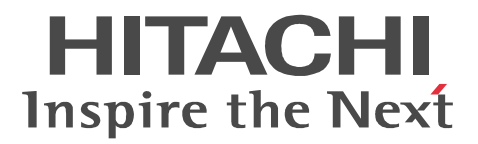

# JP1 Version 8

# JP1/Performance Management - Agent Option for Microsoft(R) SQL Server

3020-3-K69-41

P-242C-AA84 JP1/Performance Management - Manager 08-50(適用 OS Windows Server 2003 P-1B2C-AA81 JP1/Performance Management - Manager 08-50 (OS HP-UX 11i HP-UX 11i V2(PA-RISC) P-1J2C-AA81 JP1/Performance Management - Manager 08-50 OS HP-UX 11i V2(IPF) HP-UX 11i V3(IPF) P-9D2C-AA81 JP1/Performance Management - Manager 08-50 (OS Solaris 9 Solaris 10 P-1M2C-AA81 JP1/Performance Management - Manager 08-50 OS AIX 5.2 AIX 5.3 P-9S2C-BA81 JP1/Performance Management - Manager 08-50 (OS Linux AS 4(x86) Linux ES 4(x86) Linux AS 4(AMD64 & Intel EM64T) Linux ES 4(AMD64 & Intel EM64T) P-242C-AJ84 JP1/Performance Management - Base 08-50 OS Windows 2000 Windows Server 2003 P-282C-AJ84 JP1/Performance Management - Base 08-50 (OS Windows Server 2003(IPF) P-2A2C-AJ84 JP1/Performance Management - Base 08-50 OS Windows Server 2008 P-2D2C-AJ84 JP1/Performance Management - Base 08-50 (OS Windows Server 2008(IPF) P-242C-AR84 JP1/Performance Management · Web Console 08-50 OS Windows Server 2003 P-1J2C-AR81 JP1/Performance Management - Web Console 08-50 (OS HP-UX 11i V2(IPF) HP-UX 11i V3(IPF) P-9D2C-AR81 JP1/Performance Management - Web Console 08-50 (OS Solaris 9 Solaris 10 P-1M2C-AR81 JP1/Performance Management - Web Console 08-50 (OS AIX 5.2 AIX 5.3) P-9S2C-AR81 JP1/Performance Management - Web Console 08-50 (OS Linux AS 4(x86) Linux ES 4(x86) Linux AS 4(AMD64 & Intel EM64T) Linux ES 4(AMD64 & Intel EM64T) P-242C-AE84 JP1/Performance Management - Agent Option for Microsoft(R) SQL Server 08-50 OS Windows 2000 Windows Server 2003 P-282C-AE84 JP1/Performance Management - Agent Option for Microsoft(R) SQL Server 08-50 OS Windows Server 2003(IPF) P-2A2C-AE84 JP1/Performance Management - Agent Option for Microsoft(R) SQL Server 08-50 OS Windows Server 2008 P-2D2C-AE84 JP1/Performance Management - Agent Option for Microsoft(R) SQL Server 08-50 OS Windows Server 2008(IPF)

#### $OS$

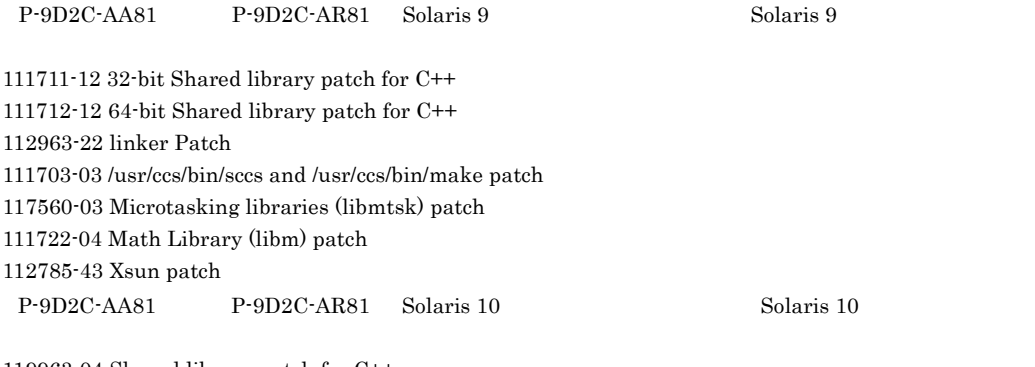

119963-04 Shared library patch for C++ 117461-04 ld Patch

#### 120753-02 Microtasking libraries (libmtsk) patch

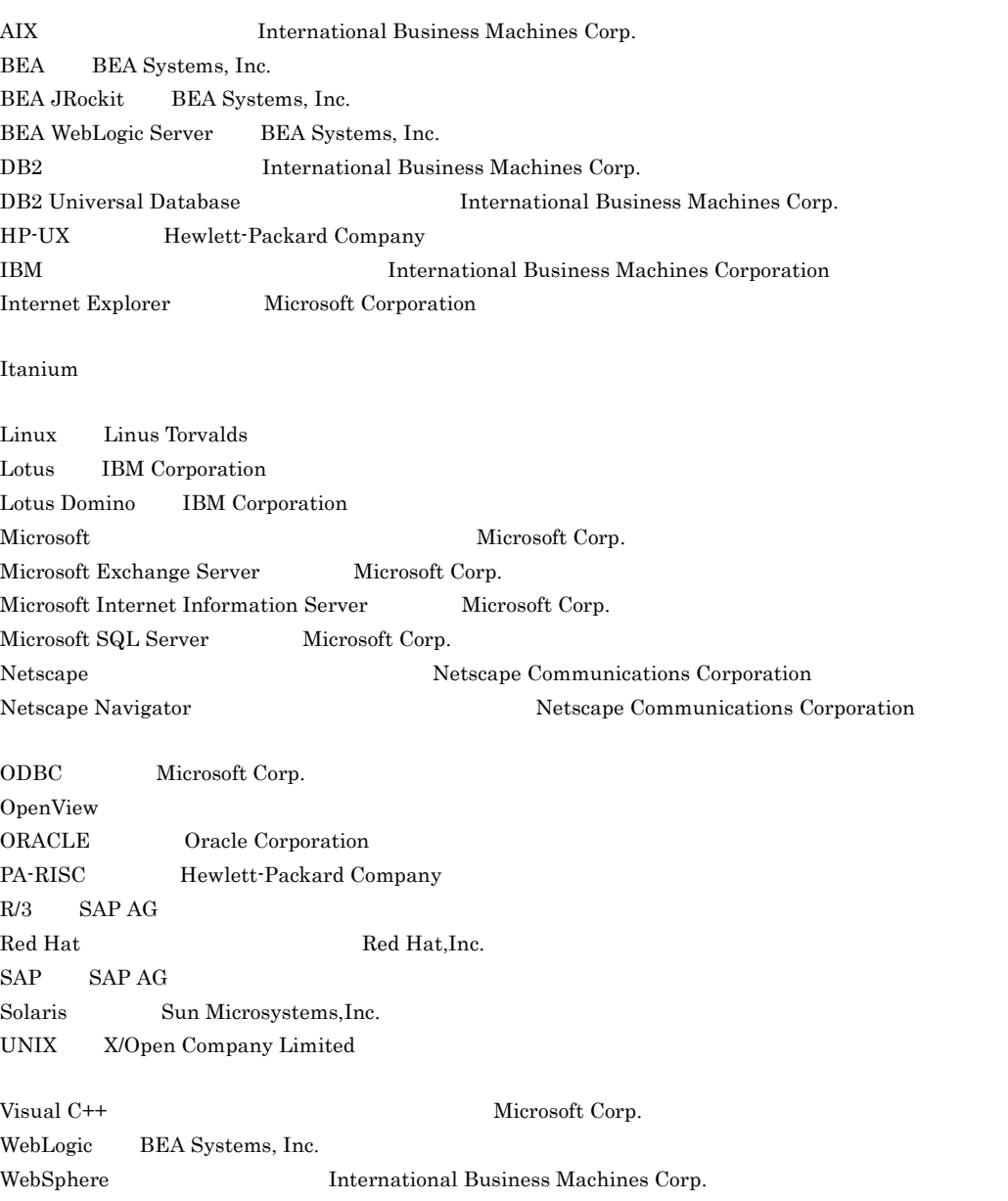

Win32 Microsoft Corp. Windows Microsoft Corp. Windows Server Microsoft Corporation P-9D2C-AA81 P-9D2C-AR81 Sun Microsystems, Inc. P-9D2C-AA81 P-9D2C-AR81 UNIX System Laboratories, Inc.

2006 6 ( 1 ) 3020-3-K69 2008 7 ( 3.1 ) 3020-3-K69-41

All Rights Reserved. Copyright (C) 2006, 2008, Hitachi, Ltd. All Rights Reserved. Copyright (C) 2006, 2008, Hitachi Systems & Services, Ltd.  $(3020-3-K69-41)$ 

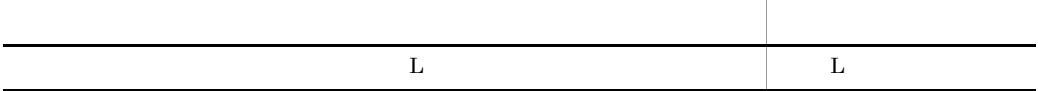

(3020-3-K69-40) JP1/Performance Management - Agent Option for Microsoft(R) SQL Server 08-50

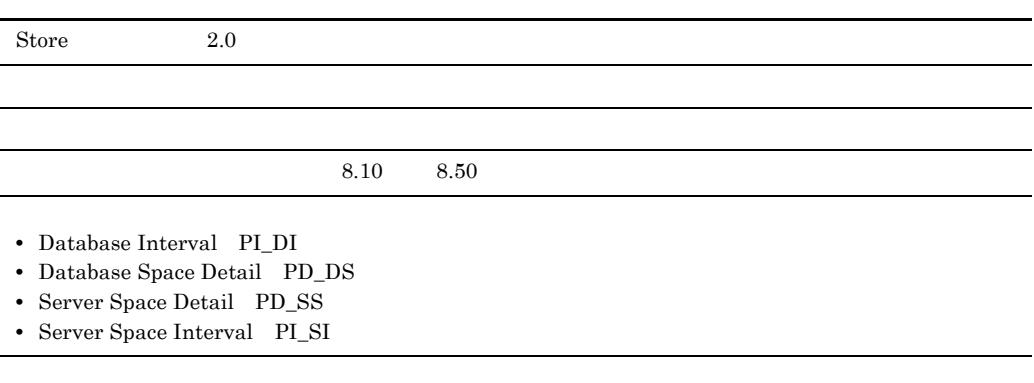

KAVF21847-I

JP1/Performance Management - Agent Option for Microsoft(R) SQL

Server 2008

• JP1/Performance Management - Agent Option for Microsoft(R) SQL Server

• JP1/Performance Management **and Solution SQL** Server Microsoft(R) SQL Server

JP1/Performance Management

• JP1 Version 8 JP1/Performance Management 3020-3-K61 • JP1 Version 8 JP1/Performance Management 3020-3-K62

ています。<br>このマニュアルは、次に示す<br>マニュアルは、次に応することに対する<br>マニュアルは、次に応することに対することに対する

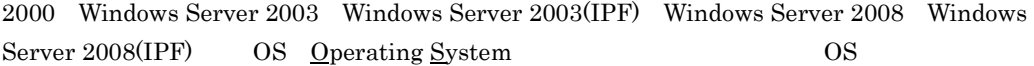

1  $\blacksquare$ 

JP1/Performance Management - Agent Option for Microsoft(R) SQL Server

2  $\blacksquare$ 

JP1/Performance Management - Agent Option for Microsoft(R) SQL Server

 $3 \sim 1$ 

JP1/Performance Management - Agent Option for Microsoft(R) SQL Server

 $4$ 

JP1/Performance Management - Agent Option for Microsoft(R) SQL Server

JP1/Performance Management

• JP1 Version 8 JP1/Performance Management 3020-3-K61

• JP1 Version 8 JP1/Performance Management 3020-3-K62

 $JP1$ 

- JP1 Version 8 JP1/Cm2/Network Node Manager 3020-3-L01
- JP1 Version 8 JP1/NETM/DM 1 Windows(R) 3020-3-L38

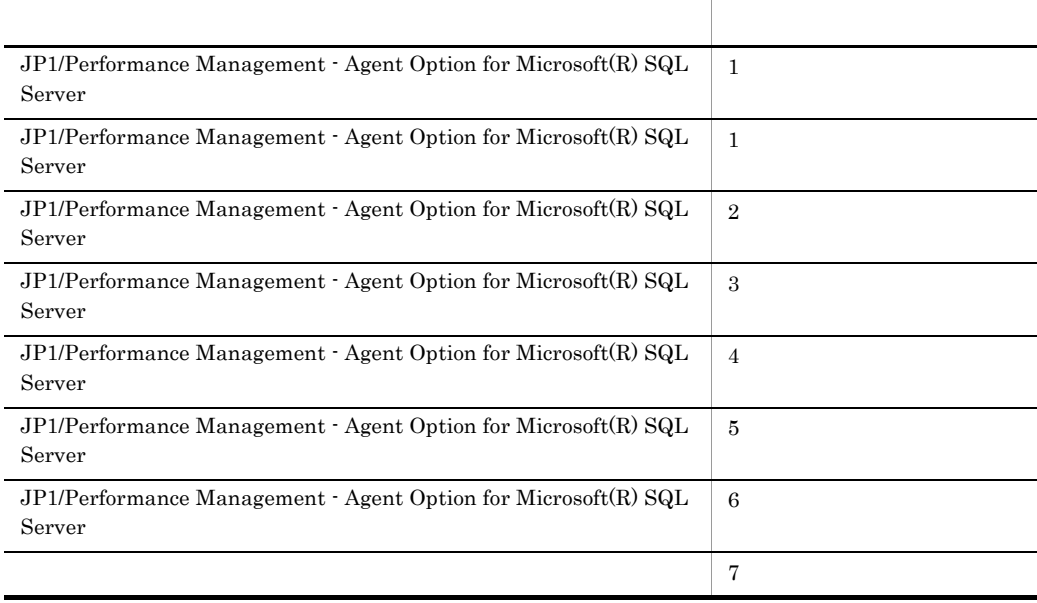

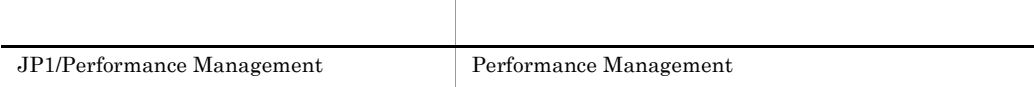

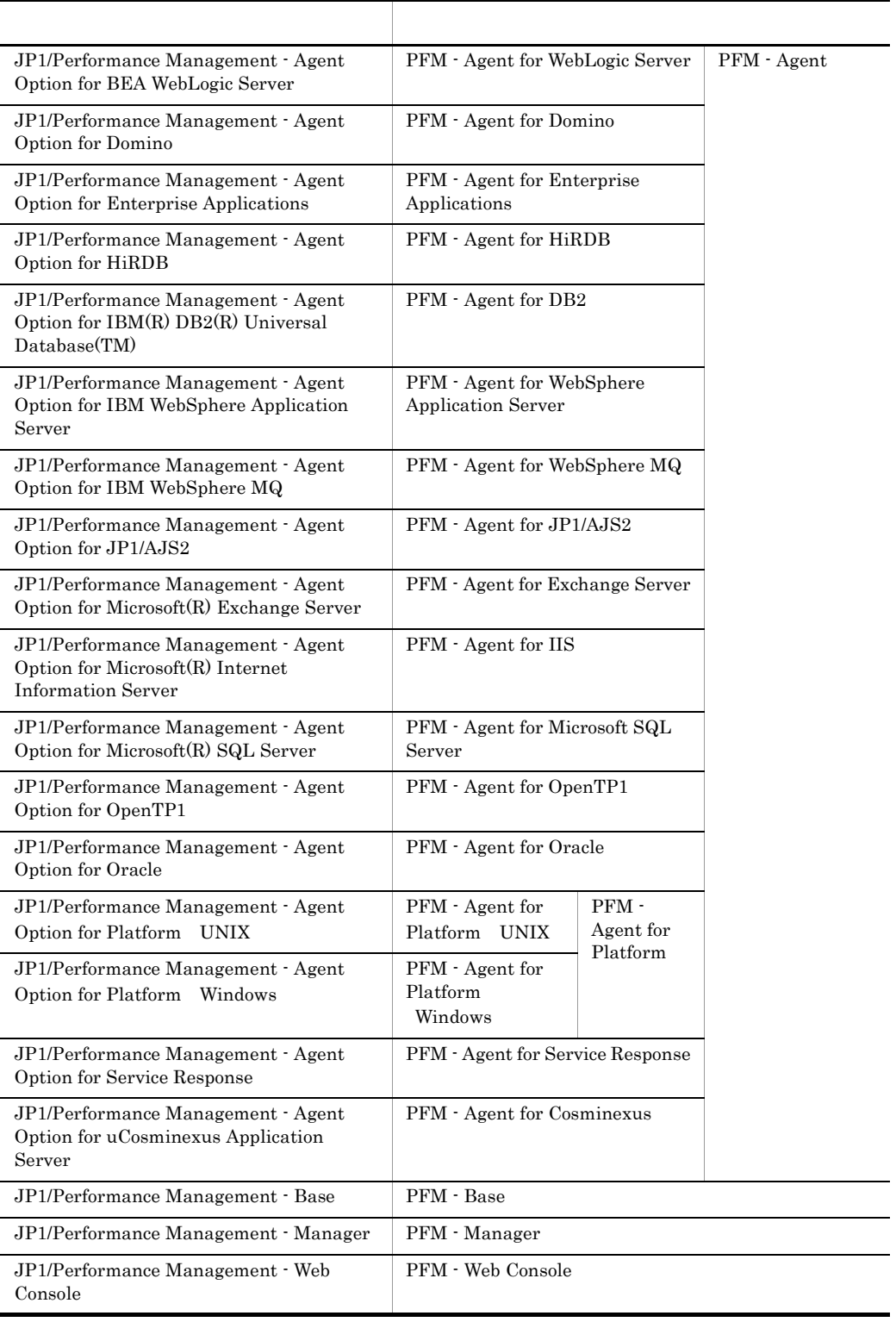

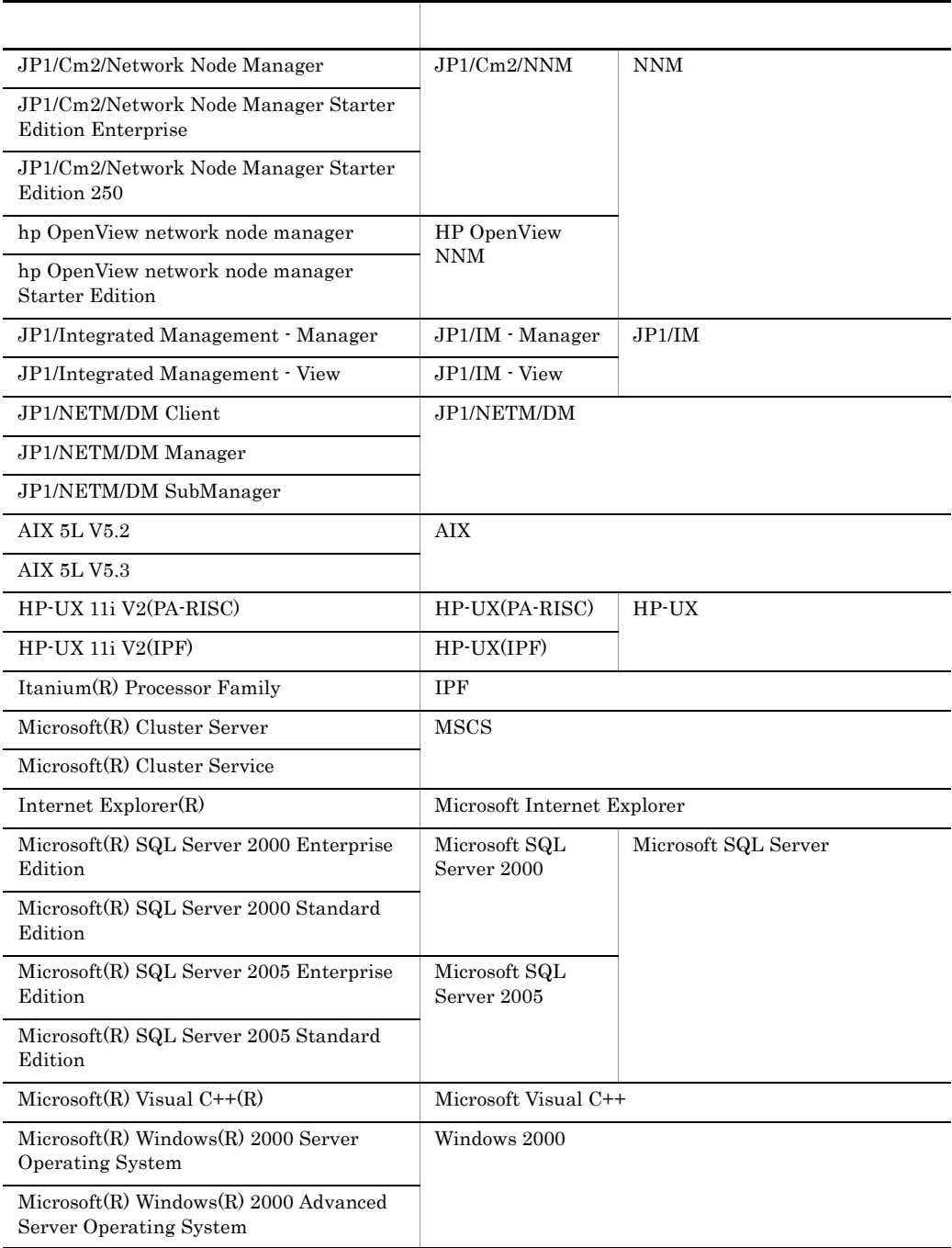

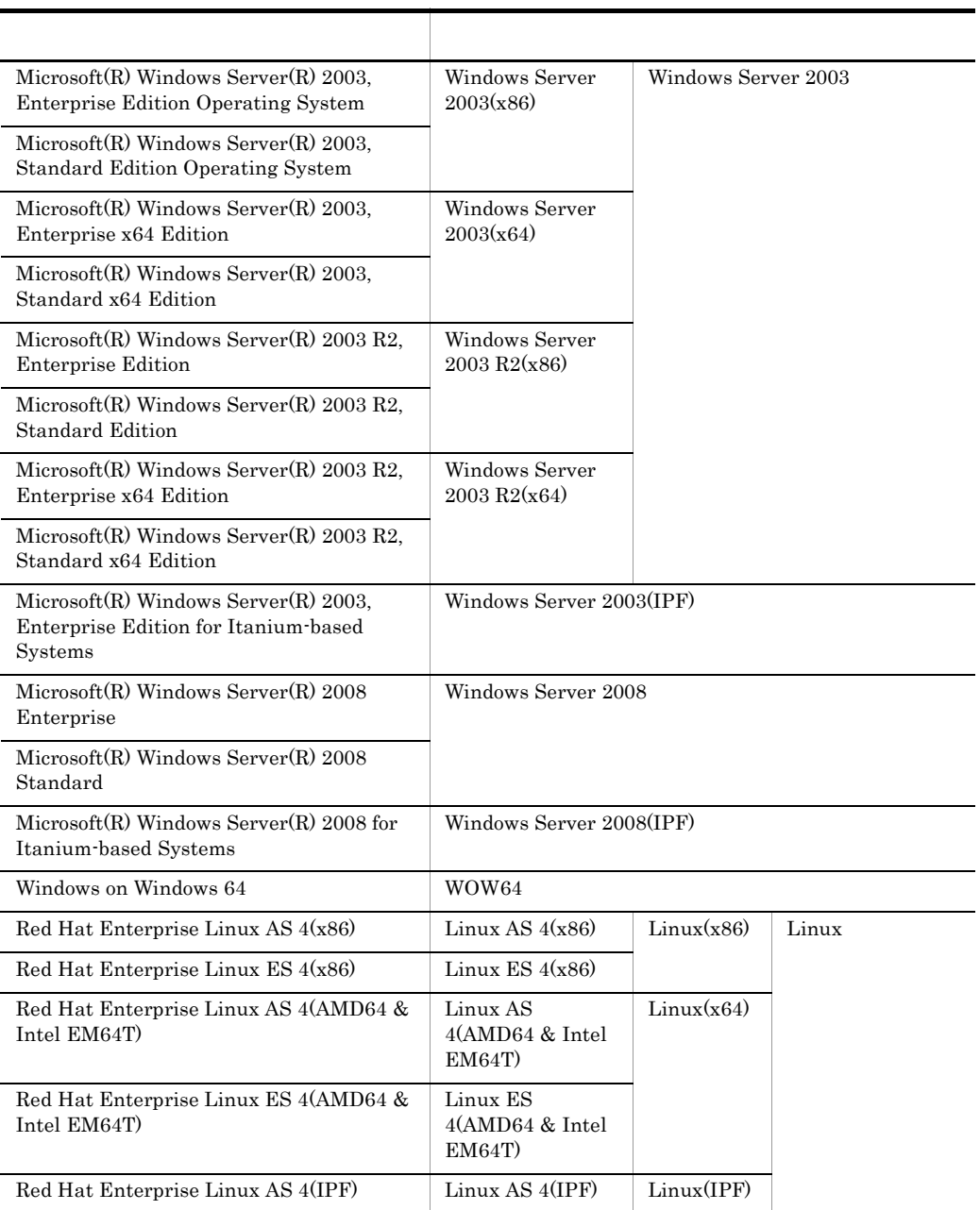

- PFM Manager PFM Agent PFM Base PFM Web Console Performance Management
- **•** Windows 2000 Windows Server 2003 Windows Server 2003(IPF) Windows Server 2008 Windows Server 2008(IPF) Windows
- HP-UX Solaris AIX Linux UNIX

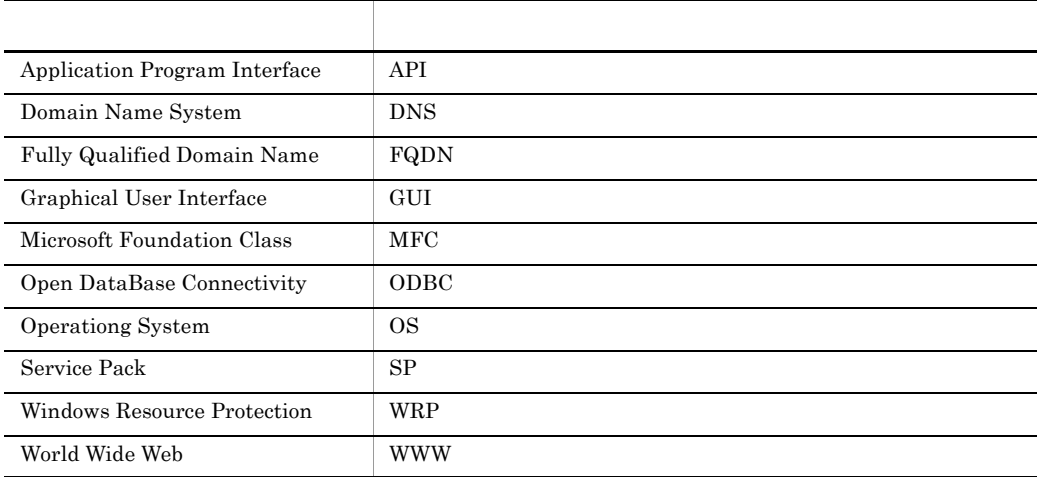

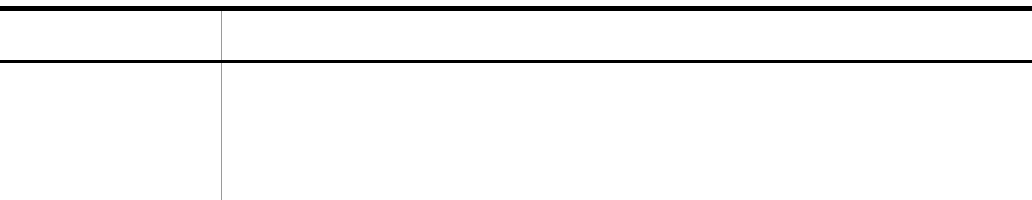

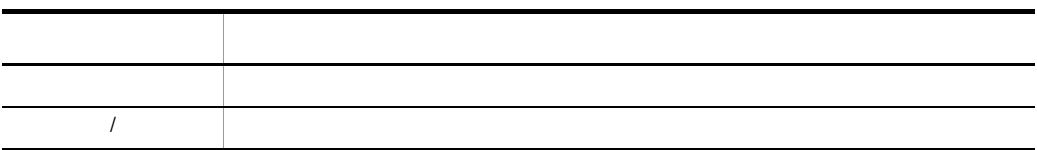

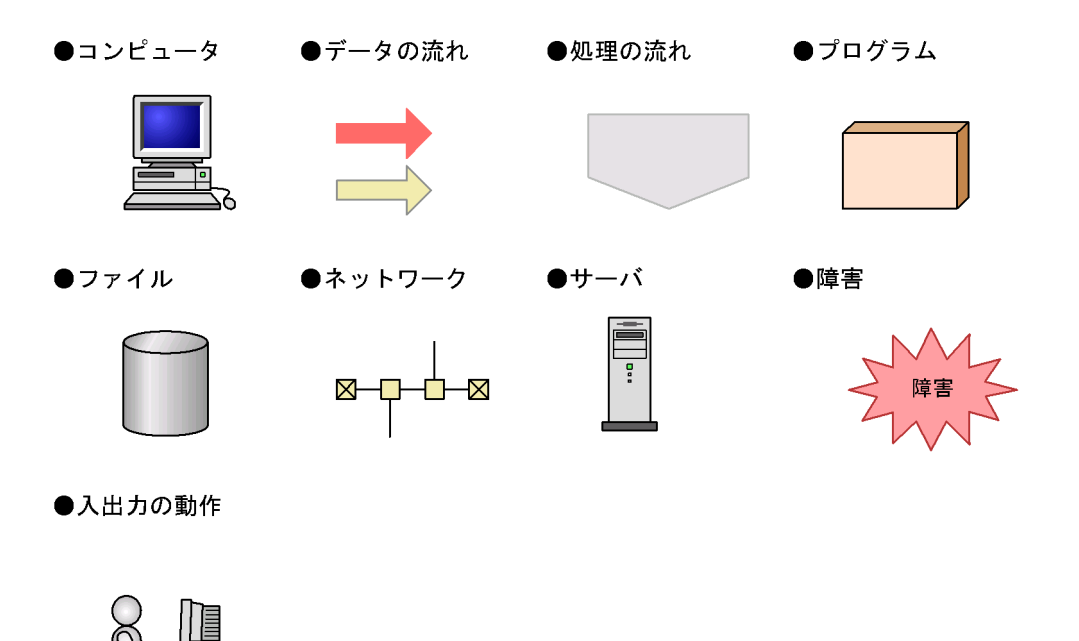

このマニュアルでは,Windows で使用されている「フォルダ」と UNIX で使用されている

# Performance Management

Windows Performance Management

Windows Performance Management

PFM - Web Console Performance Management

• Windows Server 2003(x64) 64 Windows Server 2008

¥Program Files¥Hitachi¥jp1pc¥

• Windows Server 2003(x64) 64 Windows Server 2008

¥Program Files(x86)¥Hitachi¥jp1pc¥

PFM - Web Console

• Windows Server 2003(x64) 64 Windows Server 2008

システムドライブ ¥Program Files¥Hitachi¥jp1pcWebCon¥

• Windows Server 2003(x64) 64 Windows Server 2008

¥Program Files(x86)¥Hitachi¥jp1pcWebCon¥

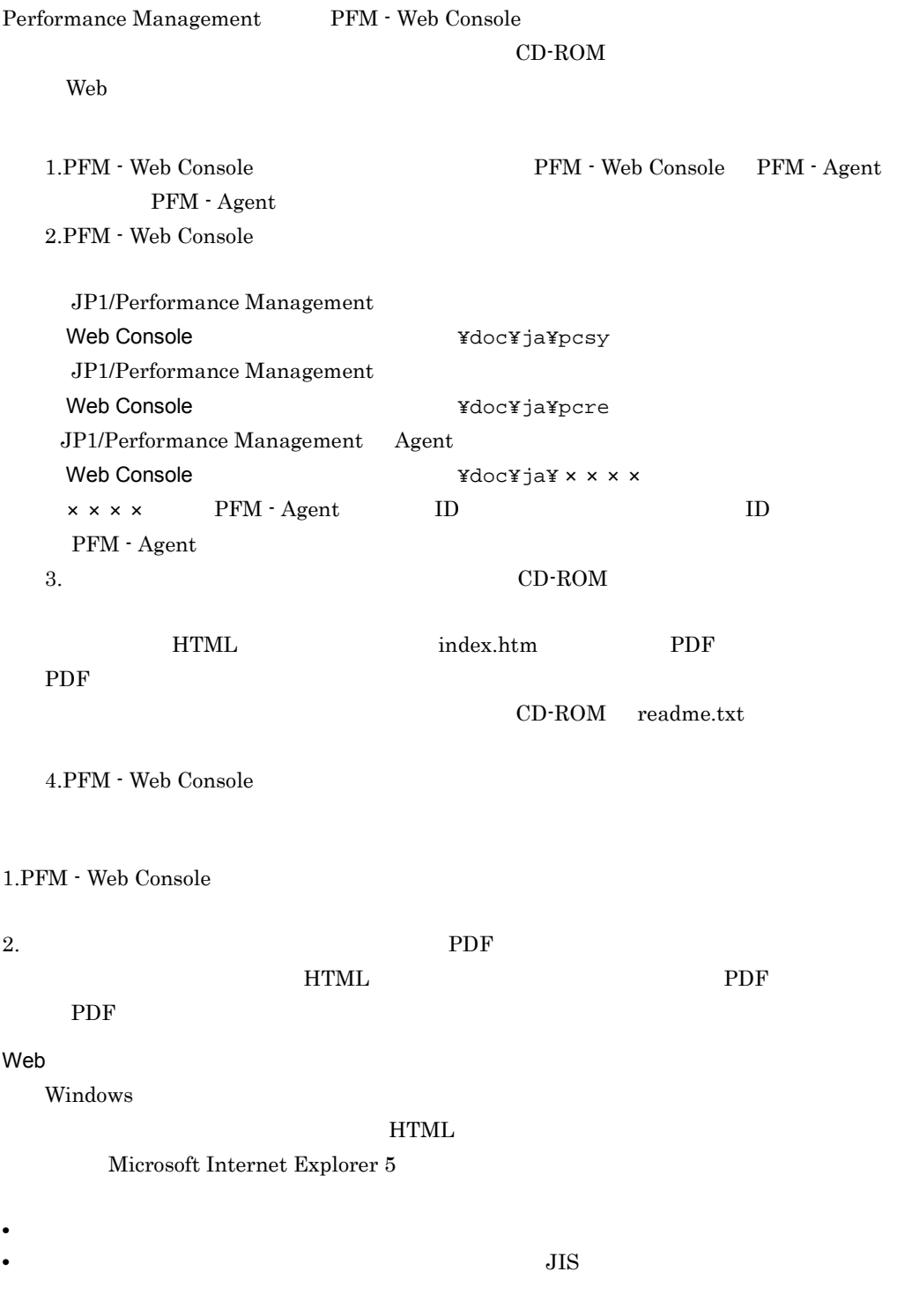

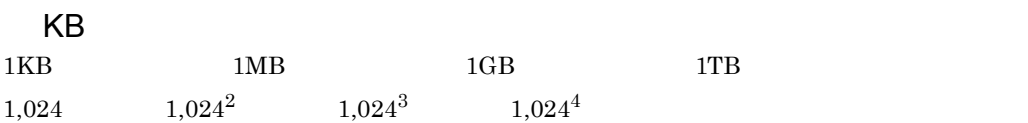

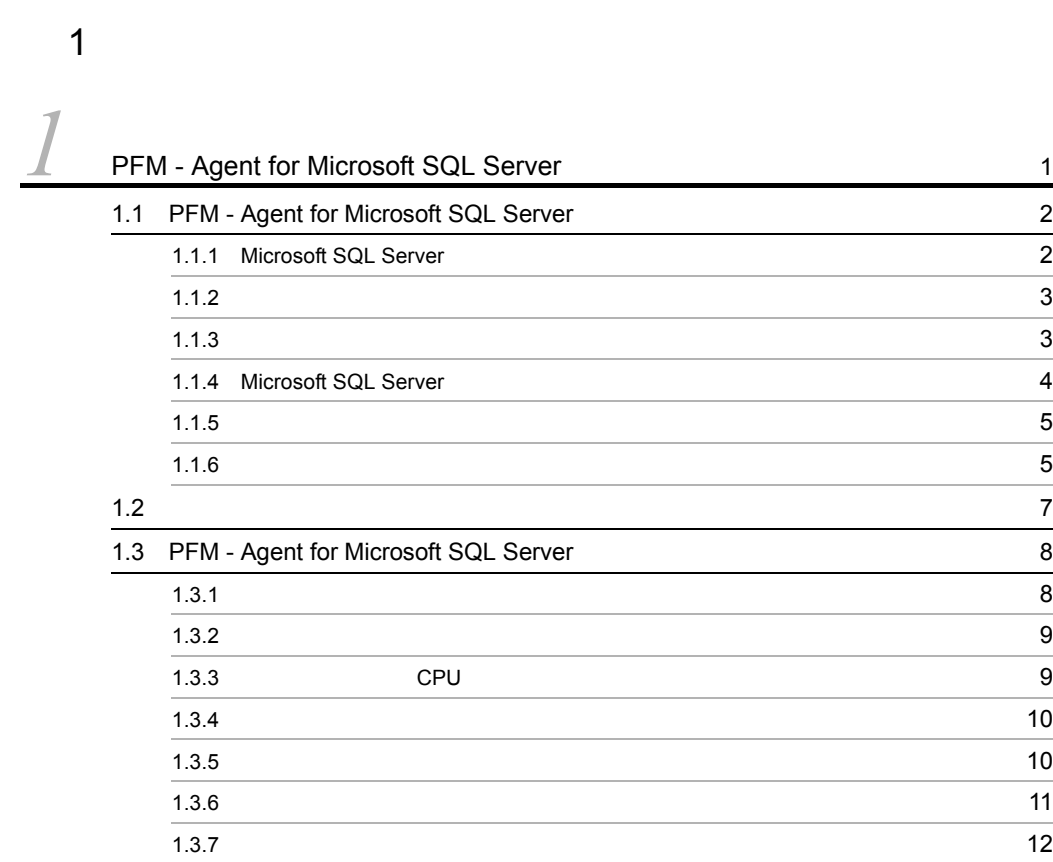

# $2 \qquad \qquad$

# [2](#page-36-1)  $\frac{2}{13}$  $2.1$   $2.1$  $2.1.1$  (14 2.1.2  $\sim$  2.1.2 2.1.3  $22a - 2b - 2c$ 2.1.4 [PFM - Agent for Microsoft SQL Server](#page-46-0) のセットアップ手順 23 2.2  $\sim$ 2.2.1  $\sim$  2.2.1 2.2.2  $\sim$  2.2.2

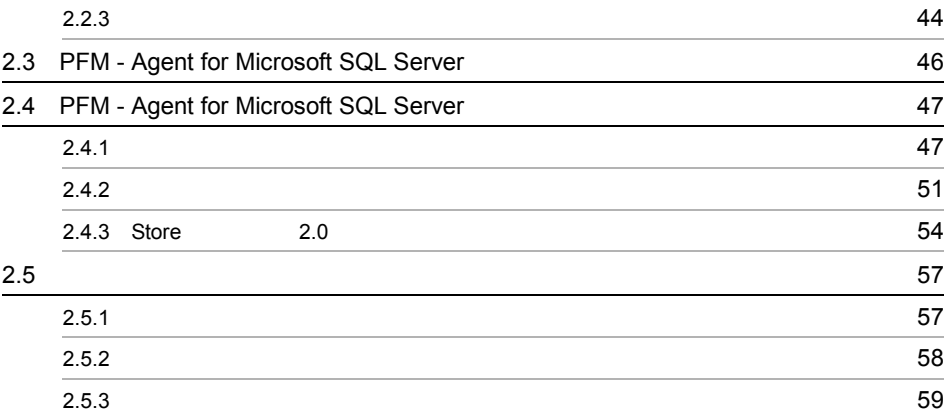

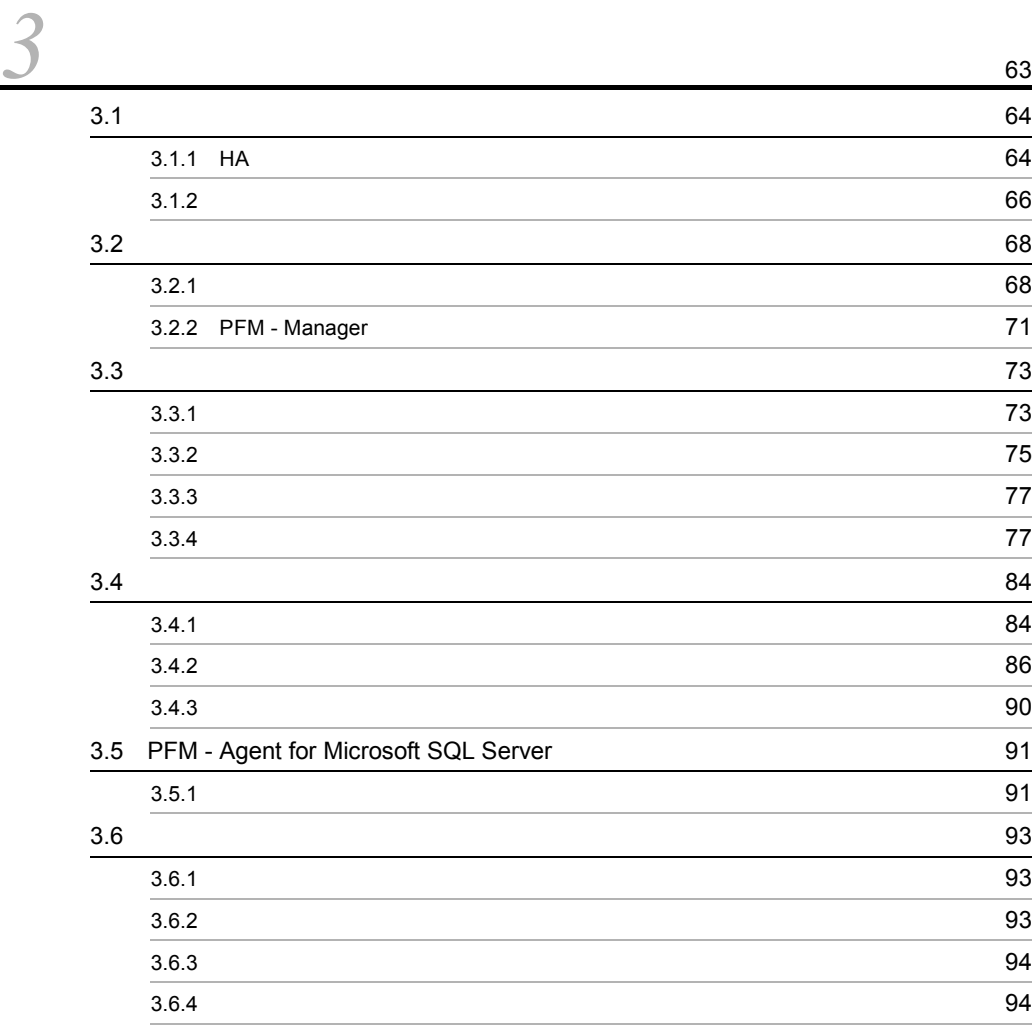

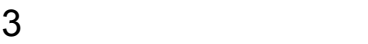

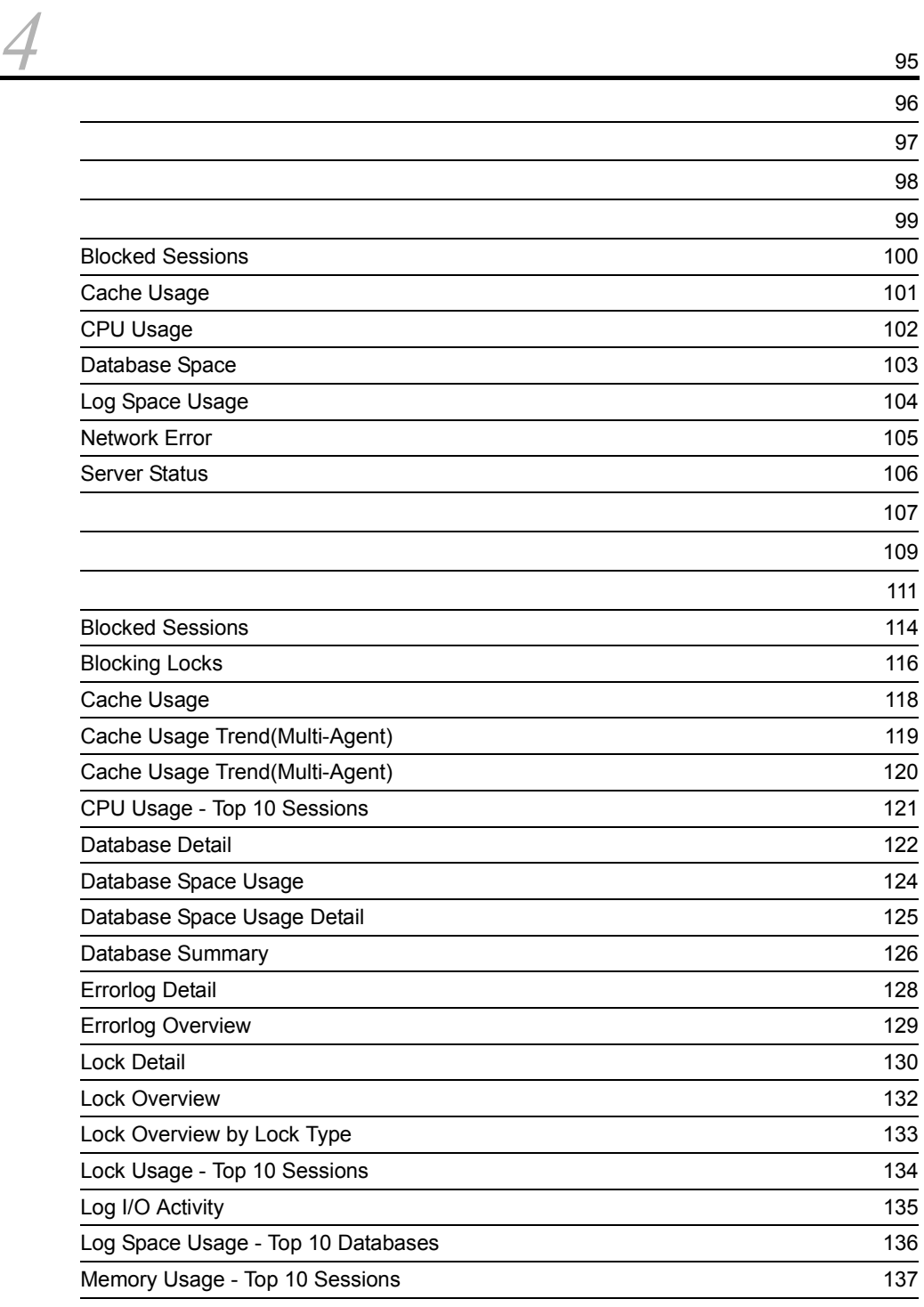

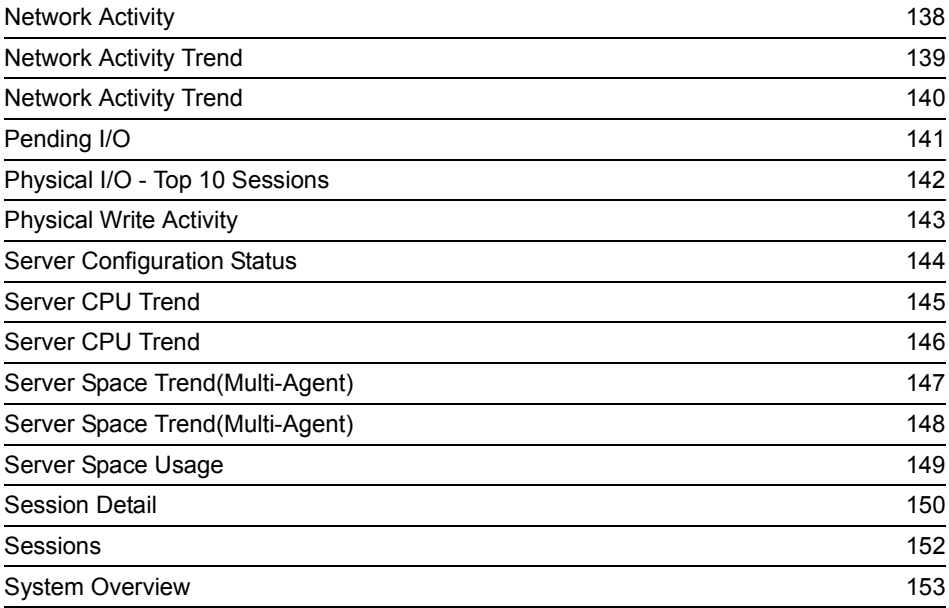

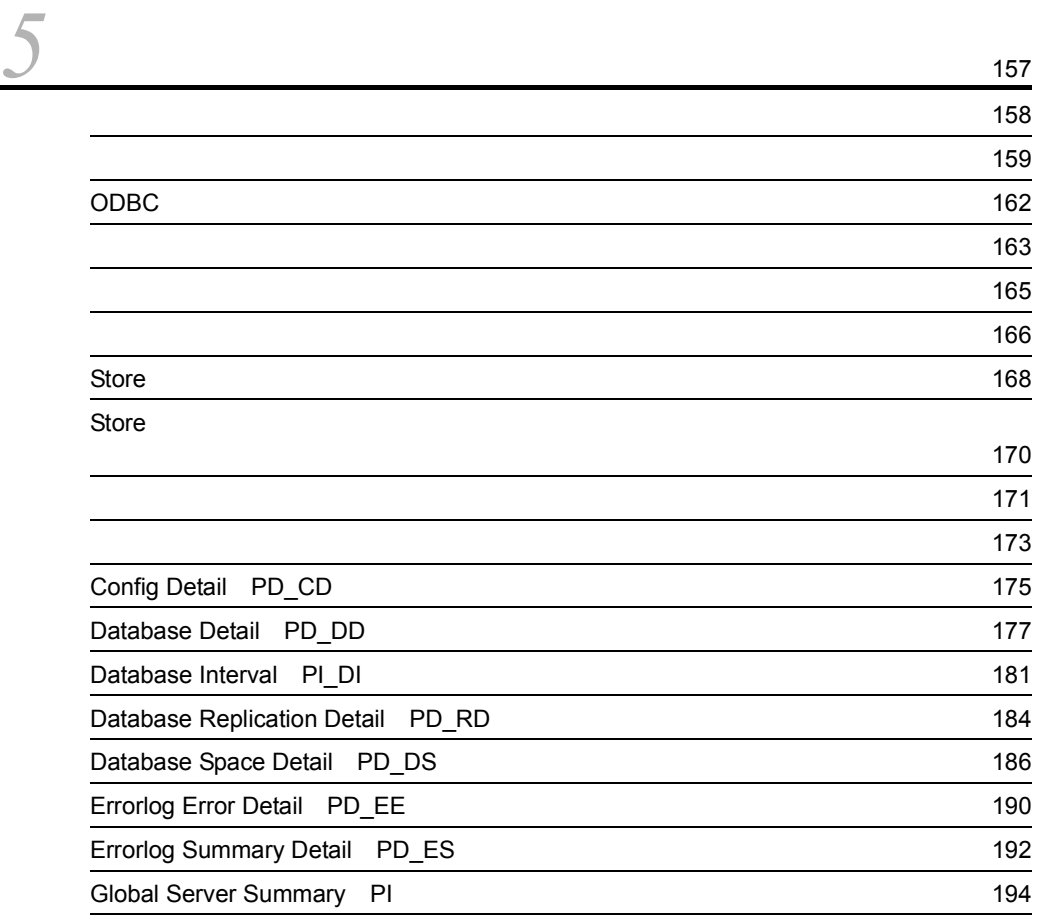

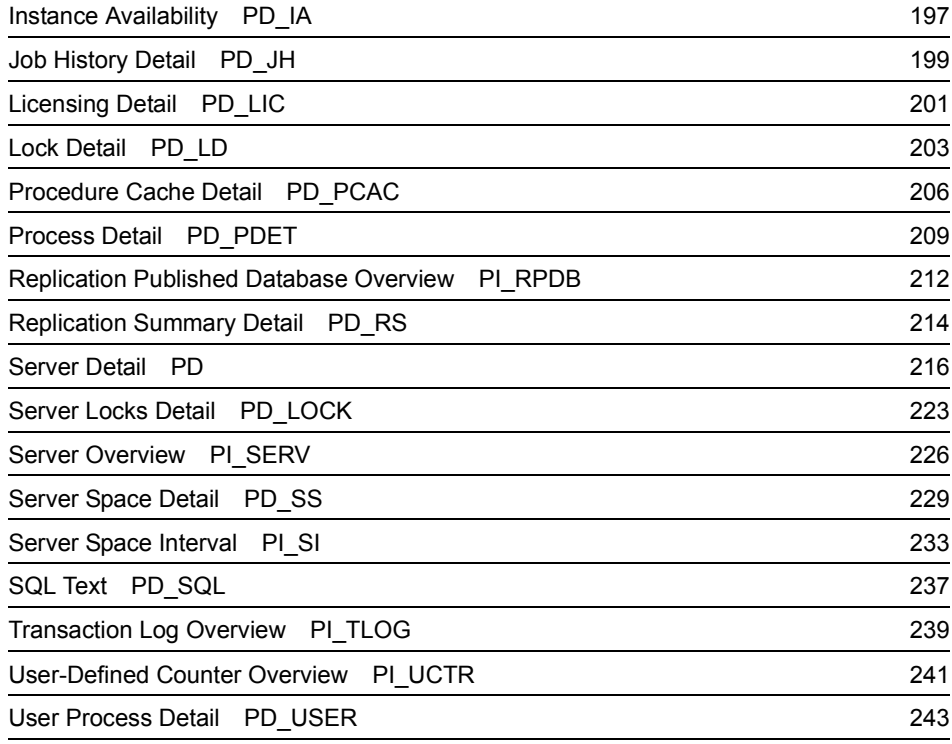

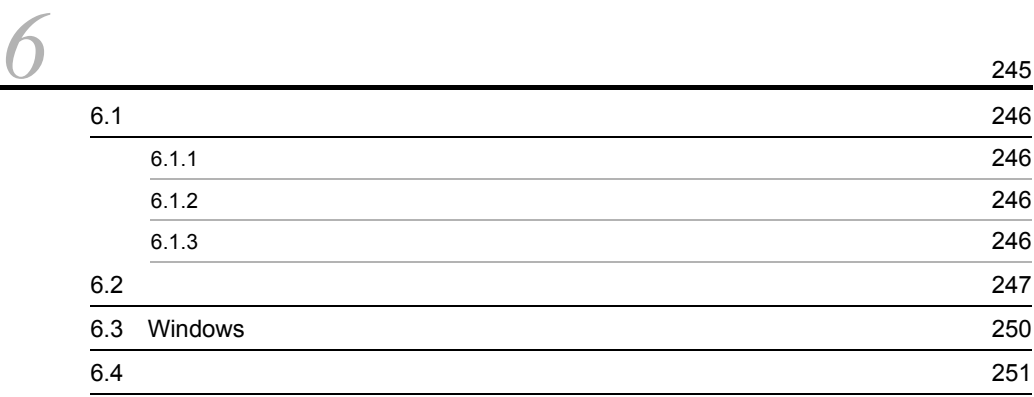

# $4$

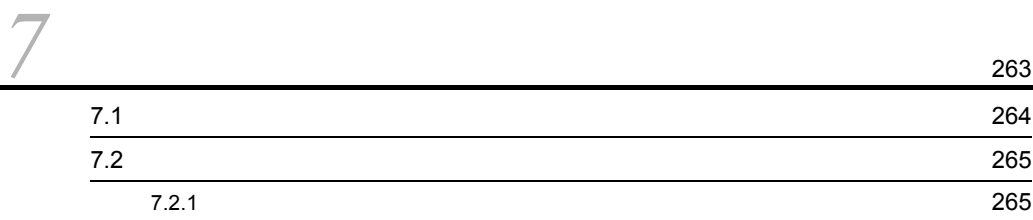

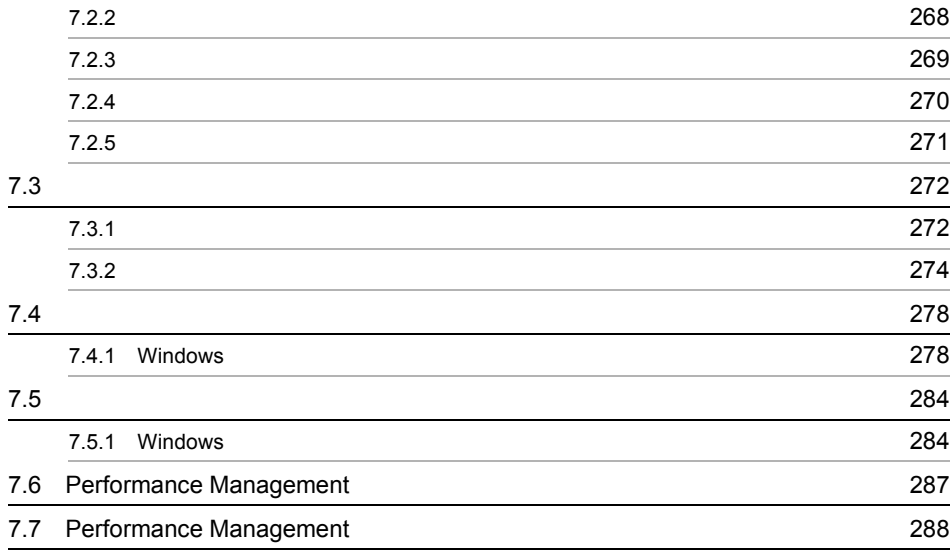

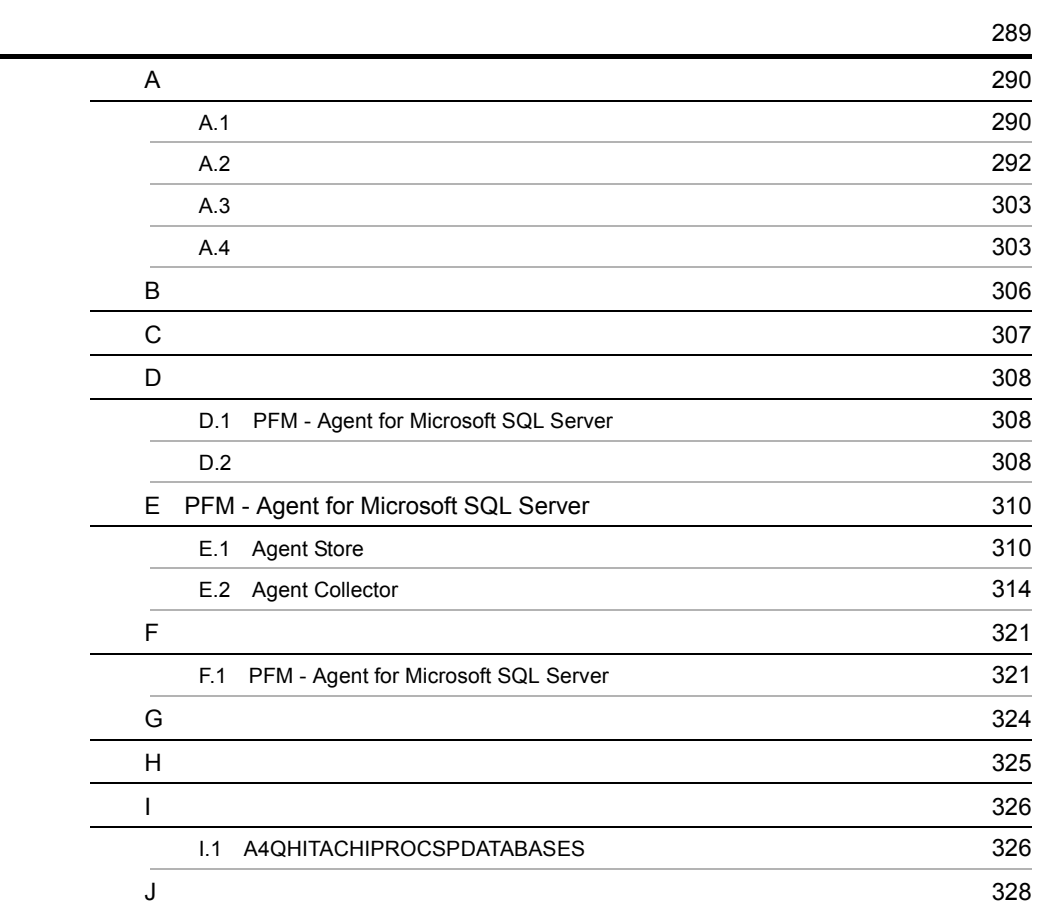

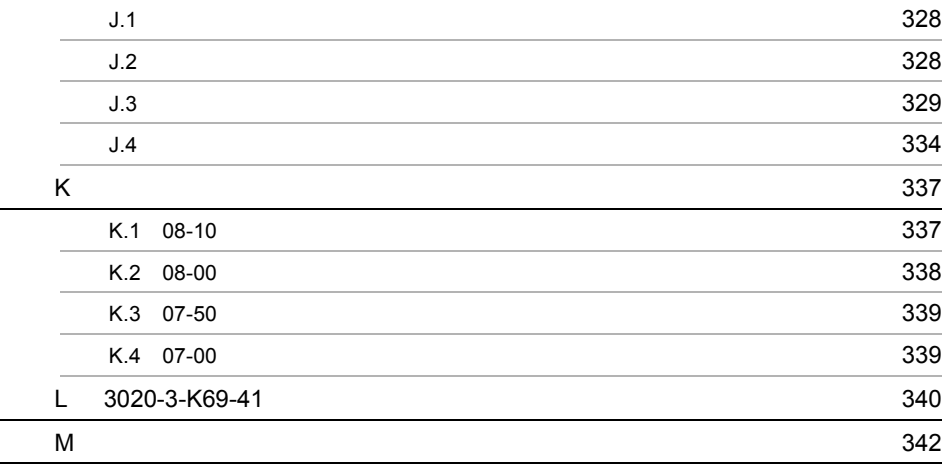

# <span id="page-24-1"></span><span id="page-24-0"></span>*1* PFM - Agent for Microsoft **SQL Server**

PFM - Agent for Microsoft SQL Server

 $1$ 

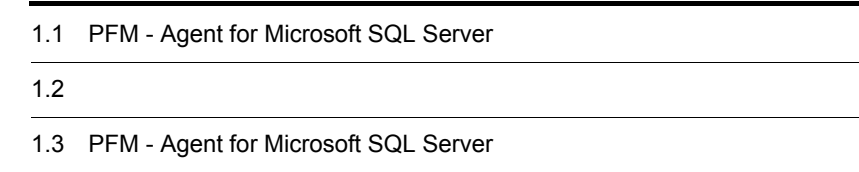

# <span id="page-25-0"></span>1.1 PFM - Agent for Microsoft SQL Server

<span id="page-25-1"></span>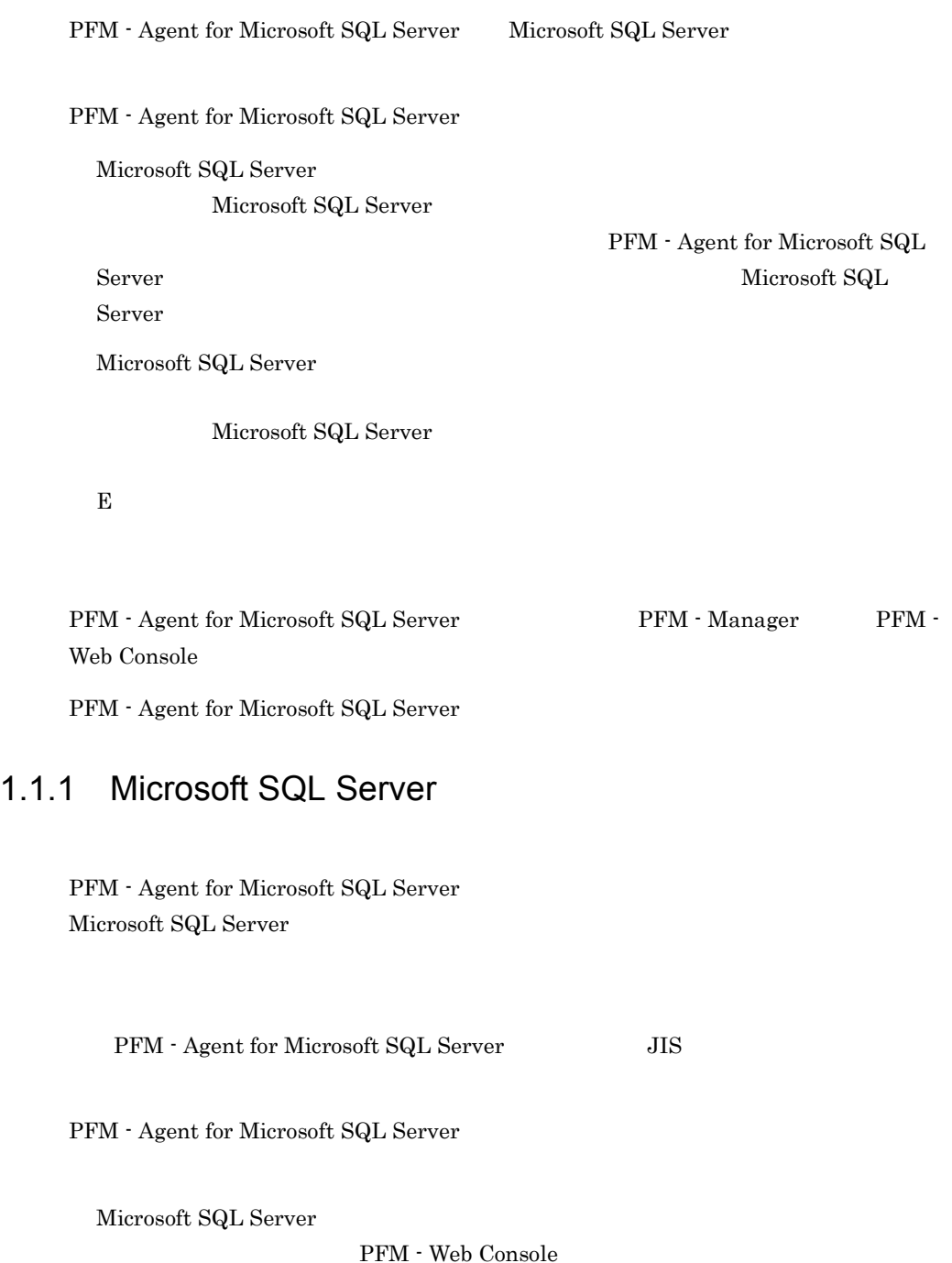

Microsoft SQL

1. PFM - Agent for Microsoft SQL Server

Server only the state of the state state of the state state of the state of the state of the state of the state of the state of the state of the state of the state of the state of the state of the state of the state of the

**•** 履歴レポート

• **•**  $\mathbf{P} = \mathbf{P} \times \mathbf{P}$ Microsoft SQL Server

Microsoft SQL Server

PFM - Agent for Microsoft SQL Server

<span id="page-26-0"></span> $1.1.2$ 

PFM - Agent for Microsoft SQL Server PFM - Web Console

| PFM - Agent for Microsoft SQL Server |           |    |           |
|--------------------------------------|-----------|----|-----------|
| Product Interval                     | PI        |    |           |
| PI                                   | 1         |    |           |
|                                      |           | PI |           |
|                                      |           |    |           |
| <b>Product Detail</b>                | <b>PD</b> |    |           |
| <b>PD</b>                            |           |    |           |
|                                      |           |    | <b>PD</b> |
|                                      |           |    |           |
|                                      | 5.        |    |           |

<span id="page-26-1"></span> $1.1.3$ 

PFM - Agent for Microsoft SQL Server Store

3

Microsoft SQL Server

PFM - Web Console

Store PFM - Web Console JP1/Performance Management

# <span id="page-27-0"></span>1.1.4 Microsoft SQL Server

PFM - Agent for Microsoft SQL Server Microsoft SQL Server Microsoft SQL Server

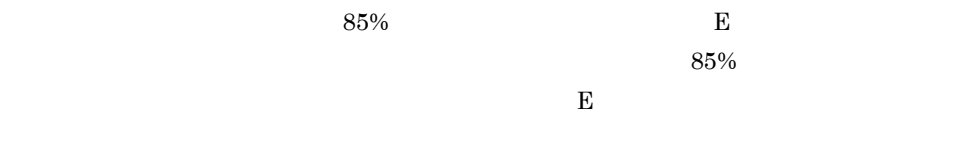

 $\mathbf E$ 

**SNMP** 

 $JPI$ 

## PFM - Agent for Microsoft SQL Server PFM - Agent for Microsoft SQL Server PFM - Agent for Microsoft SQL Server

Microsoft SQL

JP1/Performance

 $S$ erver  $\Box$ 

Management

4

# <span id="page-28-0"></span> $1.1.5$   $\overline{\phantom{a}}$

PFM - Agent for Microsoft SQL Server

Microsoft SQL Server

JP1/Performance Management

 $4.$ 

# <span id="page-28-1"></span> $1.1.6$

 $\begin{array}{lll} \mbox{Performance Management} & 24 & 24 \\ \end{array}$ 

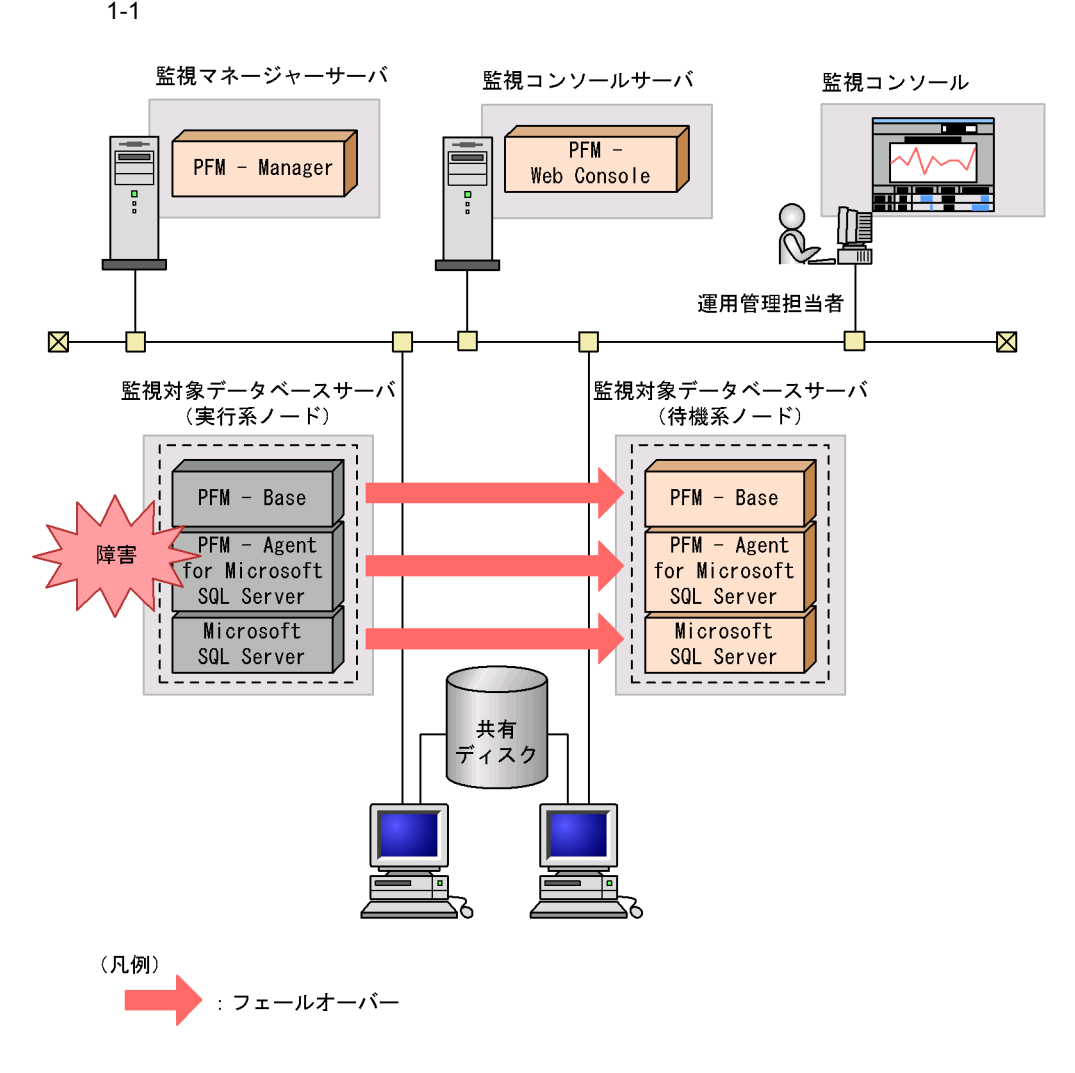

Performance Management 3.

PFM - Agent for Microsoft SQL Server

<span id="page-30-0"></span>• PI

• PD

JP1/Performance Management Performance Management

 $5.$ 

JP1/Performance Management Performance Management

PFM - Agent

PFM - Web Console

JP1/Performance Management

# <span id="page-31-0"></span>1.3 PFM - Agent for Microsoft SQL Server

Microsoft SQL Server

PFM - Agent for Microsoft SQL Server

• **•**  $\mathcal{O}(\mathcal{O}_\mathcal{A})$ 

• Microsoft SQL Server

Microsoft SQL Server Microsoft SQL Server

- **•** データキャッシュ不足 • **CPU**
- **•**  $\mathbf{r} = \mathbf{r} \cdot \mathbf{r}$
- 
- **•**  $\blacksquare$ • **•**  $\bullet$  **1**

Microsoft SQL Server Microsoft SQL Server

**•** ネットワーク負荷監視

Microsoft SQL Server <br> PFM - Agent for Microsoft SQL Server

Microsoft SQL

Server

<span id="page-31-1"></span> $1.3.1$ 

 $\rm PFM$ 

<span id="page-32-0"></span> $1.3.2$ 

#### Microsoft SQL Server

**•** システム構成によって大きく異なるため,システムリソースの変更,および運用環境

PFM - Agent for Microsoft SQL Server Cache Usage

Cache Usage

**•** 運用環境の高負荷テスト時など,ピーク時の状態を測定する

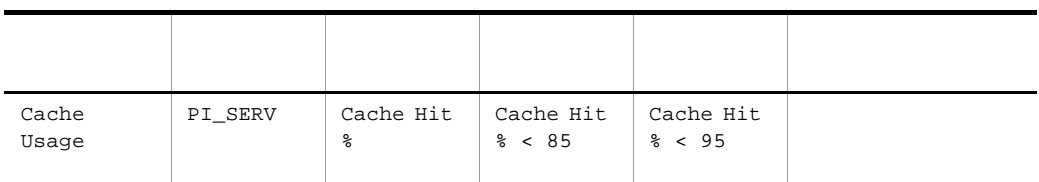

Cache Hit % 85%

max server memory

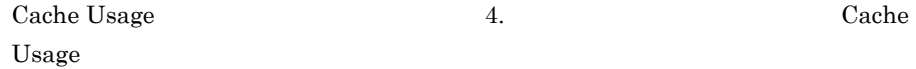

<span id="page-32-1"></span>1.3.3 CPU

CPU Microsoft SQL Server  $\text{CPU} \qquad \qquad \text{PFM} \; \text{-}$ Agent for Microsoft SQL Server が提供しているソリューションセットの「CPU Usage  $CPU$   $10$ 

CPU Usage

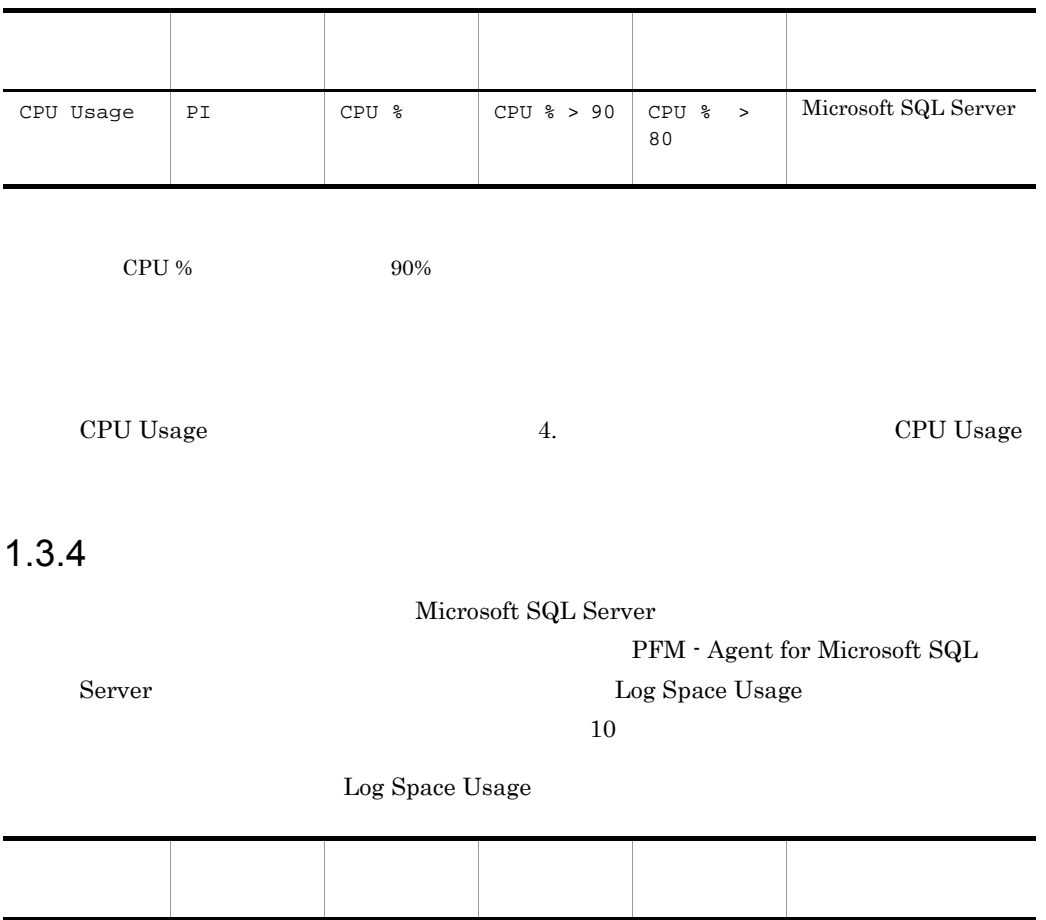

<span id="page-33-0"></span>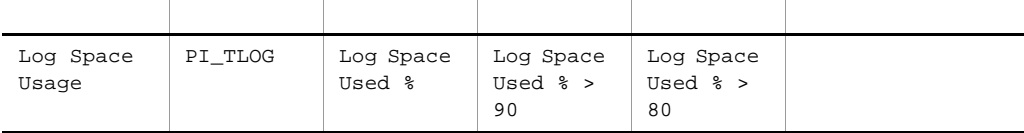

 $\label{eq:logSpace}$  Log Space Usage  $~~$ 

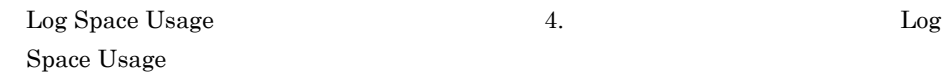

# <span id="page-33-1"></span> $1.3.5$

Microsoft SQL Server

PFM - Agent for

Microsoft SQL Server **Database Space** 

#### 1. PFM - Agent for Microsoft SQL Server

#### Microsoft SQL Server

#### Database Space

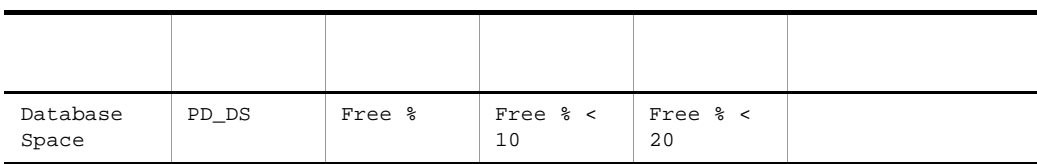

 ${\rm Database\ Space} \hspace{20pt} 10\%$ 

Microsoft SQL Server

Database Space 4.

Database Space

<span id="page-34-0"></span> $1.3.6$ 

#### Microsoft SQL Server

#### PFM - Agent for Microsoft SQL Server

**Blocked Sessions** 

### **Blocked Sessions**

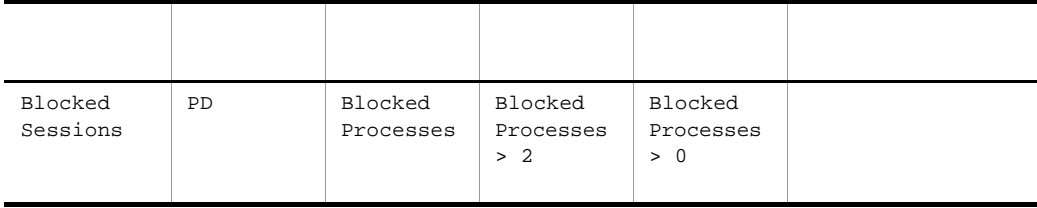

Blocked Sessions  $2\,$ 

Microsoft SQL Server

Blocked Sessions 4. Blocked Sessions

# <span id="page-35-0"></span> $1.3.7$

## Microsoft SQL Server

Server Network Error

Microsoft SQL Server

Network Error

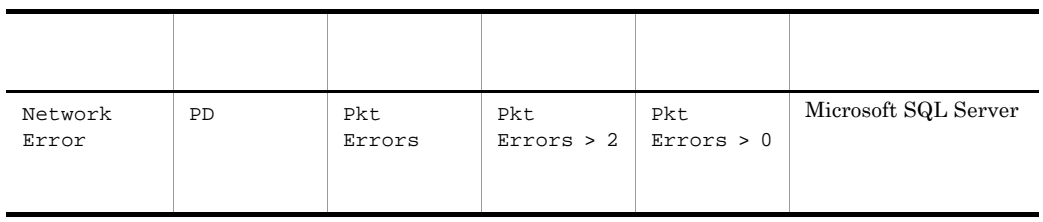

 ${\rm Network\ Error} \hspace{2cm} {\rm2} \hspace{2cm} {\rm Microsoft\ SQL\ Server}$ 

 ${\rm PFM}$  - Agent for Microsoft SQL

Microsoft $\operatorname{SQL}$  Server
# *2* インストールとセットアッ

### PFM - Agent for Microsoft SQL Server

Performance Management

 $JPI/$ 

 $2 \qquad \qquad$ 

Performance Management

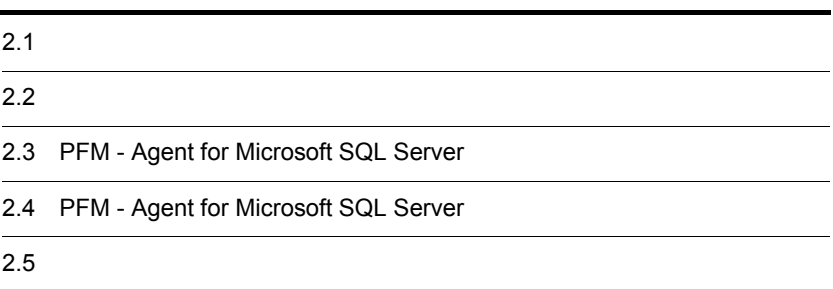

### $2.1$

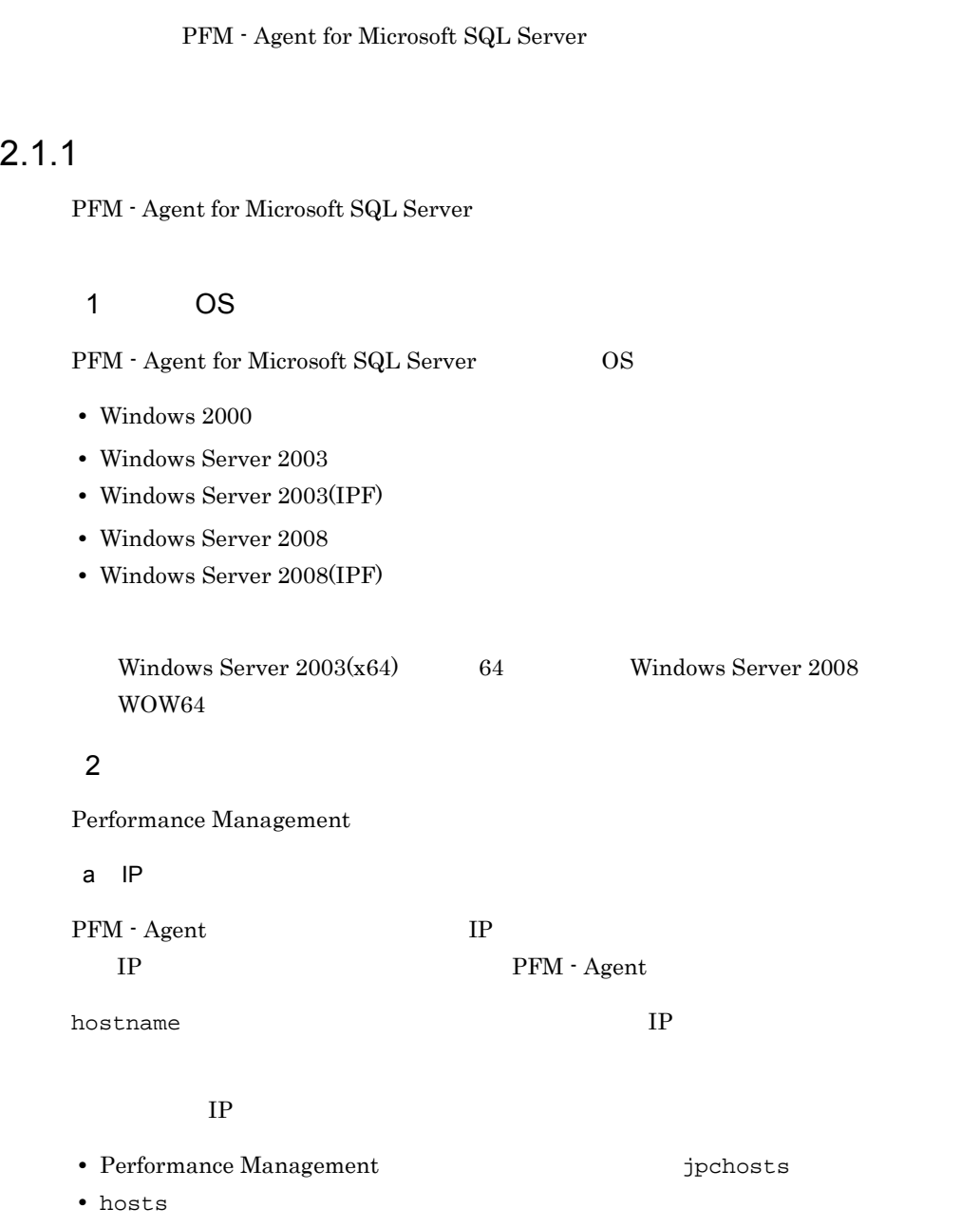

**•** DNS Domain Name System

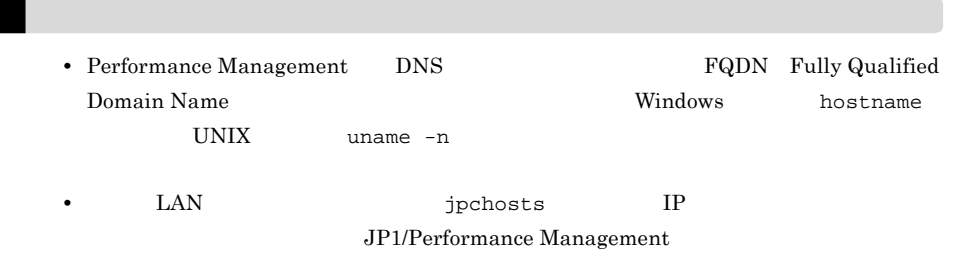

b and  $\mathbf{b}$ 

Performance Management

Performance Management

JP1/Performance Management

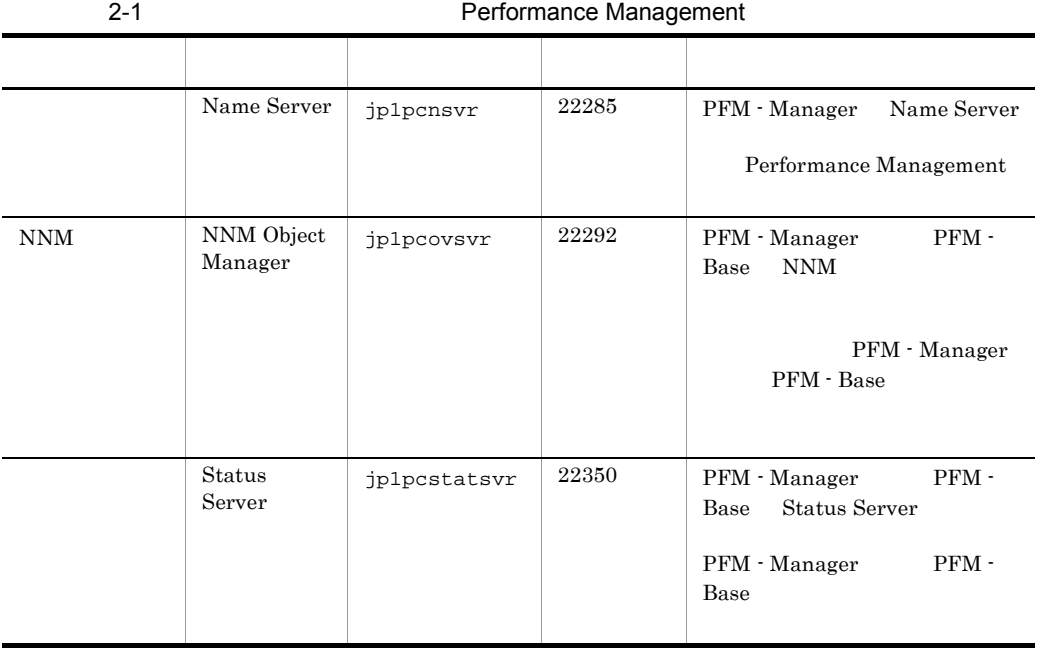

 ${\rm PFM}$  - Agent

### 3 a  $OS$

PFM - Agent for Microsoft SQL Server OS Administrator

### 4 and  $\overline{a}$

PFM - Agent for Microsoft SQL Server

 $2 - 1$ 

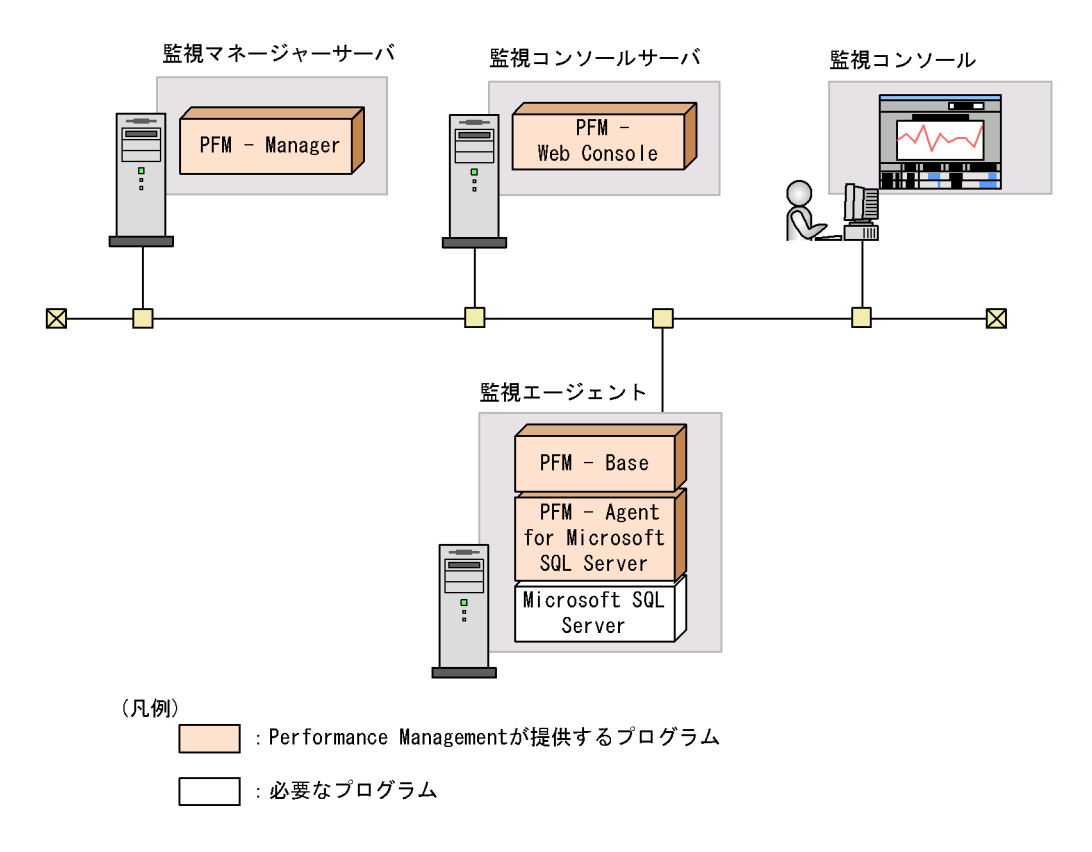

a)監視対象プログラム

PFM - Agent for Microsoft SQL Server

Windows Server 2008 Windows Server 2008(IPF)

- Microsoft SQL Server 2000 Enterprise Edition Service Pack 3
- Microsoft SQL Server 2000 Standard Edition Service Pack 3
- **•** Microsoft SQL Server 2005 Enterprise Edition
- **•** Microsoft SQL Server 2005 Standard Edition

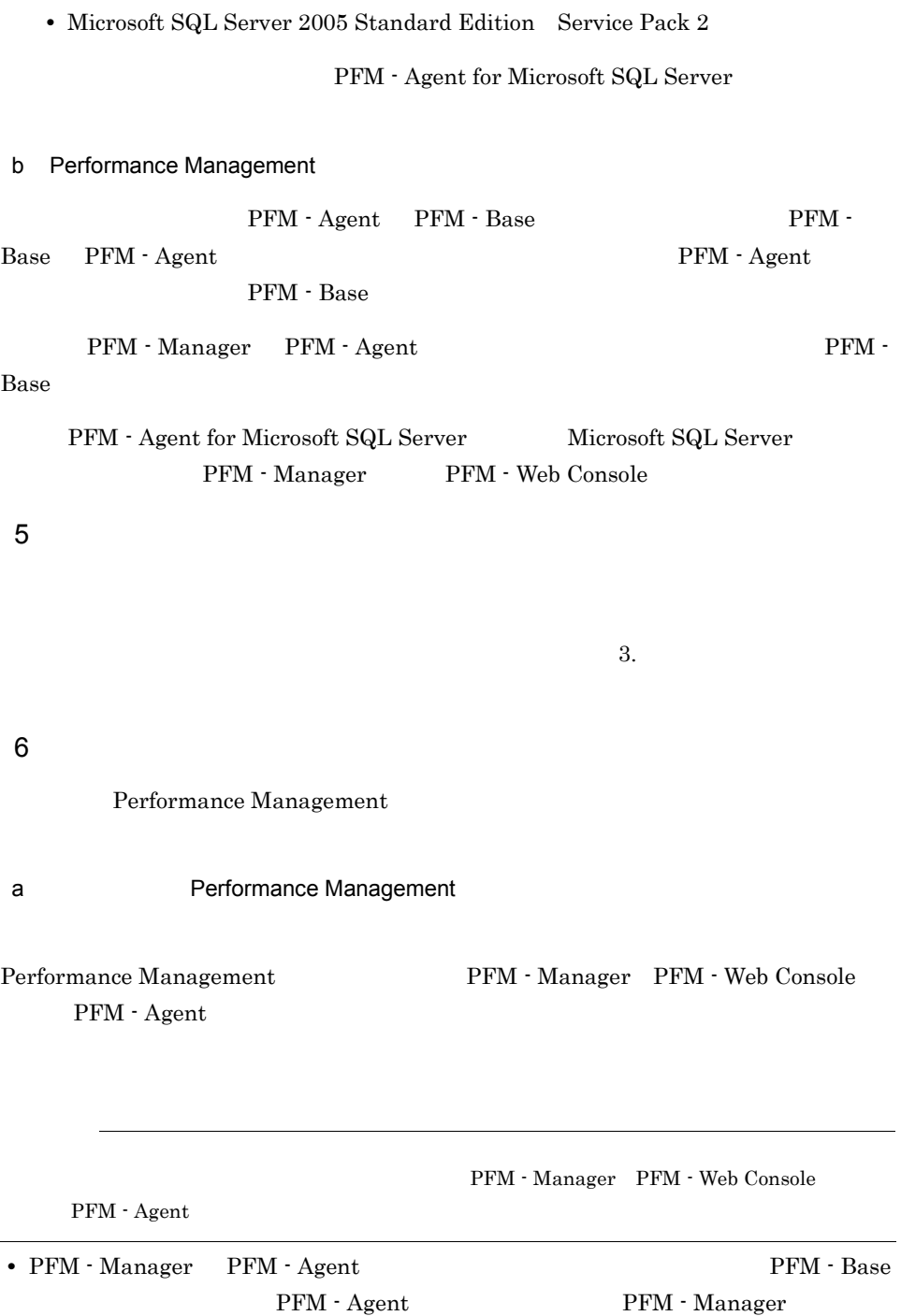

Windows Server 2008 Windows Server 2008(IPF)

• Microsoft SQL Server 2005 Enterprise Edition Service Pack 2

PFM - Manager PFM - Agent

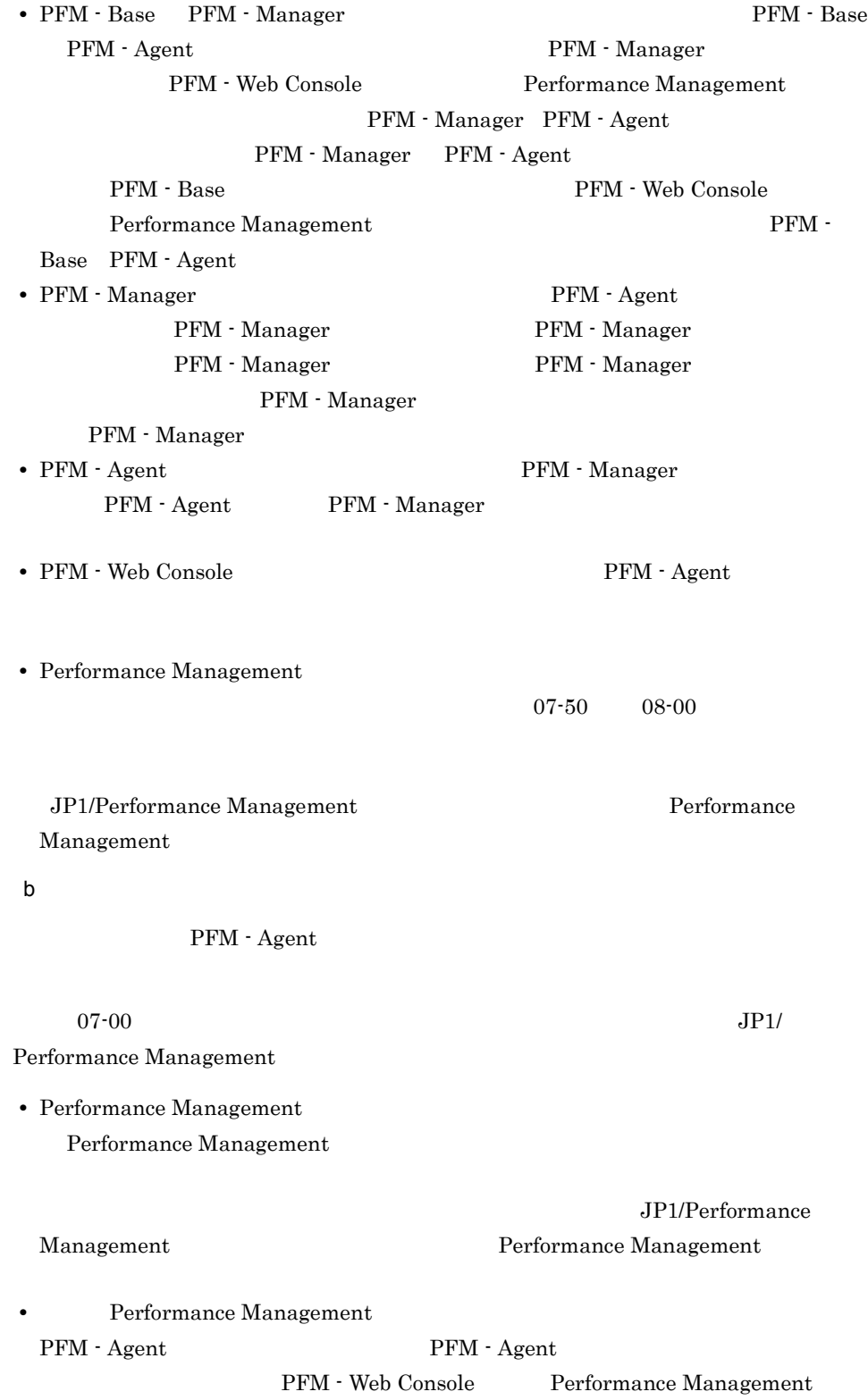

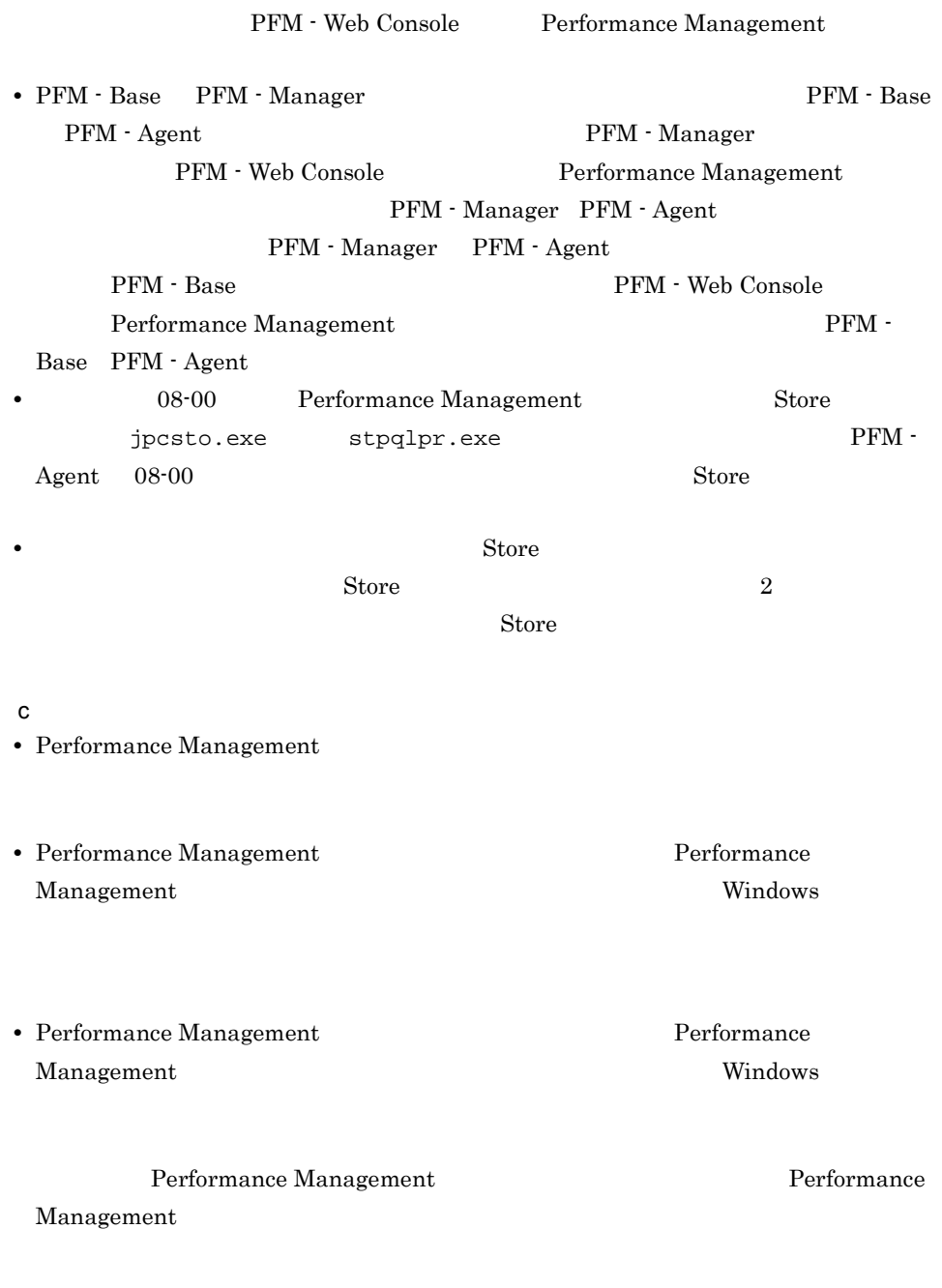

• **•** *Particular Microsoft SQL Server* 

### $2.1.2$

PFM - Agent for Microsoft SQL Server

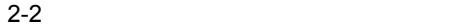

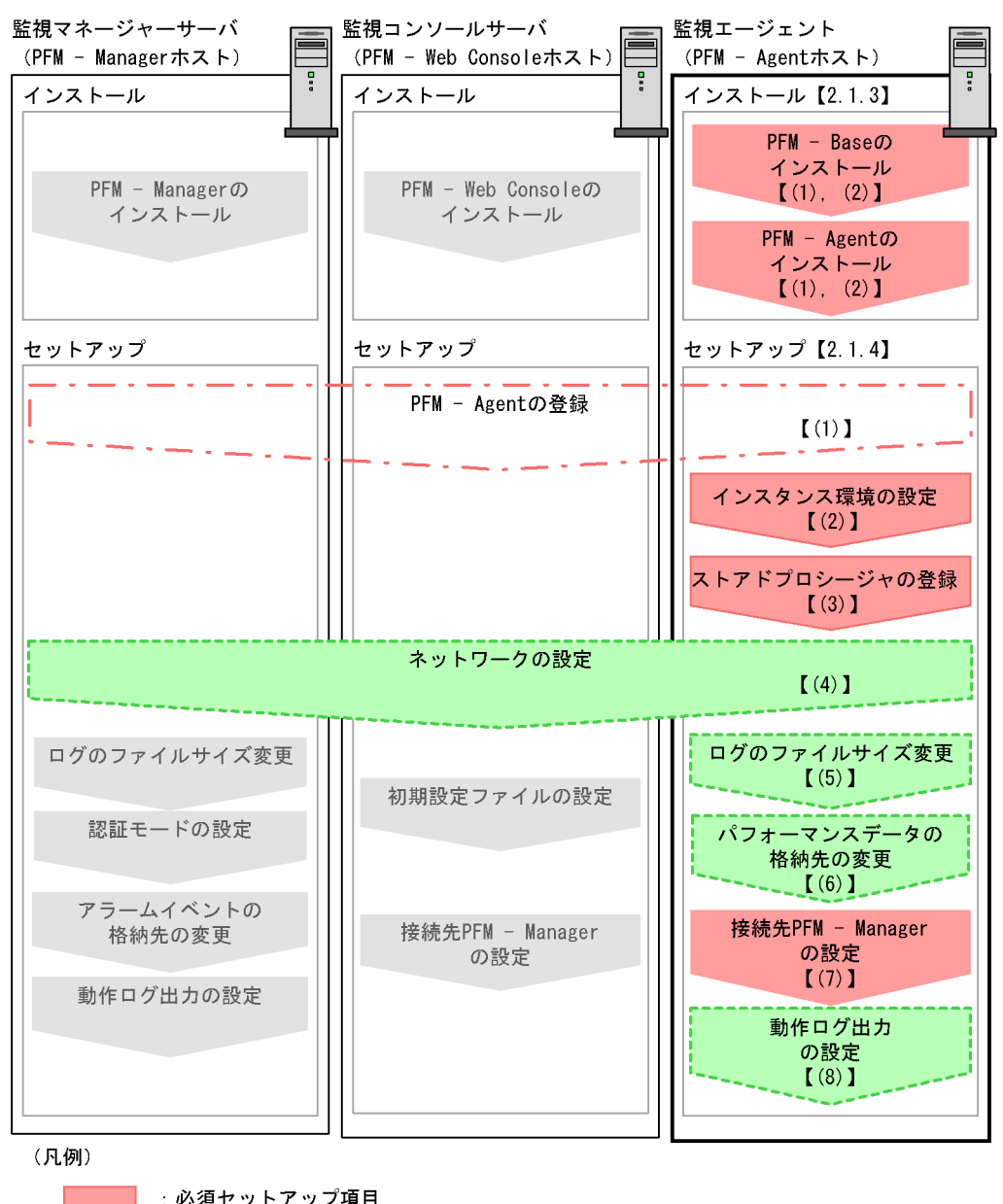

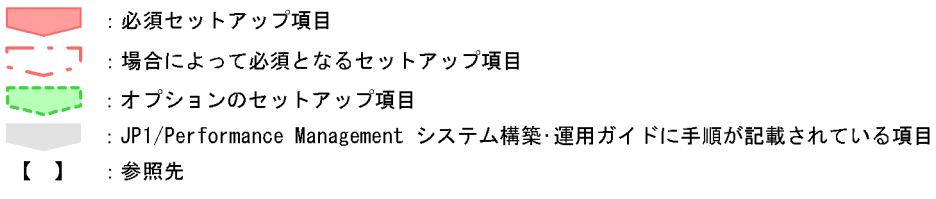

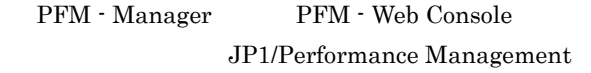

### $2.1.3$

PFM - Agent  $CD\text{-}\mathrm{ROM}$ 

### $1$

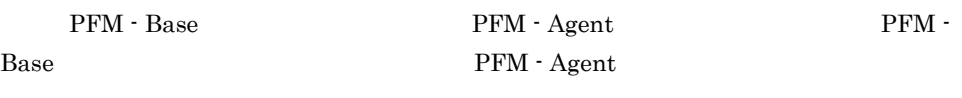

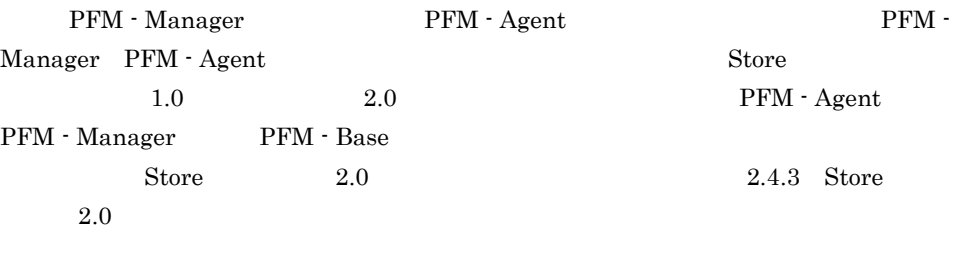

PFM - Agent PFM - Agent

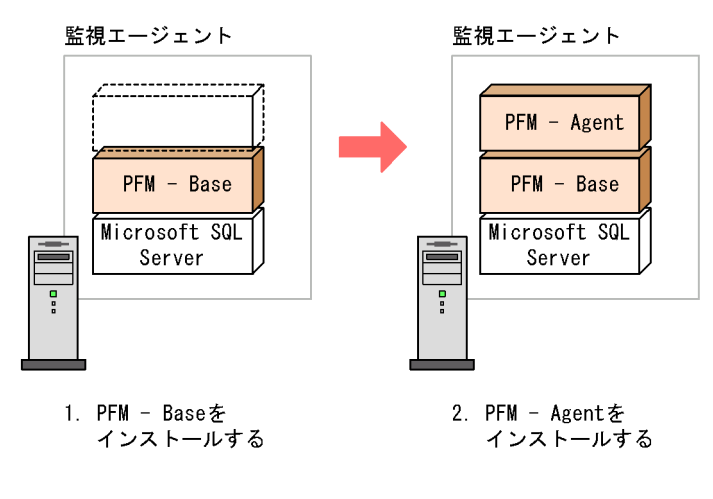

 $2$ 

Windows Performance Management  $CD-ROM$   $JP1/NETM/DM$ JP1/NETM/DM  $JP1/NETM/DM$  1 Windows(R)

Performance Management  $JPI1$ Performance Management Performance Management CD-ROM 1. Performance Management 2002 and Table 7. Administrator 2. Performance Management Performance Management 3. CD-ROM **•** ユーザー情報 • **•**  $\mathbf{r} = \mathbf{r} \cdot \mathbf{r} + \mathbf{r} \cdot \mathbf{r} + \mathbf{r} \cdot \mathbf{r} + \mathbf{r} \cdot \mathbf{r} + \mathbf{r} \cdot \mathbf{r} + \mathbf{r} \cdot \mathbf{r} + \mathbf{r} \cdot \mathbf{r} + \mathbf{r} \cdot \mathbf{r} + \mathbf{r} \cdot \mathbf{r} + \mathbf{r} \cdot \mathbf{r} + \mathbf{r} \cdot \mathbf{r} + \mathbf{r} \cdot \mathbf{r} + \mathbf{r} \cdot \mathbf{r} + \mathbf{r} \cdot \mathbf{r$ Performance Management  $\overline{\text{OK}}$ • **•**  $\overline{\phantom{a}}$ Windows 2007 - [The contract of the contract of the contract of the contract of the contract of the contract of the contract of the contract of the contract of the contract of the contract of the contract of the contract o Performance Management PFM - Web Console Performance Management

Performance Management

 $\sim$  2

### 2.1.4 PFM - Agent for Microsoft SQL Server

PFM - Agent for Microsoft SQL Server

 $2.$ 

### $\langle \overline{\tau} \overline{\tau} \overline{\nu} \rangle$

### 1 PFM - Agent for Microsoft SQL Server

PFM - Manager PFM - Web Console PFM - Agent PFM - Manager PFM - Web Console PFM - Agent for Microsoft SQL Server

PFM - Manager 08-50 PFM - Agent

PFM - Manager

PFM - Agent

PFM - Agent for Microsoft SQL Server

 $H$ 

PFM - Agent

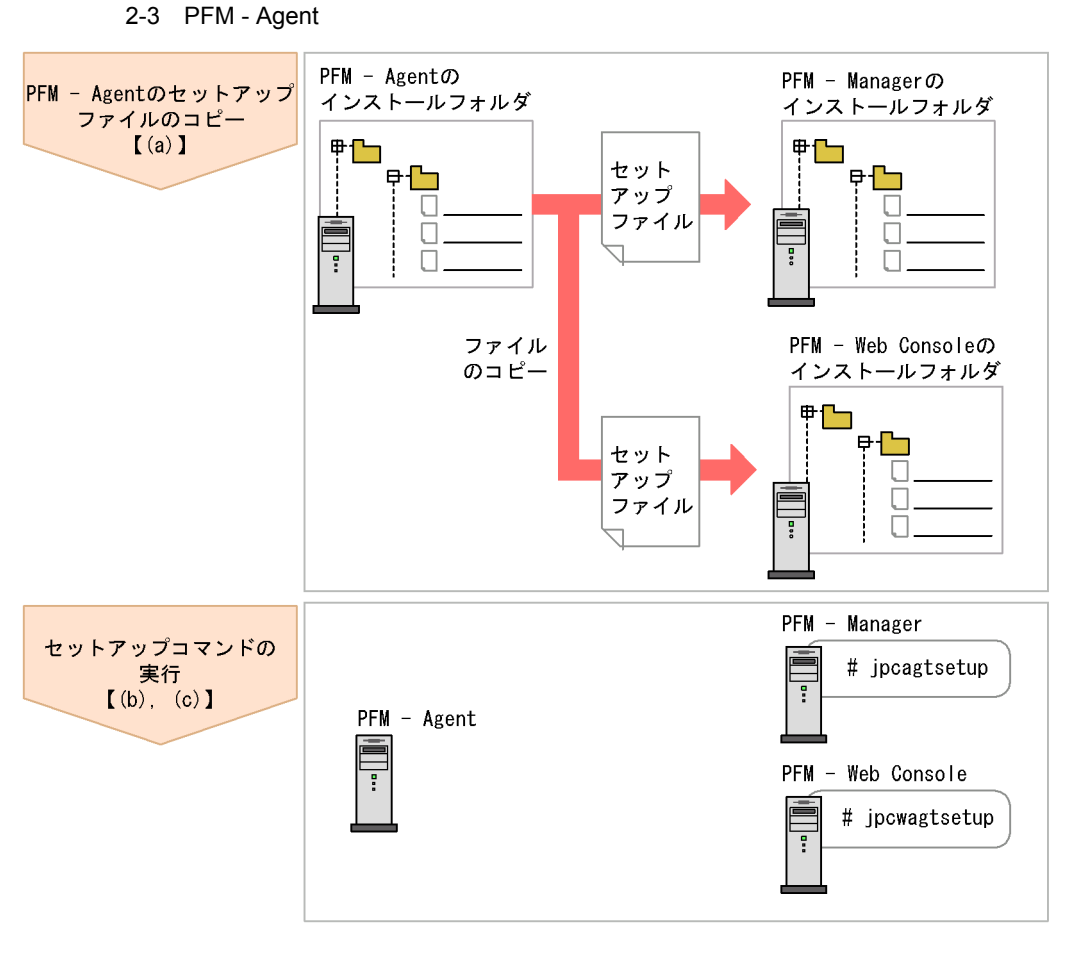

(凡例)

 $\begin{bmatrix} 1 \end{bmatrix}$ :参照先

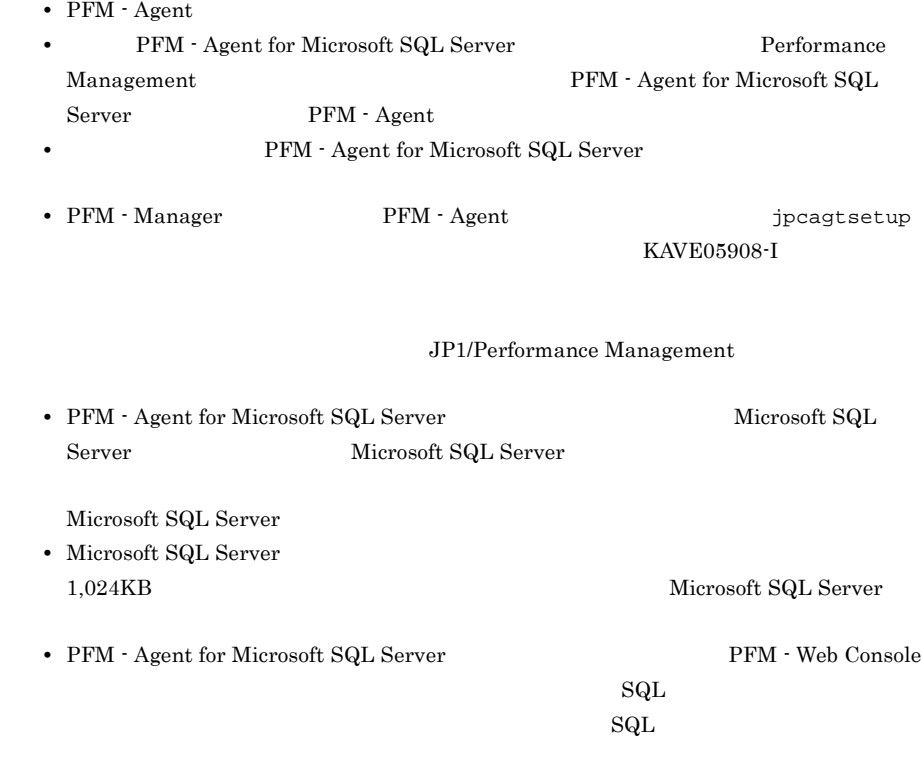

### a PFM - Agent for Microsoft SQL Server

### PFM - Agent for Microsoft SQL Server PFM - Manager PFM - Web Console

### 1. PFM - Web Console

### 2. PFM - Agent

#### 2-2  $\blacksquare$

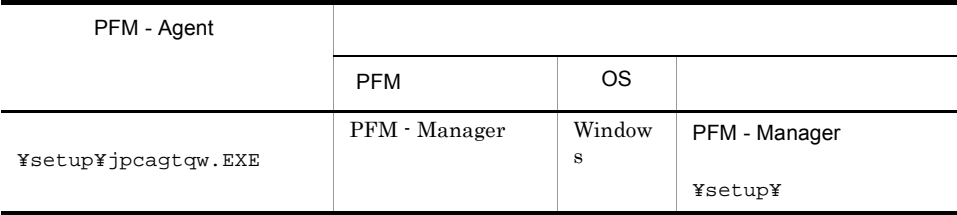

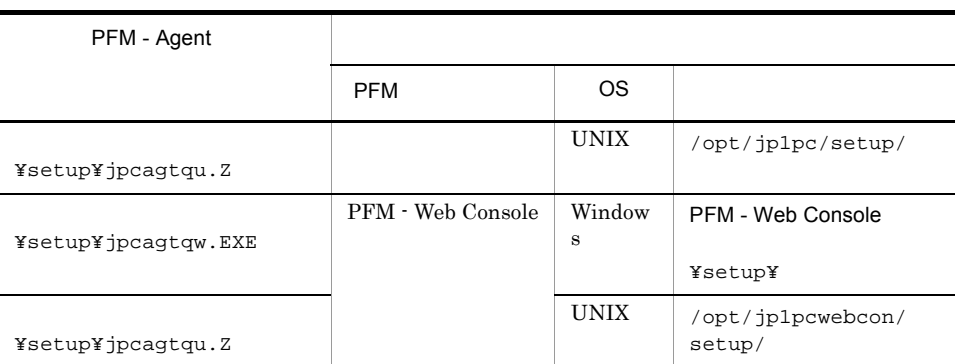

### b PFM - Manager

PFM - Manager PFM - Agent for Microsoft SQL Server

jpcagtsetup agtq

Performance Management jpcagtsetup Performance Management jpcagtsetup

PFM - Manager PFM - Agent

c PFM - Web Console

PFM - Web Console PFM - Agent for Microsoft SQL Server

jpcwagtsetup

PFM - Web Console  $PFM$  - Agent

• **•**  $\mathbf{r} = \mathbf{r} \times \mathbf{r}$ 

 $2$ 

#### a) a) Andre State State State State State State State State State State State State State State State State St

 ${\rm PFM}\cdot{\rm Agent}\ {\rm for}\ {\rm Microsoft}\ {\rm SQL}\ {\rm Server} \tag{Meas}$ 

PFM - Agent

Microsoft SQL Server

Microsoft SQL Server Microsoft SQL Server

2-3 PFM - Agent for Microsoft SQL Server

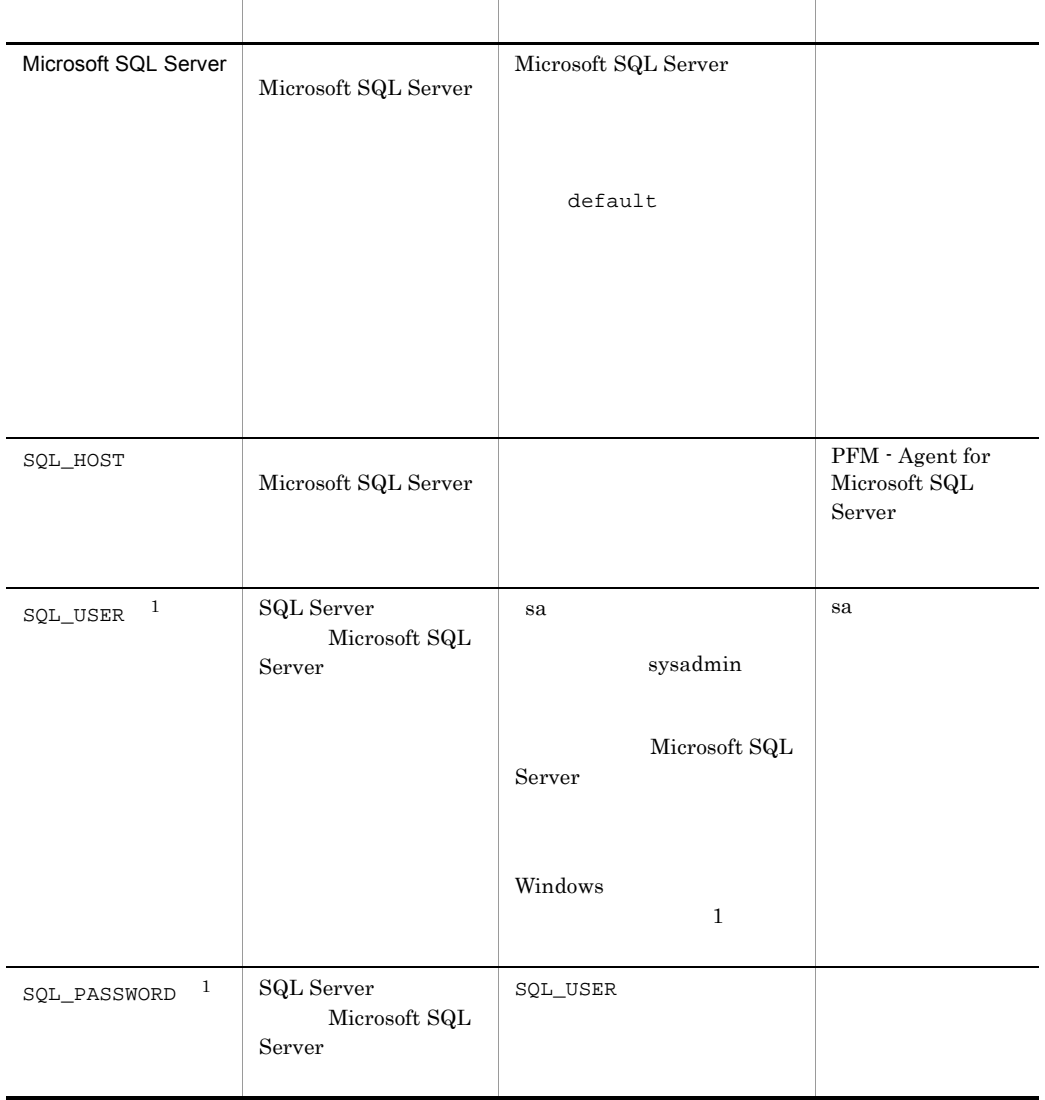

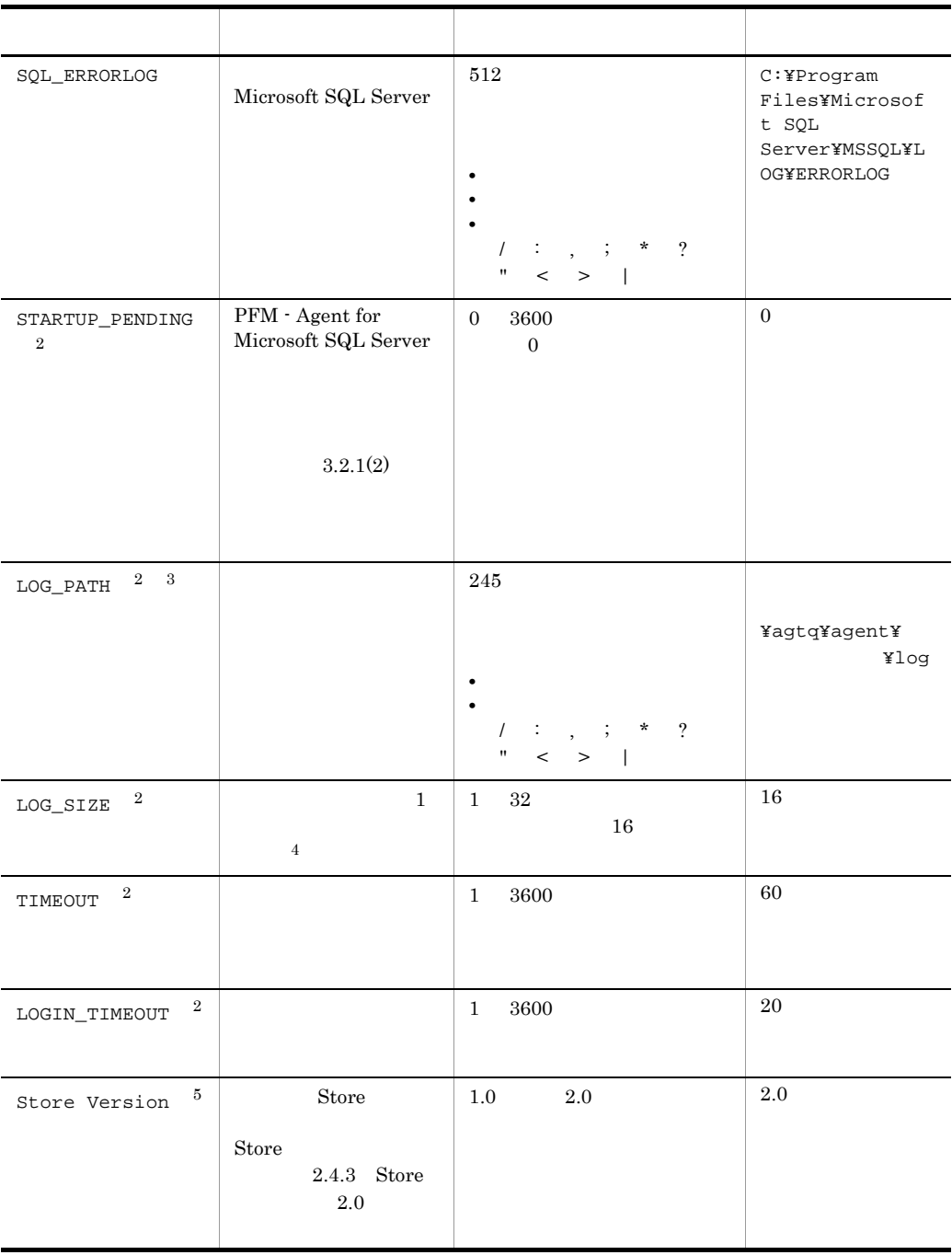

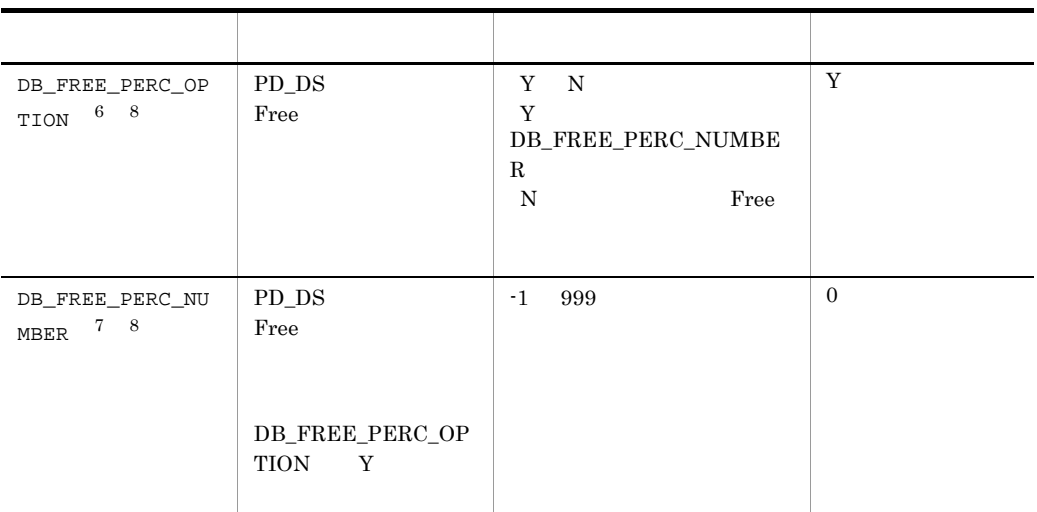

 $($   $)$ 

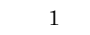

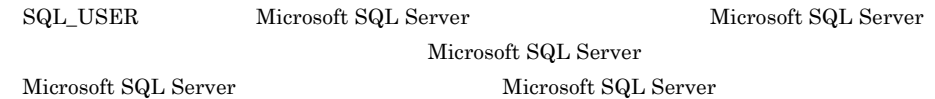

Microsoft SQL Server

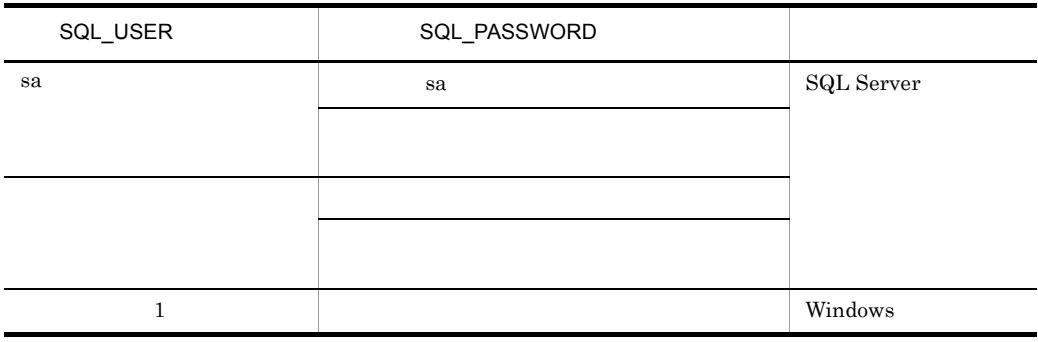

Windows PFM-Agent for Microsoft SQL Server

 $1\hskip 1.5in {\rm LOG\_SIZE}$ 

 $\overline{2}$ 

 ${\rm PFM}$  - Agent for Microsoft SQL Server  $08{\cdot}00$ 

 $\overline{3}$  $\hbox{Windows Server 2008} \qquad \quad \hbox{Windows Server 2008 (IPF)} \qquad \quad \hbox{WRP}$  $NRP$ 

 $\overline{4}$ 

 ${\rm LOG\_PATH}$ 

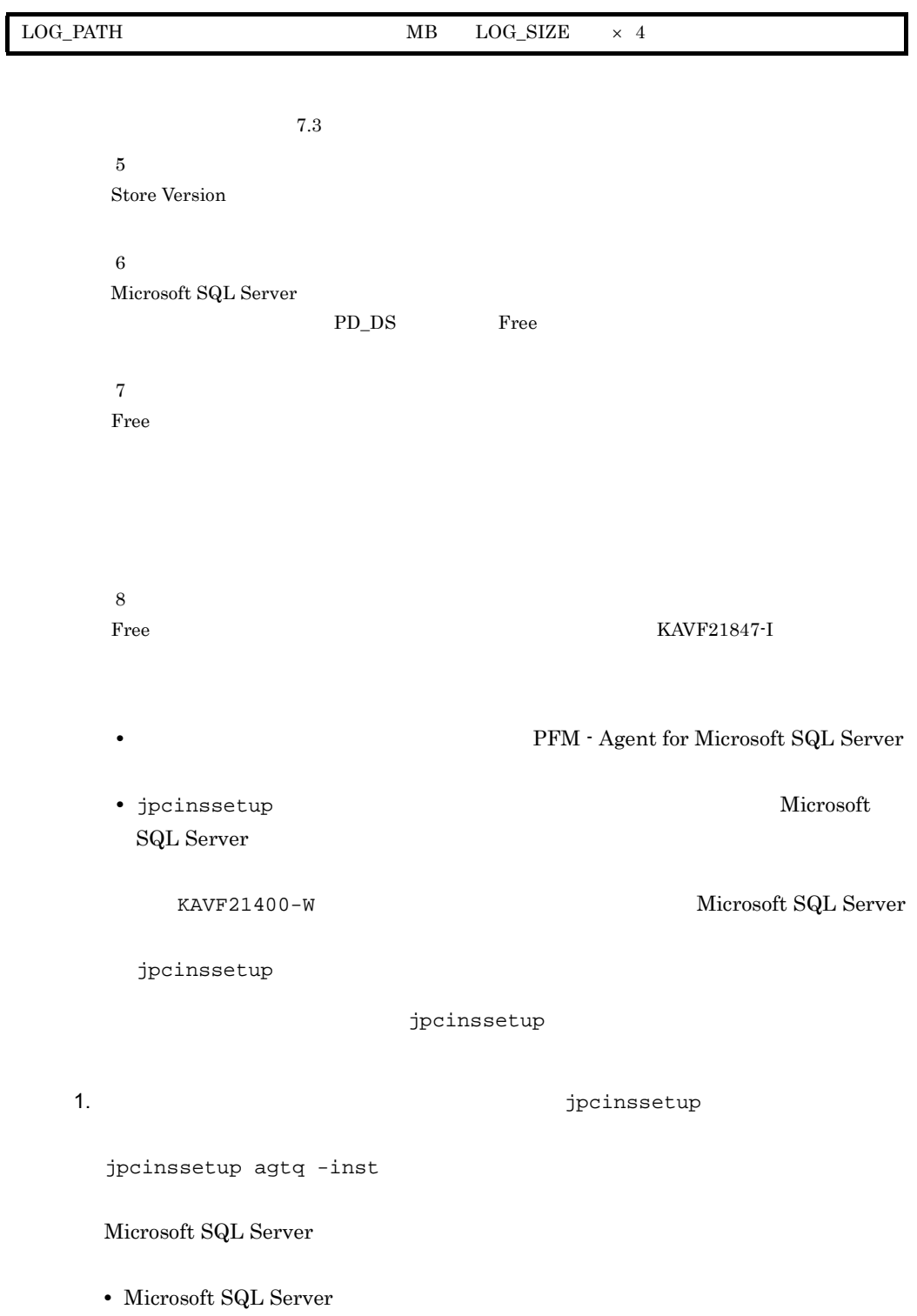

jpcinssetup agtq -inst default

• **•** *Microsoft SQL Server* 

default

Microsoft SQL Server

Microsoft SQL Server

 $\rm Microsoft$  SQL Server

 $\begin{minipage}{0.9\linewidth} \textbf{Microsoft SQL Server} \end{minipage}$ 

Microsoft SQL Server

 $SQL1$ 

jpcinssetup agtq -inst SQL1

Management

jpcinssetup  $JP1/Performance$ 

2. Microsoft SQL Server

 $2-3$ 

jpcinssetup

 $2.4.2$ 

¥agtq

論理ホストの場合:環境フォルダ ¥jp1pc¥agtq

 $2-4$ 

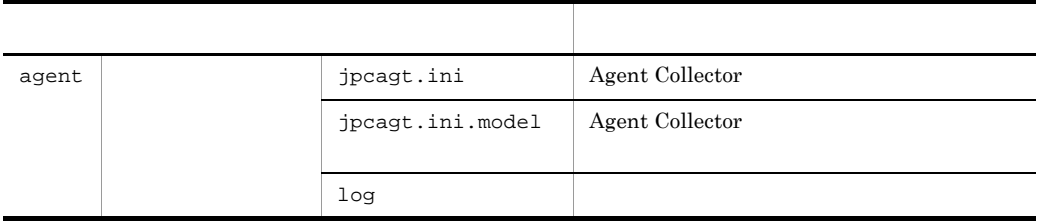

default

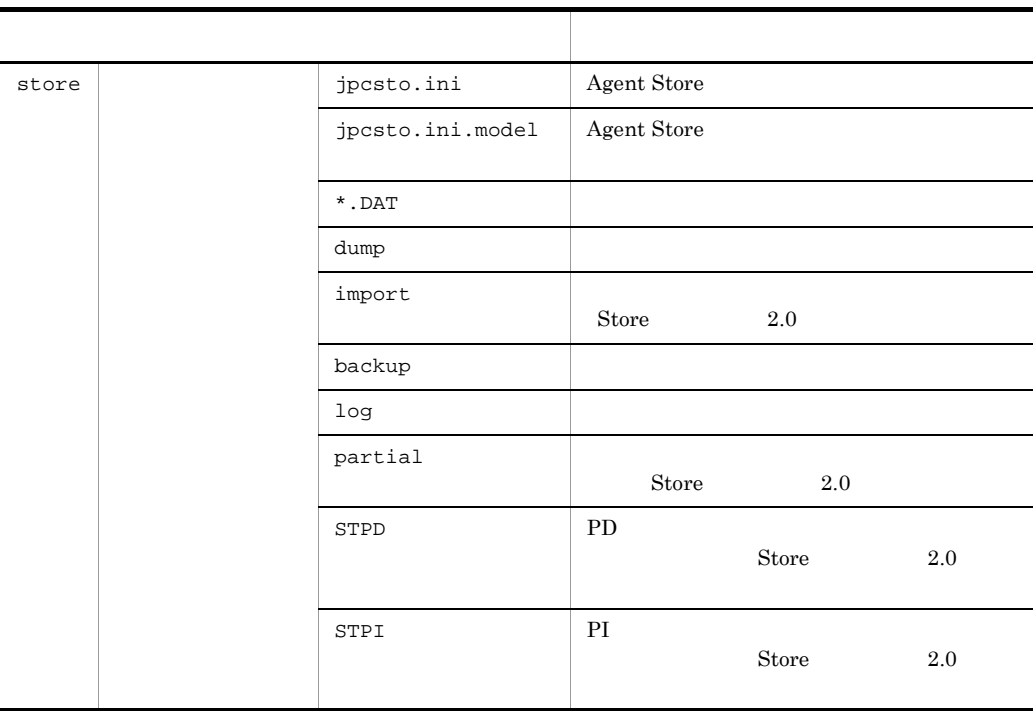

### ● インスタンス環境のサービス ID  $ID$

### プロダクトID 機能ID インスタンス番号 インスタンス名 [ホスト名] PFM - Agent for Microsoft SQL Server  $\hfill$  jpcinssetup ID JP1/Performance Management Windows Windows • Agent Collector **PFM** - Agent for Microsoft(R) SQL Server

• Agent Store **PFM** - Agent Store for Microsoft(R) SQL Server

PFM - Agent for Microsoft SQL Server descriptions in the system of products in the server of  $\overline{Q}$ 

Windows JP1/Performance Management

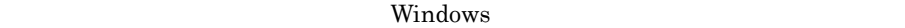

JP1/Performance Management

Microsoft SQL Server

 $\textrm{Microsoft SQL Server} \qquad \qquad \textrm{Microsoft SQL Server Database}$ 

Microsoft SQL Server Microsoft SQL Server Database

### 2-5 Microsoft SQL Server Microsoft SQL Server Database

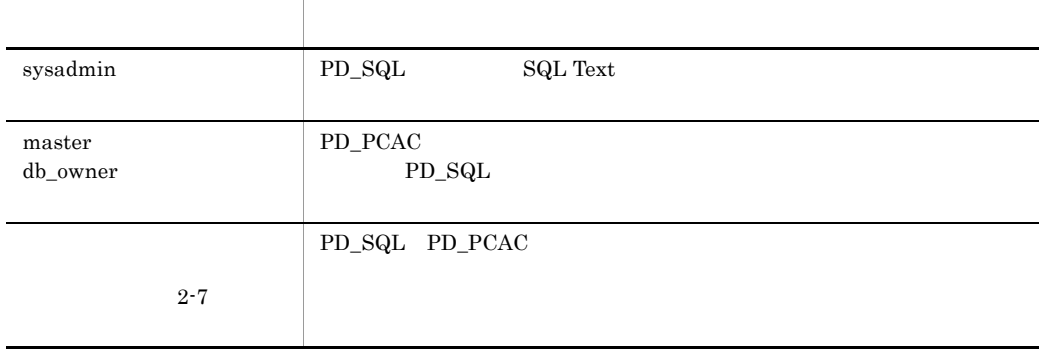

Agent for Microsoft SQL Server

Agent for Microsoft SQL Server

### 2-6 Agent for Microsoft SQL Server

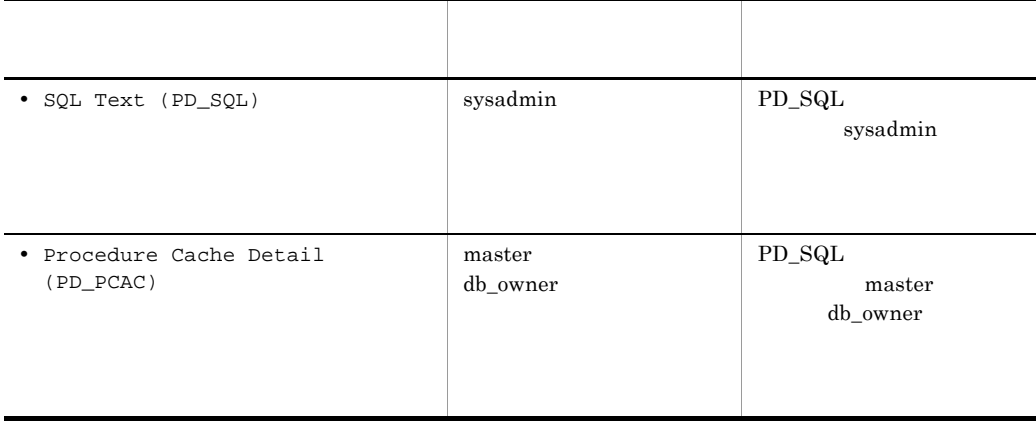

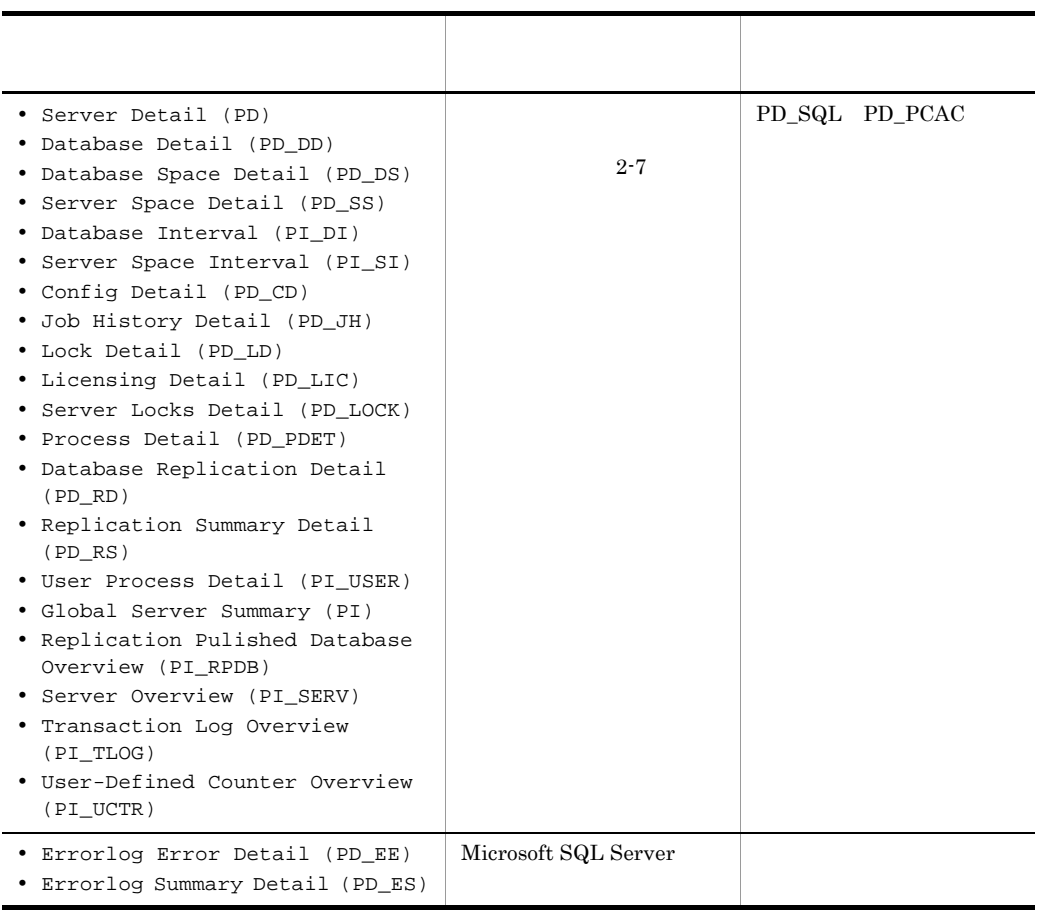

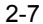

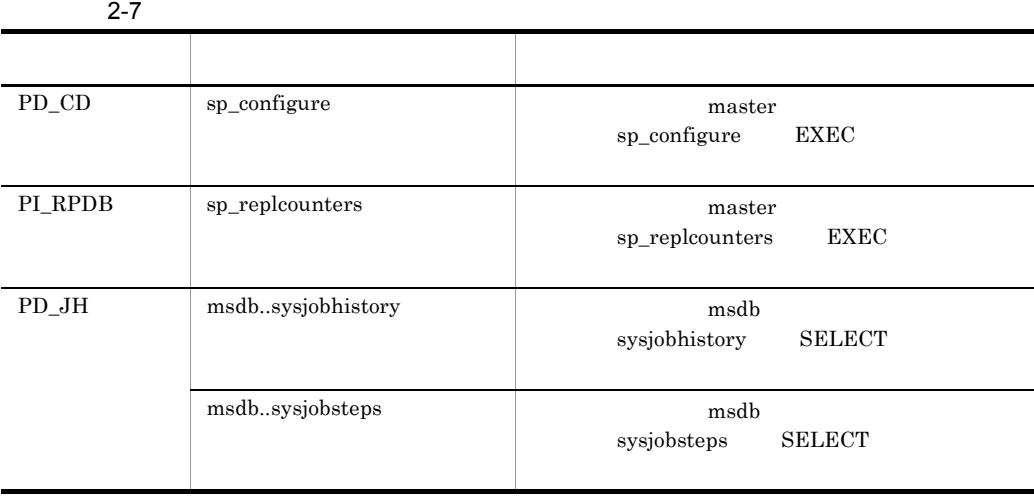

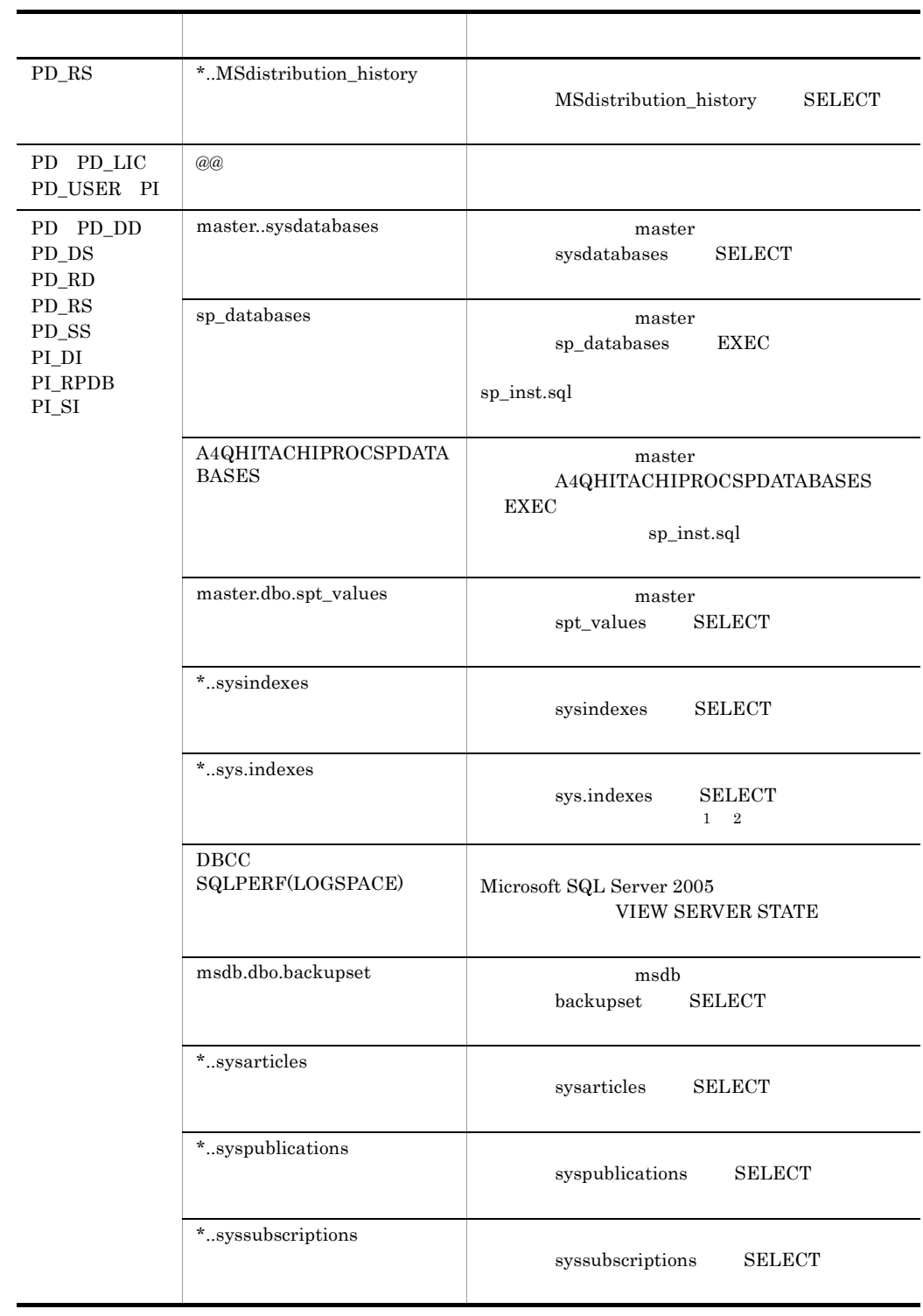

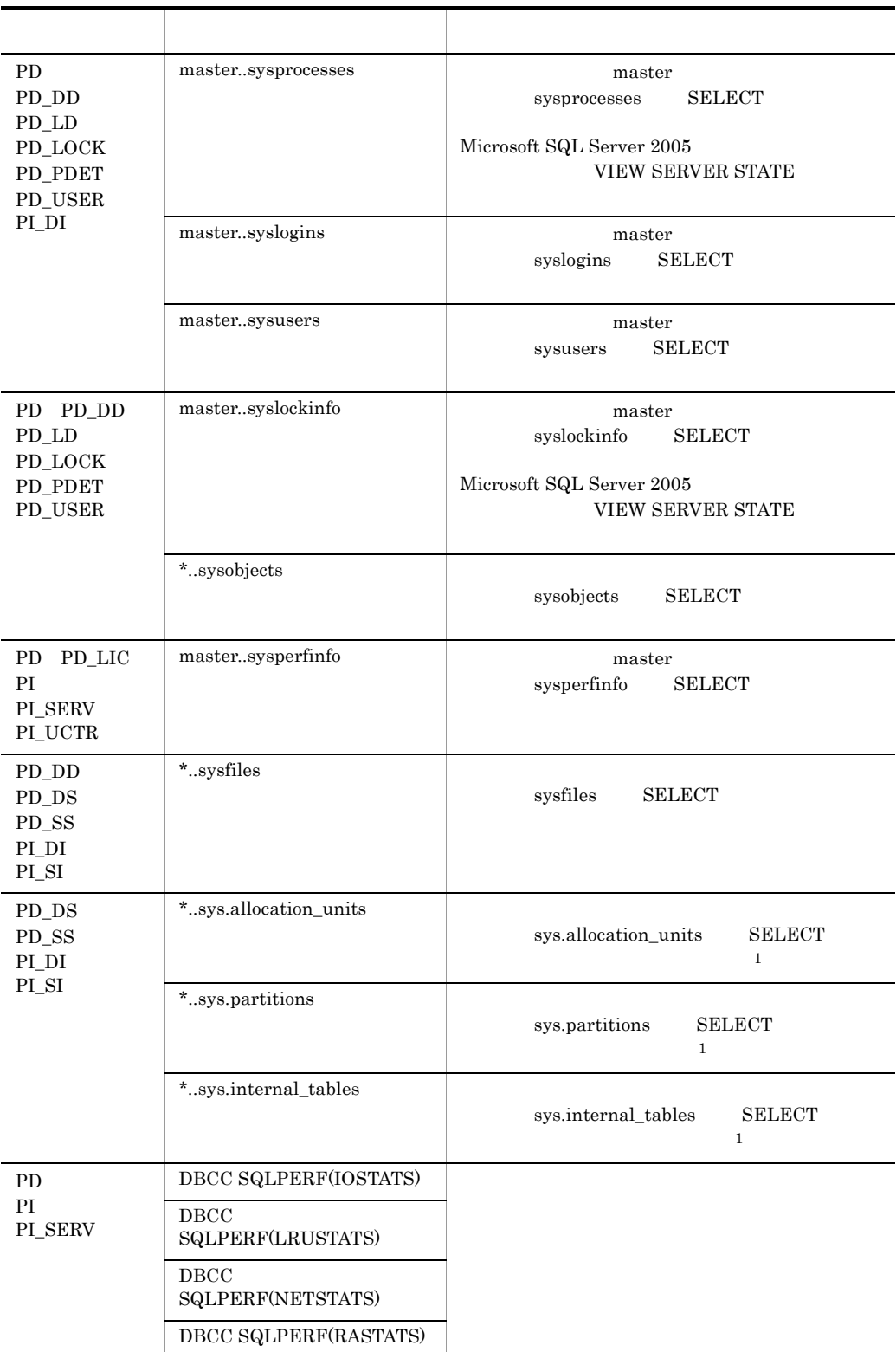

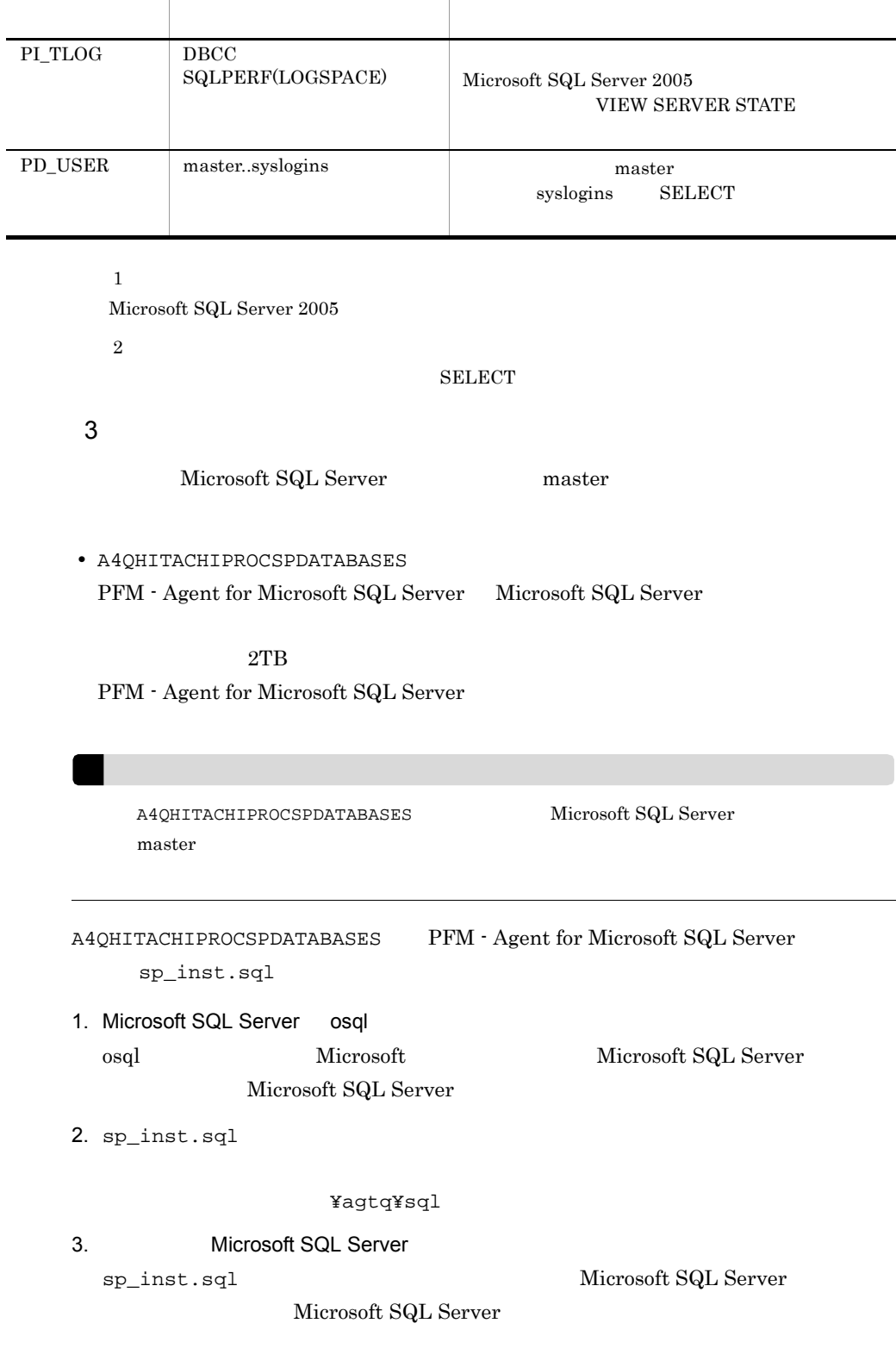

÷.

 $\overline{\phantom{a}}$ 

• Microsoft SQL Server

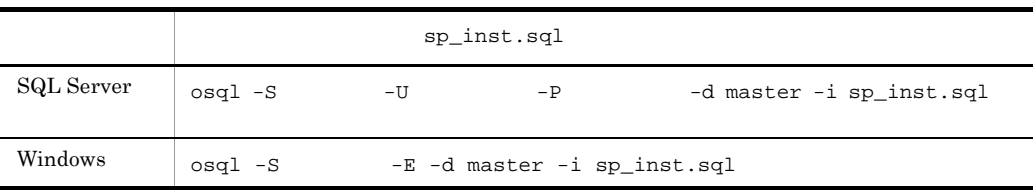

### • Microsoft SQL Server

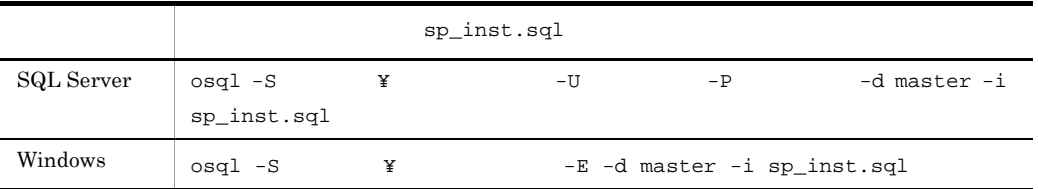

Microsoft SQL Server

Microsoft SQL Server

 $\mathbf{sa}$  sa  $\mathbf{sa}$ sysadmin

 ${\tt A4QHITACHIPROCSPDATABASES} \label{eq:1} \begin{minipage}{14cm} \begin{tabular}{l} \multicolumn{2}{c}{\textbf{A4QHITACHIPROCSPDATABASES}} \end{tabular} \end{minipage} \begin{minipage}{0.9cm} \begin{tabular}{l} \multicolumn{2}{c}{\textbf{A4QHITACHIPROCSPDATABASES}} \end{tabular} \end{minipage} \end{minipage} \begin{minipage}{0.9cm} \begin{tabular}{l} \multicolumn{2}{c}{\textbf{A4QHITACHIPROCSPDATABASES}} \end{tabular} \end{minipage} \caption{A4QHT$ 

 $4 \overline{\phantom{a}}$ 

Performance Management

IP アドレスを設定する

Performance Management LAN

 $\langle$ オプション $\rangle$ 

IP Jpchosts IP  $j$ pchosts Performance Management

JP1/Performance Management

Performance Management

Performance Management

Performance Management Performance Management  $2,048$   $2$ JP1/Performance Management  $\langle$ オプション $\rangle$  $6$ PFM - Agent for Microsoft SQL Server • **• ۲۰۰۰ × ۲**agtq¥store¥ **\* •** バックアップ先:インストール先フォルダ ¥agtq¥store¥ インスタンス名 ¥backup¥ **•** 部分バックアップ先 インストール先フォルダ ¥agtq¥store¥ インスタンス名 ¥partial¥ **•** エクスポート先:インストール先フォルダ ¥agtq¥store¥ インスタンス名 ¥dump¥ **•** インポート先 インストール先フォルダ ¥agtq¥store¥ インスタンス名 ¥import¥ ¥jp1pc Store  $2.0$ 

〈オプション〉

 $2.4.1$ 

 ${\rm PFM}\cdot{\rm Agent}\qquad \qquad {\rm PFM}\cdot{\rm Agent}\qquad \qquad {\rm PFM}\cdot$ Manager PFM - Manager 
pershostname

7 PFM - Agent for Microsoft SQL Server PFM - Manager

 $5$ 

**• PFM** - Agent PFM - Manager PFM - Agent PFM - Manager • PFM - Agent PFM - Manager PFM - Manager PFM - Manager PFM - Manager PFM - Manager • **•** *Performance Management* JP1/Performance Management Performance Management 1. Performance Management jpcnshostname Performance Management 2. PFM - Manager https://www.press.com/hanager http://www.press.com/haname PFM - Manager host01 jpcnshostname -s host01 〈オプション〉  $8<sub>1</sub>$ 

 $\mathbf{J}$ 

41

## $2.2$

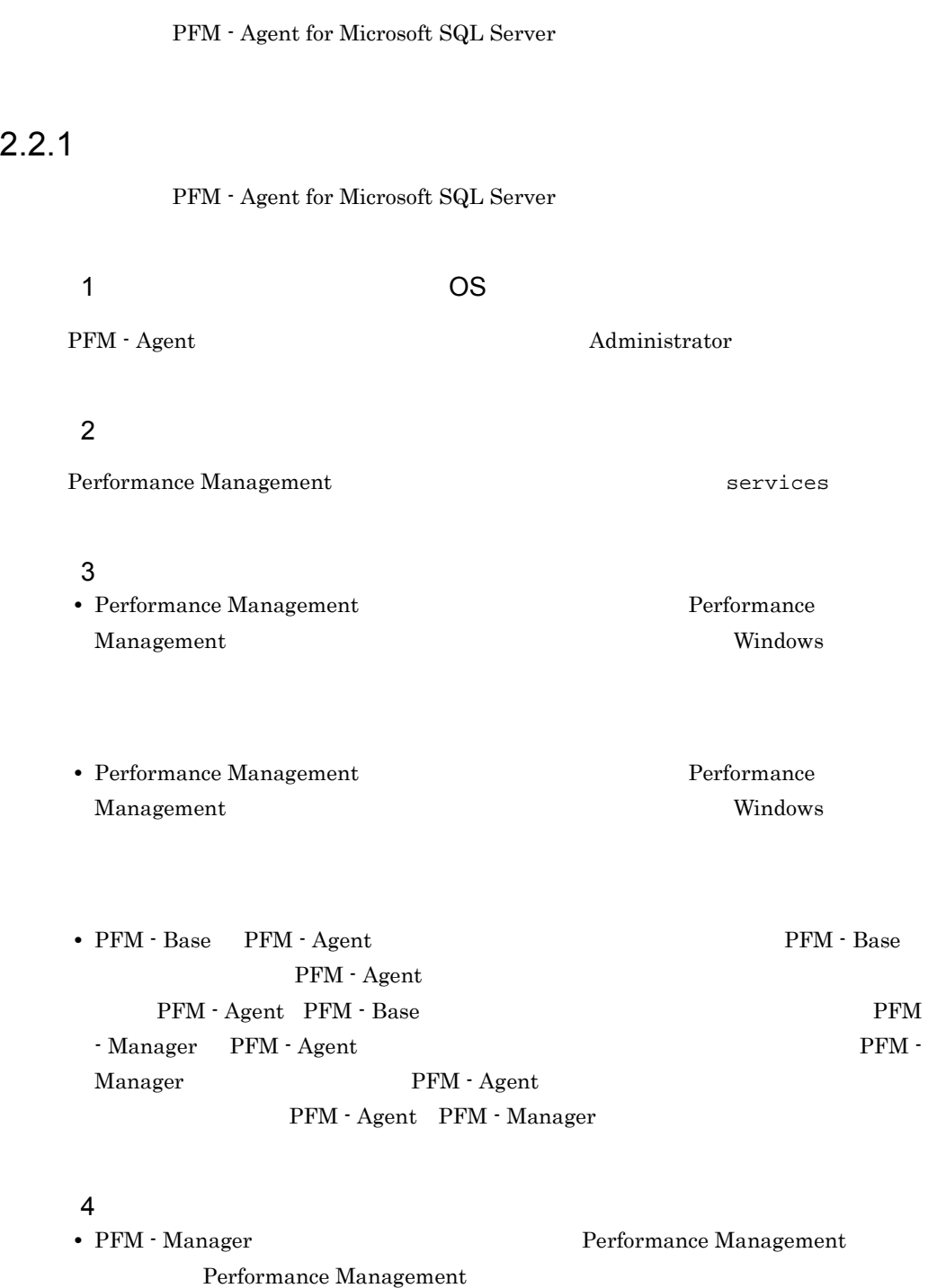

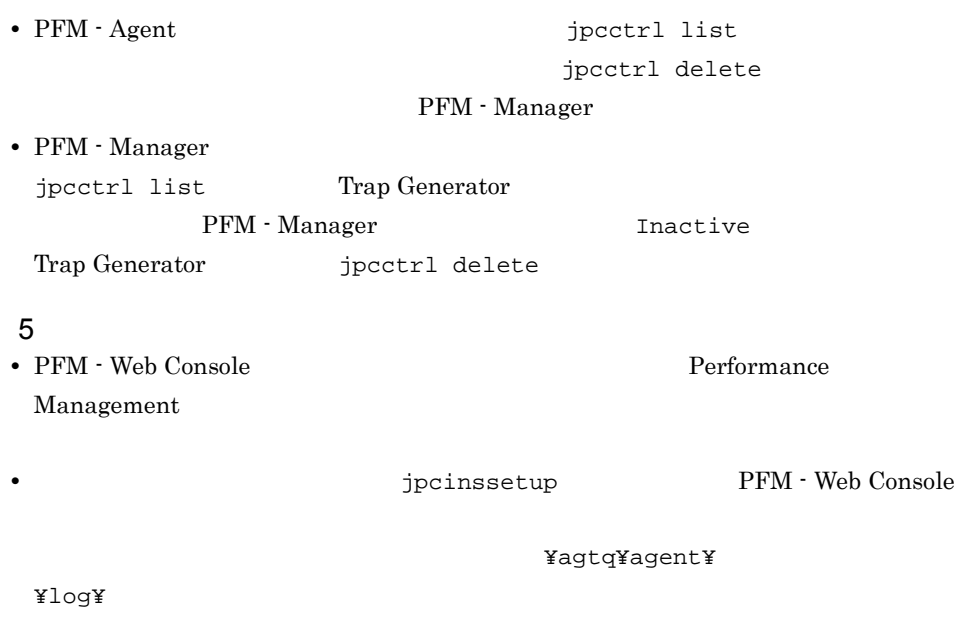

 $2.$ 

### $2.2.2$

PFM - Agent for Microsoft SQL Server

### $1$

PFM - Agent for Microsoft SQL Server

• **•**  $\mathbf{r} = \mathbf{r} \times \mathbf{r}$ 

 $\overline{a}$ ) and  $\overline{a}$ 

PFM - Agent

jpcinslist jpcinsunsetup

1.  $\sim$   $\sim$   $\sim$   $\sim$   $\sim$   $\sim$   $\sim$ 

PFM - Agent for Microsoft SQL Server

```
jpcinslist
jpcinslist agtq
```
#### $\text{SQL1}$   $\text{SQL1}$

2. The PFM - Agent

JP1/Performance Management

Performance Management

#### $3.$

PFM - Agent for Microsoft SQL Server

jpcinsunsetup

 $\mathrm{SQL1}$ 

jpcinsunsetup agtq -inst SQL1

jpcinsunsetup

**ID** Windows

default Microsoft SQL Server

jpcctrl list jpcctrl delete

PFM - Manager

- **•** インスタンス名:SQL1
- $host1$

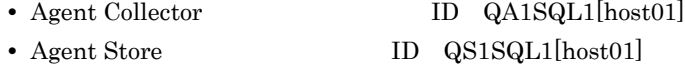

jpcctrl delete Q?1SQL1[host01] host=host01

JP1/Performance Management

### $2.2.3$

PFM - Agent for Microsoft SQL Server

- 1. PFM Agent for Microsoft SQL Server Administrator
- 2. Performance Management

### Performance Management

 $2.$ 

### Performance Management Performance Management 3. Performance Management Windows Performance Management

4. OK

Agent for Microsoft SQL Server

PFM - Agent for Microsoft SQL Server  $PFM$  -Manager PFM - Web Console Performance Management JP1/Performance Management

 $\rm PFM$  -

### 2.4 PFM - Agent for Microsoft SQL Server

PFM - Agent for Microsoft SQL Server

PFM - Agent for Microsoft SQL Server Performance Management JP1/Performance Management

### $2.4.1$

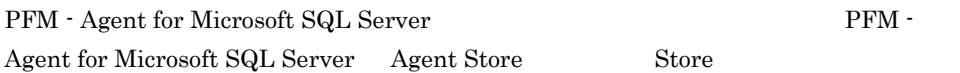

### 1 jpcdbctrl config

Store データベースで<br>アフォーマンス 変更したい場合は,jpcdbctrl config コマンドで設定します。Store データベースの jpcdbctrl config and -move and all the settlements of the settlements of the settlements of the set of the set config JP1/Performance Management **•** 保存先フォルダ • **•**  $\mathbf{r} = \mathbf{r} \cdot \mathbf{r}$ • **• •**  $\mathbf{r} = \mathbf{r} \times \mathbf{r}$ • **•**  $\mathbf{r} = \mathbf{r} \times \mathbf{r}$ • **•**  $\mathbf{r} = \mathbf{r} \cdot \mathbf{r} + \mathbf{r} \cdot \mathbf{r} + \mathbf{r} \cdot \mathbf{r} + \mathbf{r} \cdot \mathbf{r} + \mathbf{r} \cdot \mathbf{r} + \mathbf{r} \cdot \mathbf{r} + \mathbf{r} \cdot \mathbf{r} + \mathbf{r} \cdot \mathbf{r} + \mathbf{r} \cdot \mathbf{r} + \mathbf{r} \cdot \mathbf{r} + \mathbf{r} \cdot \mathbf{r} + \mathbf{r} \cdot \mathbf{r} + \mathbf{r} \cdot \mathbf{r} + \mathbf{r} \cdot \mathbf{r$ Store 2.0

jpcdbctrl config

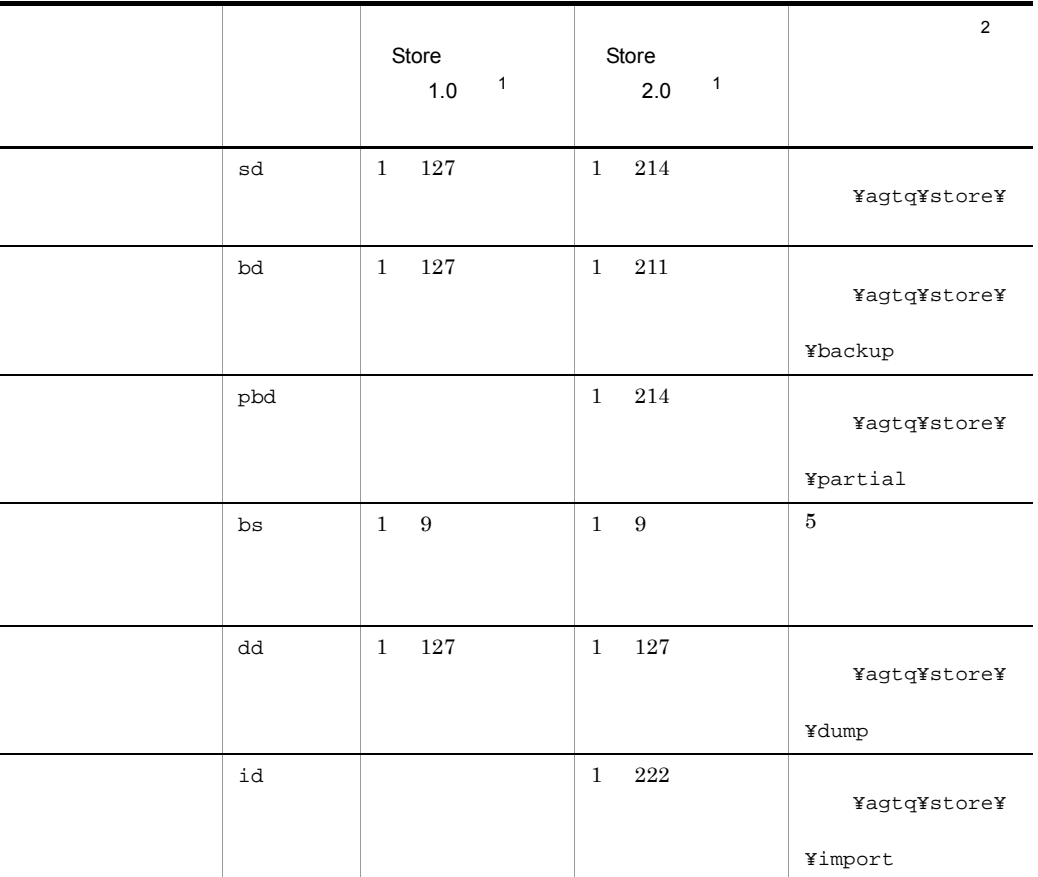

 $2-8$ 

**Store**  $\overline{S}$ ¥agtc¥store¥

 $\overline{2}$ 

 $\,1$ 

を「環境フォルダ ¥jp1pc」に読み替えてください。

2 jpcsto.ini 2 store 1.0

Store 1.0 jpcsto.ini
$2.$ 

#### a jpcsto.ini

jpcsto.ini

2-9 Production of the section of the section of  $P$ 

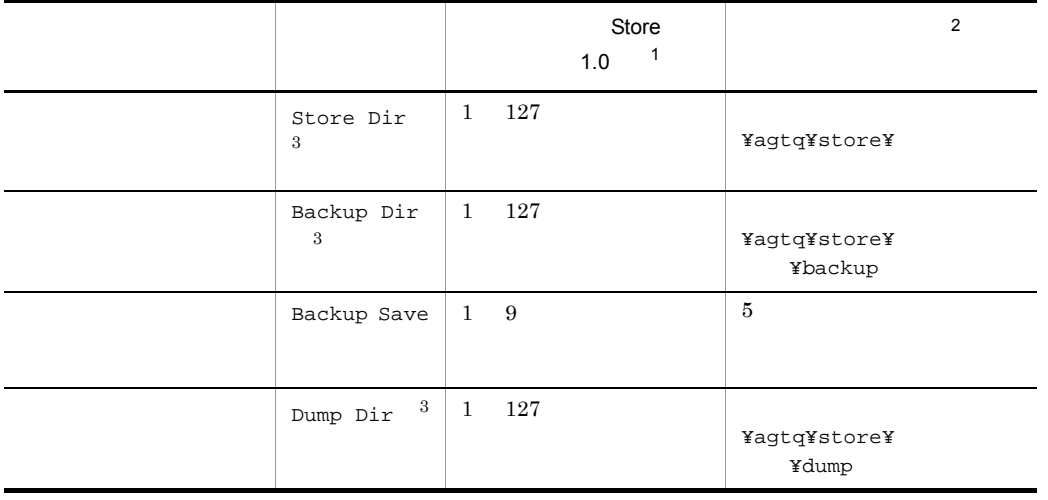

- $\mathbf{1}$
- **Store** Store  $\blacksquare$ 
	- ¥agtq¥store¥
- **•** 指定できる文字は,次の文字を除く,半角英数字,半角記号および半角空白です。 ; , \* ? ' " < > | • **Agent Store**  $\overline{2}$

#### ¥jp1pc

- $\overline{3}$
- Store Dir Backup Dir Dump Dir
- b jpcsto.ini
- Store  $\blacksquare$
- Store  $\bullet$

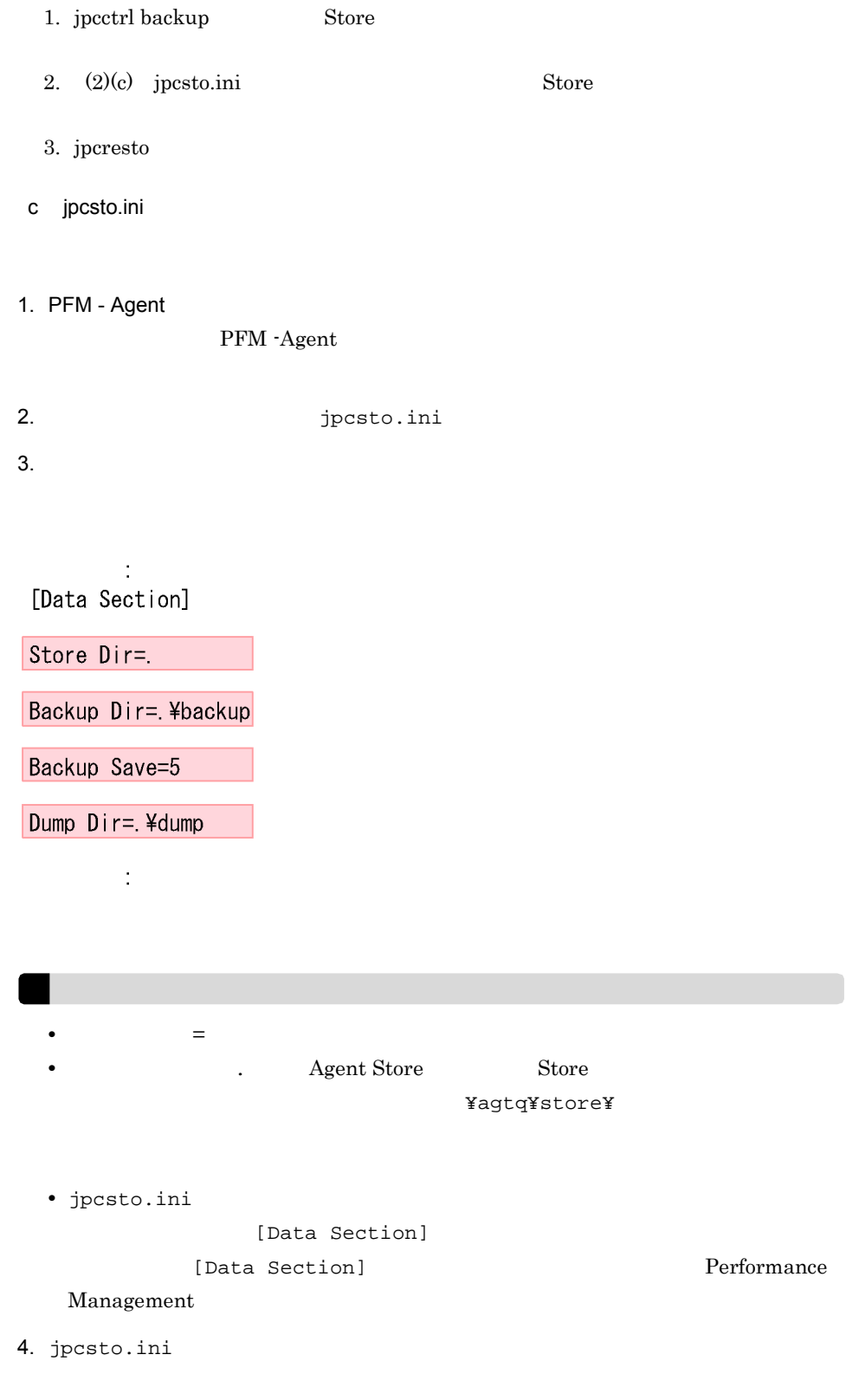

#### 5. Performance Management

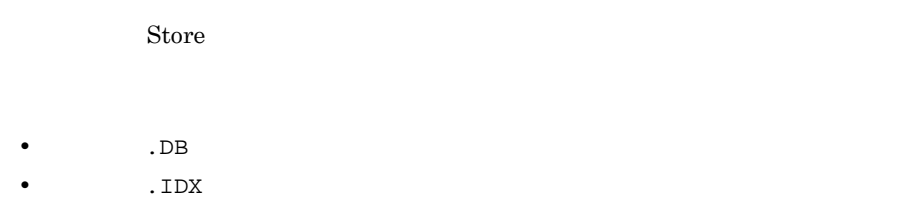

 $2.4.2$ 

PFM - Agent

Microsoft SQL Server

Microsoft SQL Server

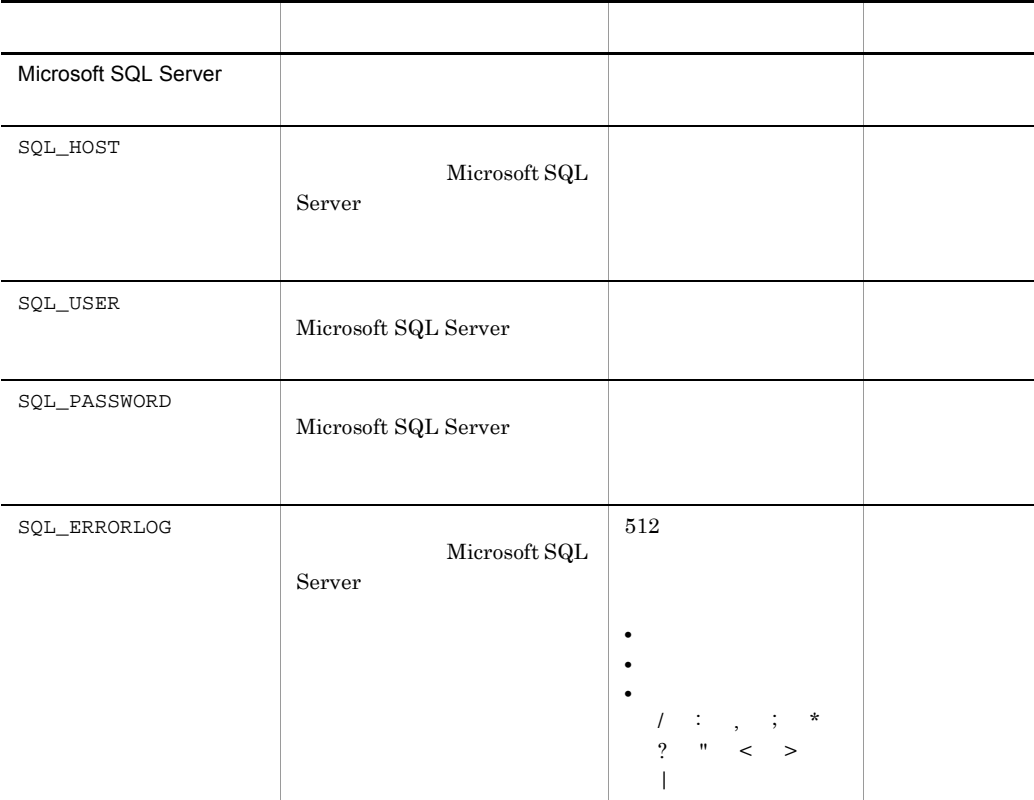

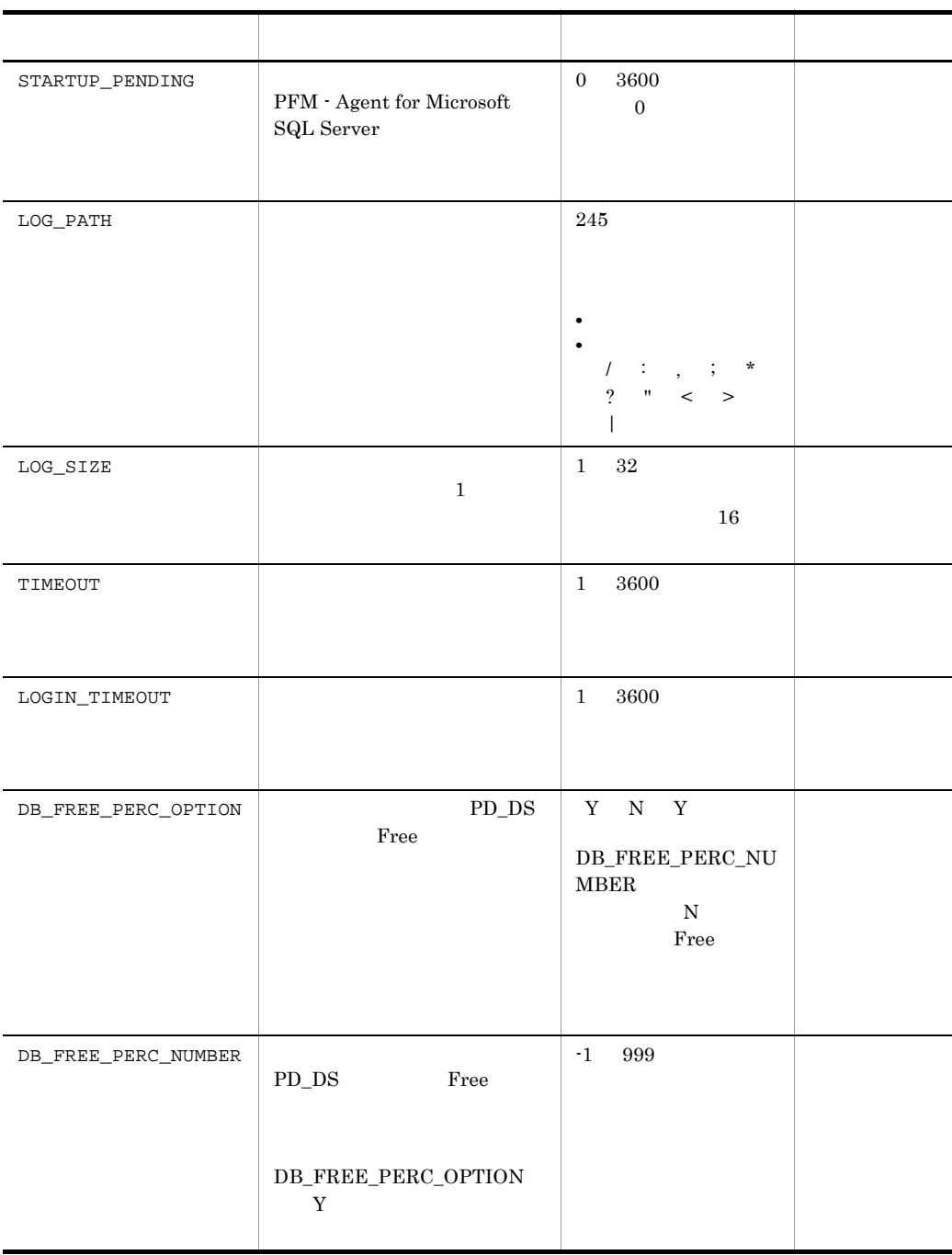

 $($   $)$ 

jpcinslist

jpcinssetup

#### JP1/Performance Management

1.  $\sim$   $\sim$   $\sim$   $\sim$   $\sim$   $\sim$ 

#### PFM - Agent for Microsoft SQL Server

#### jpcinslist

#### PFM - Agent for Microsoft SQL Server

jpcinslist agtq

 $\text{SQL1}$   $\text{SQL1}$ 

2. 更新したいインスタンス環境の PFM - Agent for Microsoft SQL Server のサービスが起

jpcinssetup

3. The Server Server SQL Server PFM - Agent for Microsoft SQL Server jpcinssetup PFM - Agent for Microsoft SQL Server SQL1

jpcinssetup agtq -inst SQL1

4. Microsoft SQL Server  $2-10$ 

SQL\_PASSWORD

 $5.$ 

JP1/Performance Management Performance Management

JP1/Performance Management

# 2.4.3 Store 2.0  $1.0 \quad 2.0 \quad 2 \qquad \qquad$  Store 2.0 JP1/Performance Management Store 2.0 PFM - Base PFM - Manager 08-10 08-10 PFM - Agent for Microsoft SQL Server  $\text{Store}$  and  $\text{1.0}$  $\text{Store}$  2.0 Frame is to the store that is store that is store that  $\frac{1}{10}$  is store in the store  $\frac{1}{10}$  $2.0$  $\text{Store}$  2.0 2-11 Store 2.0 1 Store 2.0  $\Gamma$  Store 2.0 Store 2.0 PFM - Base PFM - Manager PFM - Agent  $08-10$   ${\rm PFM-Base}$   ${\rm PFM-Base}$   ${\rm PFM-Base}$ Manager 08-10  $08-10$ jpcinssetup インストール インストール インストール インスタンス jpcinssetup

Store  $2.0$ 

1.  $\blacksquare$ 

Store  $2.0$ 

**•** ディスク容量 **•** ファイル数 • 1  $\overline{a}$  $\mathbf A$  $2.$  $\begin{array}{ccc}\n\text{Store} & 2.0 & \text{Store} & 1.0\n\end{array}$ Agent Store  $\qquad \qquad$  Agent Store  $\qquad \qquad$ Agent Store jpcdbctrl config Store 2.0 Store  $\sim$  $\text{Store}$  1.0 Store 1.0  $S$ tore  $S$  $2.0$  Store 2.0  $214$ Agent Store  $\qquad \qquad \qquad 3$  $3.$ Store 2.0 jpcdbctrl setup jpcdbctrl setup Agent jpcdbctrl setup  $JPI/Performance$ Management 4. 保存期間の設定 extending the matrix of the Agent Store 1 of the Agent Store  $\overline{\phantom{a}}$ PFM - Web Console 2 Store 2.0 Store 2.0 jpcdbctrl unsetup  $\text{Store}$  2.0  $\text{Store}$  $\frac{\text{Store}}{\text{Store}}$  1.0 jpcdbctrl unsetup  $JPI/Performance$ Management

 $2.$ 

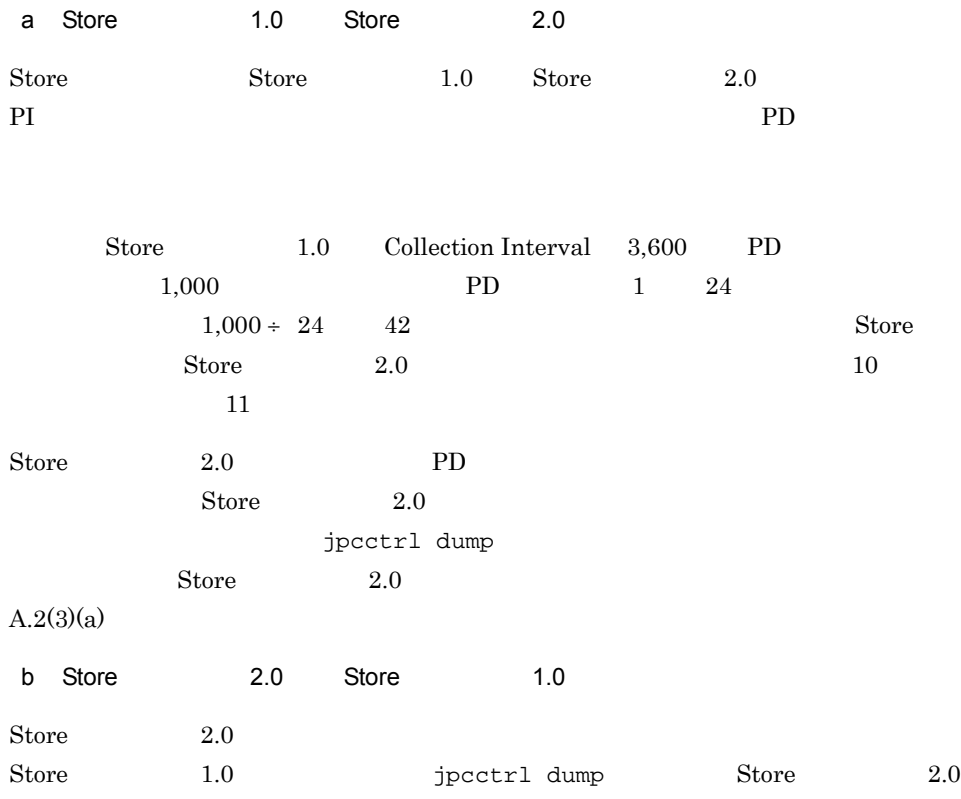

# $2.5$

Microsoft SQL Server 2005

### $2.5.1$

PFM - Agent for Microsoft SQL Server

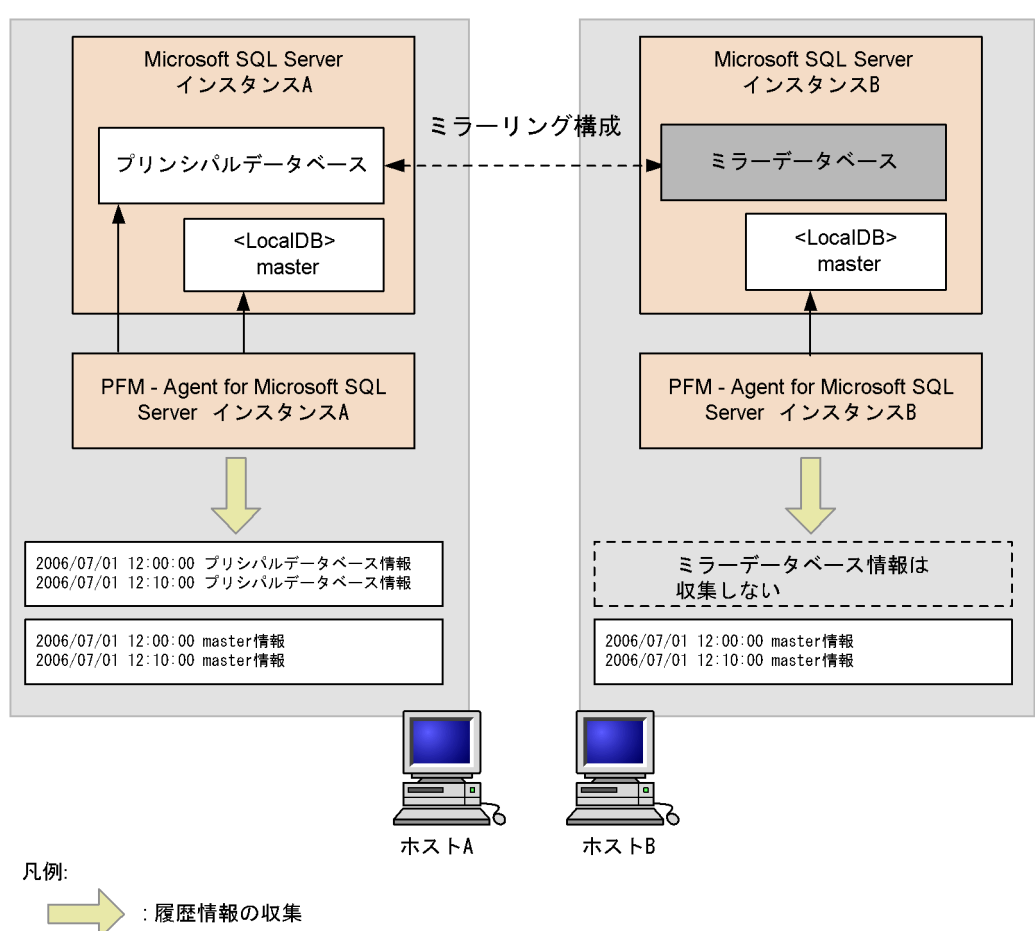

#### $2-4$

:監視

PFM - Agent for

Microsoft SQL Server

## $2.5.2$   $\blacksquare$

PFM - Agent for

Microsoft SQL Server

 $2-5$ 

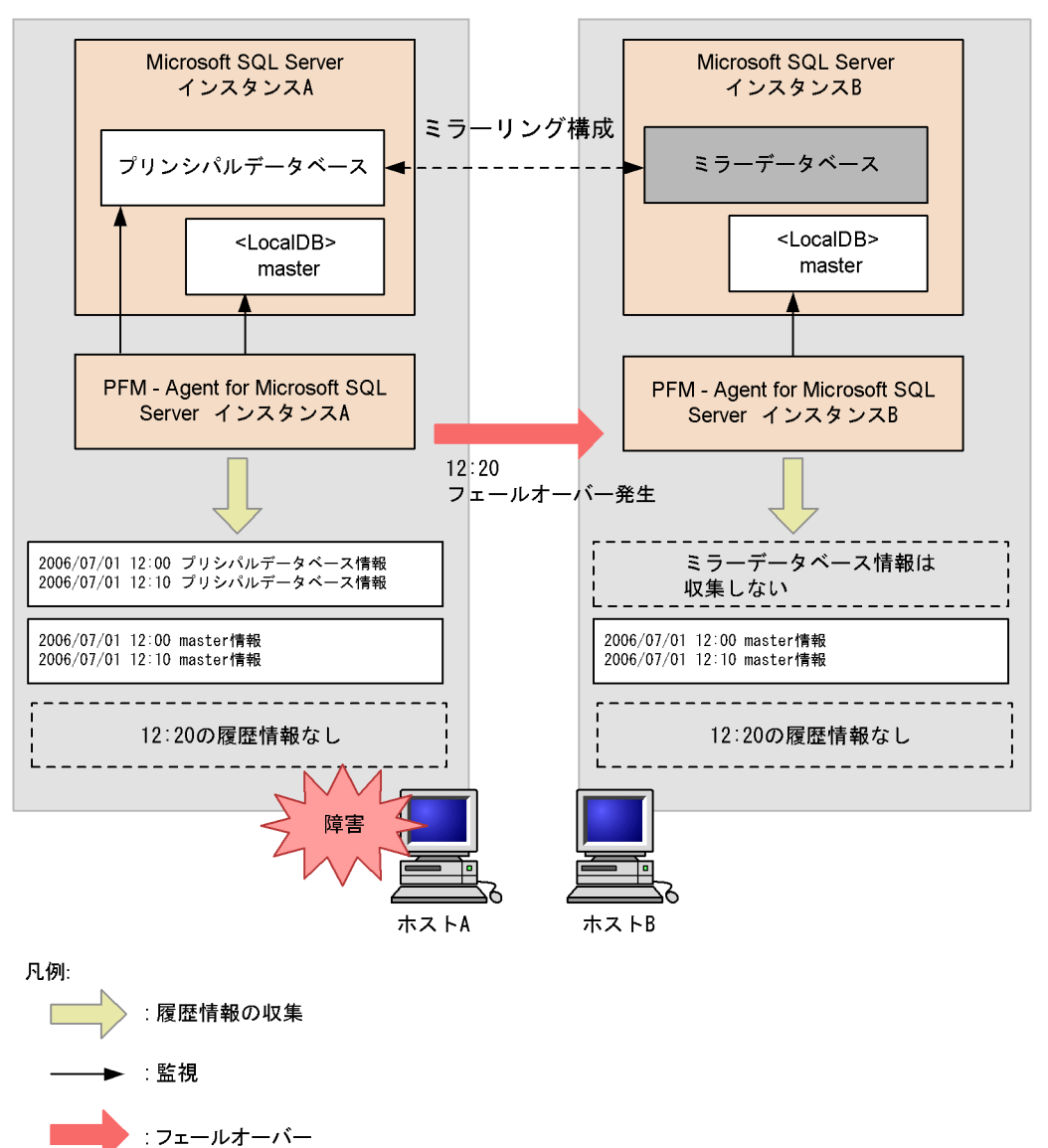

Microsoft SQL Server

PFM - Agent for Microsoft

 $\operatorname{SQL}$  Server

 $KAVF21812-E$ 

 $2.5.3$ 

Agent for

Microsoft SQL Server

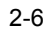

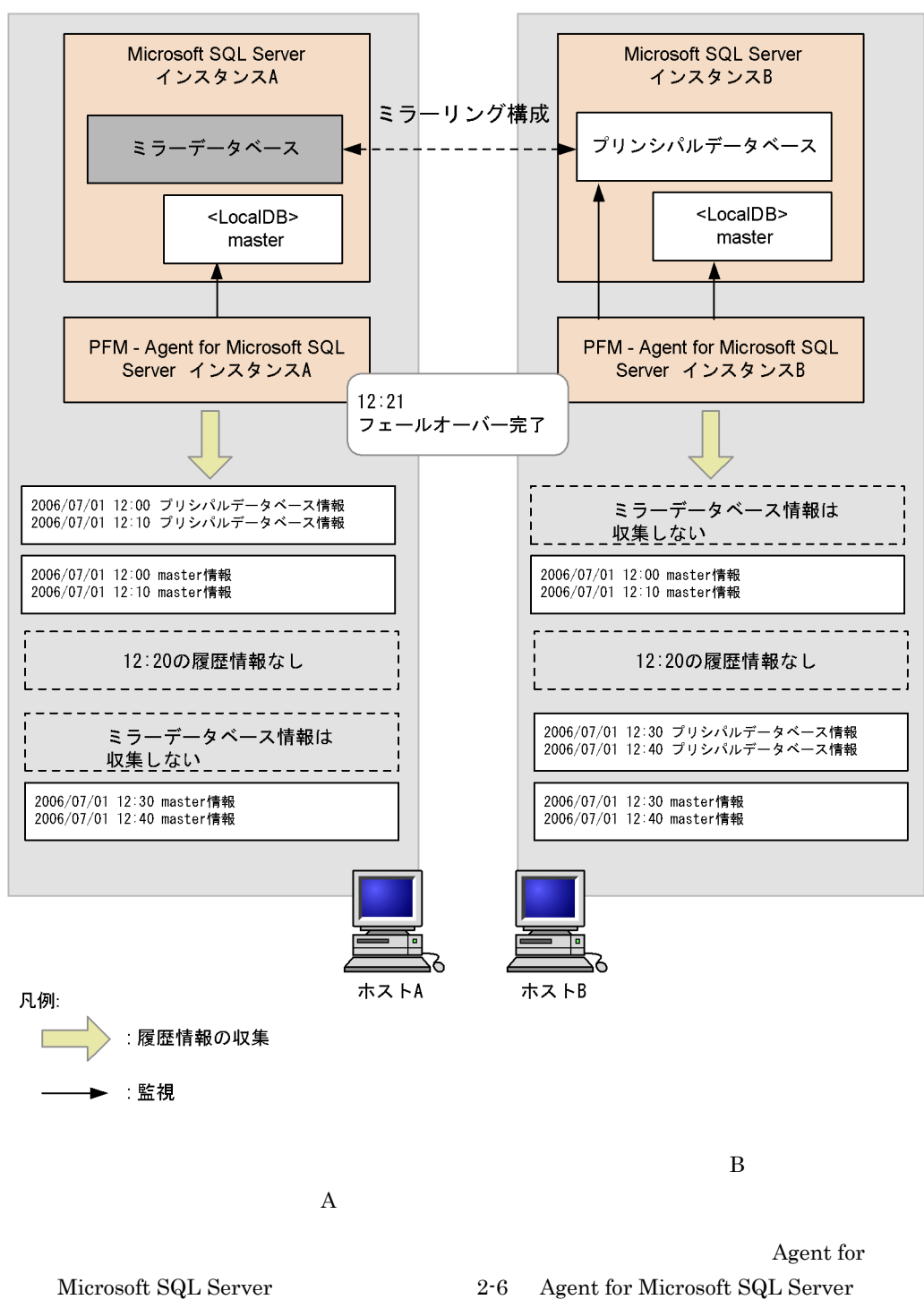

 $\rm A$ 

 ${\bf Agent\ for\ Microsoft\ SQL\ Server\ \ }~B}$ 

 $2\n-6$ 

# *3* クラスタシステムでの運用

PFM - Agent for Microsoft

SQL Server

PFM - Agent for Microsoft SQL

Server

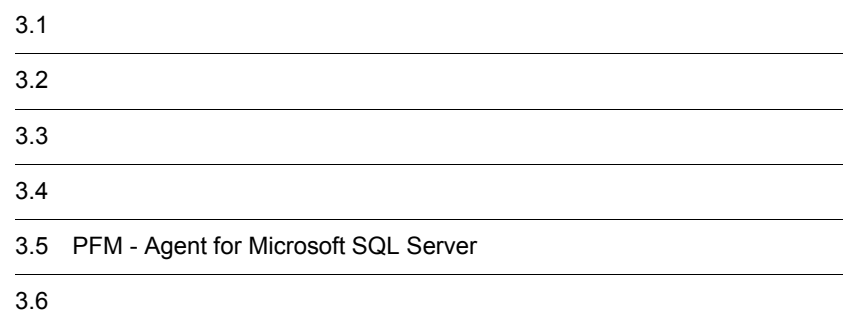

# 3.1 クラスタシステムの概要

#### PFM - Agent for Microsoft SQL Server

Microsoft SQL Server

- HA High Availability Microsoft SQL Server
- **Example 2018** Microsoft SQL Server

PFM - Agent for Microsoft SQL Server

Performance

#### Management

JP1/Performance Management

 $H$ A  $\overline{\phantom{a}}$ 

## $3.1.1$  HA

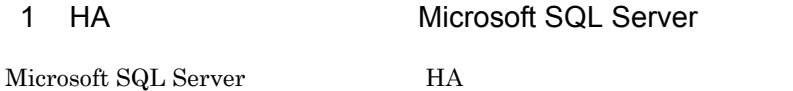

Microsoft SQL Server HA

Microsoft SQL Server

Microsoft SQL Server

Microsoft SQL Server

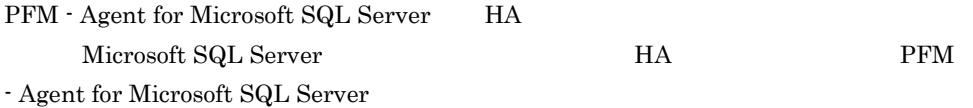

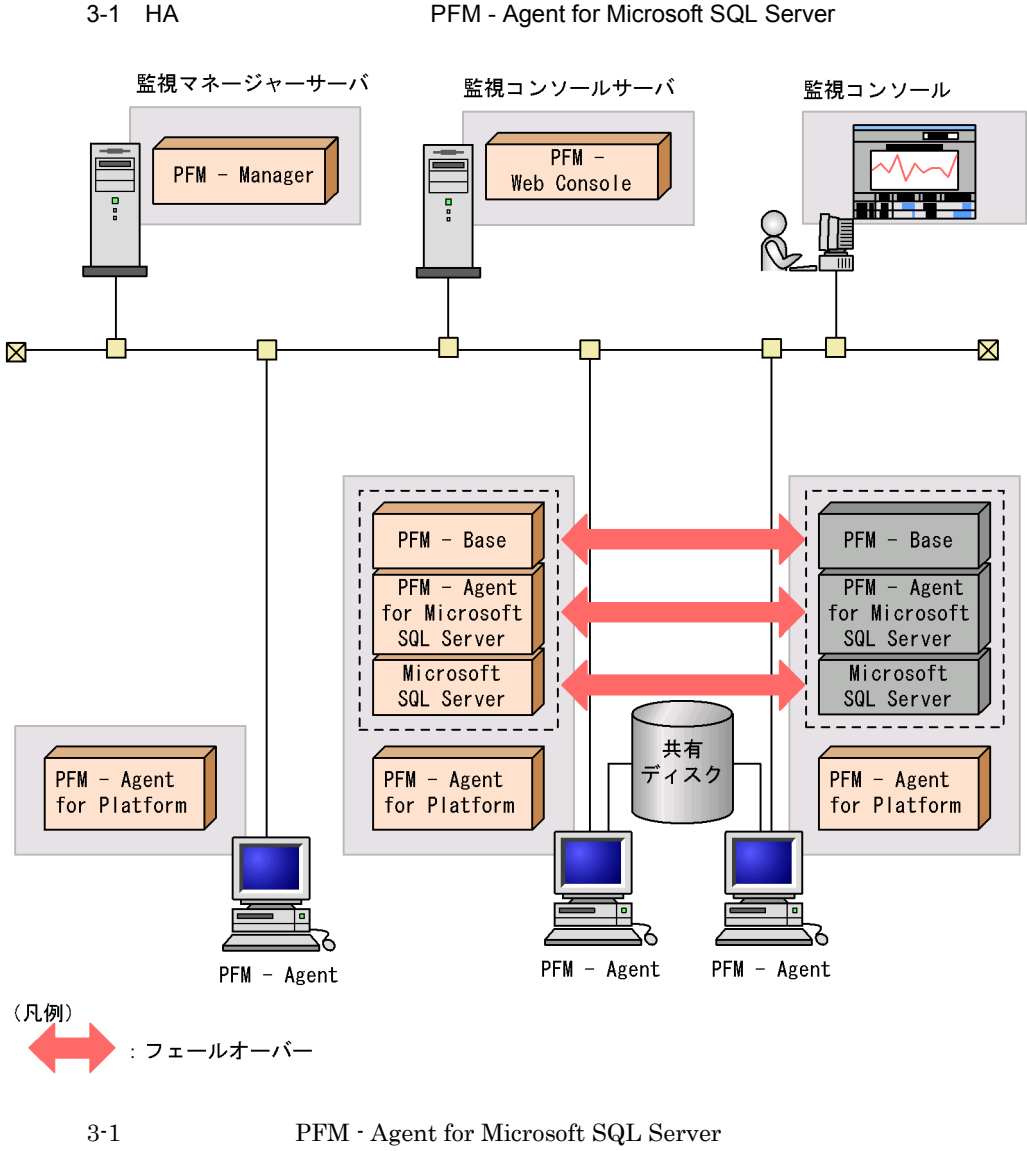

Microsoft SQL Server Nicrosoft SQL Server Microsoft SQL Server PFM - Agent

for Microsoft SQL Server

Performance Management

PFM - Agent for Microsoft SQL Server Microsoft SQL Server

#### PFM - Agent for Microsoft SQL Server

## $3.1.2$

1 **1 html = PFM - Agent for Microsoft SQL Server** 

 $N$ eb  $N$ eb  $N$ eb  $N$ eb  $N$ eb  $N$ eb  $N$ eb  $N$ eb  $N$ eb  $N$ eb  $N$ eb  $N$ eb  $N$ eb  $N$ eb  $N$ eb  $N$ eb  $N$ eb  $N$ eb  $N$ eb  $N$ eb  $N$ eb  $N$ eb  $N$ eb  $N$ eb  $N$ eb  $N$ eb  $N$ eb  $N$ eb  $N$ eb  $N$ eb  $N$ eb  $N$ eb  $N$ eb  $N$ eb  $N$ eb  $N$ eb  $N$ eb

 ${\rm PFM}$  - Agent for Microsoft SQL Server

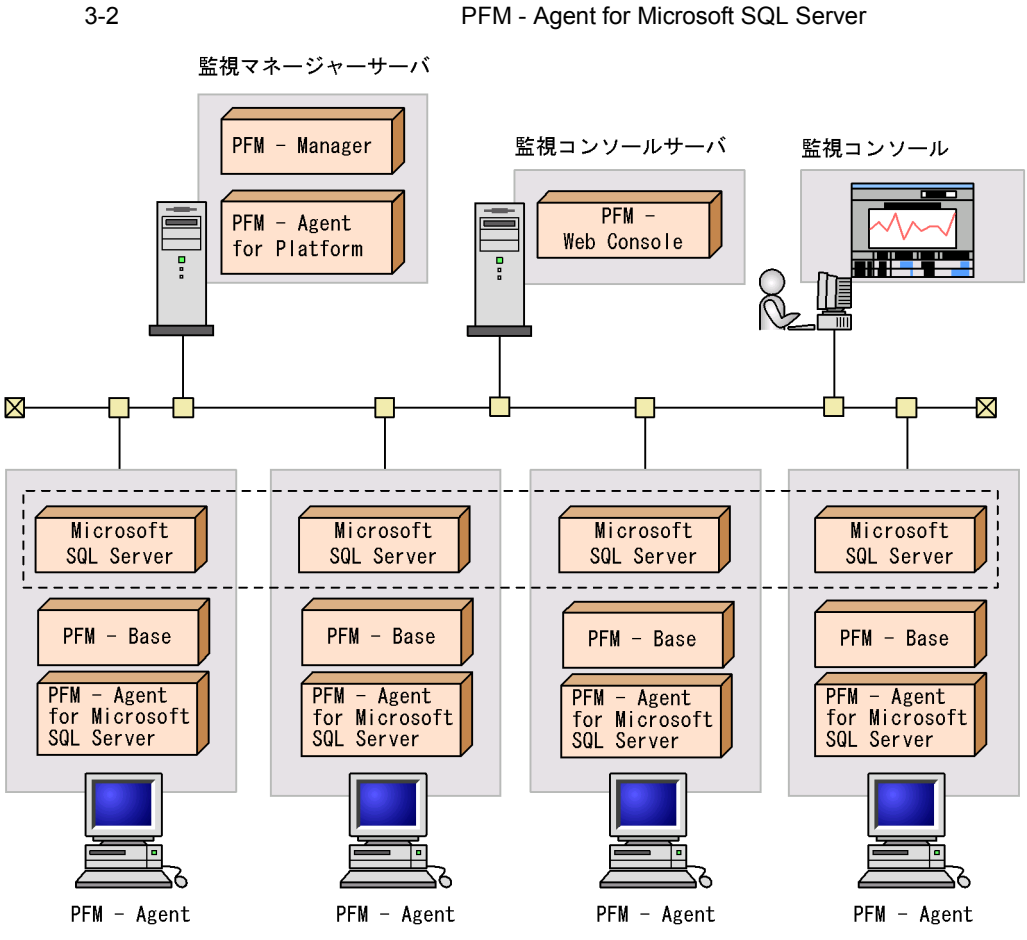

Microsoft SQL Server

Microsoft SQL Server

PFM - Agent for Microsoft SQL Server

Microsoft SQL Server

# $3.2$

PFM - Agent for Microsoft SQL Server PFM - Manager

PFM - Agent for Microsoft SQL Server

 $3.2.1$ 

 $1$ 

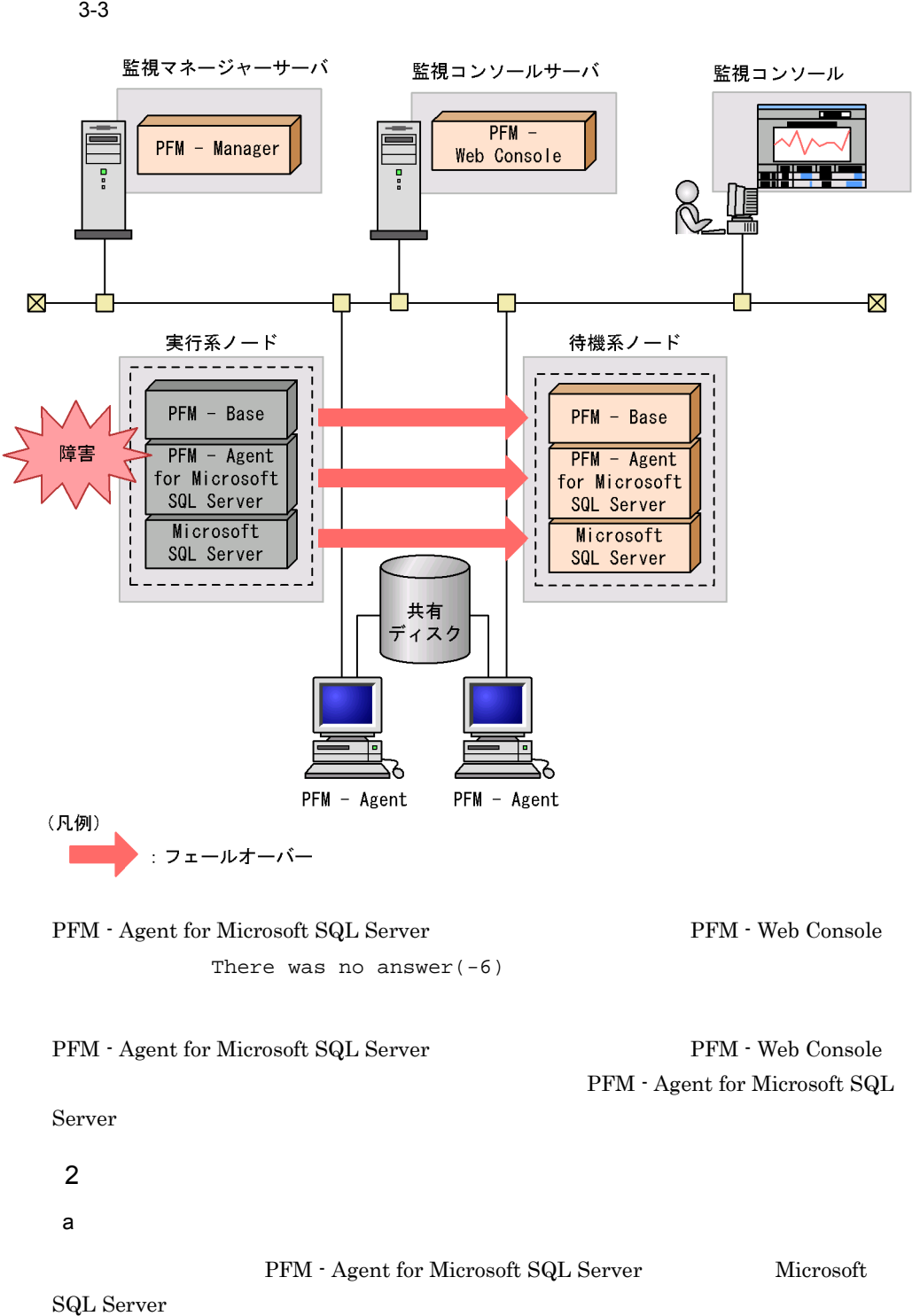

#### PFM - Agent for Microsoft SQL Server Microsoft SQL Server Microsoft SQL Server Server DB PFM - Agent for Microsoft SQL Server DB

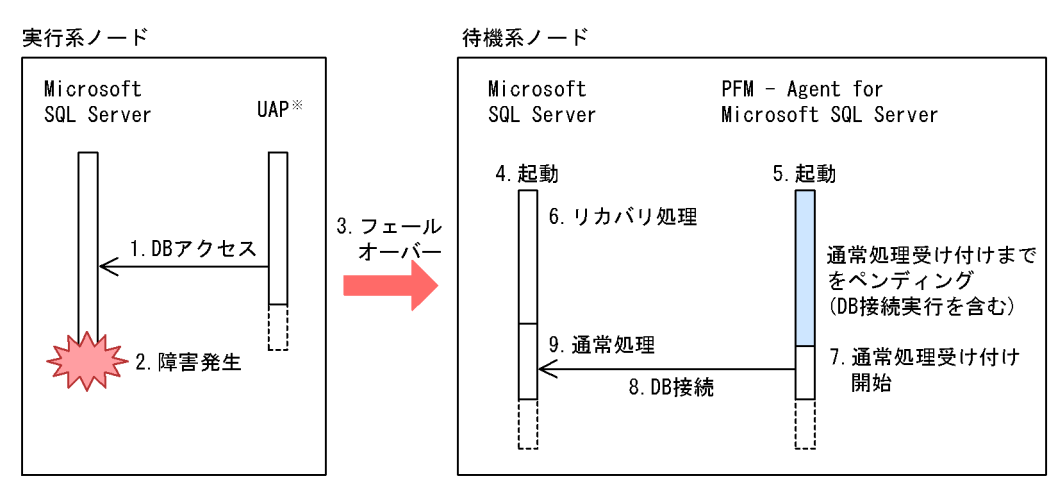

ODBC, ADO, NETライブラリなどを使用し, Microsoft SQL Serverヘアクセスします。 注×

b)ペンディング時間の設定

- jpcinssetup
- PFM Web Console Agent Configuration STARTUP\_PENDING

 $3-4$ 

 $0 \t 3,600$  0

Microsoft SQL Server Microsoft SQL Server

 $jpc$  inssetup  $2.1.4(2)$ 

c) ペンディング機能使用時の注意事項

Server

**• PFM · Web Console PFM · Agent for Microsoft SQL** 

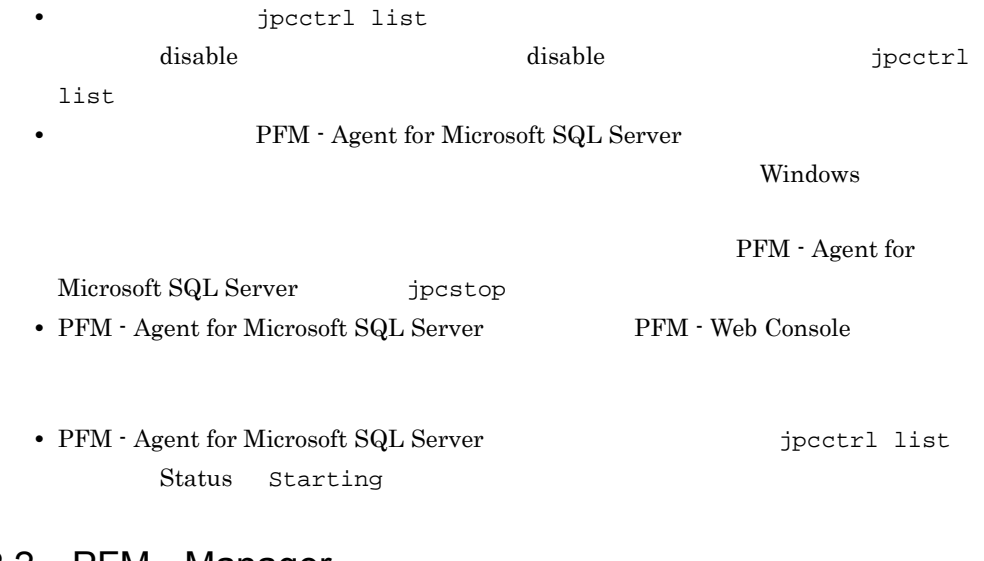

## 3.2.2 PFM - Manager

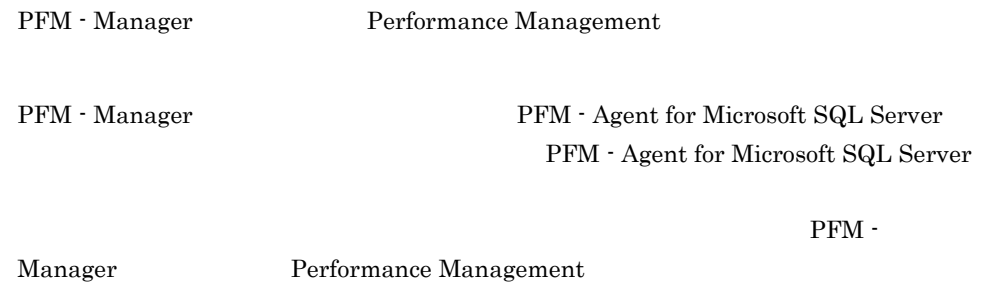

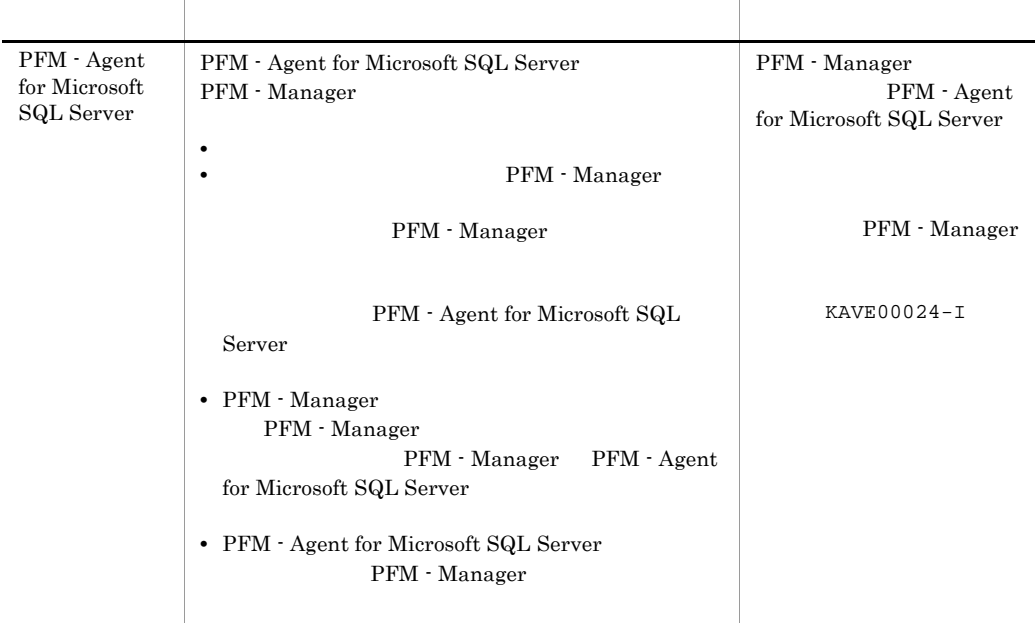

PFM - Manager

PFM - Manager

PFM - Agent for Microsoft SQL Server

#### PFM - Manager JP1/Performance Management

1  $\blacksquare$ 

 $3.3.1$ 

PFM - Agent for Microsoft SQL Server a) *a* **•** クラスタシステムがクラスタソフトによって制御されていること。 **PFM - Agent for Microsoft SQL Server** PFM - Agent for Microsoft SQL Server Microsoft SQL Server

 $\overline{\text{OS}}$ 

**•** Windows Server 2003 Windows Server 2003(IPF) Windows Server 2008 Windows Server 2008(IPF) Microsoft

**•** ワトソン博士でアプリケーションエラーのメッセージボックスが表示されると,

 $\overline{\text{OS}}$ 

b<sub>2</sub>

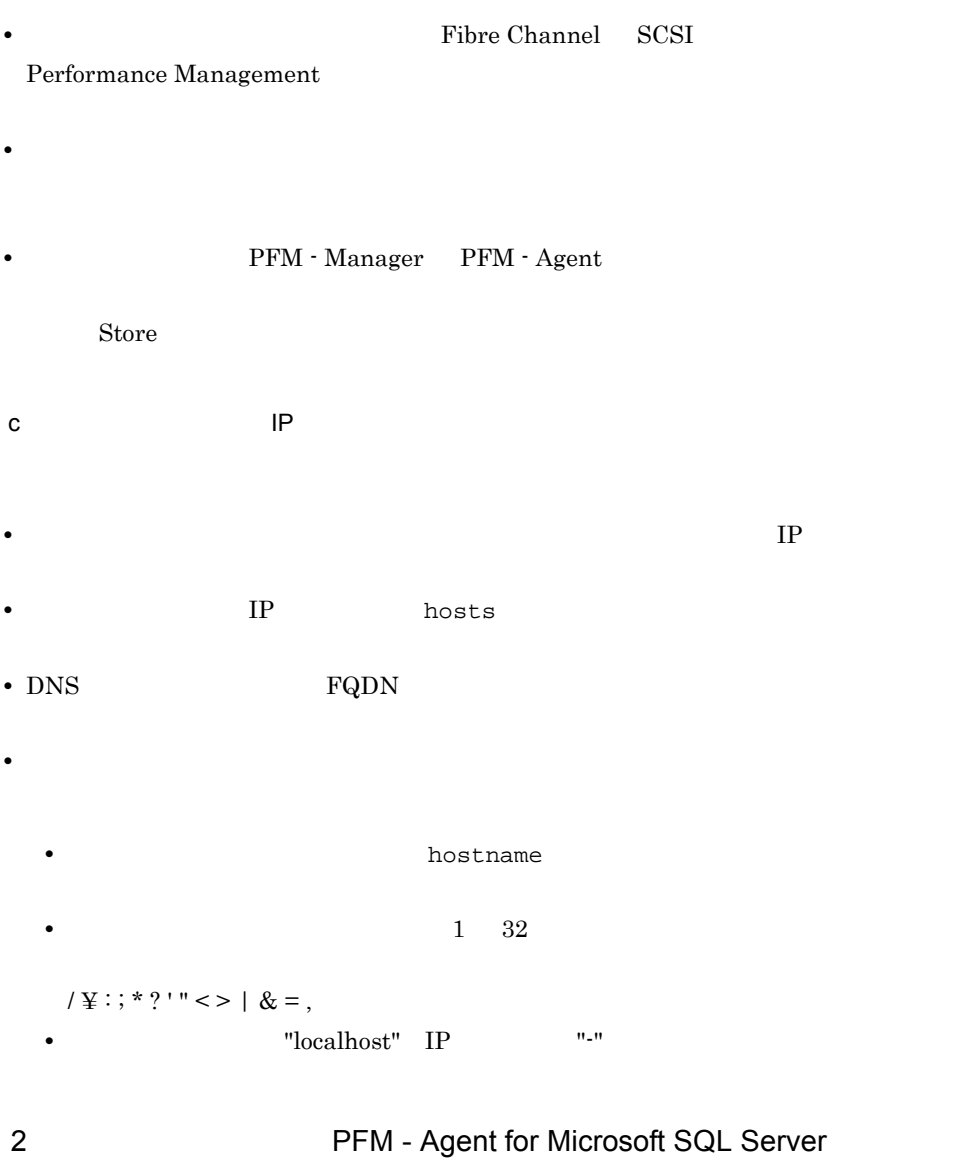

• **•** "  $\frac{1}{\sqrt{2\pi}}$  ,  $\frac{1}{\sqrt{2\pi}}$  ,  $\frac{1}{\sqrt{2\pi}}$  ,  $\frac{1}{\sqrt{2\pi}}$  ,  $\frac{1}{\sqrt{2\pi}}$  ,  $\frac{1}{\sqrt{2\pi}}$  ,  $\frac{1}{\sqrt{2\pi}}$  ,  $\frac{1}{\sqrt{2\pi}}$  ,  $\frac{1}{\sqrt{2\pi}}$  ,  $\frac{1}{\sqrt{2\pi}}$  ,  $\frac{1}{\sqrt{2\pi}}$  ,  $\frac{1}{\sqrt{2\pi}}$  ,  $\frac{1}{\sqrt{2$ 

PFM - Agent for Microsoft SQL Server  ${\rm PFM}$  - Agent for Microsoft SQL Server

#### 3-2 **https://example.org/PFM - Agent for Microsoft SQL Server**

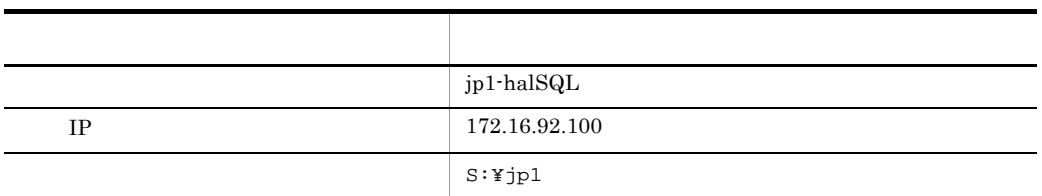

#### Performance Management

 $\mathbf A$ 

#### 3 PFM - Agent for Microsoft SQL Server

PFM - Agent for Microsoft SQL Server

PFM - Agent for Microsoft SQL Server

#### PFM - Agent for Microsoft SQL Server PFM - Agent for Microsoft SQL Server

#### PFM - Agent for Microsoft SQL Server Microsoft SQL Server 0.000 to 500 to 500 to 500 to 500 to 500 to 500 to 500 to 500 to 500 to 500 to 500 to 500 to 500 to 500

- PFM Agent for Microsoft SQL Server
- PFM Agent for Microsoft SQL Server

 $3.3.2$ 

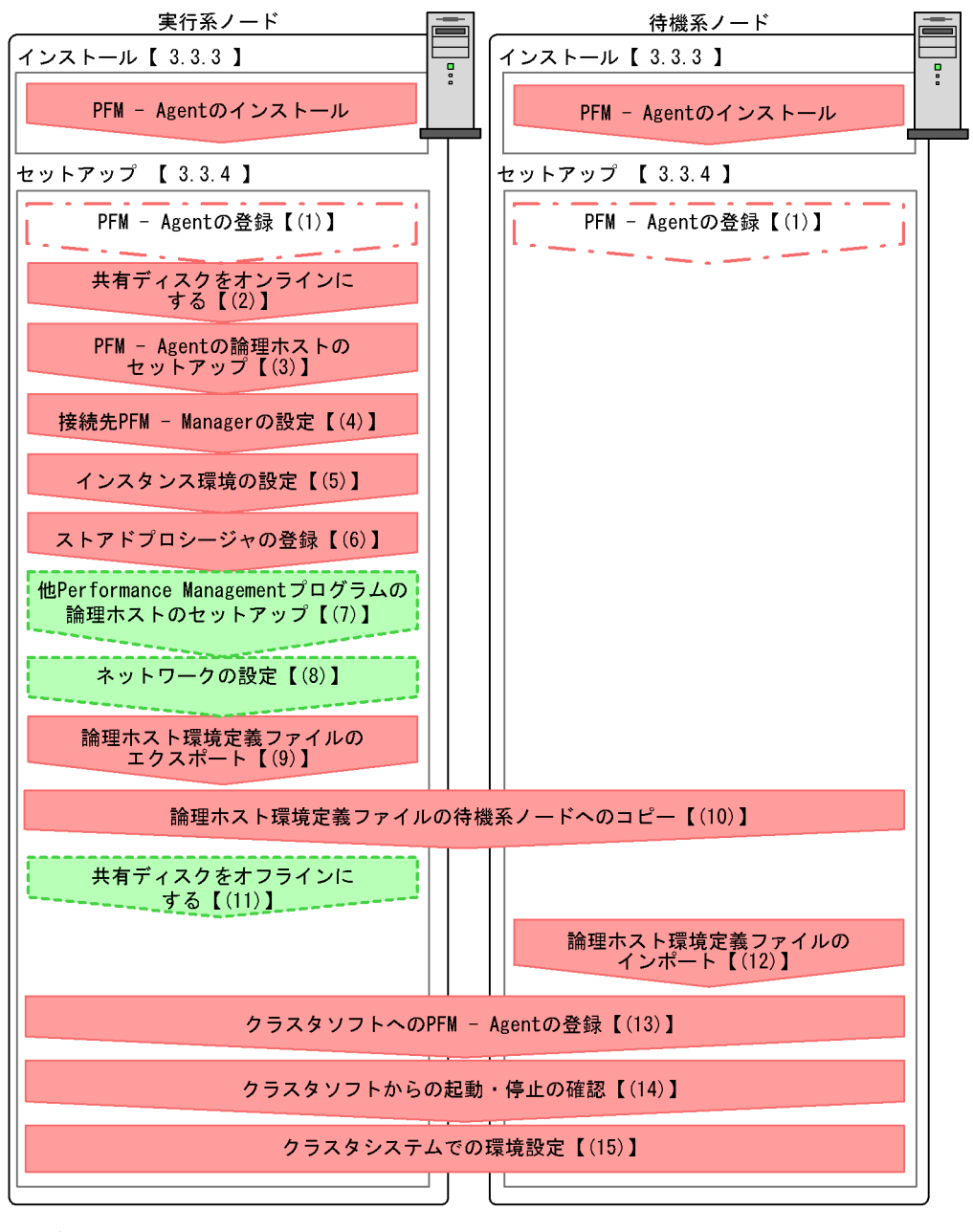

#### (凡例)

■■ :必須セットアップ項目 1 : 場合によって必須となるセットアップ項目 「こここ」 : オプションのセットアップ項目 【 】 : 参照先

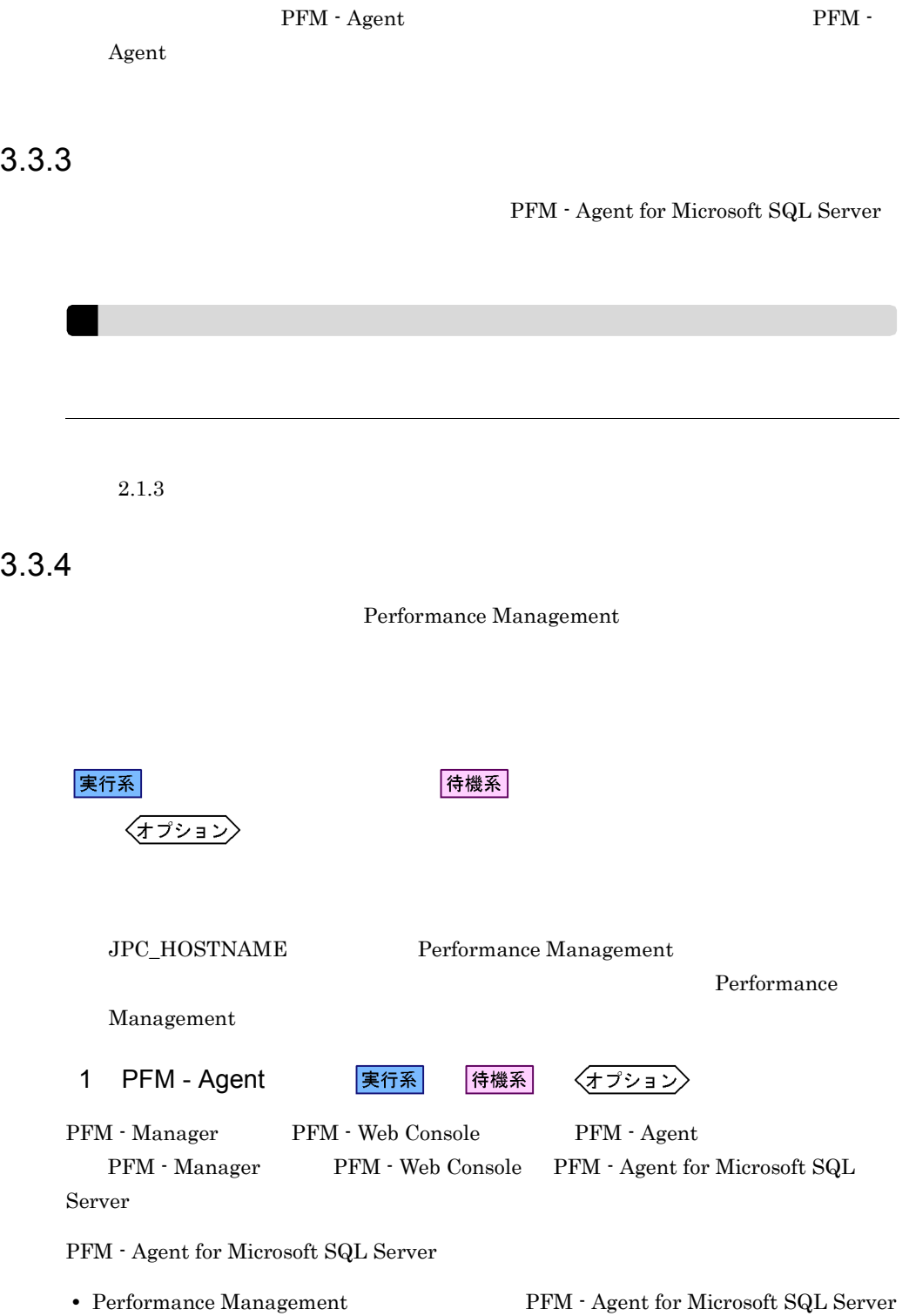

#### • **• THE PFM** - Agent for Microsoft SQL Server

PFM - Manager PFM - Web Console

 $2.1.4(1)$  PFM - Agent for Microsoft SQL Server

実行系

 $2$ 

3 PFM - Agent

jpchasetup create

#### Performance Management

Performance Management

JP1/Performance Management Performance Management

1. jpchasetup create The PFM - Agent for Microsoft SQL Server

jpchasetup create agtq -lhost jp1-halSQL -d S:¥jp1

-lhost jp1-halSQL

 $-d$ 

 $\tt DNS$ 

-d S:¥jp1 S:¥jp1¥jp1pc

2. jpchasetup list

jpchasetup list all

実行系

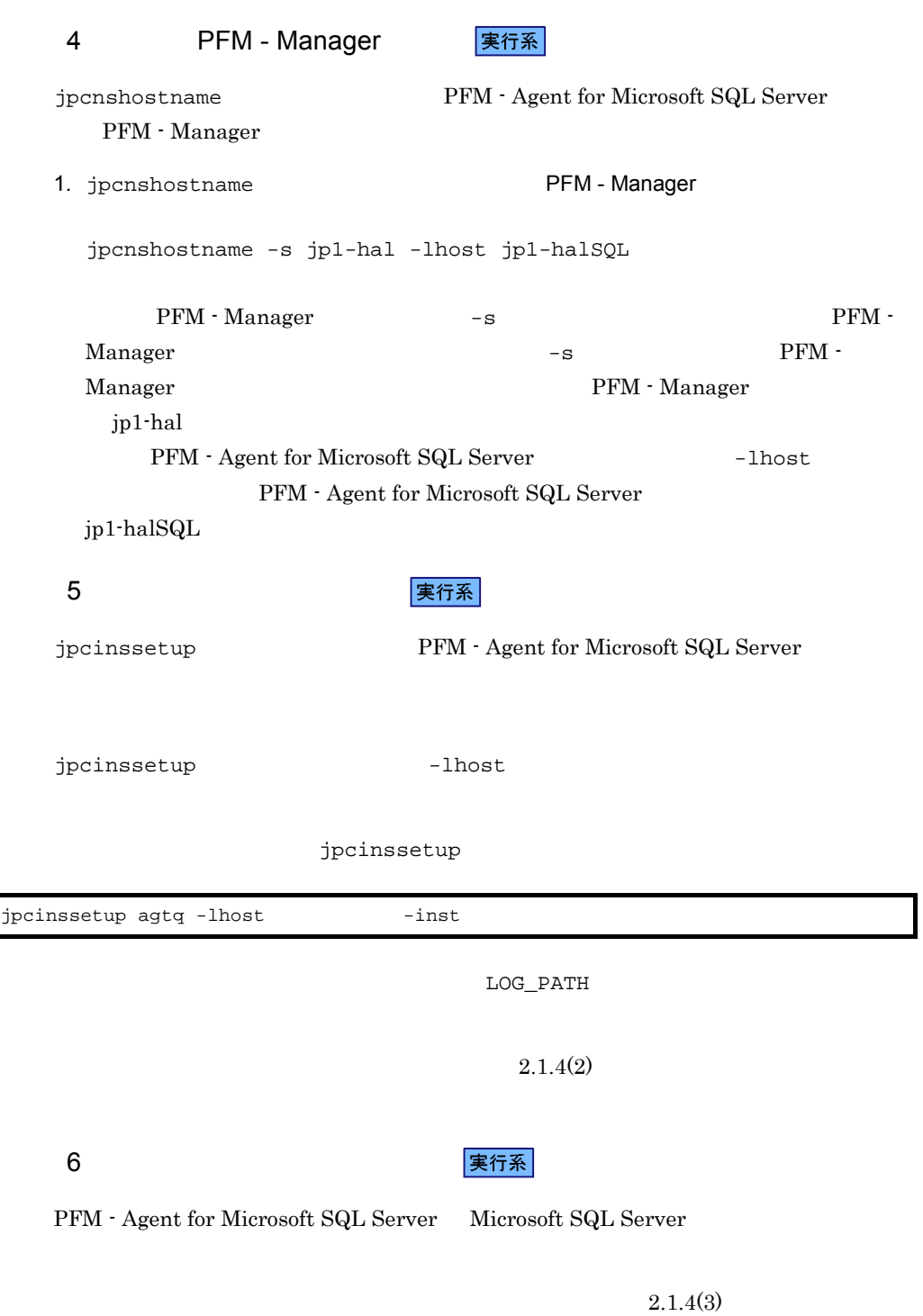

 $3.$ 

80

#### 7 Performance Management

〈オプション〉 実行系

PFM - Agent for Microsoft SQL Server

PFM - Manager PFM - Agent

JP1/Performance Management

PFM - Agent

8 ネットワークの設定

Performance Management

IP アドレスを設定する

LAN Performance Management IP 7 Present in the Present of Technology in the Technology in the Technology in the Technology in the Technology in the Technology in the Technology in the Technology in the Technology in the Technology in the Technology

jpchosts

IP JP1/Performance Management

Performance Management

jpcnsconfig port

JP1/Performance Management

 $9 \overline{\phantom{a}}$ 

PFM - Agent for Microsoft SQL Server

Performance Management

Performance Management

実行系

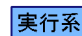

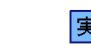

〈オプション〉

1. jpchasetup export lhostexp.txt jpchasetup export -f lhostexp.txt <mark>実行系</mark>ト場には、コピードの特徴をお願います。<br>ファイルの持ちには、コピードの特徴をお願います。 待機系  $(9)$ 11 共有ディスクをオフラインにする 〈オプション〉  $12$ 待機系 Performance Management jpchasetup import Performance Management 1. jpchasetup import jpchasetup import -f lhostexp.txt PFM - Agent for Microsoft SQL Server jpcnsconfig port 2. jpchasetup list

jpchasetup list all

jpchasetup list

13 *Demand PFM - Agent* PFM - Agent

待機系

Performance Management

Performance Management

PFM - Agent for Microsoft SQL Server

PFM - Agent for Microsoft SQL Server Windows MSCS

PFM - Agent for Microsoft SQL Server

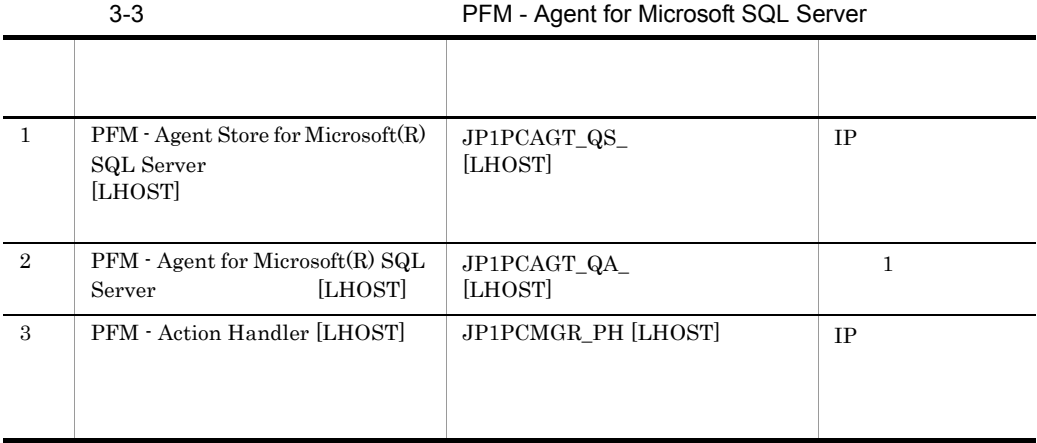

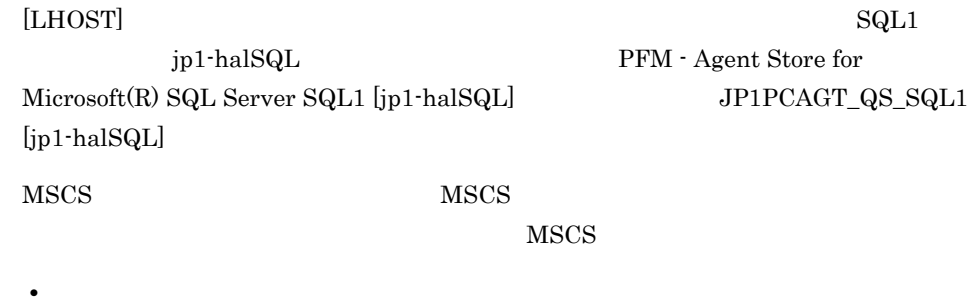

**•**[名前][依存関係],および[サービス名]を表 3-3 のとおりに設定する。

 ${\rm MSCS}$ 

**Performance Management** 

#### PFM - Agent for Microsoft SQL Server

•<br>**•** 

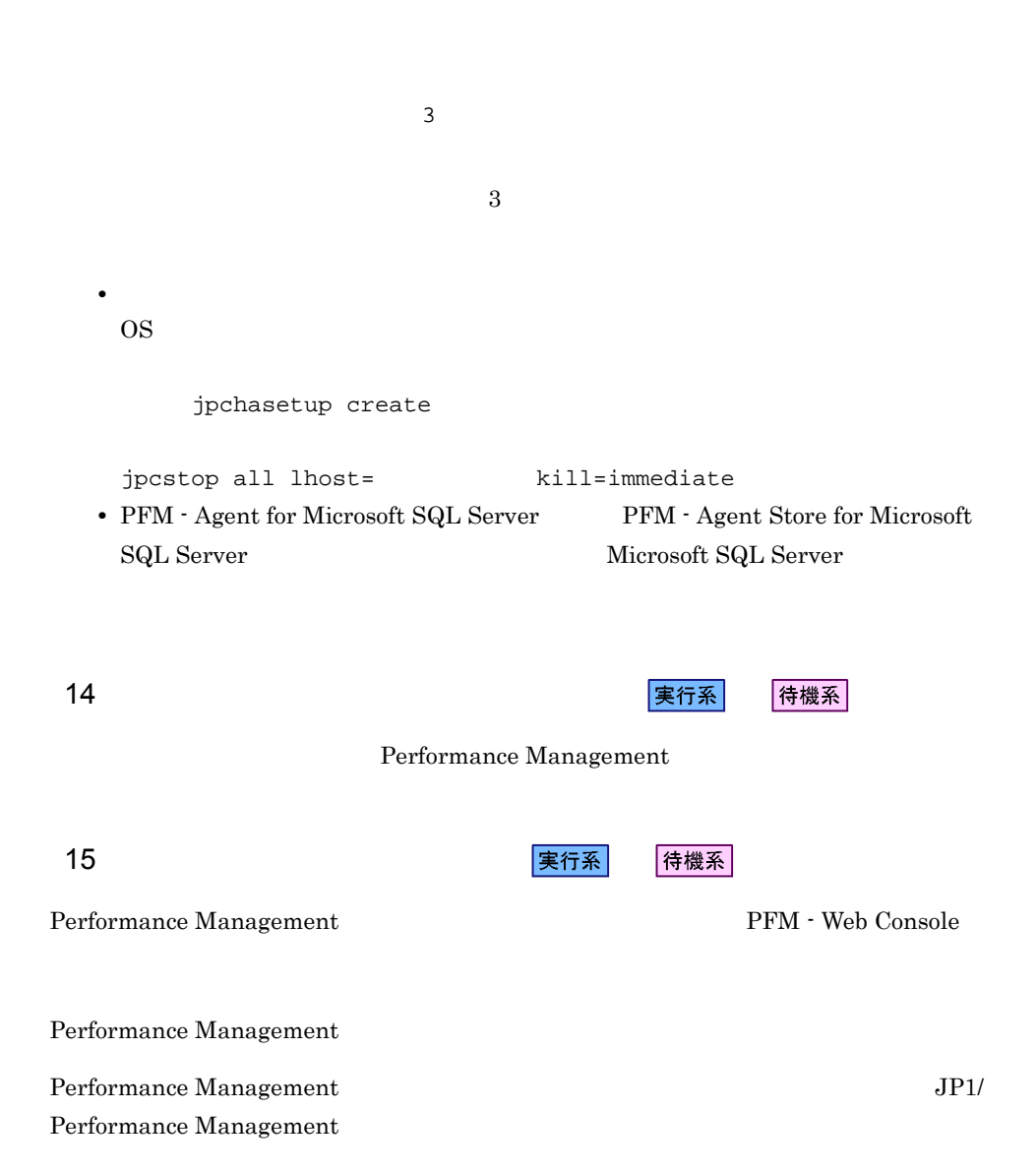

PFM - Agent for Microsoft SQL Server

PFM - Manager JP1/Performance Management

 $3.4.1$
#### 3-6 *DEM - Agent for Microsoft SQL Server*

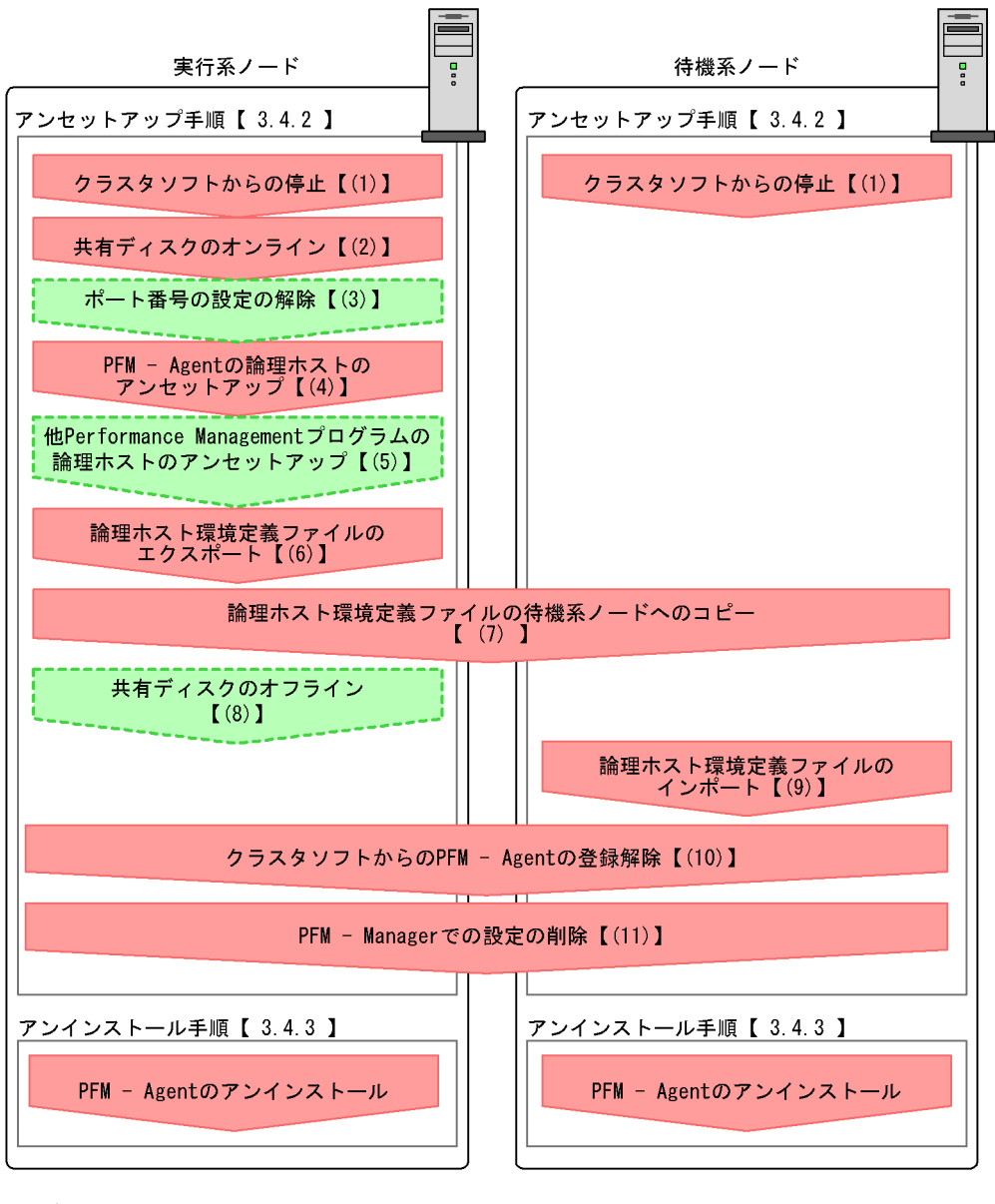

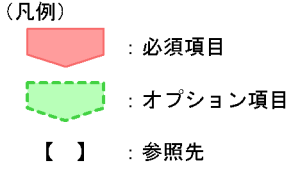

#### $3.4.2$

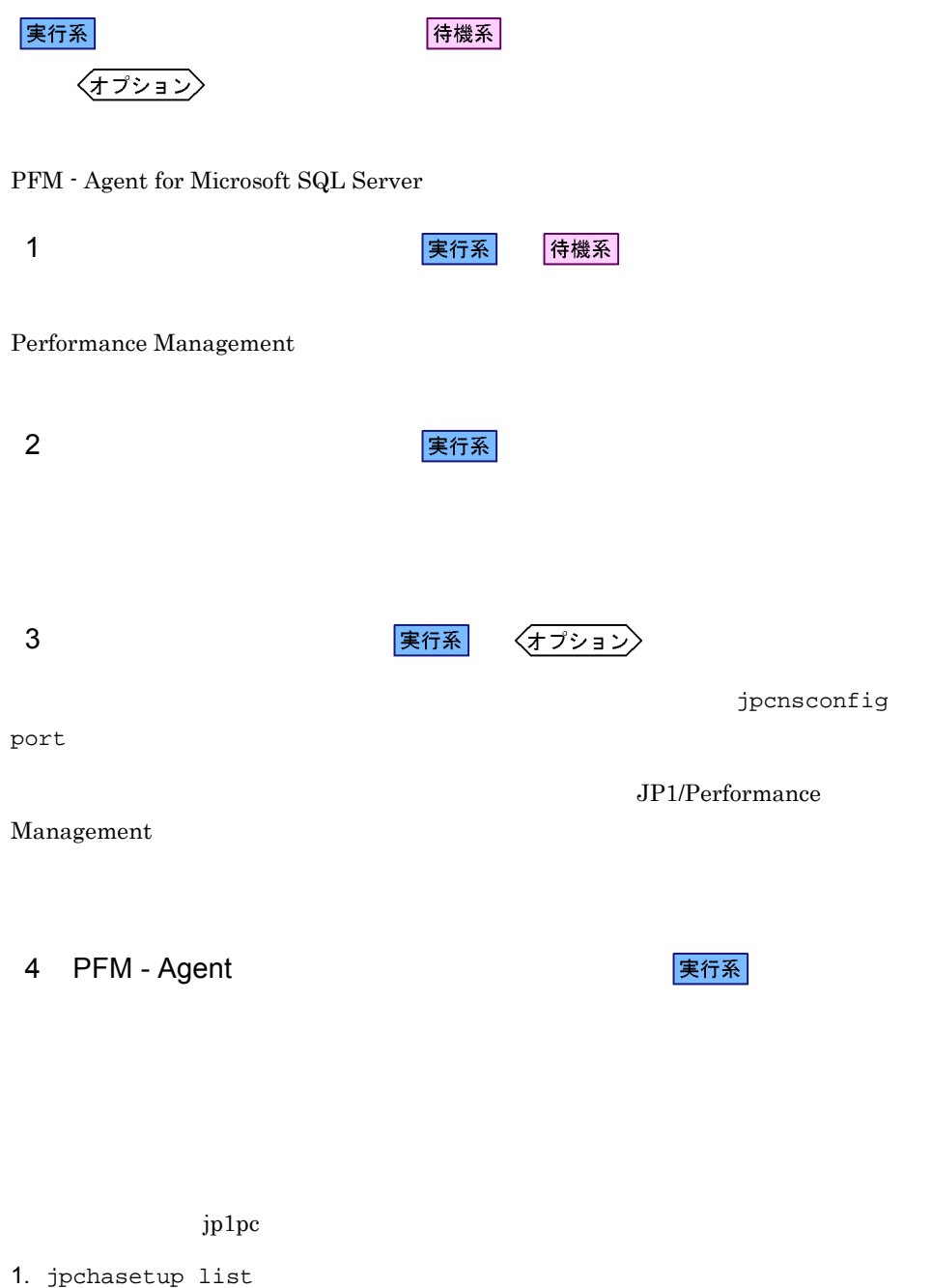

jpchasetup list all -lhost jp1-halSQL 2. インスタンス環境を削除する。 jpcinsunsetup agtq -lhost jp1-halSQL -inst SQL1 jpcinsunsetup コマンドを実行すると,論理ホストのインスタンスを起動するため 3. jpchasetup delete コマンドを実行して,PFM - Agent for Microsoft SQL Server jpchasetup delete agtq -lhost jp1-halSQL jpchasetup delete コマンドを実行すると,論理ホストの PFM - Agent for Microsoft SQL Server を起動するための設定が削除されます。また,共有ディスク上 4. jpchasetup list コマンドで,論理ホスト設定を確認する。 jpchasetup list all

PFM - Agent for Microsoft SQL Server

#### 5 Performance Management

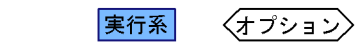

PFM - Agent for Microsoft SQL Server Performance Management

JP1/Performance Management

実行系

PFM - Agent

PFM - Agent for Microsoft SQL Server

 $3.$ 

Performance Management

Performance Management

Performance Management

Performance Management

1. jpchasetup export

Performance Management

lhostexp.txt

jpchasetup export -f lhostexp.txt

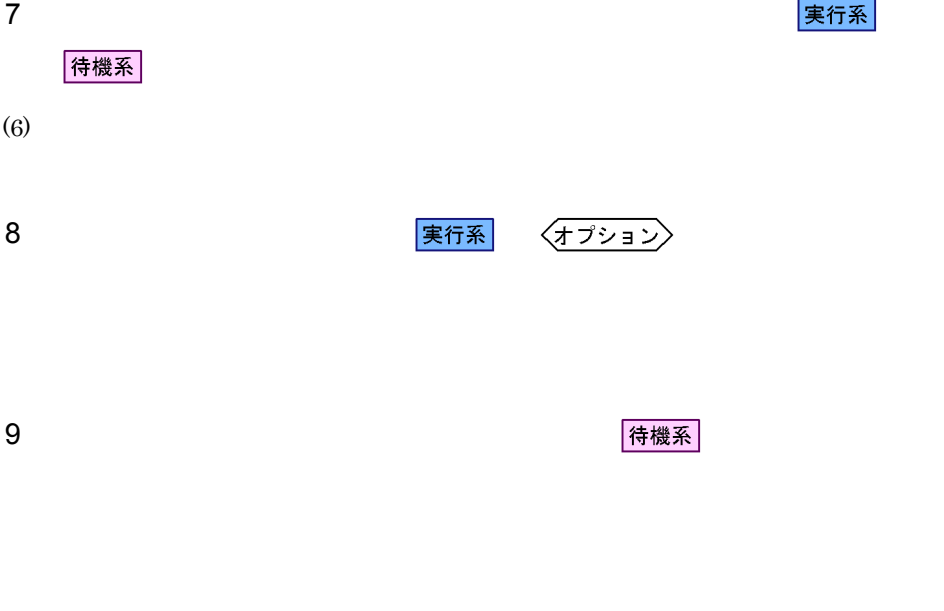

1. jpchasetup import

jpchasetup import -f lhostexp.txt

PFM - Agent for

Microsoft SQL Server

 $3.$ 

Performance Management

jpcnsconfig port

2. jpchasetup list

jpchasetup list all

jpchasetup list

10 **2 DEM - Agent** PFM - Agent 2 待機系 PFM - Agent for Microsoft SQL Server 11 PFM - Manager マントリング 実行系 待機系 PFM - Web Console PFM - Manager PFM -Agent for Microsoft SQL Server 1. PFM - Web Console 2. PFM - Manager PFM - Manager ip1-hal PFM - Agent for Microsoft SQL Server jp1-halSQL jpcctrl delete  $ID$  host=jp1-halSQL lhost=jp1-hal  $\text{ID}$  iD  $\text{ID}$ 3. PFM - Manager JP1/Performance Management Performance Management 4. PFM - Web Console PFM - Web Console PFM - Manager PFM - Web Console

#### $3.4.3$

PFM - Agent for Microsoft SQL Server

 $2.2.3$ 

- PFM Agent for Microsoft SQL Server  $$\rm PFM$$  -Agent for Microsoft SQL Server Performance Management
- **THE PEM** Agent for Microsoft SQL Server

#### 3.5 PFM - Agent for Microsoft SQL Server

PFM - Agent for Microsoft SQL Server Performance Management JP1/Performance Management

 $3.5.1$ 

PFM - Agent

 $2.4.2$ 

Microsoft SQL Server

Microsoft SQL Server

jpchasetup list jpcinssetup

1.  $\blacksquare$ 

PFM - Agent for Microsoft SQL Server

jpchasetup list

PFM - Agent for Microsoft SQL Server

jpchasetup list agtq

#### $jp1\_SQL$  SQL1

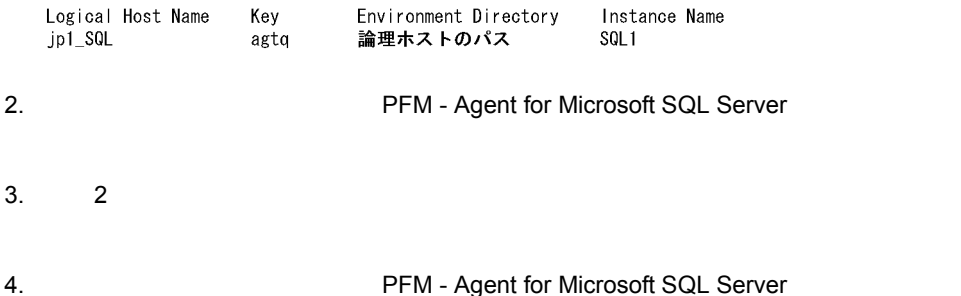

jpcinssetup  ${\rm PFM} \cdot {\rm Agent\ for\ Microsoft\ SQL\ Server} \hspace{2cm} {\rm jpl\_SQL}$  $\mathop{\mathrm{SQL1}}$ 

jpcinssetup agtq -lhost jp1\_SQL -inst SQL1

#### 5. Microsoft SQL Server

PFM - Agent for Microsoft SQL Server

PFM - Agent for Microsoft SQL Server

 $2.4.2$ 

SQL\_PASSWORD

 $6.$ 

JP1/Performance Management Performance Management

JP1/Performance Management

PFM - Agent for Microsoft SQL Server

#### $3.6.1$

PFM - Agent for Microsoft SQL Server

Agent for Microsoft SQL Server

 ${\rm PFM}\; \cdot$ 

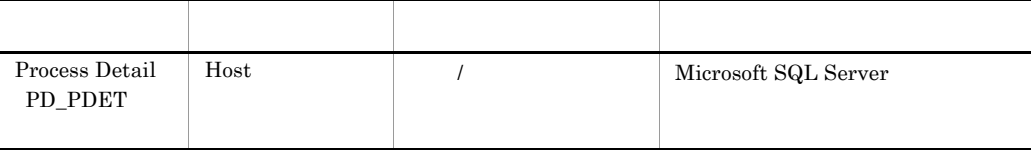

#### $3.6.2$

Microsoft SQL Server PFM-Agent for Microsoft SQL Server Microsoft SQL Server PFM-Agent for Microsoft SQL Server Microsoft SQL Server that the state unit the state unit that the state unit that the state unit of  $\alpha$ 

jpclog Agent

2004/10/25 18:22:25 jpcagtq 00002140 00002124 PWBSqlCollector 4241 KAVF21400-W SQL Server

#### agtqerr01.log

2004/10/25 18:24:23 jpcagtq 00002140 00002124 Sqlservado.cpp 0267 E Error Code = 0x80004005, Error Description = [DBNETLIB] [ConnectionOpen (Connect()).]SQL Server

#### $3.6.3$

PFM - Agent for Microsoft SQL Server PFM -Agent for Microsoft SQL Server Microsoft SQL Server PFM - Agent for Microsoft SQL Server Microsoft SQL Server

Microsoft SQL Server

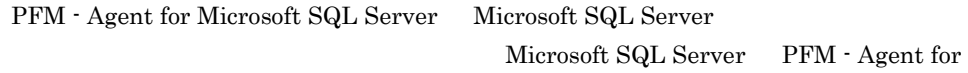

Microsoft SQL Server

 $3.6.4$ 

PFM - Agent for Microsoft SQL Server

Microsoft SQL Server PFM - Agent for Microsoft SQL Server

**•** TIMEOUT

 $2.1.4(2)$ 

PFM - Agent for Microsoft SQL Server PFM - Agent for Microsoft SQL Server Microsoft SQL Server PFM - Agent for Microsoft SQL Server Microsoft SQL Server

PFM - Agent for Microsoft

SQL Server

**•** LOGIN\_TIMEOUT

 $2.1.4(2)$ 

# *4* ソリューションセット

 ${\rm PFM}$  - Agent for Microsoft SQL Server

 $3 \sim 1$ 

Performance Management

 ${\rm PFM}$  - Agent

PFM - Agent

PFM - Agent

PFM - Agent for Microsoft SQL Server

JP1/Performance

Management

このアラームの主な設定値を表で説明します。この表では,アラームの設定値と,PFM

PFM - Web Console

Console 0. エージェントアイコンによる

- Web Console

PFM - Web

の状態の表示]メソッドで表示される アイコンをクリックすると,このレポートを

 ${\rm PFM}\cdot{\rm Agent}\ {\rm for}\ {\rm Microsoft}\ {\rm SQL}\ {\rm Server} \tag{Meas}$ Server Status

PFM - Agent for Microsoft SQL Server PFM SQL Solution Alarms 8.50

 $8.50$ 

 $\begin{minipage}[c]{0.45\linewidth} \textbf{PFM - Web} & \textbf{Console} \\ \textbf{SQL} & \textbf{SQL} \end{minipage}$ 

#### 4-1 アラーム一覧(ソリューションセット)

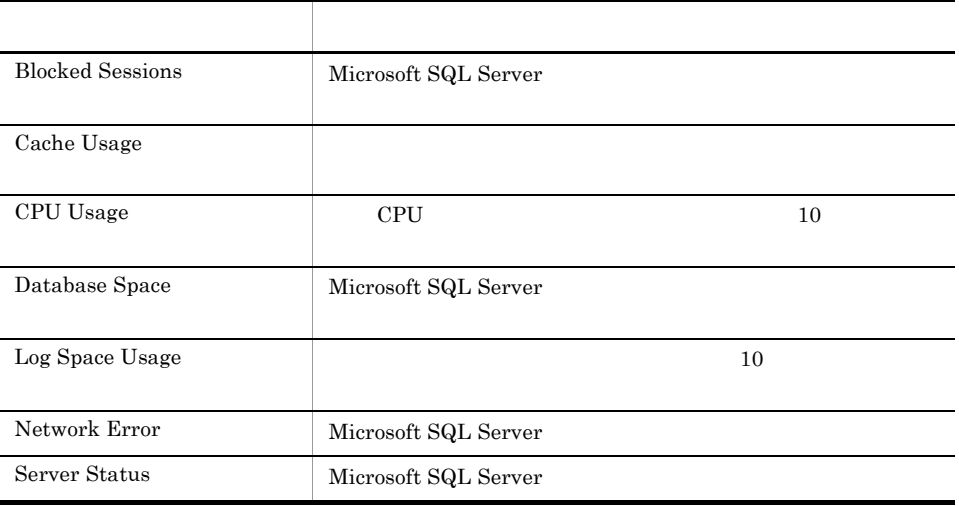

## Blocked Sessions

Blocked Sessions Microsoft SQL Server

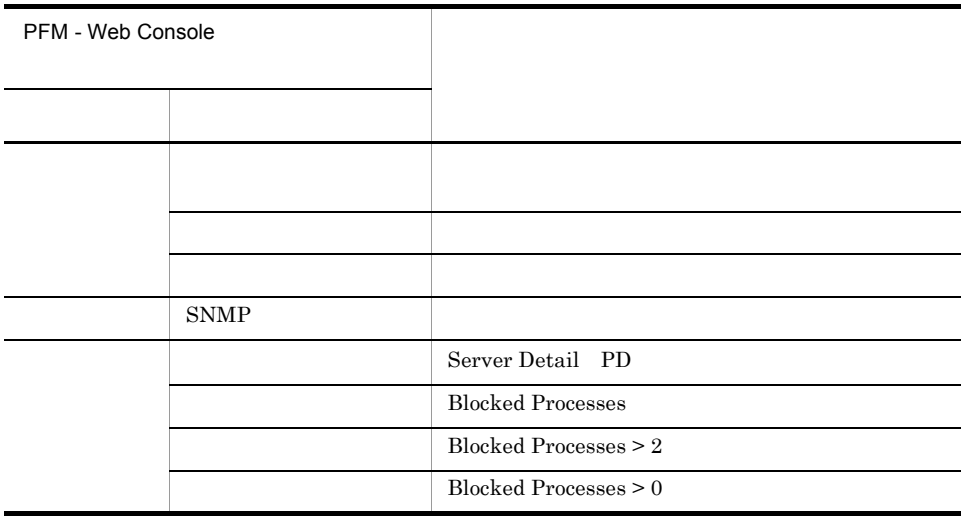

Reports/SQL/Troubleshooting/Real-Time/Blocking Locks

# Cache Usage

Cache Usage

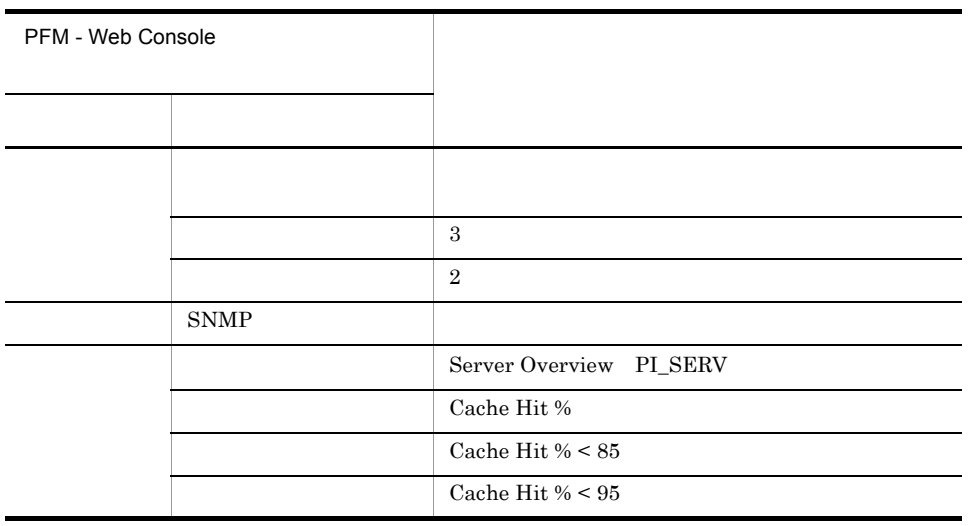

Reports/SQL/Troubleshooting/Recent Past/Cache Usage

## CPU Usage

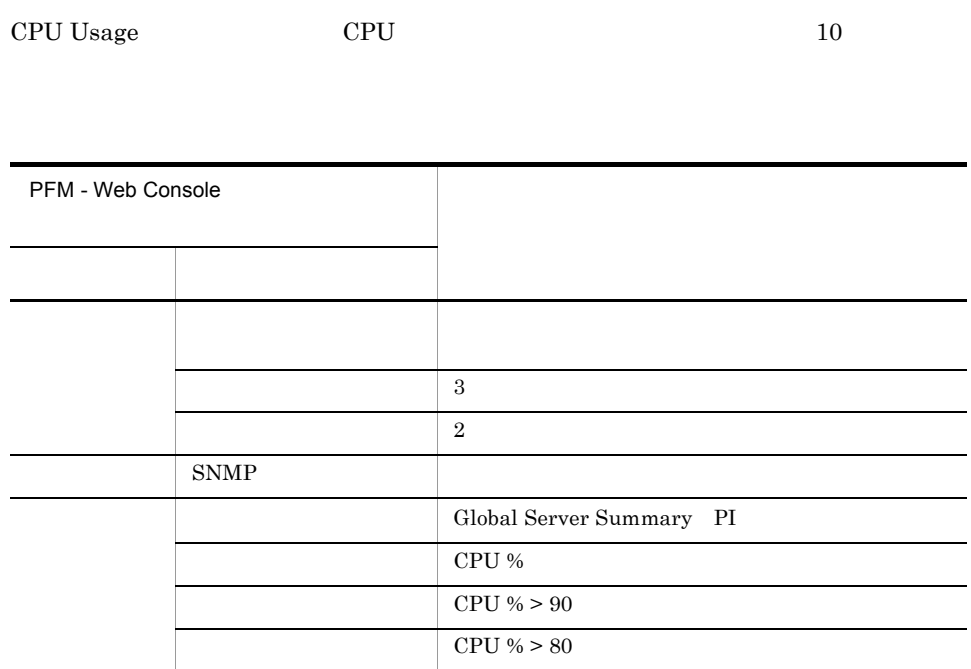

Reports/SQL/Troubleshooting/Real-Time/CPU Usage - Top 10 Sessions

# Database Space

Database Space Microsoft SQL Server

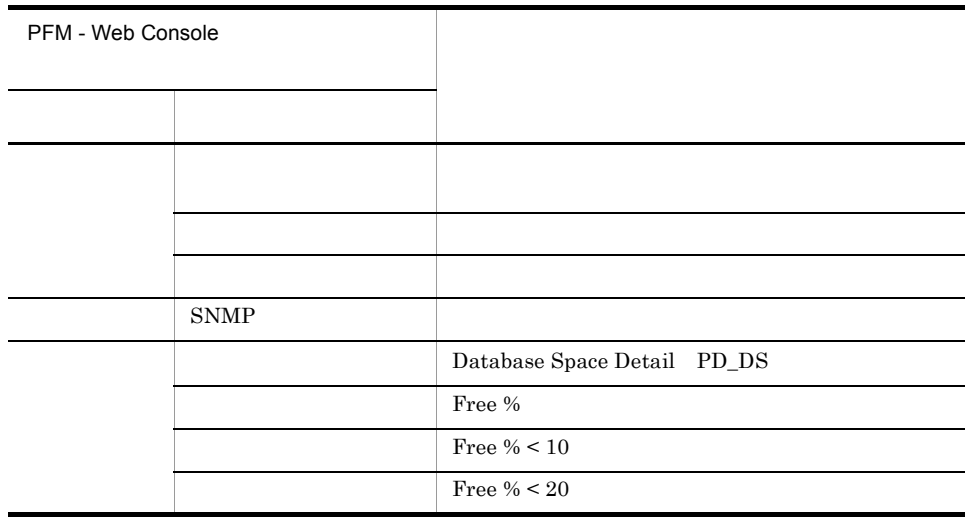

Reports/SQL/Status Reporting/Real-Time/Database Space Usage

# Log Space Usage

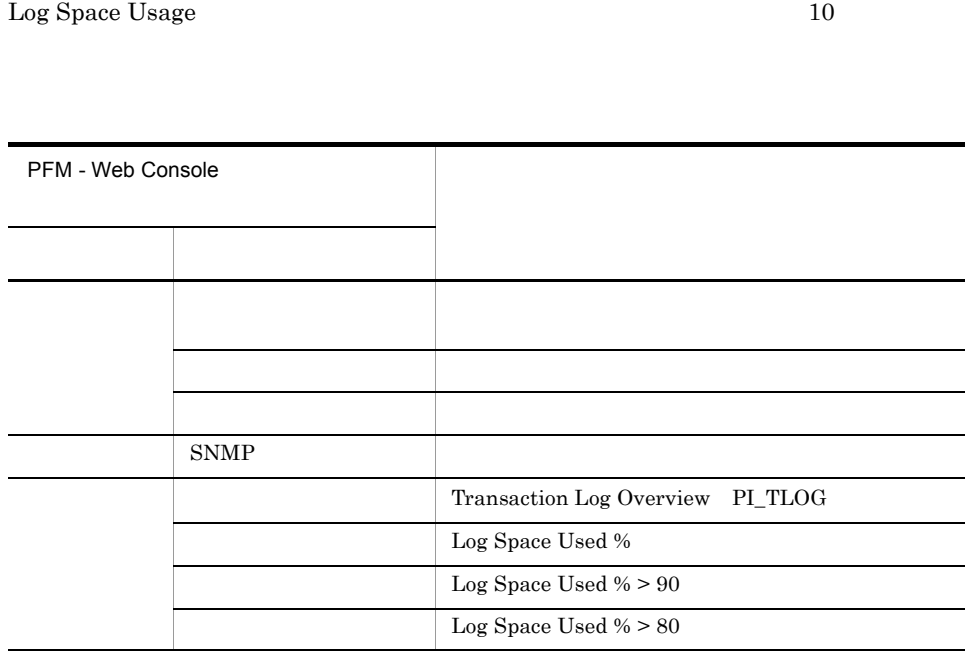

Reports/SQL/Troubleshooting/Real-Time/Log Space Usage - Top 10 Databases

### Network Error

Network Error Microsoft SQL Server

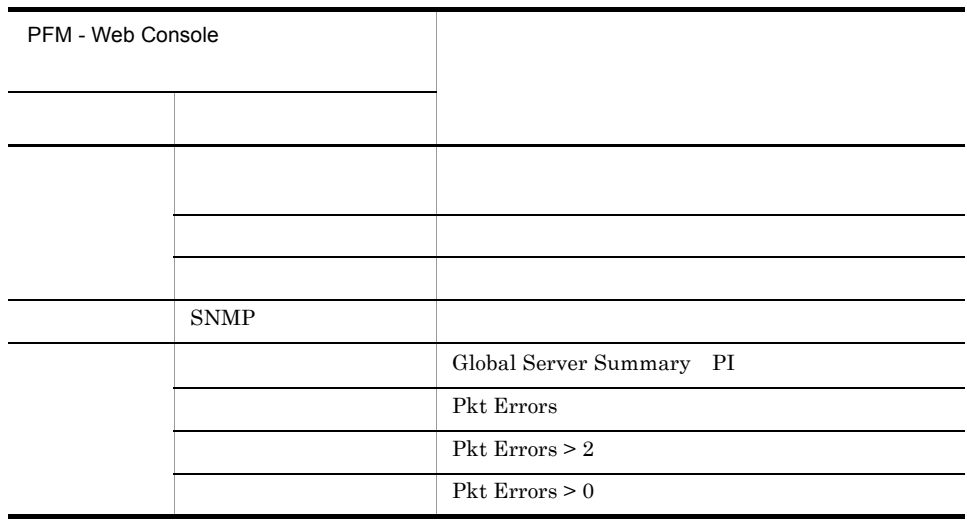

Reports/SQL/Troubleshooting/Recent Past/Network Activity

#### Server Status

Server Status Microsoft SQL Server

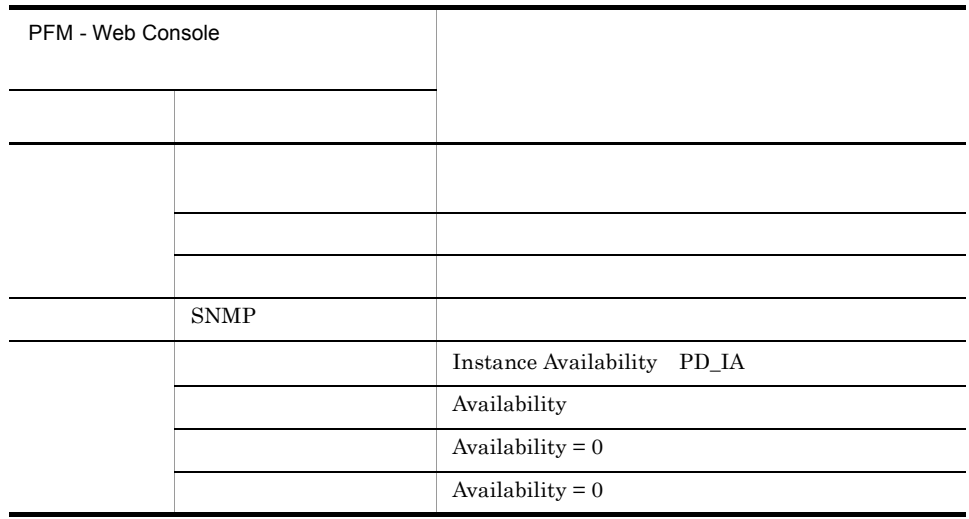

Reports/SQL/Status Reporting/Real-Time/System Overview

(Multi-Agent)

(Multi-Agent)

PFM - Web Console

 $Log = Yes$ 

PFM - Web Console

PFM - Web Console

```
PFM - Agent for Microsoft SQL Server \leq> 内は,フォルダ名を示します。
<SOL> +-- <Status Reporting>
       | +-- <Daily Trend>
            | | +-- Cache Usage Trend(Multi-Agent)
             | | +-- Network Activity Trend
            | | +-- Server CPU Trend
            | | +-- Server Space Trend(Multi-Agent)
       | +-- <Real-Time>
             | +-- Database Space Usage
             | +-- Server Configuration Status
             | +-- Server Space Usage
             | +-- System Overview
             | +-- <Drilldown Only>
                        | +-- Database Space Usage Detail
  +-- <Monthly Trend>
       | +-- Cache Usage Trend(Multi-Agent)
       | +-- Network Activity Trend
       | +-- Server CPU Trend
       | +-- Server Space Trend(Multi-Agent)
  +-- <Troubleshooting>
       +-- <Real-Time>
             | +-- Blocked Sessions
            | +-- Blocking Locks
            | +-- CPU Usage - Top 10 Sessions
            | +-- Database Summary
            | +-- Errorlog Overview
            | +-- Lock Overview
             | +-- Lock Overview by Lock Type
             | +-- Lock Usage - Top 10 Sessions
            | +-- Log Space Usage - Top 10 Databases
             | +-- Memory Usage - Top 10 Sessions
             | +-- Physical I/O - Top 10 Sessions
             | +-- Sessions
             | +-- <Drilldown Only>
                  | +-- Database Detail
                  | +-- Errorlog Detail
                  | +-- Lock Detail
                  | +-- Session Detail
       +-- <Recent Past>
             +-- Cache Usage
             +-- Log I/O Activity
             +-- Network Activity
             +-- Pending I/O
             +-- Physical Write Activity
```
Status Reporting

• Daily Trend

 $24$  1

 $1$ 

• Real-Time

Monthly Trend  $1 \t 1$  $1$ 

Troubleshooting

- Real-Time
- Recent Past  $1 \t1 \t1$

Drilldown Only

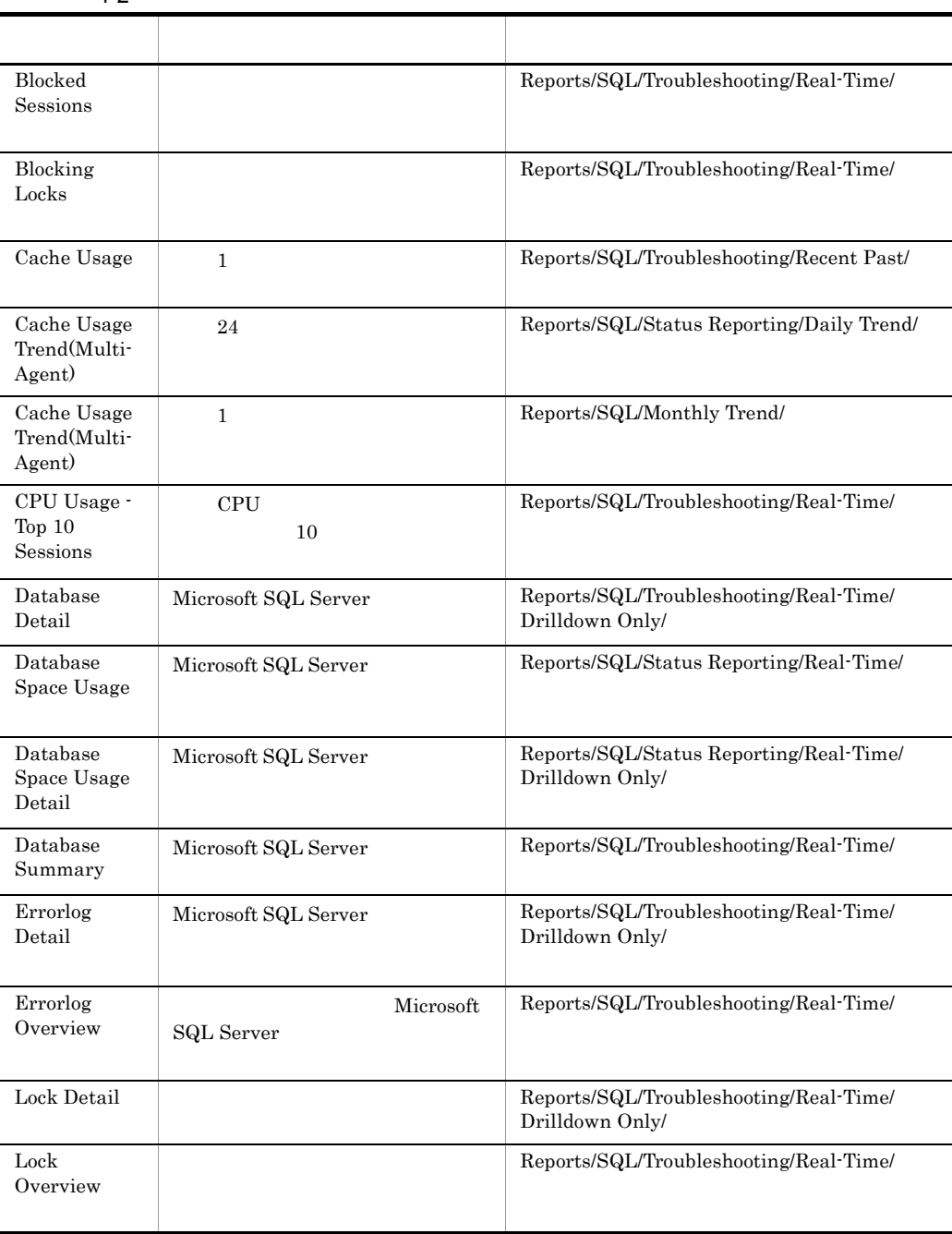

 $4 - 2$ 

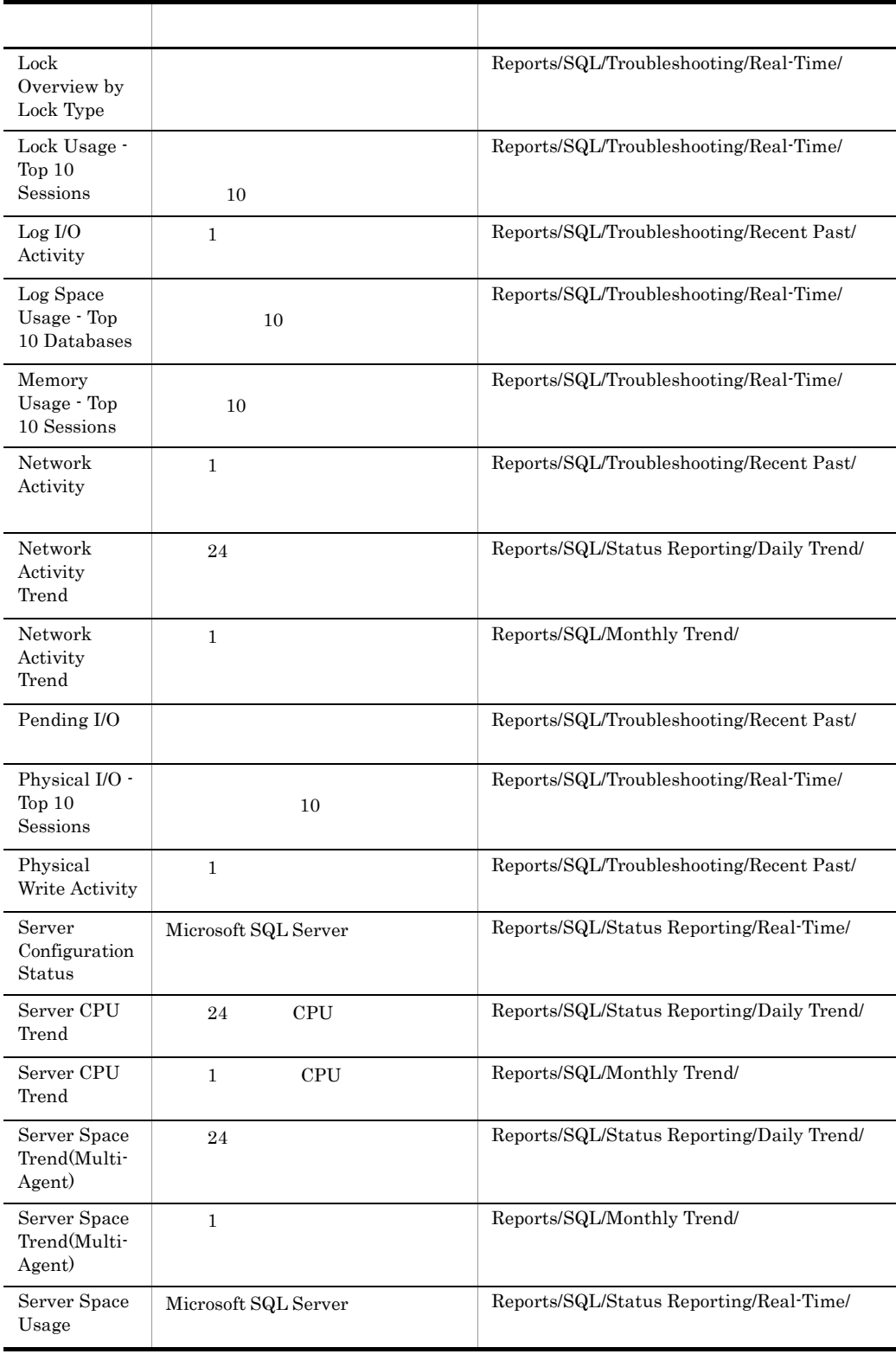

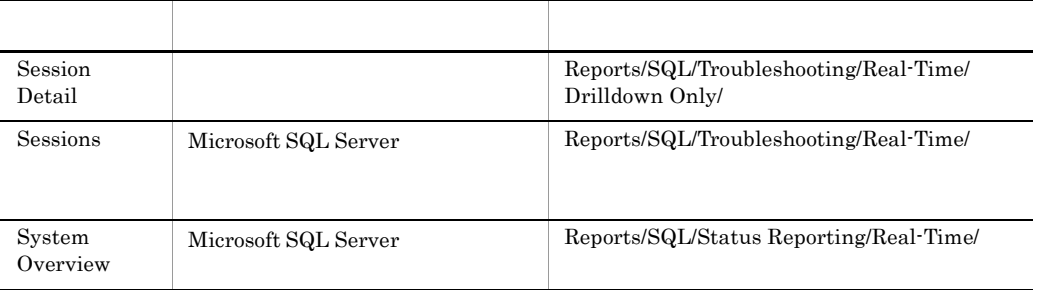

## Blocked Sessions

Blocked Sessions

Reports/SQL/Troubleshooting/Real-Time/

Lock Detail PD\_LD

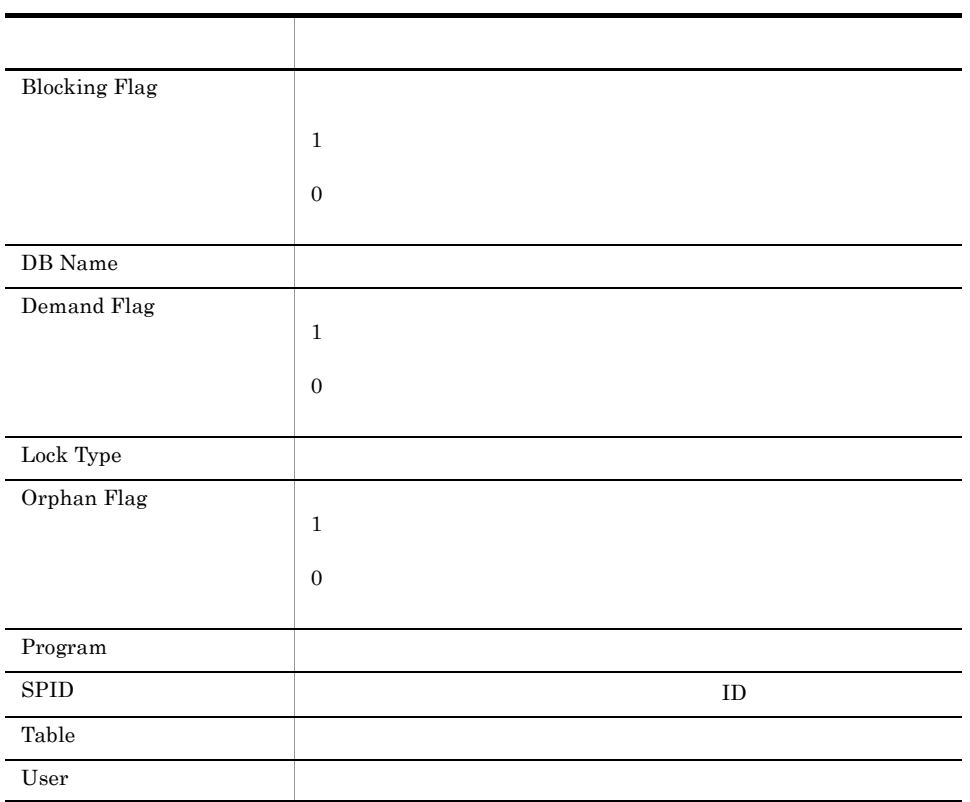

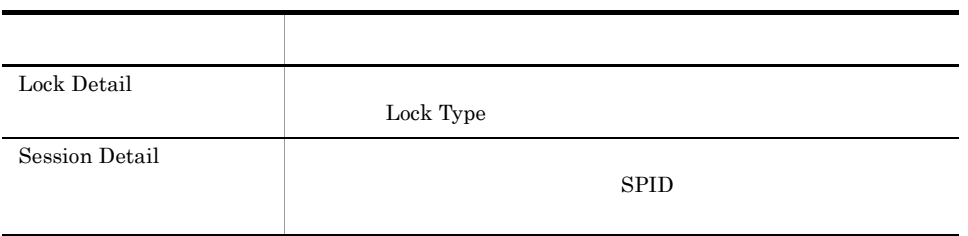

# Blocking Locks

Blocking Locks

Reports/SQL/Troubleshooting/Real-Time/

Lock Detail PD\_LD

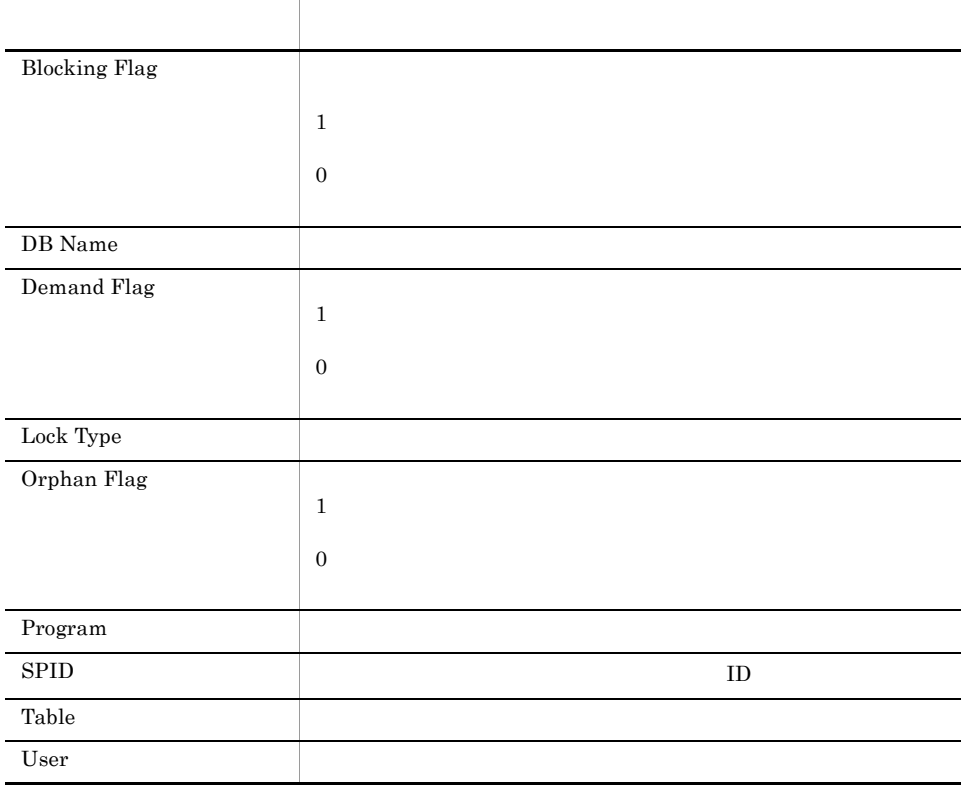

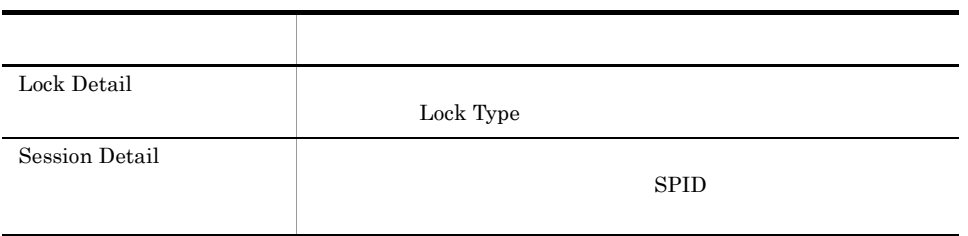

## Cache Usage

 $\begin{array}{ccc} \text{Cache Usage} & \hspace{1.5cm} 1 \\ \end{array}$ 

Reports/SQL/Troubleshooting/Recent Past/

Server Overview PI\_SERV

Cache Hit $\%$ 

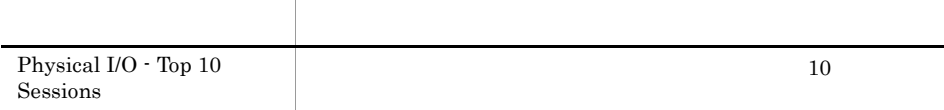

フィールド名 説明

# Cache Usage Trend(Multi-Agent)

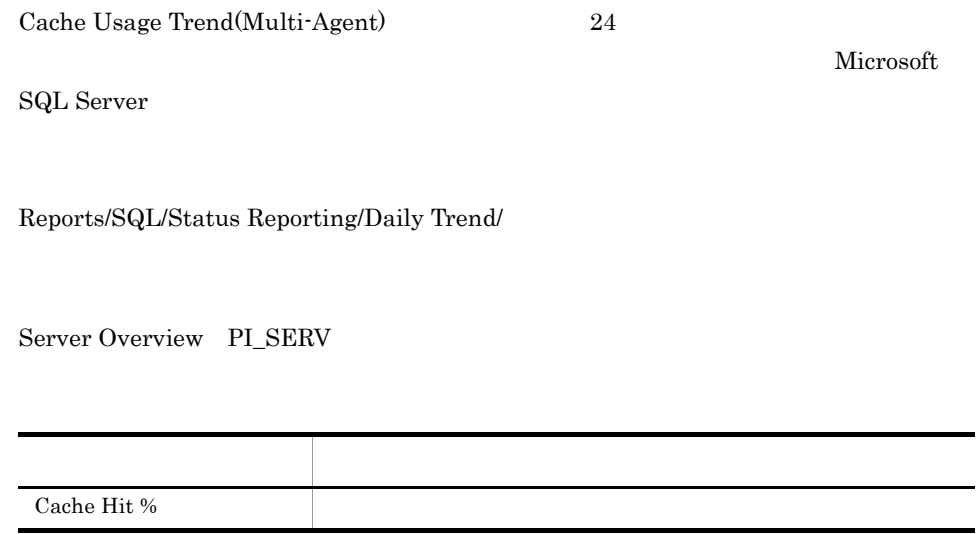

# Cache Usage Trend(Multi-Agent)

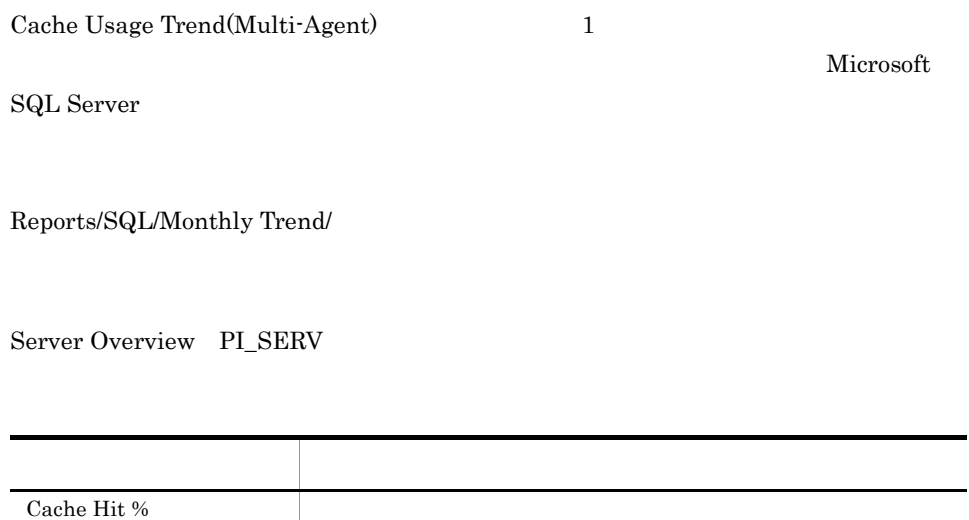
# CPU Usage - Top 10 Sessions

CPU Usage - Top 10 Sessions CPU  $10$ 

Reports/SQL/Troubleshooting/Real-Time/

Process Detail PD\_PDET

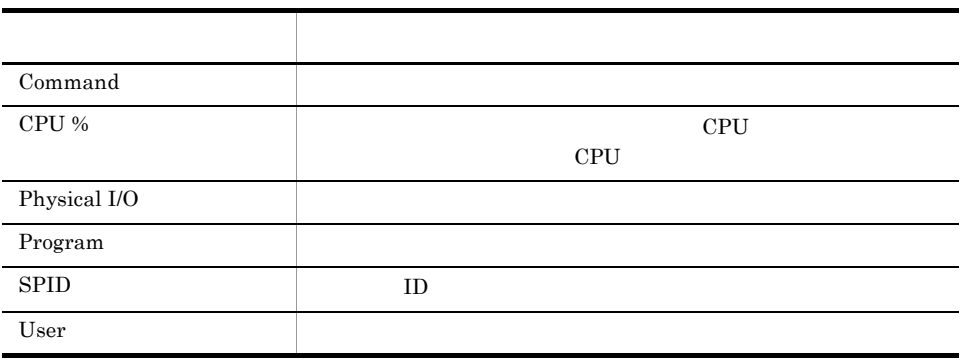

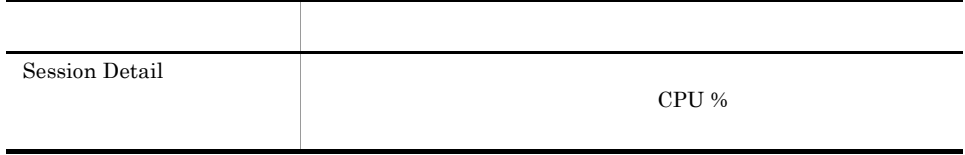

#### Database Detail

Database Detail Microsoft SQL Server

Reports/SQL/Troubleshooting/Real-Time/Drilldown Only/

Database Detail PD\_DD

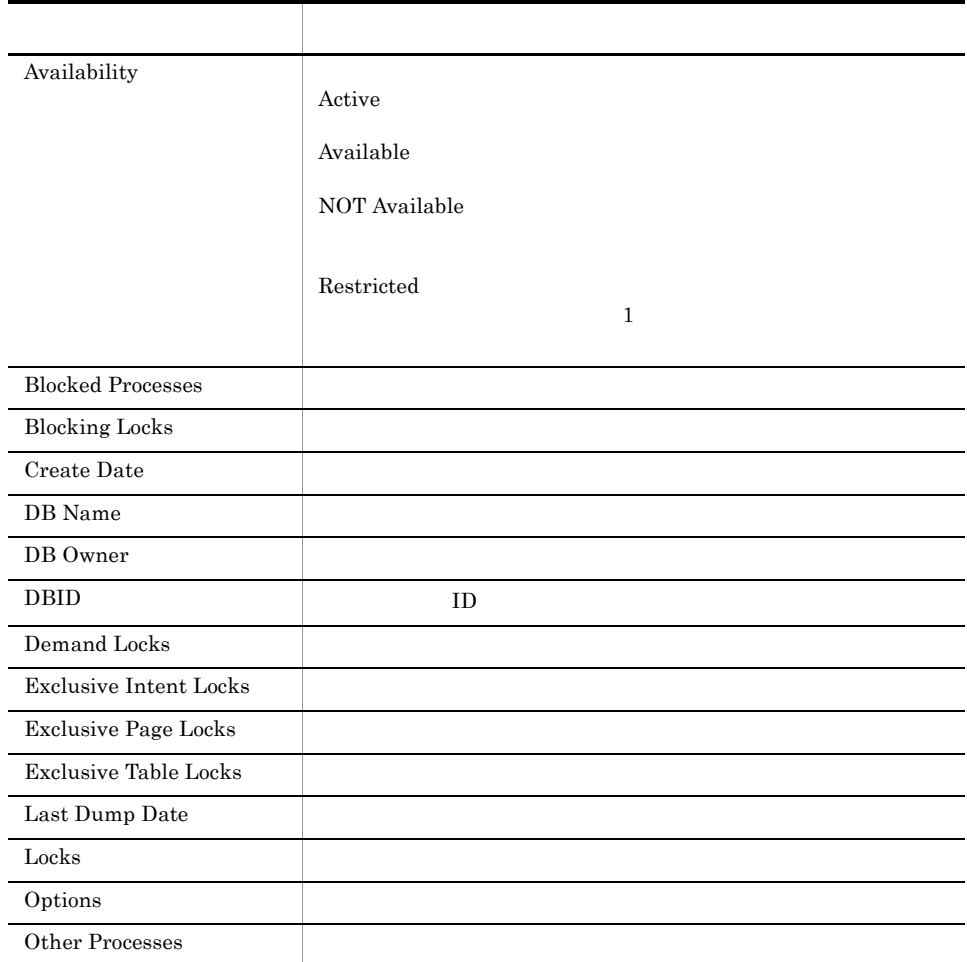

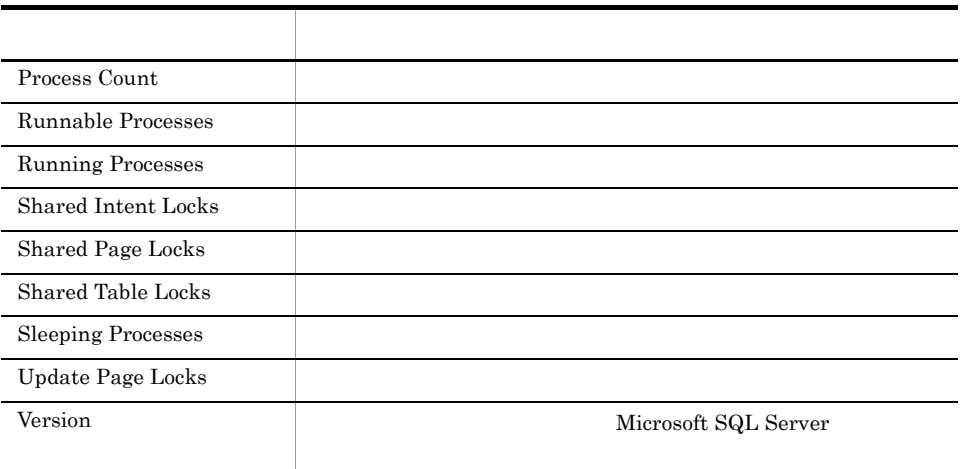

# Database Space Usage

Database Space Usage Microsoft SQL Server

Reports/SQL/Status Reporting/Real-Time/

Database Space Detail PD\_DS

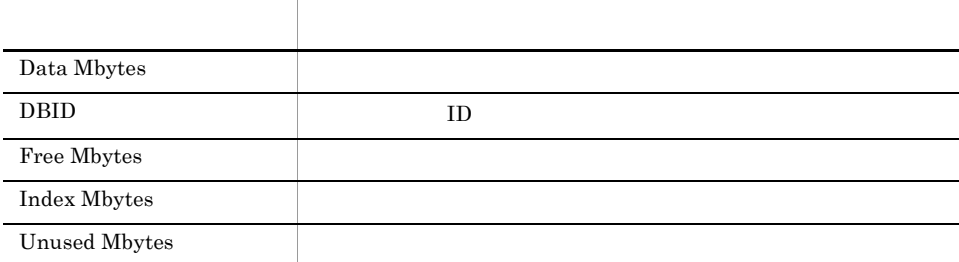

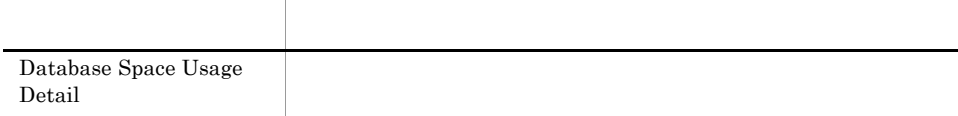

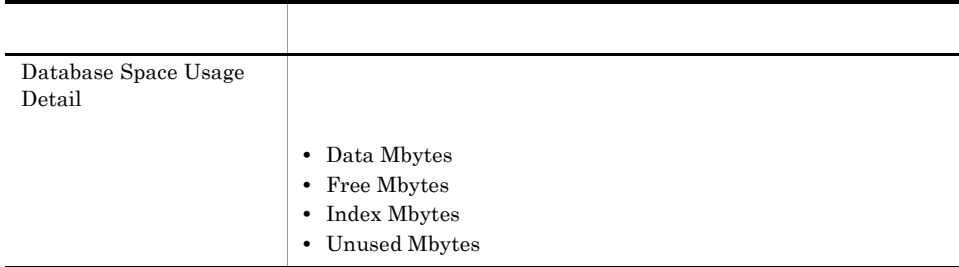

# Database Space Usage Detail

Database Space Usage Detail Microsoft SQL Server

Reports/SQL/Status Reporting/Real-Time/Drilldown Only/

Database Space Detail PD\_DS

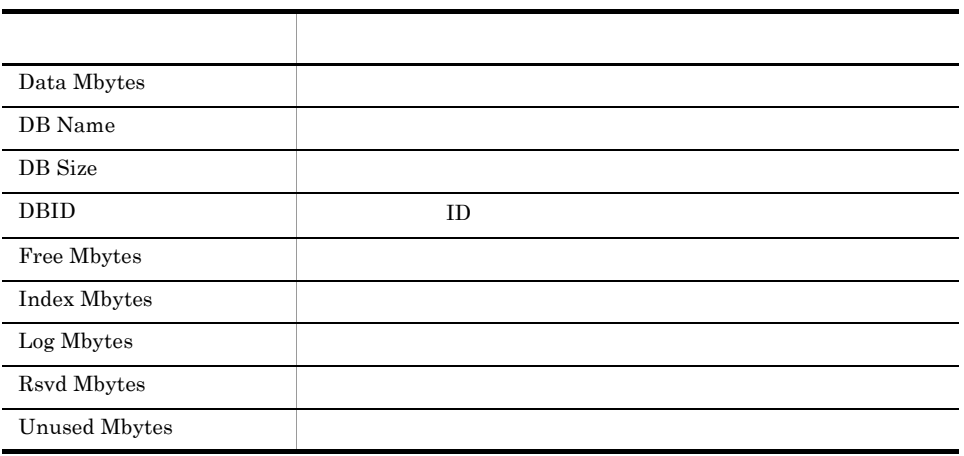

# Database Summary

Database Summary Microsoft SQL Server

Reports/SQL/Troubleshooting/Real-Time/

Database Detail PD\_DD

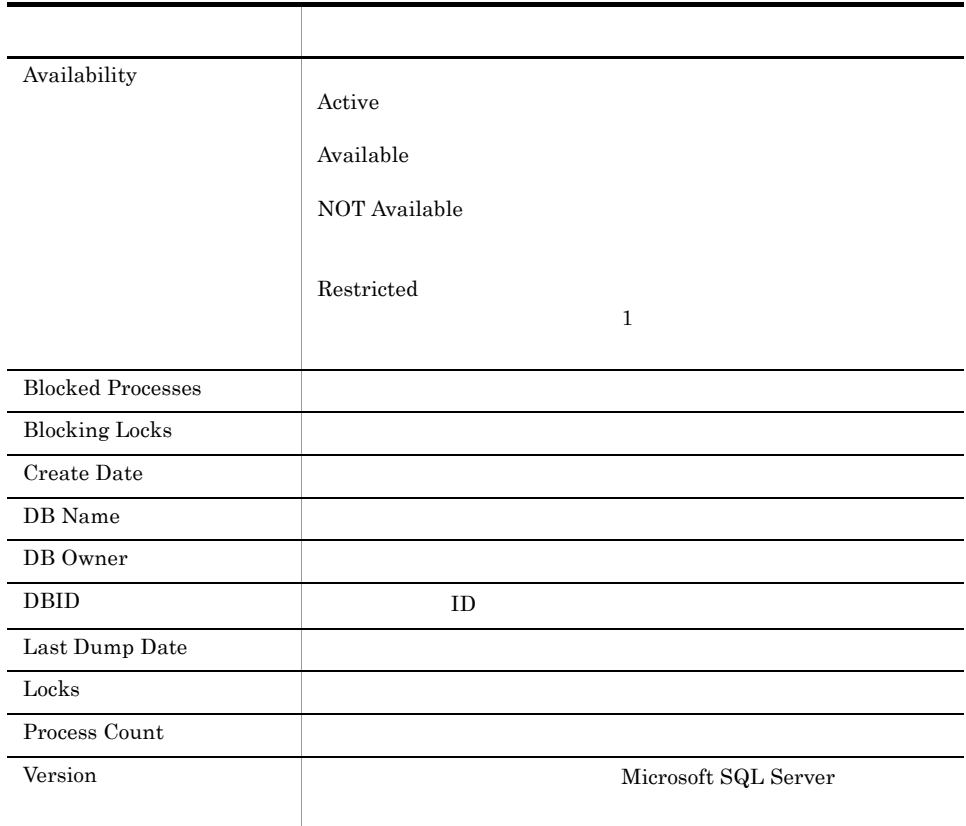

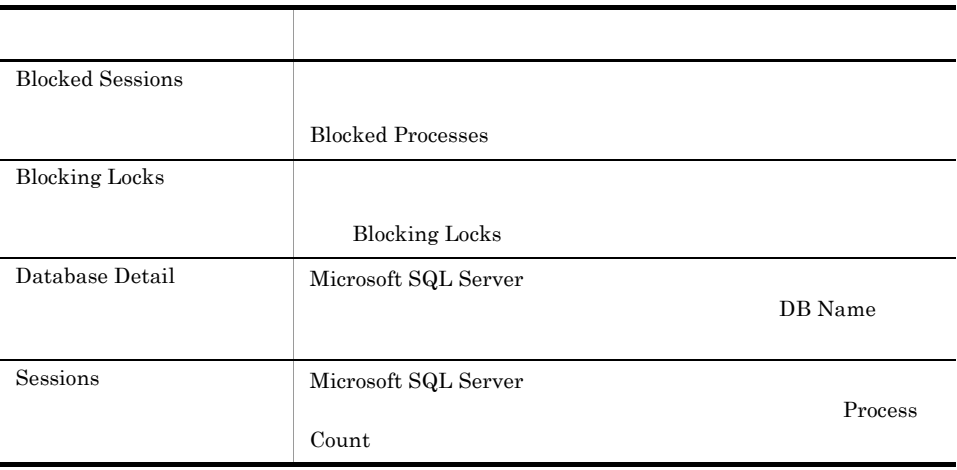

#### Errorlog Detail

Errorlog Detail Microsoft SQL Server

Reports/SQL/Troubleshooting/Real-Time/Drilldown Only/

Errorlog Error Detail PD\_EE

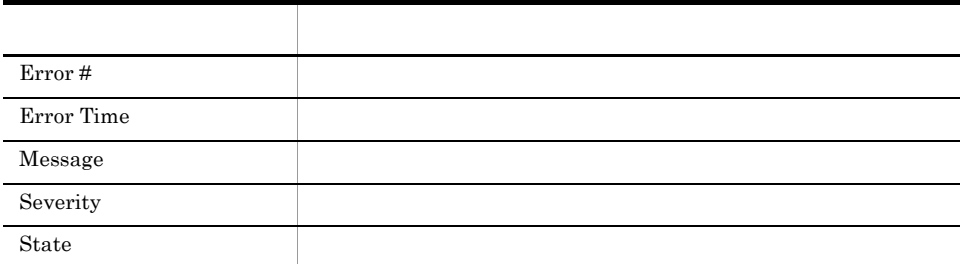

#### Errorlog Overview

Errorlog Overview レポートは,最後のインターバル中に Microsoft SQL Server で発生

Reports/SQL/Troubleshooting/Real-Time/

Errorlog Summary Detail PD\_ES

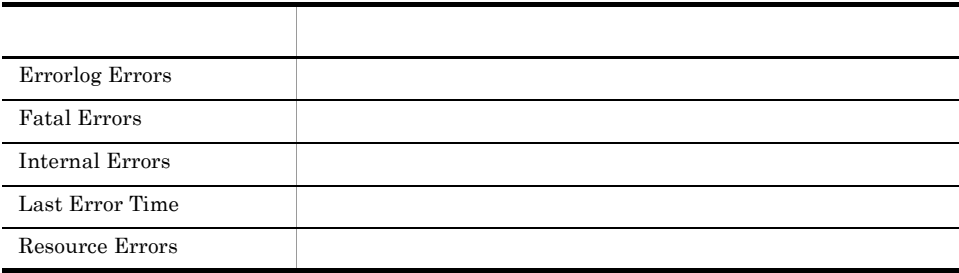

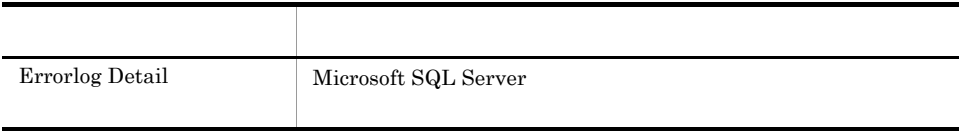

#### Lock Detail

Lock Detail

Reports/SQL/Troubleshooting/Real-Time/Drilldown Only/

Lock Detail PD\_LD

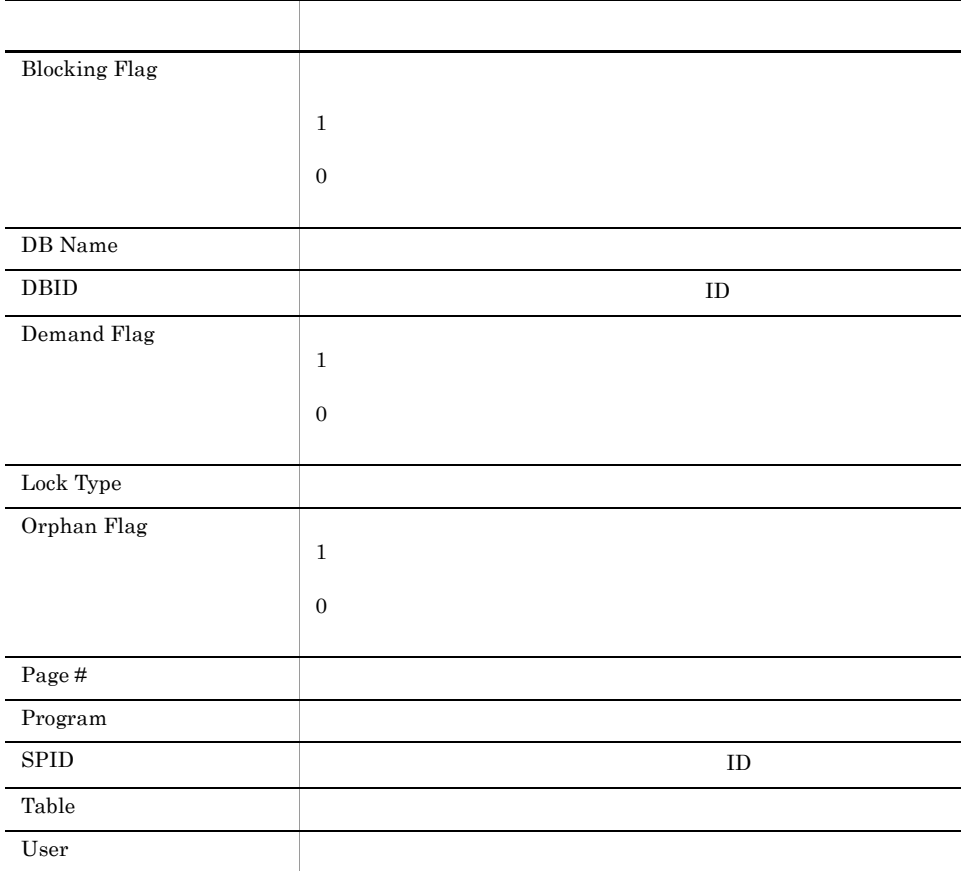

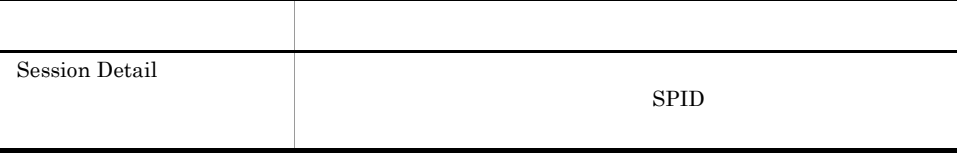

#### Lock Overview

Lock Overview

Reports/SQL/Troubleshooting/Real-Time/

Server Locks Detail PD\_LOCK

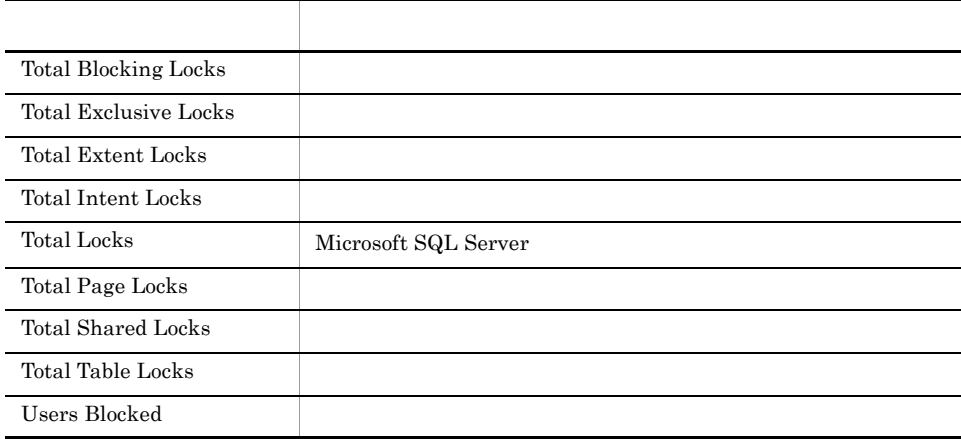

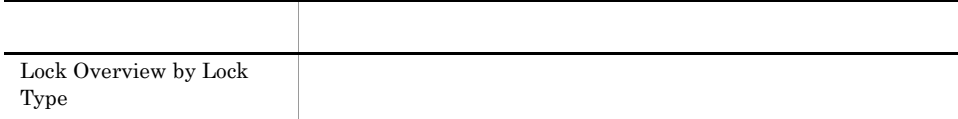

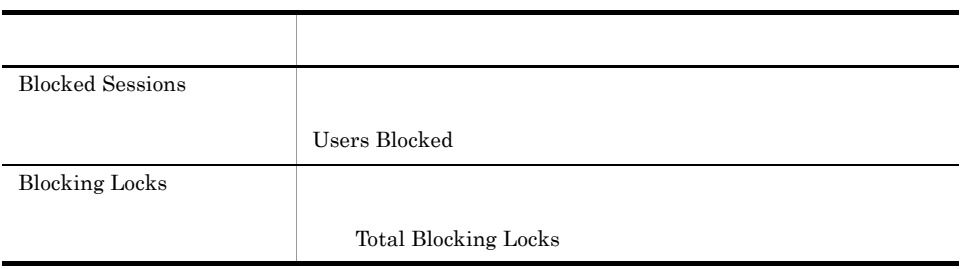

# Lock Overview by Lock Type

Lock Overview by Lock Type

Reports/SQL/Troubleshooting/Real-Time/

Server Locks Detail PD\_LOCK

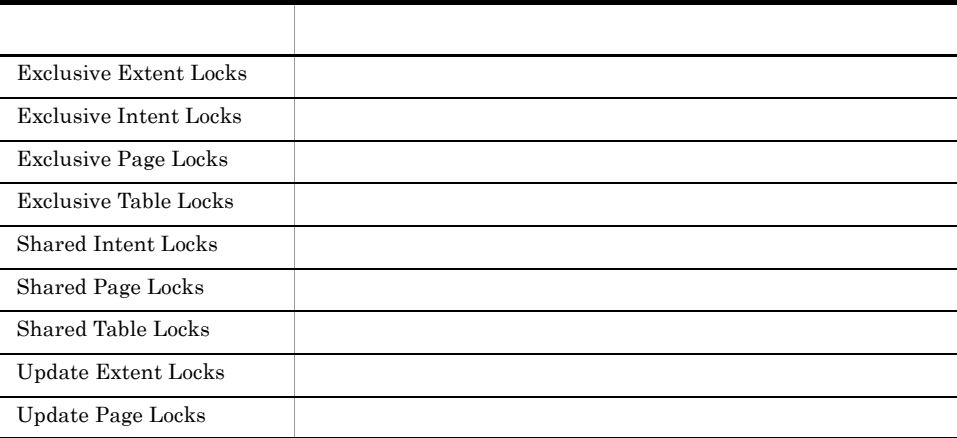

# Lock Usage - Top 10 Sessions

Lock Usage - Top 10 Sessions

 $10$ 

Reports/SQL/Troubleshooting/Real-Time/

Process Detail PD\_PDET

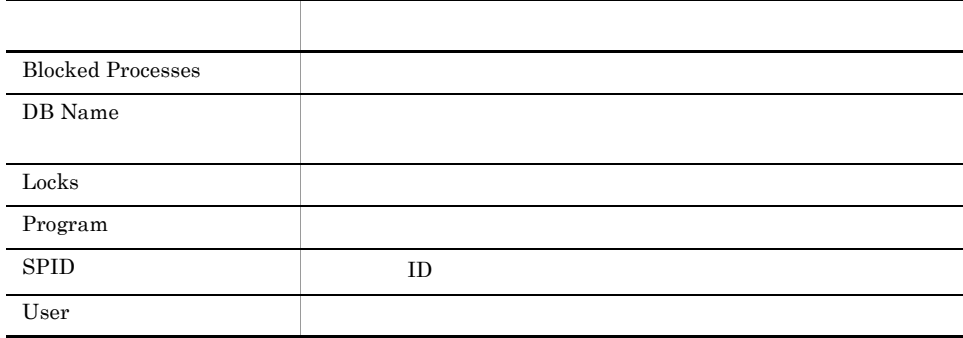

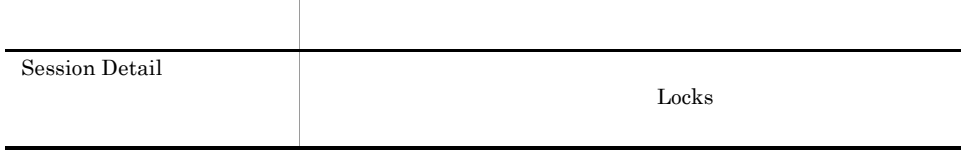

# Log I/O Activity

Log I/O Activity 1

Reports/SQL/Troubleshooting/Recent Past/

Server Overview PI\_SERV

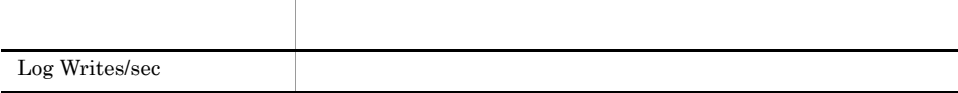

# Log Space Usage - Top 10 Databases

Log Space Usage - Top 10 Databases  $10$ 

Reports/SQL/Troubleshooting/Real-Time/

Transaction Log Overview PI\_TLOG

フィールド名 説明 DB Name Log Size Mbytes

#### Memory Usage - Top 10 Sessions

Memory Usage - Top 10 Sessions  $10$ 

Reports/SQL/Troubleshooting/Real-Time/

Process Detail PD\_PDET

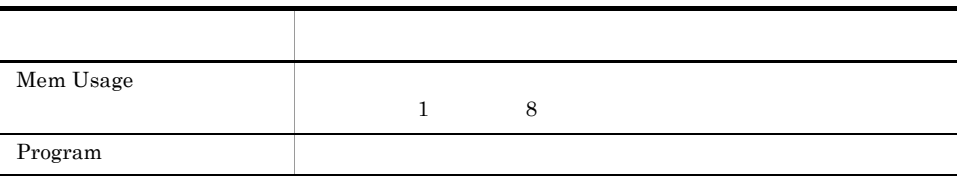

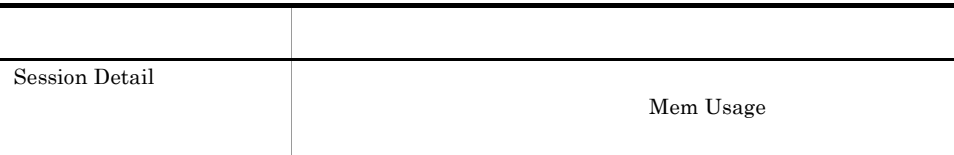

#### Network Activity

Network Activity 1

Reports/SQL/Troubleshooting/Recent Past/

Global Server Summary PI

フィールド名 説明 Pkt Errors  $% \left\vert \cdot \right\vert$ Pkts Rcvd Pkts Sent

# Network Activity Trend

Network Activity Trend 24

Reports/SQL/Status Reporting/Daily Trend/

Global Server Summary PI

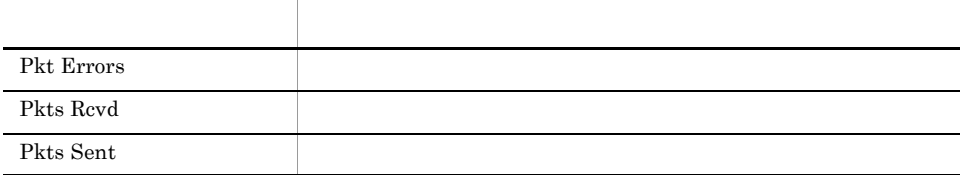

# Network Activity Trend

Network Activity Trend 1

Reports/SQL/Monthly Trend/

Global Server Summary PI

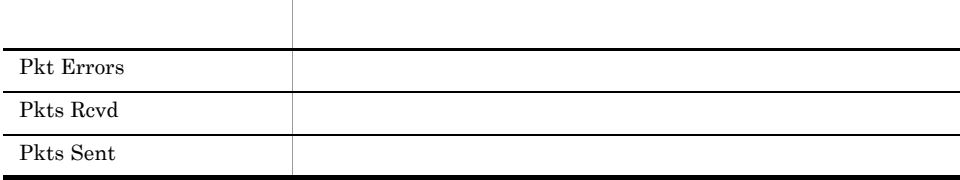

# Pending I/O

Pending I/O

Reports/SQL/Troubleshooting/Recent Past/

# Physical I/O - Top 10 Sessions

Physical I/O - Top 10 Sessions  $10$ 

Reports/SQL/Troubleshooting/Real-Time/

Process Detail PD\_PDET

フィールド アクセス・アクセス しゅうしょう Physical I/O Program

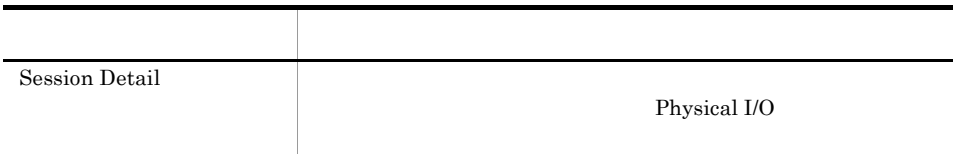

# Physical Write Activity

Physical Write Activity 1

Reports/SQL/Troubleshooting/Recent Past/

Server Overview PI\_SERV

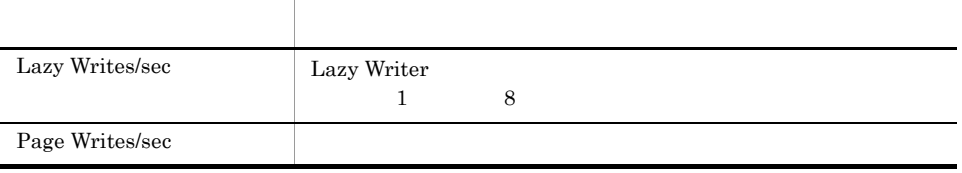

#### Server Configuration Status

Server Configuration Status Microsoft SQL Server

Reports/SQL/Status Reporting/Real-Time/

Config Detail PD\_CD

フィールド名 説明 Config Value Current Run Value Max Value Min Value Name when the state  $\mathbb{R}$ 

#### Server CPU Trend

Server CPU Trend 24 CPU

Reports/SQL/Status Reporting/Daily Trend/

Global Server Summary PI

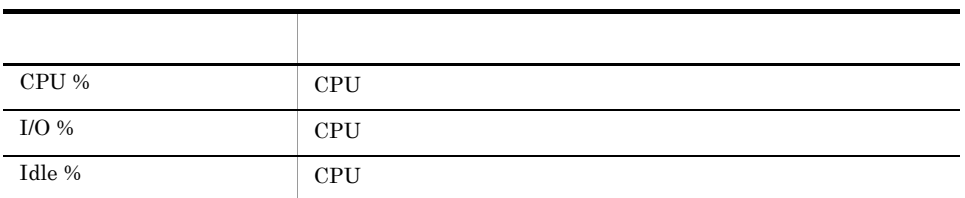

# Server CPU Trend

Server CPU Trend 1 CPU

Reports/SQL/Monthly Trend/

Global Server Summary PI

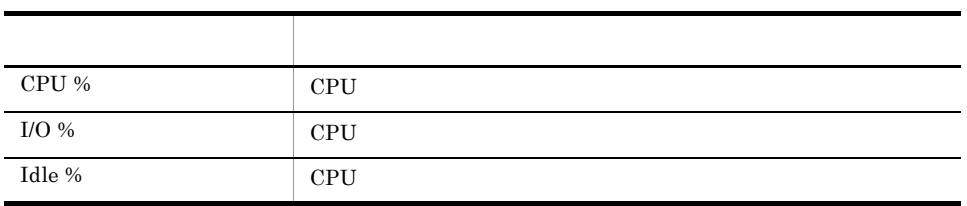

#### Server Space Trend(Multi-Agent)

Server Space Trend(Multi-Agent) 24

 $\rm Microsoft$  SQL Server

Reports/SQL/Status Reporting/Daily Trend/

Server Space Interval PI\_SI

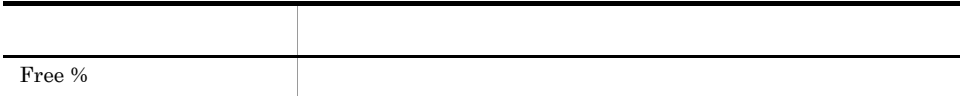

# Server Space Trend(Multi-Agent)

Server Space Trend(Multi-Agent) 1

Microsoft SQL Server

Reports/SQL/Monthly Trend/

Server Space Interval PI\_SI

フィールド アクセス・アクセス しゅうしょう Free %

# Server Space Usage

Server Space Usage Microsoft SQL Server

Reports/SQL/Status Reporting/Real-Time/

Server Space Detail PD\_SS

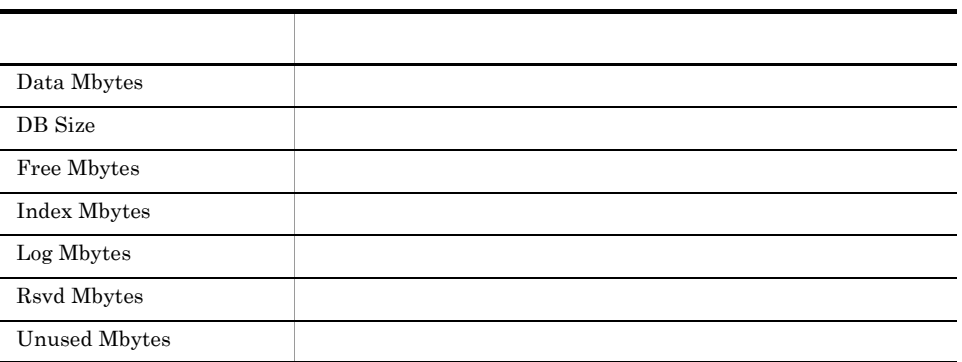

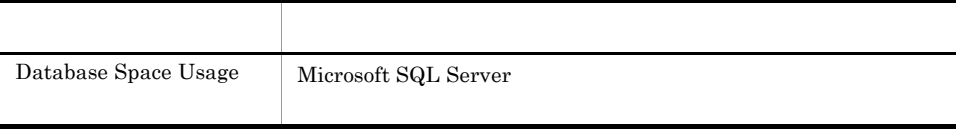

#### Session Detail

Session Detail

Reports/SQL/Troubleshooting/Real-Time/Drilldown Only/

Process Detail PD\_PDET

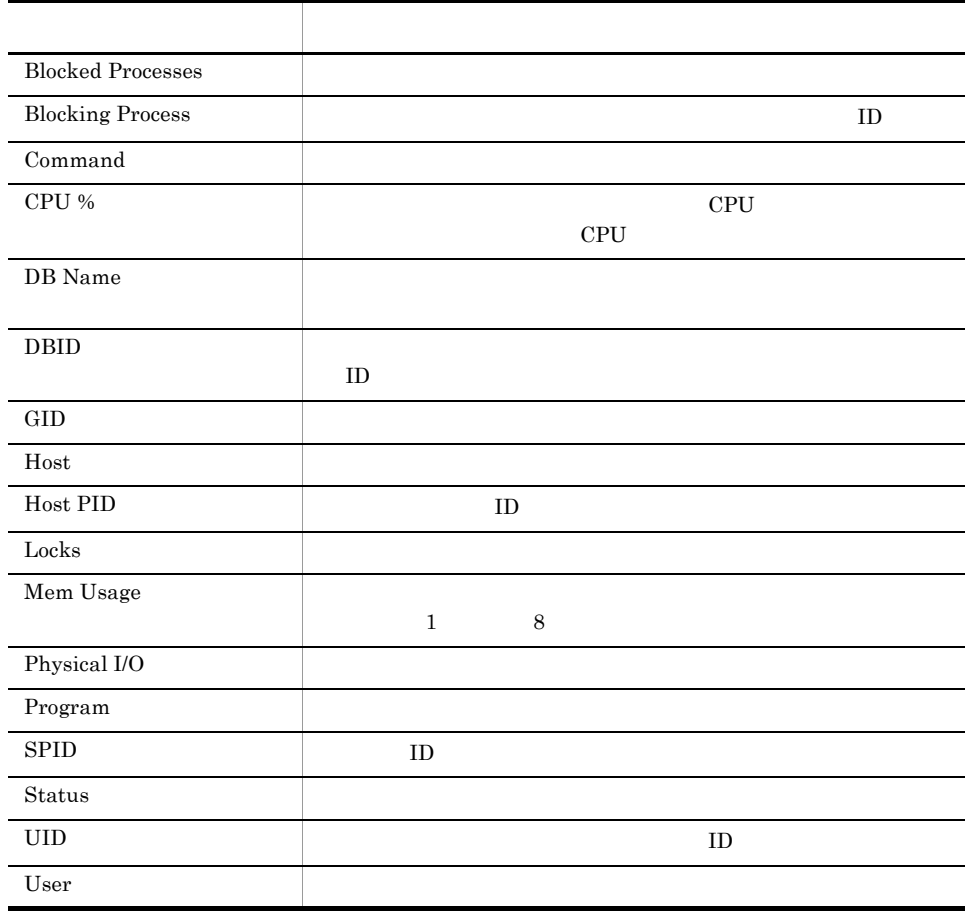

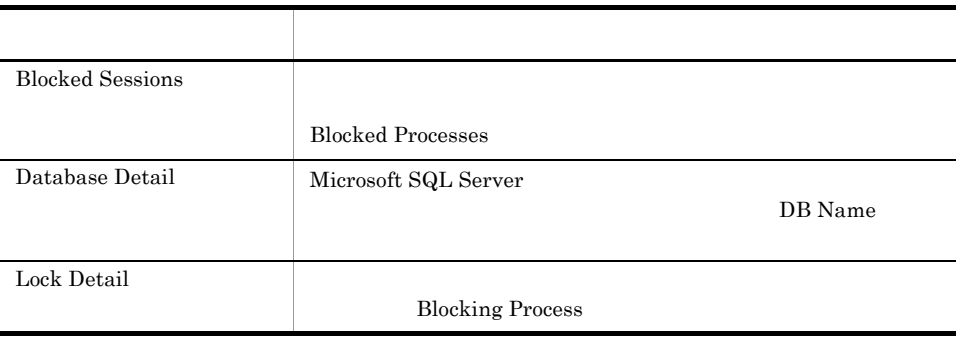

#### Sessions

Sessions Microsoft SQL Server

Reports/SQL/Troubleshooting/Real-Time/

Process Detail PD\_PDET

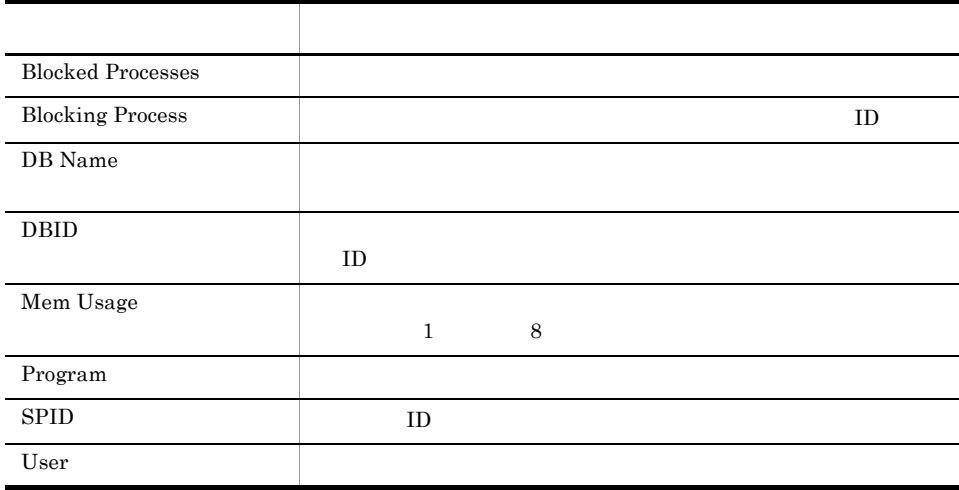

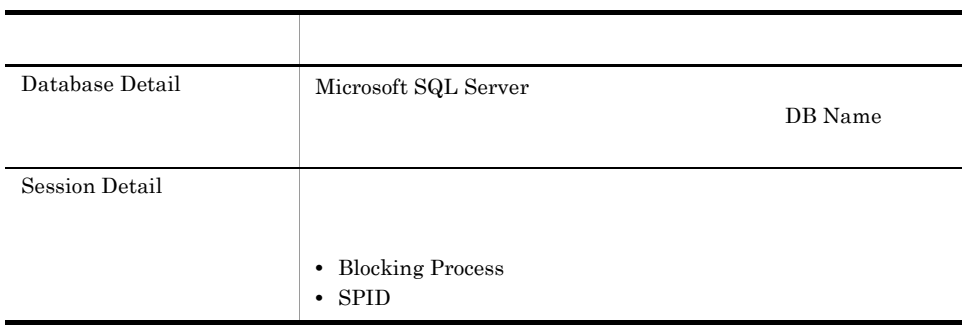

# System Overview

System Overview Microsoft SQL Server

Reports/SQL/Status Reporting/Real-Time/

Server Detail PD

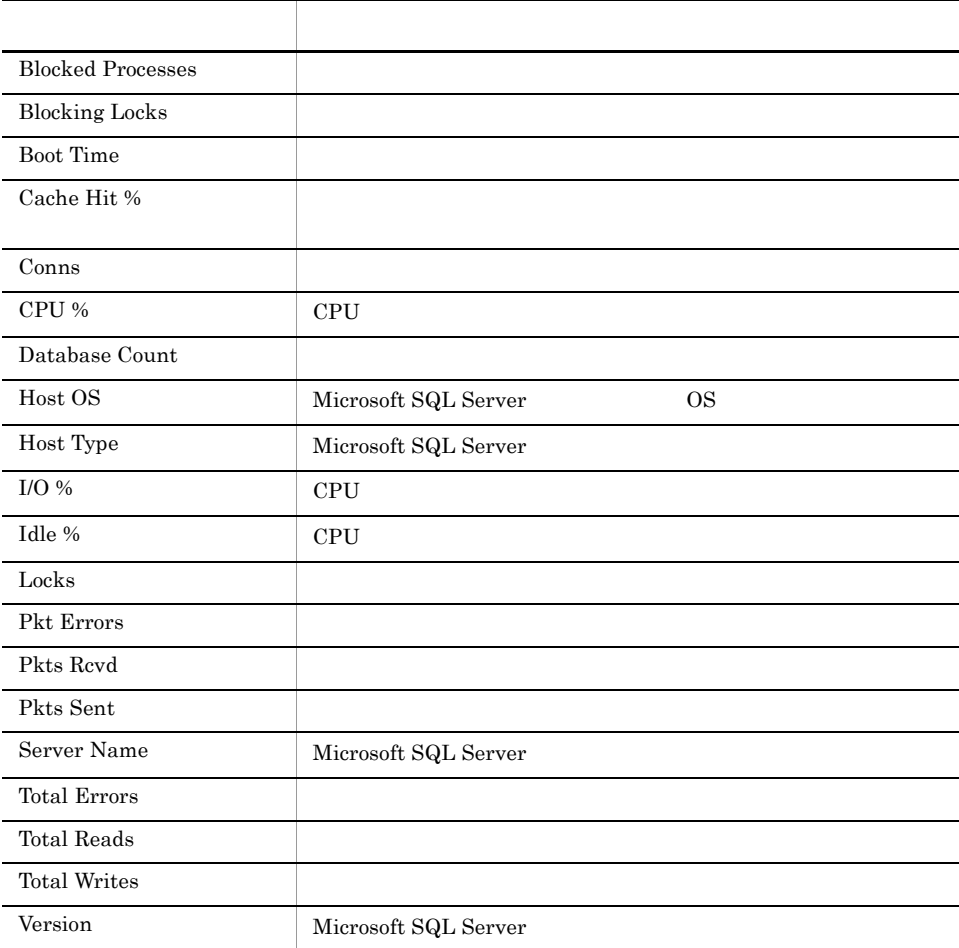

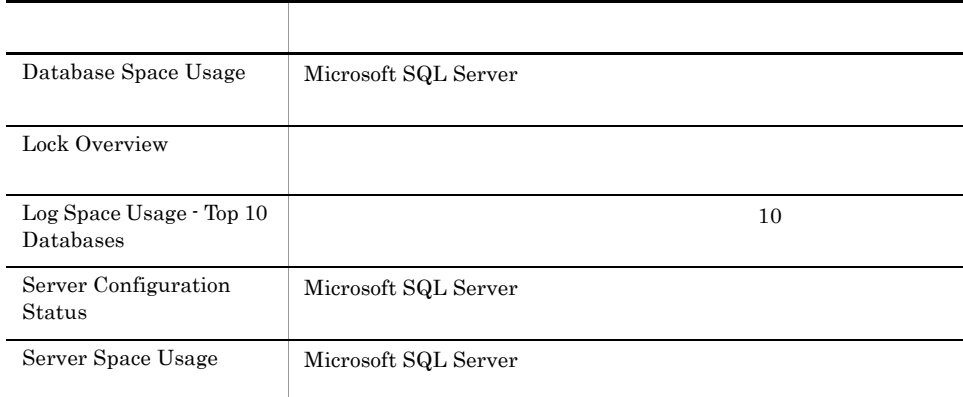

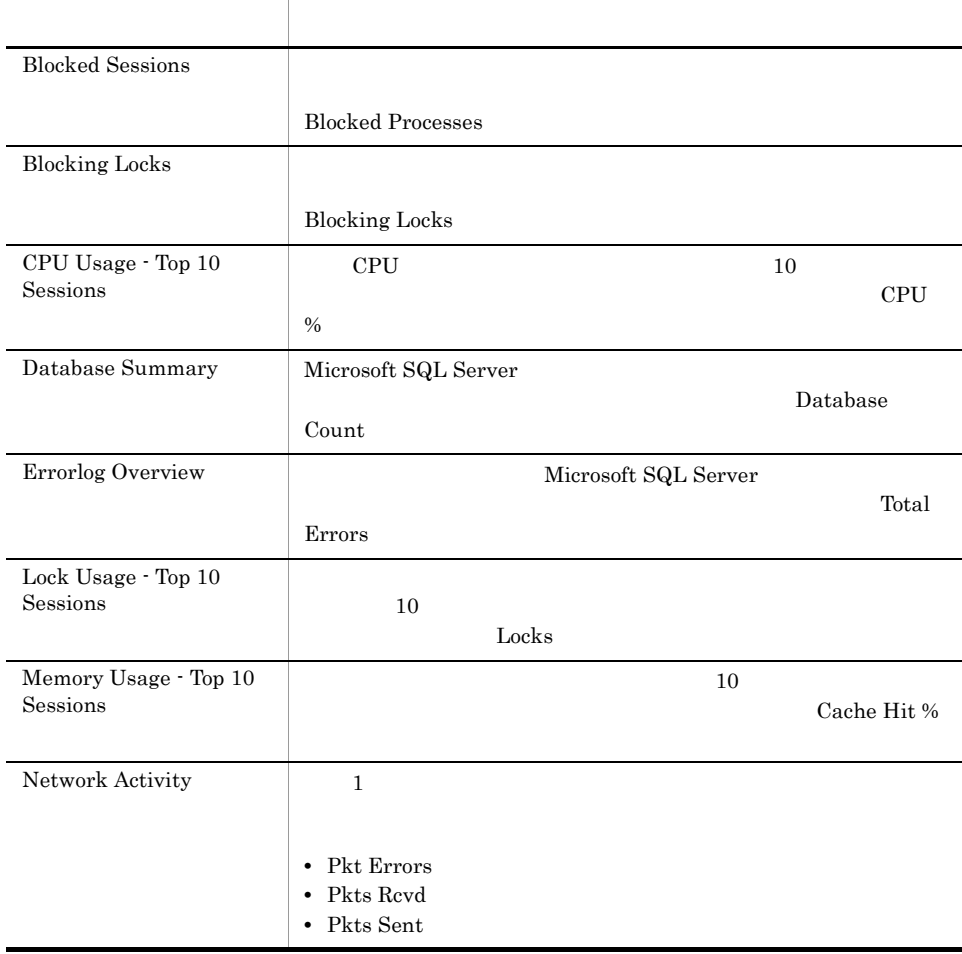

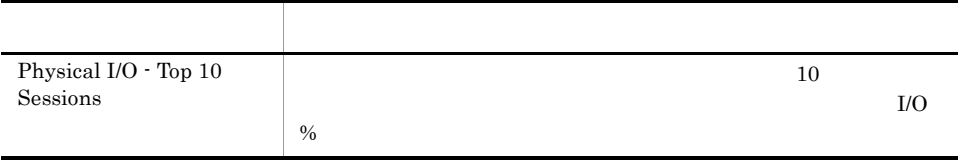
# *5* レコード

## ${\rm PFM}$  - Agent for Microsoft SQL Server

JP1/Performance<br>Performance

Management Management

ODBC

Store データベースに記録されるときだけ

Store データベースに格納されているデータをエクスポートすることができます。<br>データベースに格納されているデータをエクスポートすると

PFM - Agent PFM - Agent PFM - Agent PFM - Agent for Microsoft SQL Server  $H$ PFM - Agent PFM - Web Console

 $JP1/Performance$  Management

Performance Management

PFM - Agent for Microsoft SQL Server

#### JP1/Performance Management

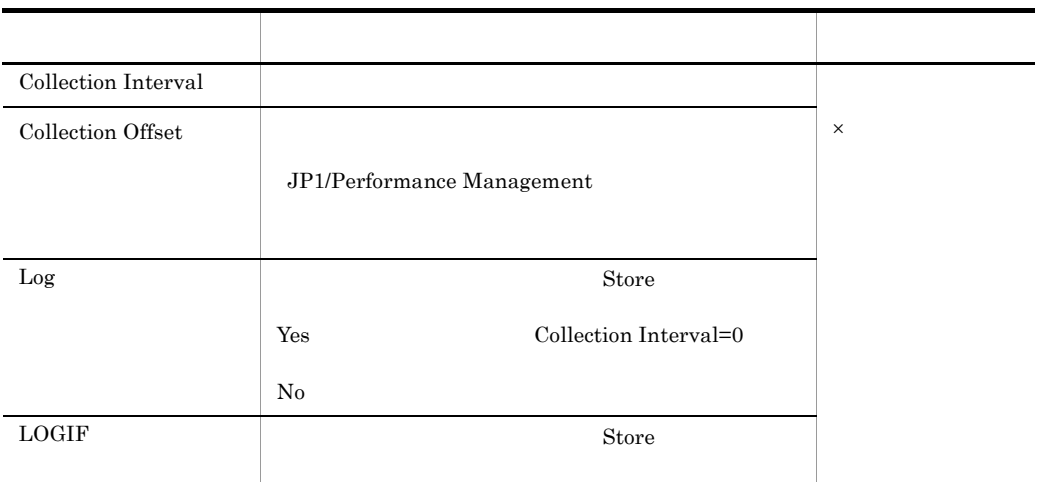

 $0$  32,767 Collection Interval

 $\begin{minipage}{0.9\linewidth} \textbf{Collection} \hspace{1.0pt}\textbf{Offset} \hspace{1.5pt}\textbf{Collection} \hspace{1.0pt}\textbf{Interval} \end{minipage}$ 

Collection Offset

## ODBC

PFM - Manager SQL Store

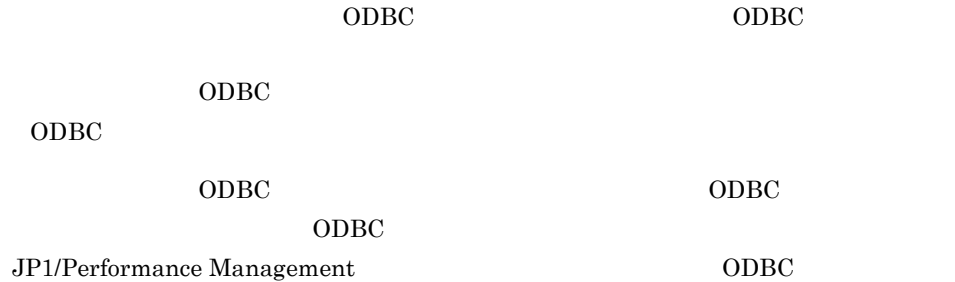

 $\rm JP1/Performance$ Management Performance Management

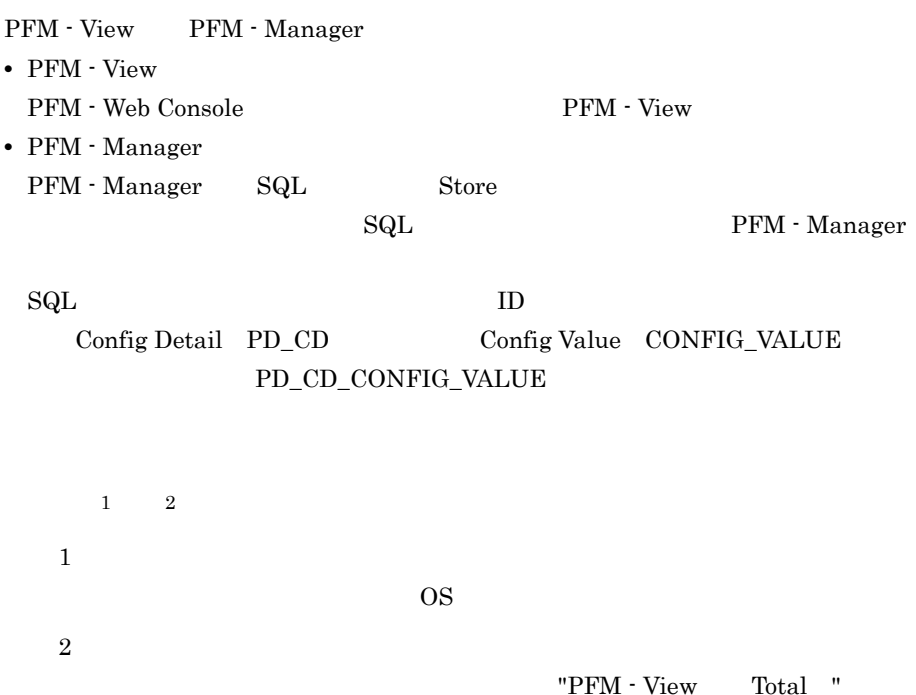

- **•** 今回収集したデータと前回のインターバルで収集したデータによって求められた平 • **•** OS  $\frac{1}{1}$
- **• •**  $\mathbf{z} = \mathbf{z} \cdot \mathbf{z} + \mathbf{z} \cdot \mathbf{z} + \mathbf{z} \cdot \mathbf{z} + \mathbf{z} \cdot \mathbf{z} + \mathbf{z} \cdot \mathbf{z} + \mathbf{z} \cdot \mathbf{z} + \mathbf{z} \cdot \mathbf{z} + \mathbf{z} \cdot \mathbf{z} + \mathbf{z} \cdot \mathbf{z} + \mathbf{z} \cdot \mathbf{z} + \mathbf{z} \cdot \mathbf{z} + \mathbf{z} \cdot \mathbf{z} + \mathbf{z} \cdot \mathbf{z} + \mathbf{z} \cdot \$

#### $\rm PI$

- **•** 要約した間隔の平均値を表示するもの。
- **•** 最後に収集した値を表示するもの。
- **•** 合計値を表示するもの。
- **•** 最小値を表示するもの。
- 
- **•** 最大値を表示するもの。

#### Agent Store

double  $\alpha$ 

# ODBC

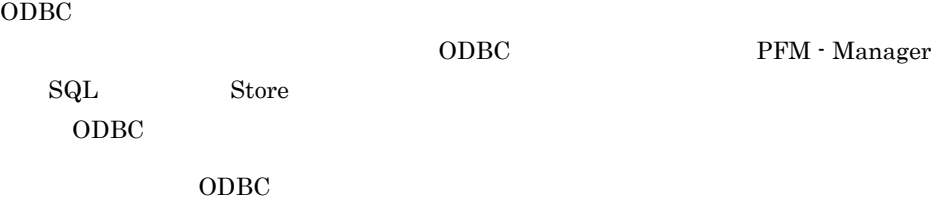

 $\rm ODBC$ 

5-1 ODBC

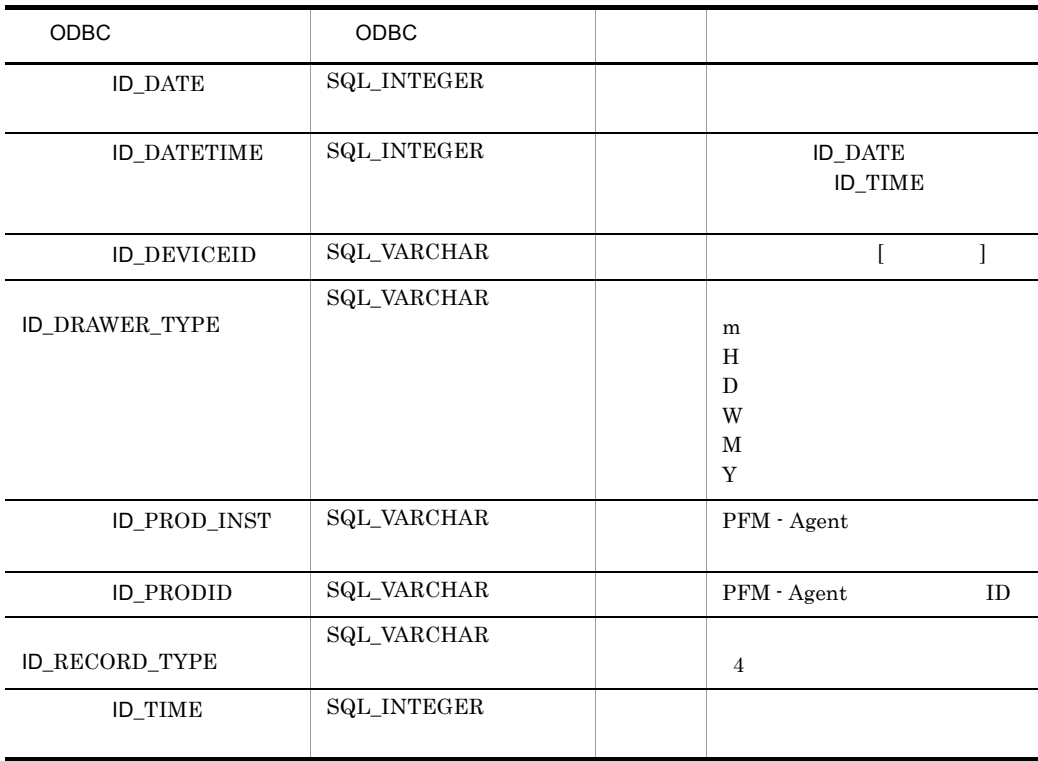

 $\mathop{\rm Store}\nolimits$ 

 $S$ tore  $S$ 

PFM - Web Console  $PFM$  - Web

Console  $\Box$ 

• Store

PFM - Manager

• PFM - Web Console PFM - View

PFM - Manager <br> PFM - View

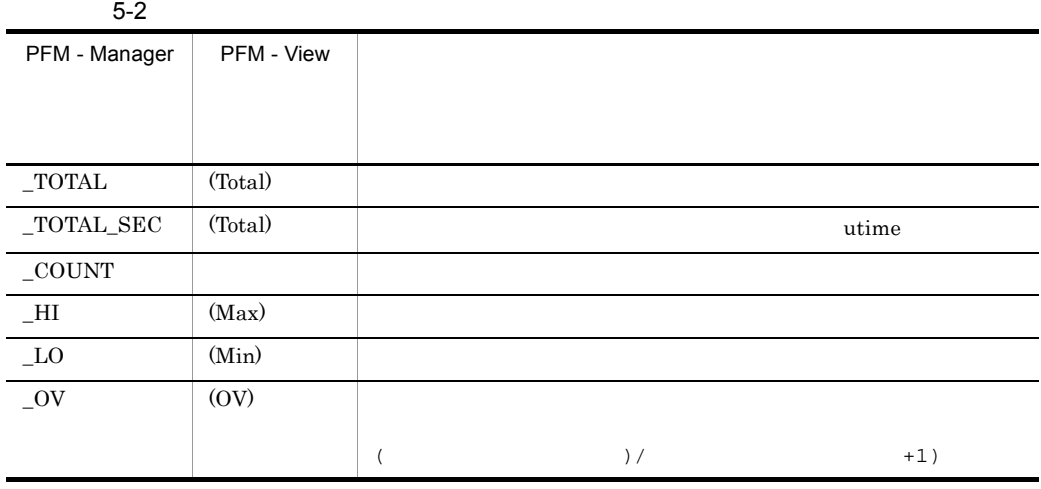

 $($   $)$ 

PI Collection Interval

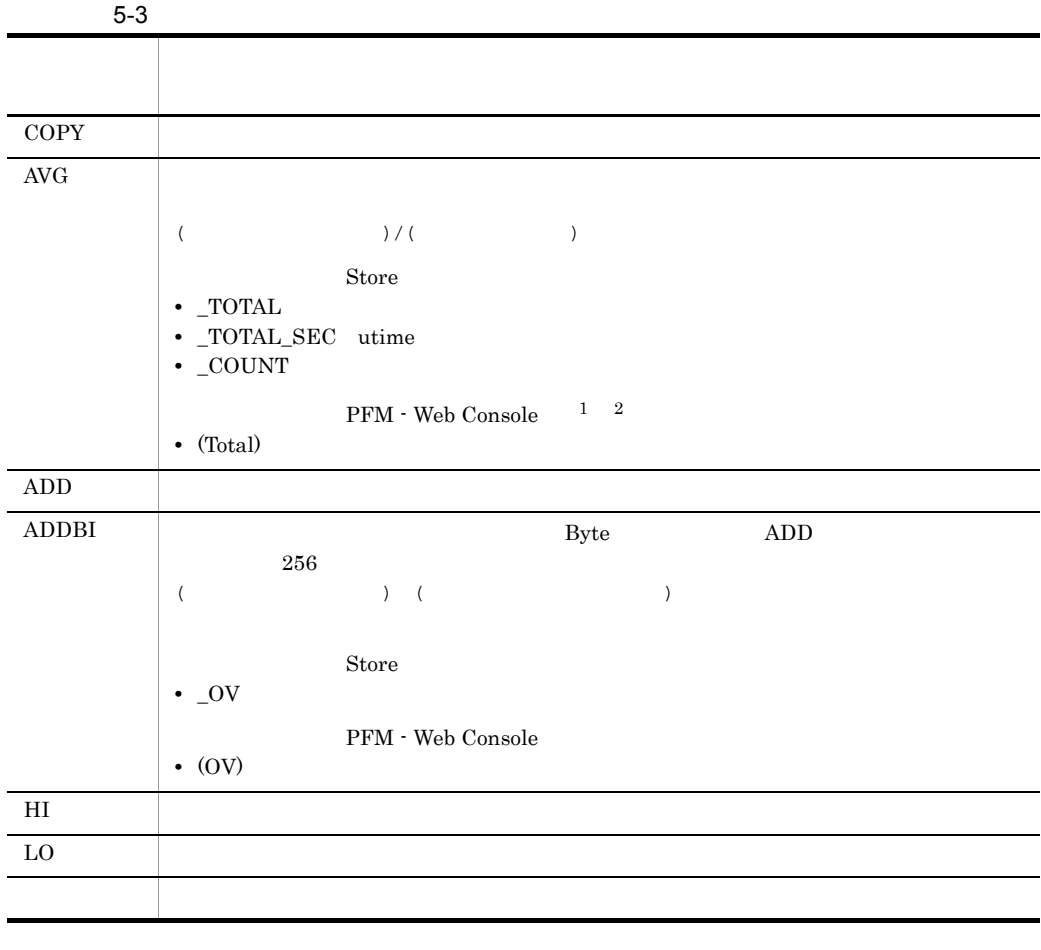

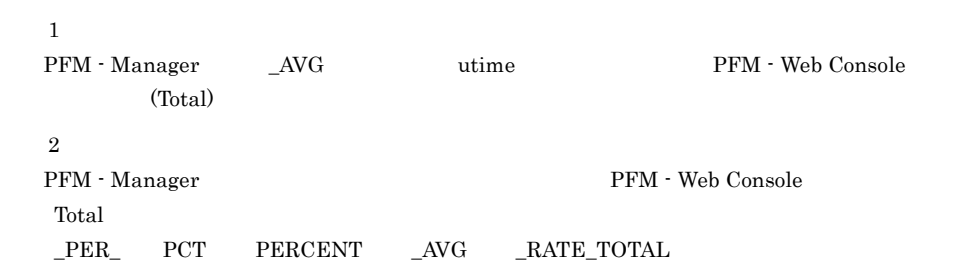

#### $\rm C \qquad C^{++}$

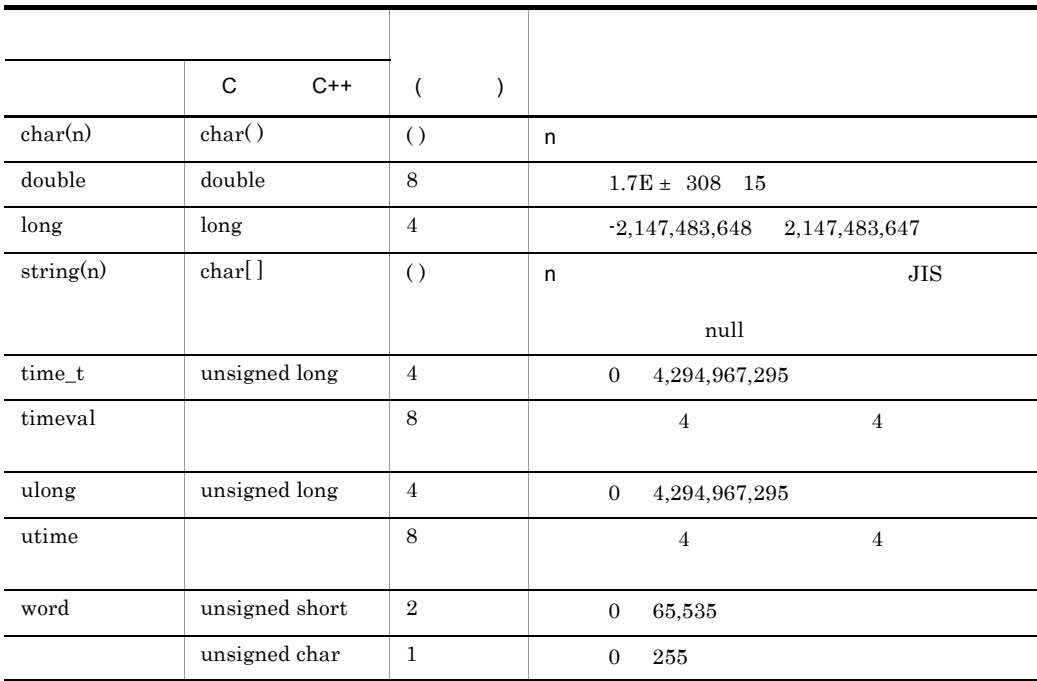

 $5-4$ 

L.

Performance Management

 ${\rm PFM}\cdot{\rm Agent}\ {\rm for}\ {\rm Microsoft}\ {\rm SQL}\ {\rm Server} \tag{8.13}$ SQL Server Microsoft  $\begin{minipage}{0.9\linewidth} \textbf{SQL Server} \end{minipage} \begin{minipage}{0.9\linewidth} \textbf{SQL Server} \end{minipage} \begin{minipage}{0.9\linewidth} \textbf{SQL Server} \end{minipage} \vspace{0.1in} \begin{minipage}{0.9\linewidth} \textbf{SQL Server} \end{minipage} \vspace{0.1in} \begin{minipage}{0.9\linewidth} \textbf{SQL Server} \end{minipage} \vspace{0.1in} \begin{minipage}{0.9\linewidth} \textbf{SQL Server} \end{minipage} \vspace{0.1in} \begin{minipage}{0.9\linewidth} \textbf$  ${\bf DBCC} {\rm \quad \quad \quad \ \ Microsoft\ SQL}$ Server DBCC PFM - Manager  $\mathbf{1}$  , and the following the following  $\mathbf{1}$  and  $\mathbf{1}$  $3 \quad 2$  4  $\mathbf 1$  , and the contract of the contract of the contract of the contract of the contract of the contract of the contract of the contract of the contract of the contract of the contract of the contract of the contract of

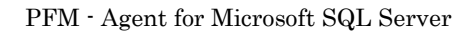

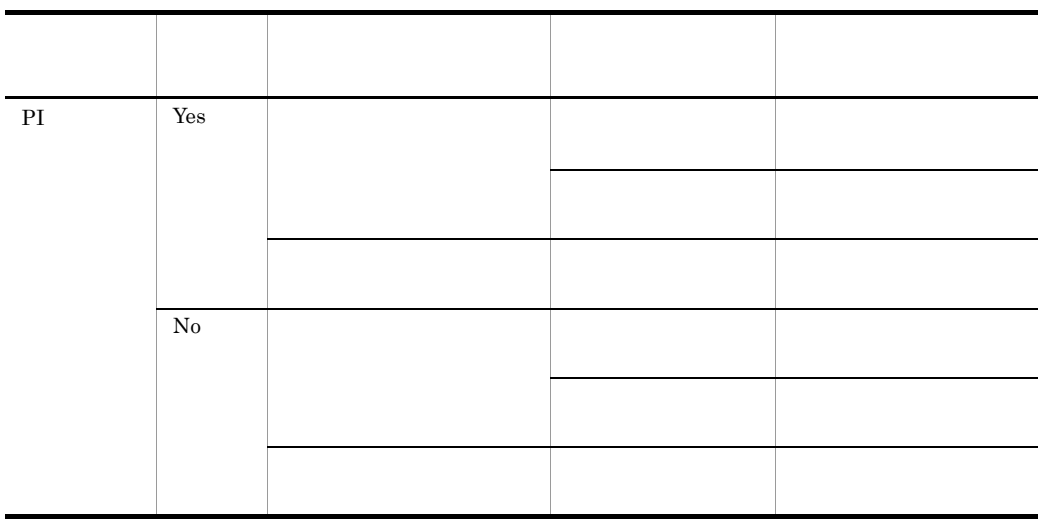

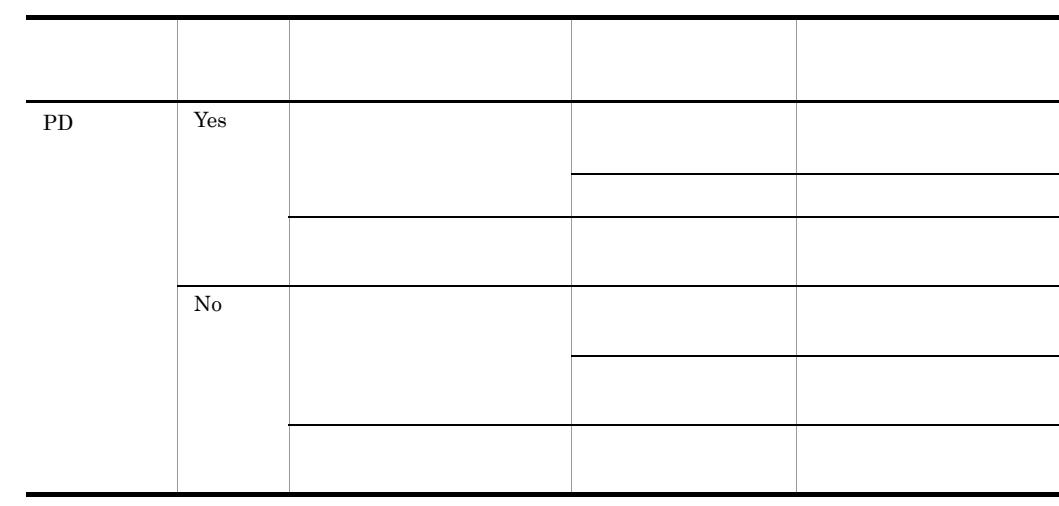

PFM - Web Console

- $\longrightarrow$
- Properties
- <sub>2</sub> • PI
	- PD
		- $2$

 $\overline{\phantom{a}}$ 

# Store

Store  $\mathcal{L}$ 

| PFM - View<br>PFM - Manager            |                          |                             |                 |    |  |
|----------------------------------------|--------------------------|-----------------------------|-----------------|----|--|
| Agent Host<br><b>DEVICEID</b>          | PFM - Agent              |                             | string(<br>256) | No |  |
| Agent Instance<br>PROD_INST            | PFM · Agent              |                             | string(<br>256) | No |  |
| Agent Type<br>PRODID                   | PFM - Agent              | $ID \t1$                    | char            | No |  |
| Date<br><b>DATE</b>                    | $\mathbf{1}$             |                             | char(3)         | No |  |
| Date and Time<br><b>DATETIME</b>       | Date DATE<br><b>TIME</b> | Time                        | char(6)         | No |  |
| Drawer Type<br>DRAWER_TYP<br>E         | PI<br>Console<br>ODBC    | PFM - Web<br>$\overline{2}$ | char            | No |  |
| <b>GMT</b> Offset<br><b>GMT_ADJUST</b> |                          |                             | long            | No |  |
| Time<br><b>TIME</b>                    | $\mathbf{1}$             |                             | char(3)         | No |  |

Microsoft SQL Server

 $\,$  1

PI  $\blacksquare$ 

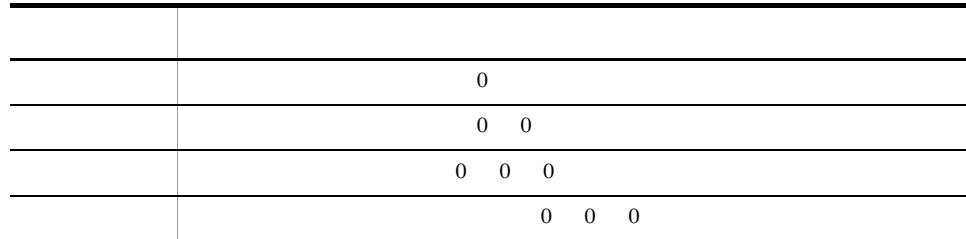

Store データベースに記録されるときだけ

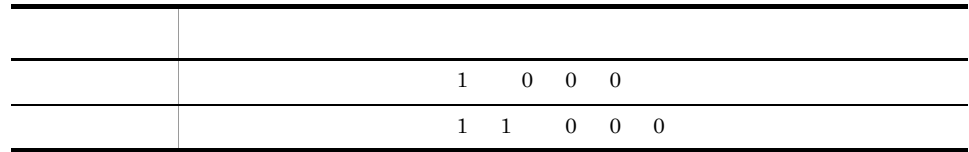

 $\overline{2}$ 

 ${\bf PFM} \cdot {\bf Web\,} \label{eq:2.1}$ 

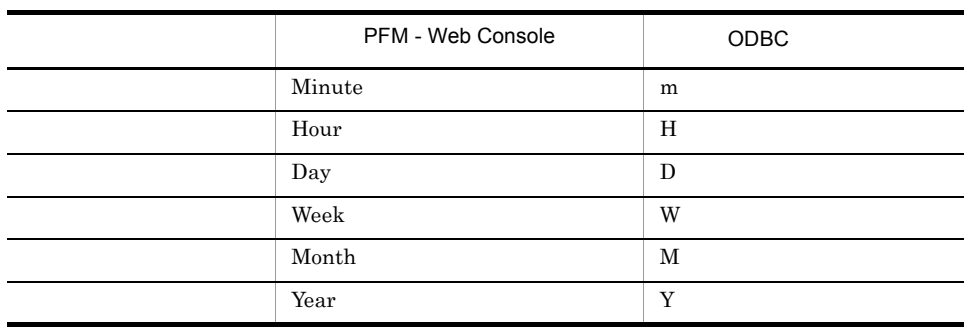

## Store

jpcctrl dump Store

 $\mathop{\rm Stor}\nolimits$ PFM - Web Console

PFM - Agent for Microsoft SQL Server

- ID\_DATE\_F
- ID\_DEVICEID\_F
- ID\_DRAWER\_TYPE\_F
- ID\_DRAWER\_COUNT
- ID\_DRAWER\_COUNT\_F
- ID\_INST\_SEQ
- ID\_PRODID\_F
- ID\_PROD\_INST\_F
- ID\_RECORD\_TYPE
- ID\_RECORD\_TYPE\_F
- ID\_SEVERITY
- ID\_SEVERITY\_F
- ID\_TIME\_F
- ID\_UOWID
- ID\_UOWID\_F
- ID\_UOW\_INST
- ID\_UOW\_INST\_F
- ID\_PFM Manager \_COUNT
- ID\_PFM Manager \_SEC
- ID\_PFM Manager \_MSEC
- ID\_PFM Manager \_OV

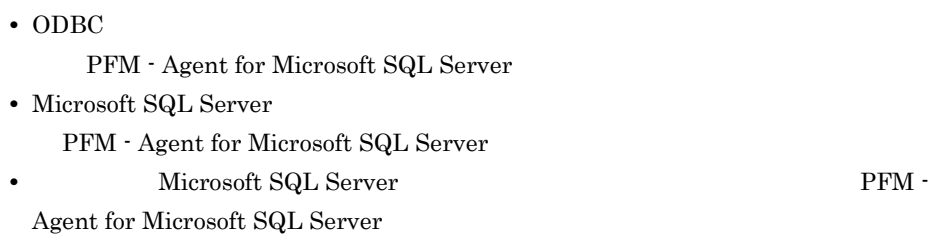

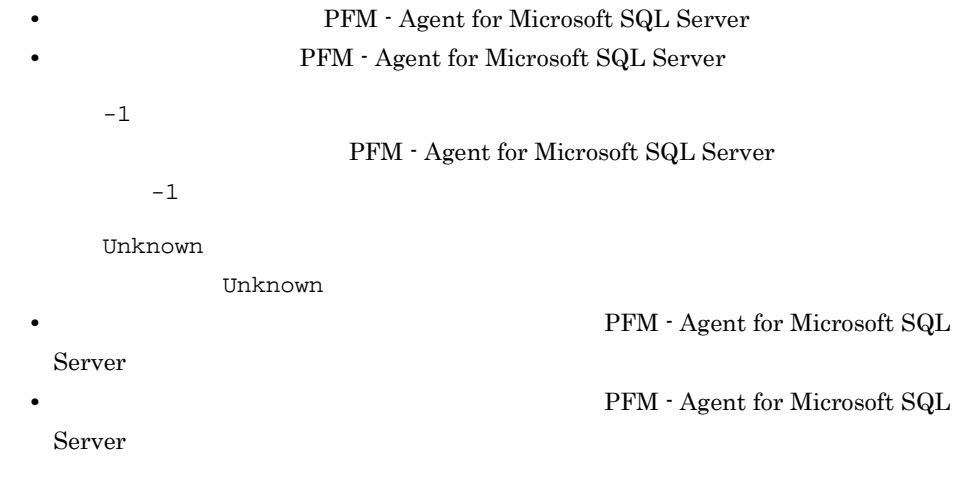

## Microsoft SQL Server

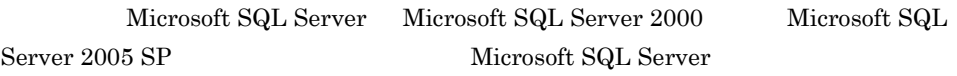

- $PD\_DD$
- $PD$ <sub>D</sub>S
- PD\_RD
- $PD_RS$
- $PD\_SS$
- $PL$ DI
- PL\_RPDB
- $PL_SI$

 $\textrm{Microsoft SQL Server} \quad \textrm{Microsoft SQL Server} \ 2005 \textrm{ SP1}$ 

Microsoft SQL Server

 $\rm Microsoft$  SQL Server

## PFM - Agent for Microsoft SQL Server

## ${\rm PFM}$  - Agent for Microsoft SQL Server

#### 5-5 PFM - Agent for Microsoft SQL Server

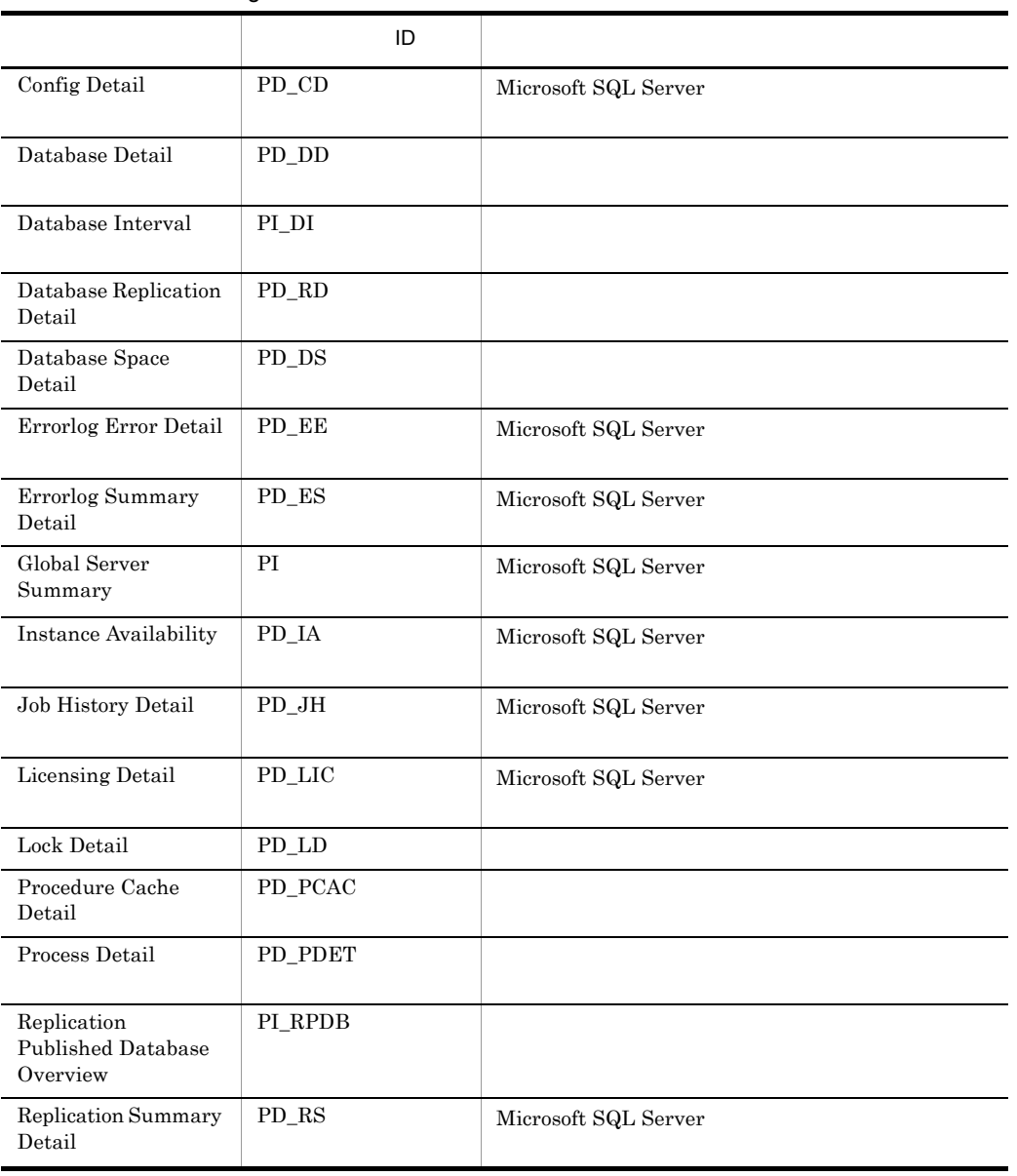

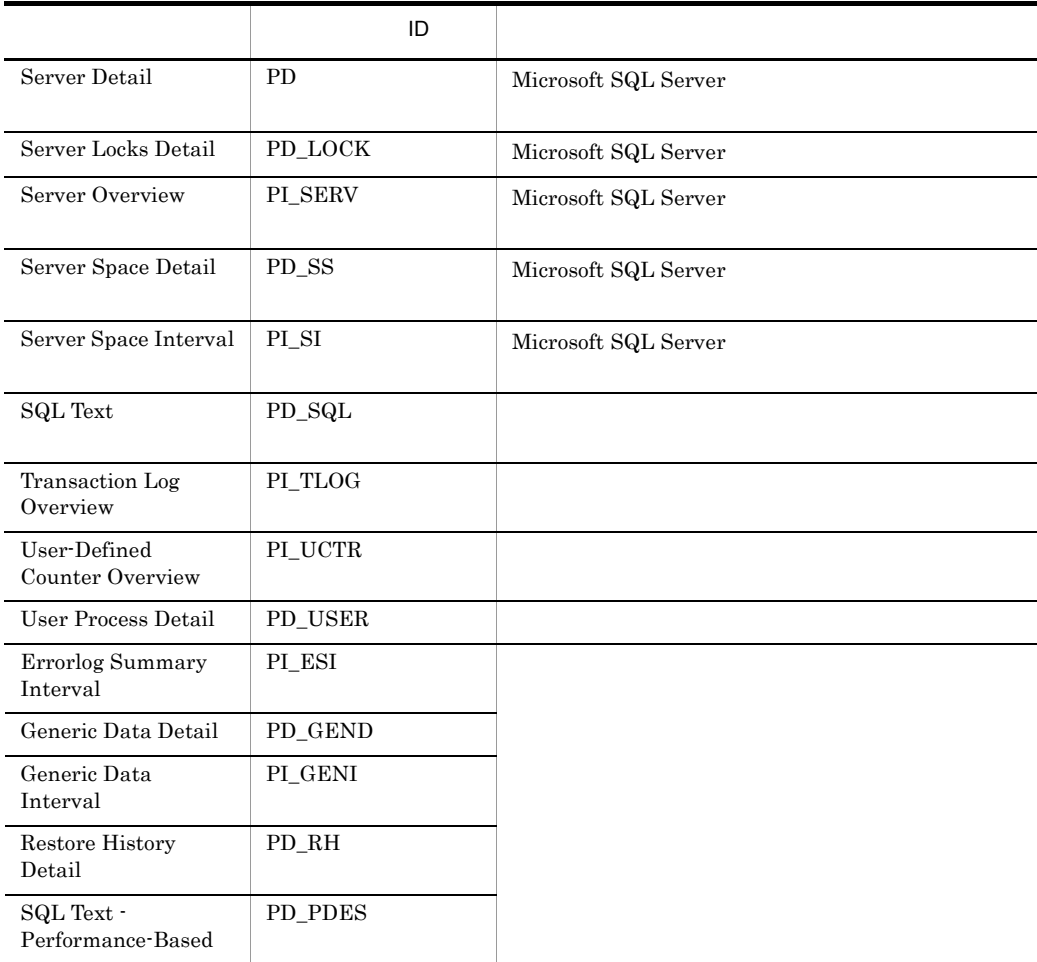

# Config Detail PD\_CD

Config Detail PD\_CD Microsoft SQL Server

 $1$ 

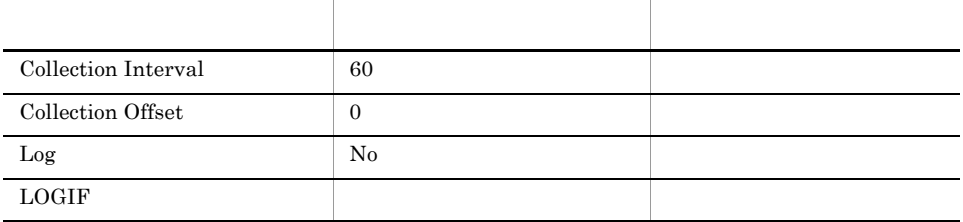

#### ODBC

PD\_CD\_NAME

Microsoft SQL Server

681

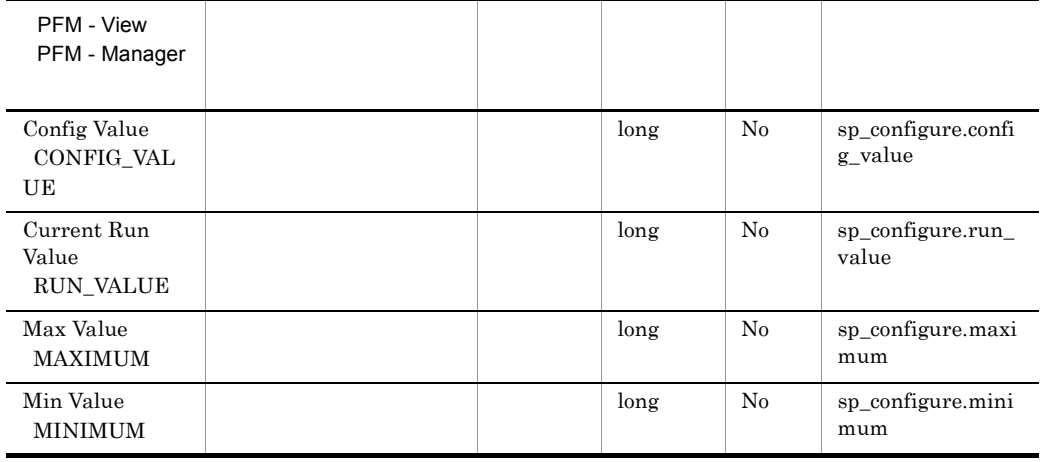

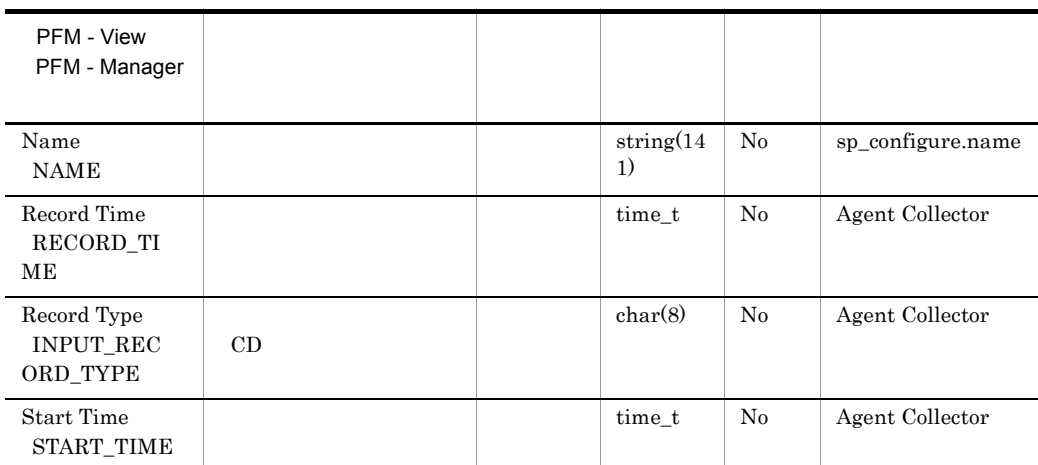

# Database Detail PD\_DD

Database Detail PD\_DD

 $1$ 

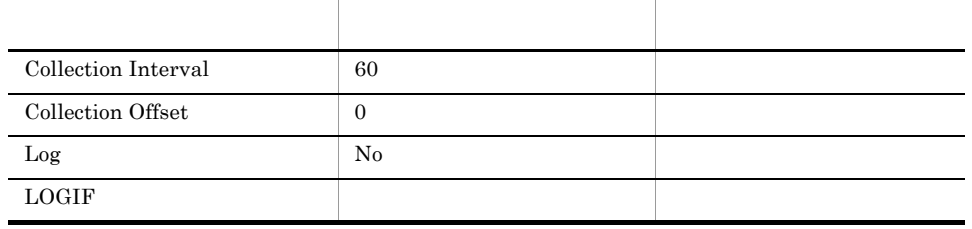

#### ODBC

- **•** PD\_DD\_DB\_NAME
- **•** PD\_DD\_DBID

681

1,362

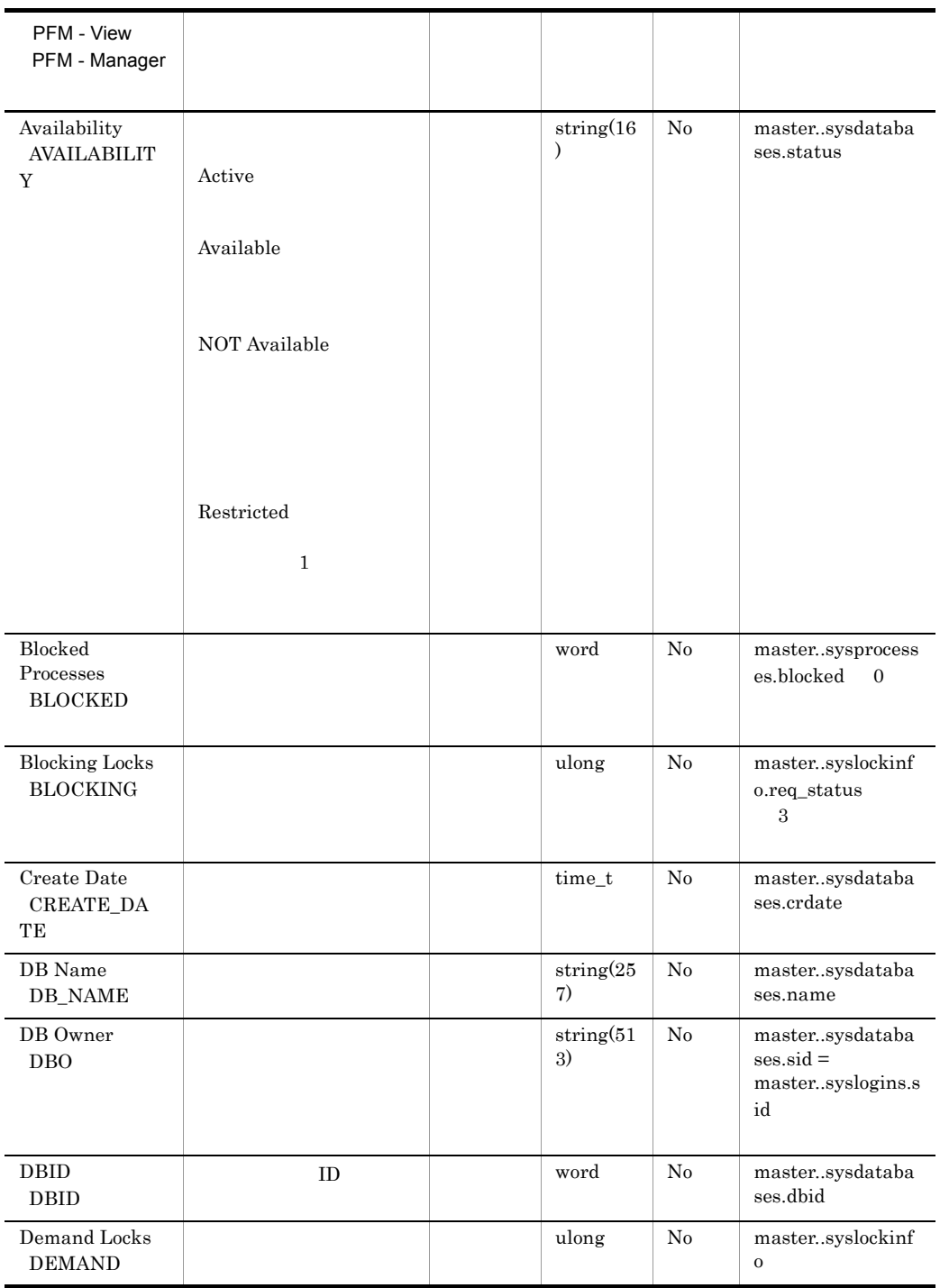

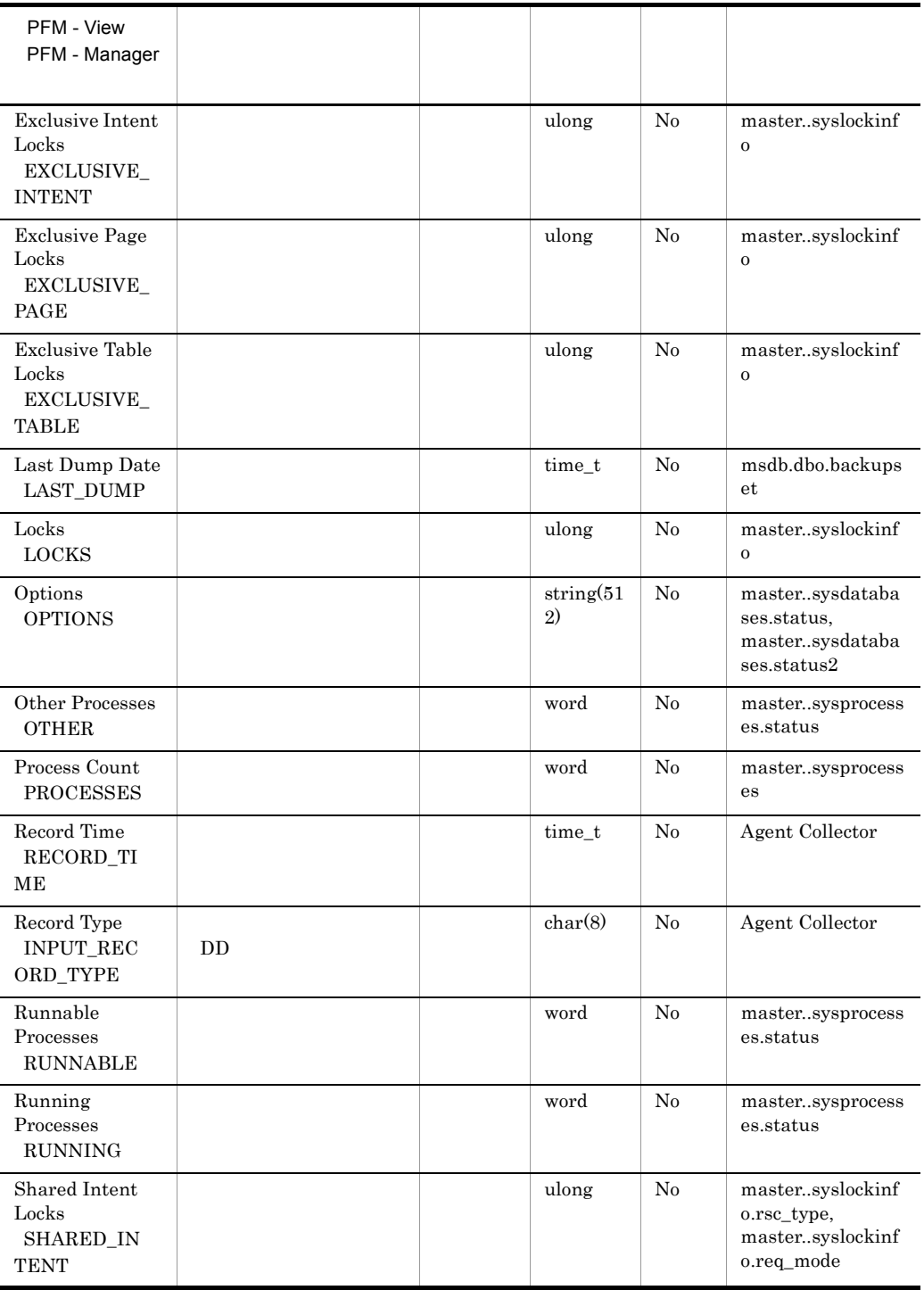

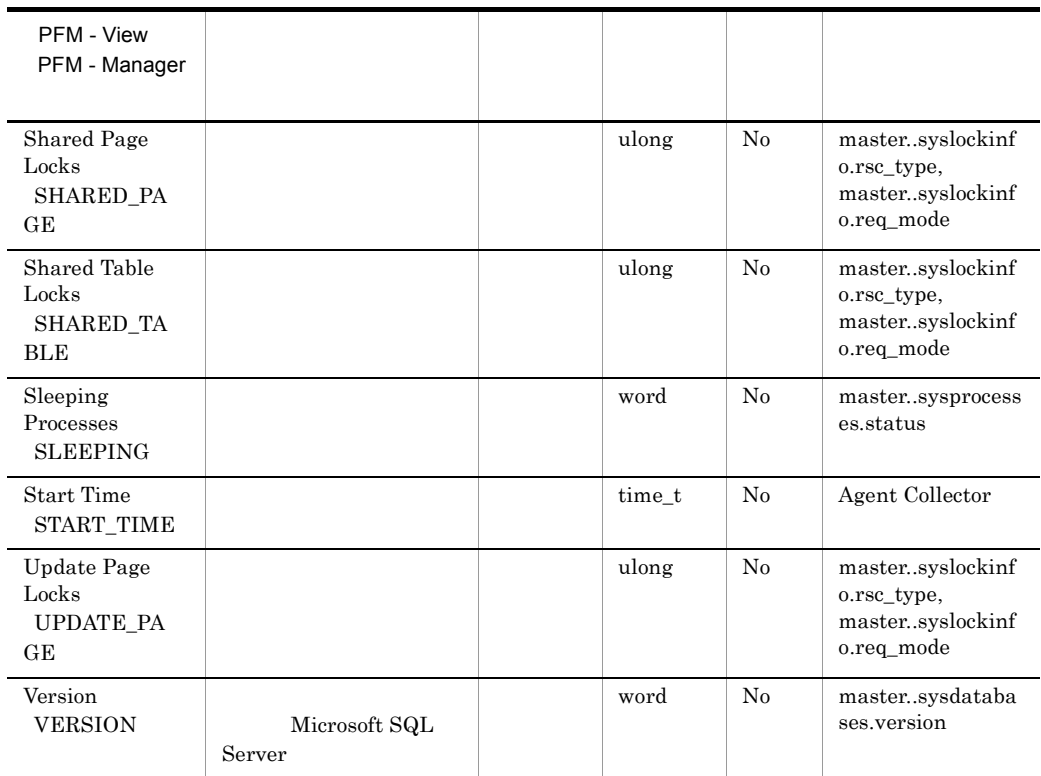

## Database Interval PI\_DI

 $\begin{minipage}{0.9\linewidth} Data base Interval & PI_DI \\ \end{minipage} \vspace{0.05in}$ 

 $\overline{1}$ 

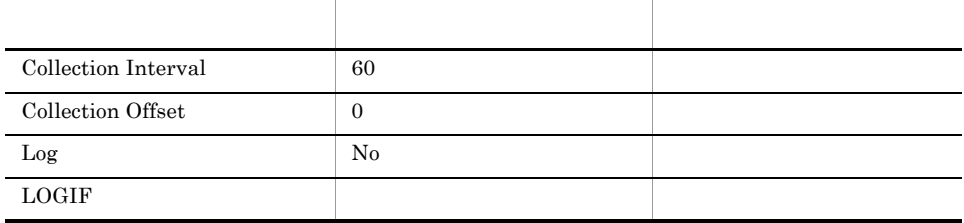

#### ODBC

- **•** PI\_DI\_DB\_NAME
- **•** PI\_DI\_DBID

681

1,376

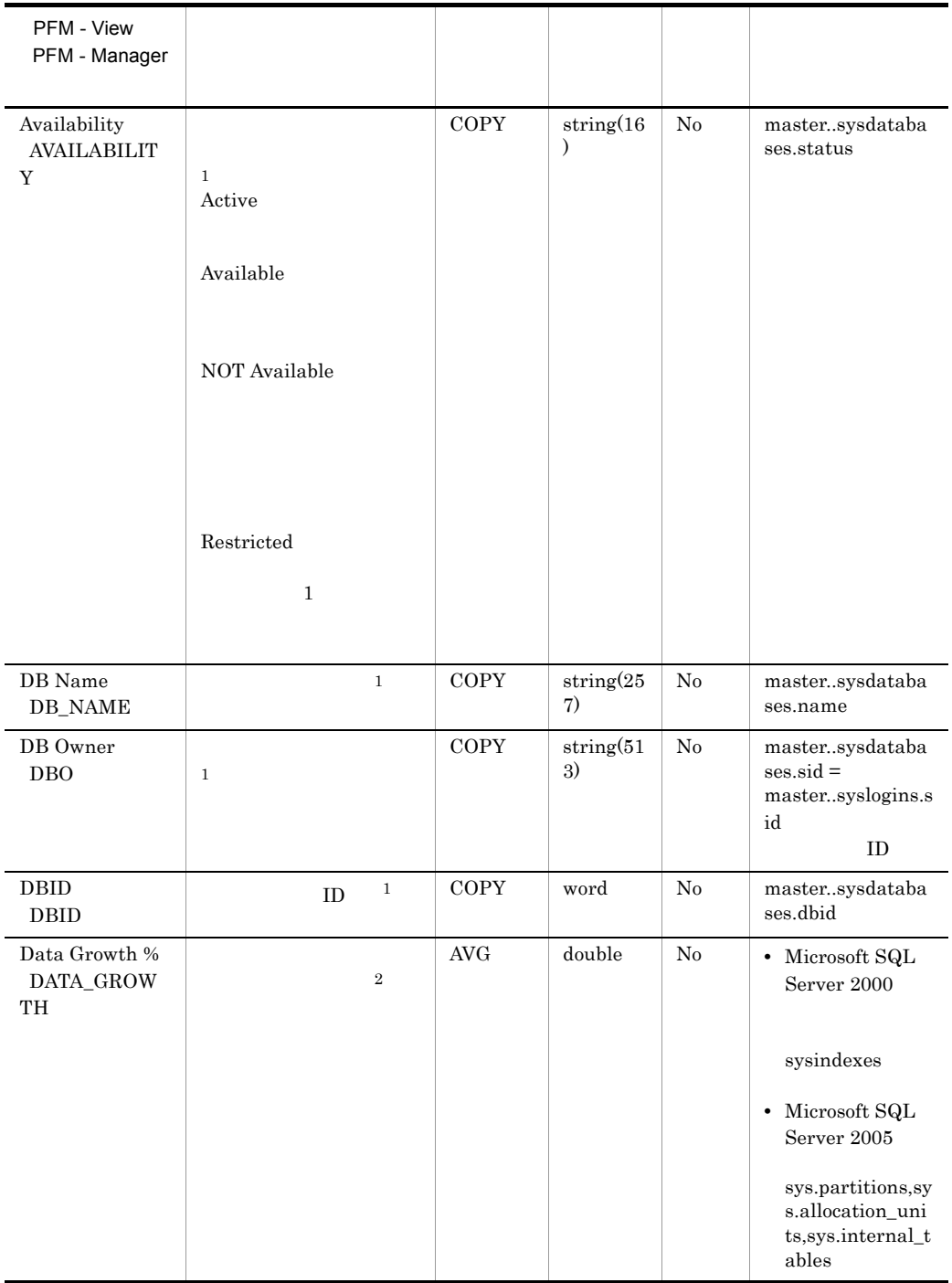

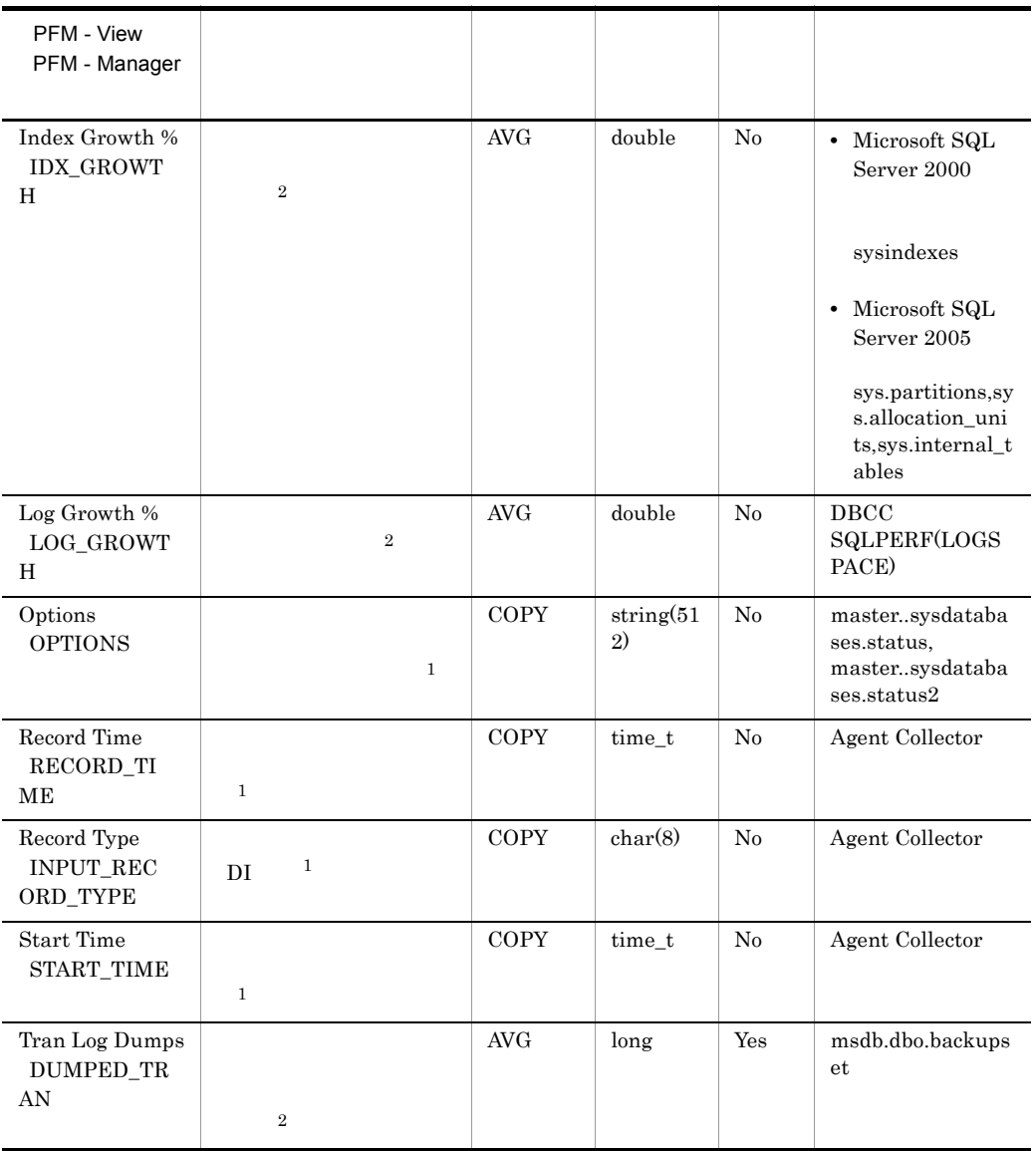

## Database Replication Detail PD\_RD

Database Replication Detail PD\_RD

 $\frac{1}{\sqrt{2}}$ 

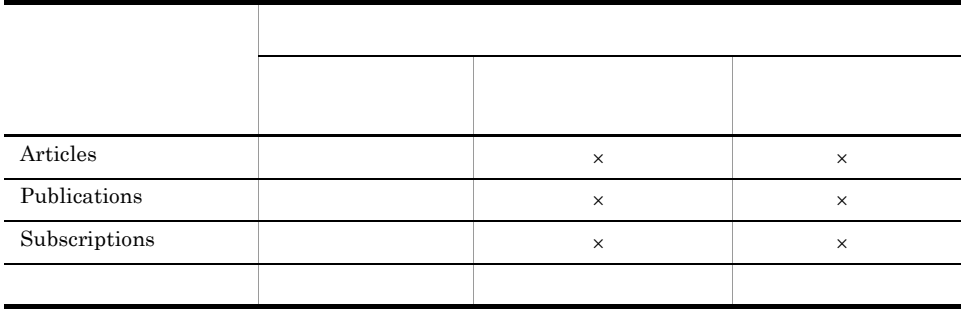

 $\times$ 

 $\overline{0}$ 

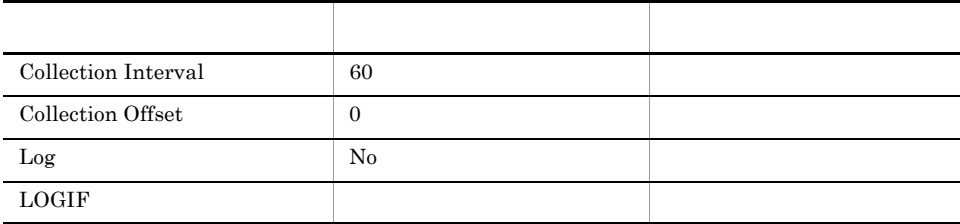

#### ODBC

PD\_RD\_DBID

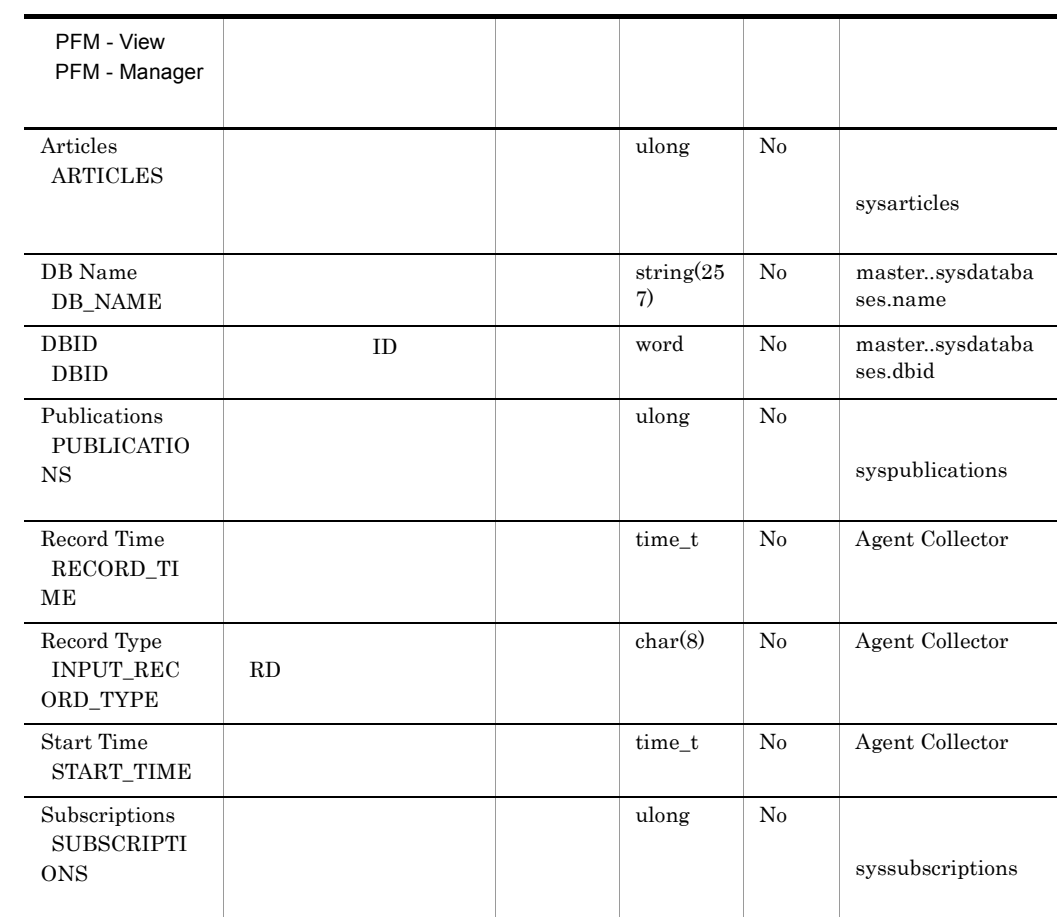

# Database Space Detail PD\_DS

Database Space Detail PD\_DS

 $\overline{1}$ 

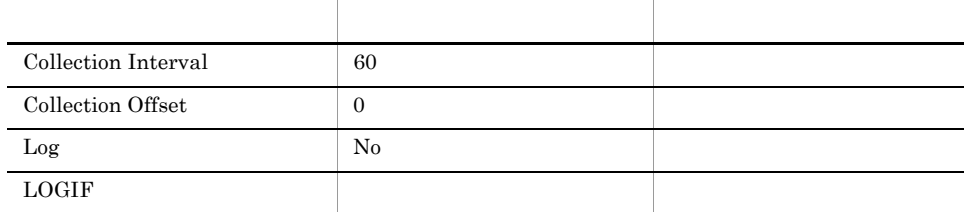

## ODBC

- **•** PD\_DS\_DB\_NAME
- **•** PD\_DS\_DBID

681

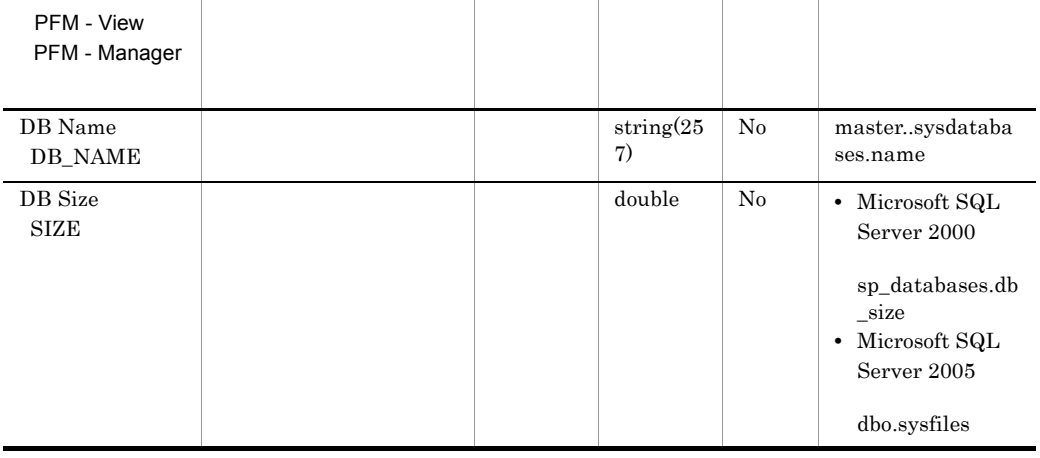

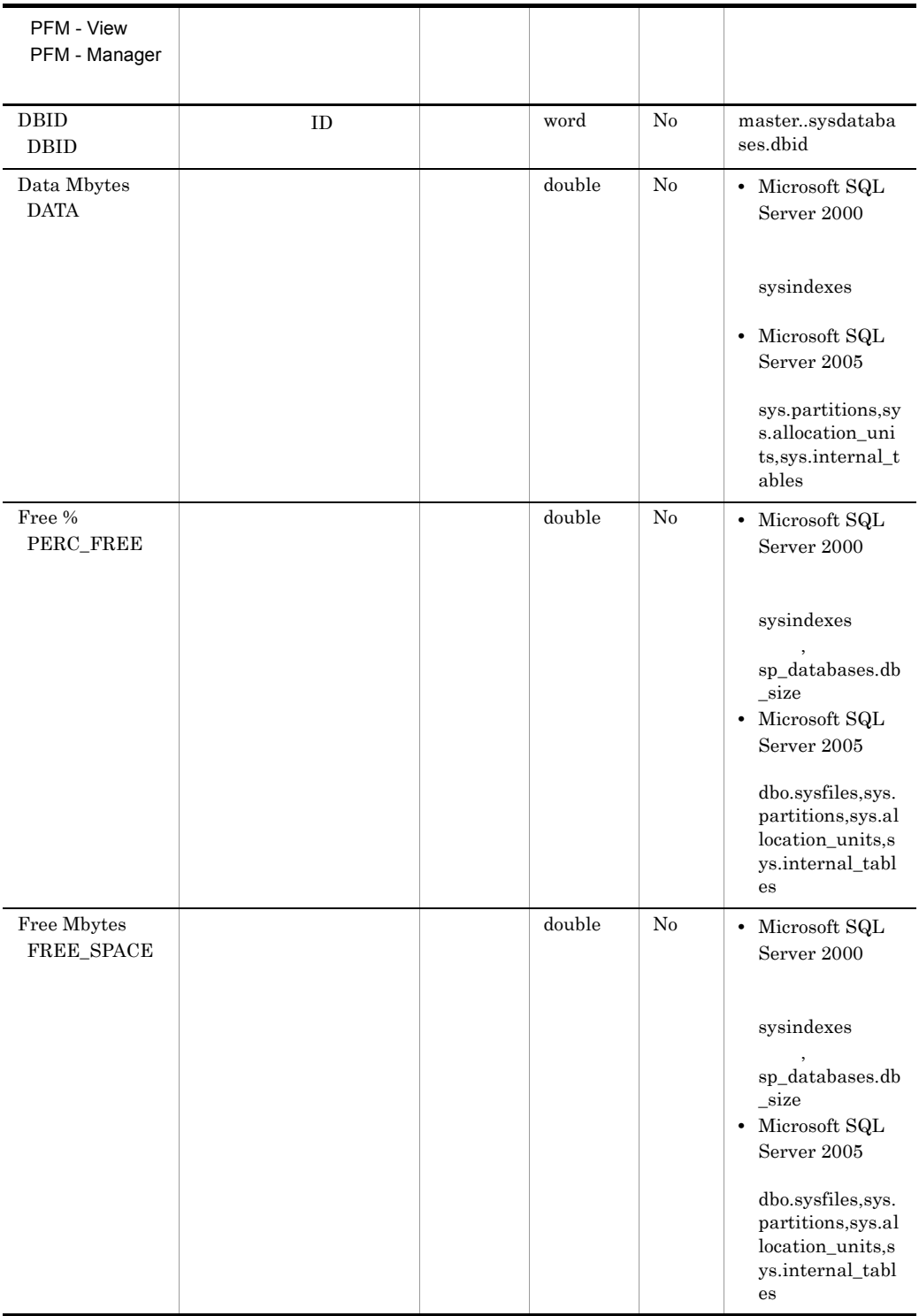

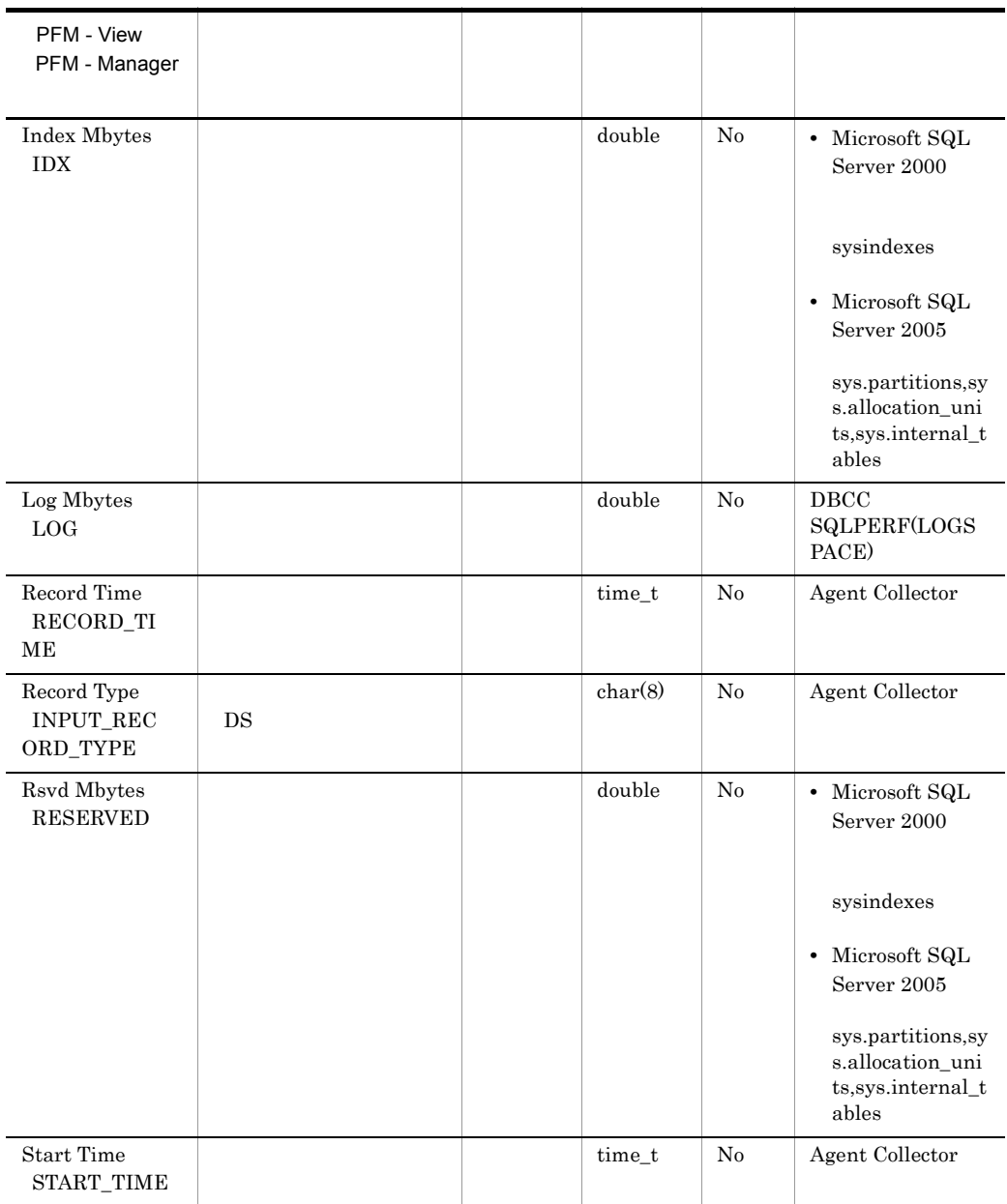

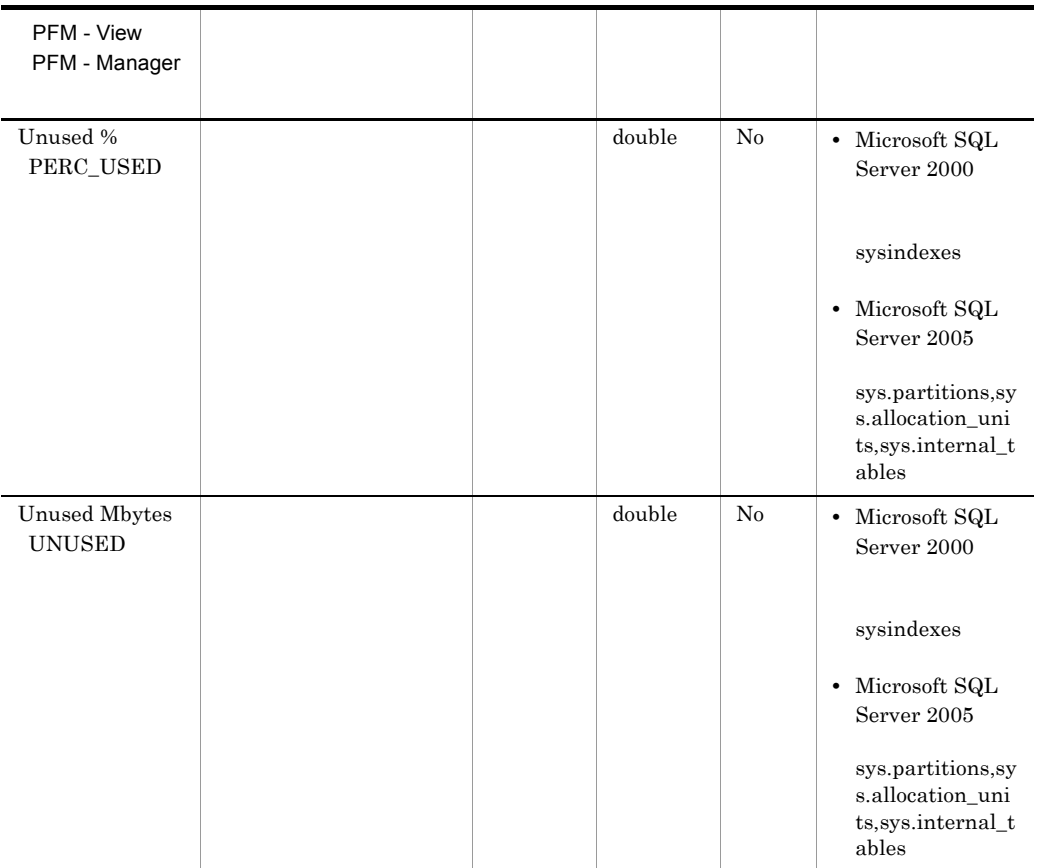

# Errorlog Error Detail PD\_EE

Errorlog Error Detail PD\_EE Microsoft SQL Server

 $\mathbf{1}$ 

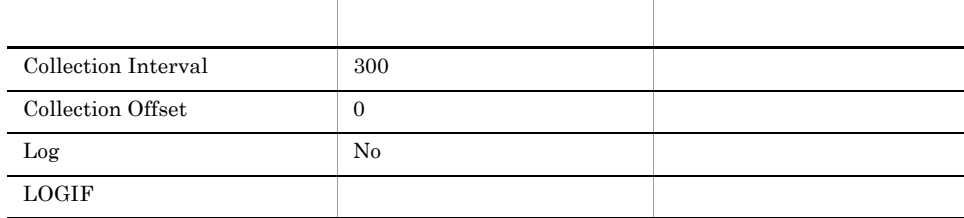

#### ODBC

- **•** PD\_EE\_COUNT
- **•** PD\_EE\_ERROR
- **•** PD\_EE\_ERROR\_TIME
- **•** PD\_EE\_ERROR\_TIME\_MSEC
- **•** PD\_EE\_ERROR\_SEVERITY

681

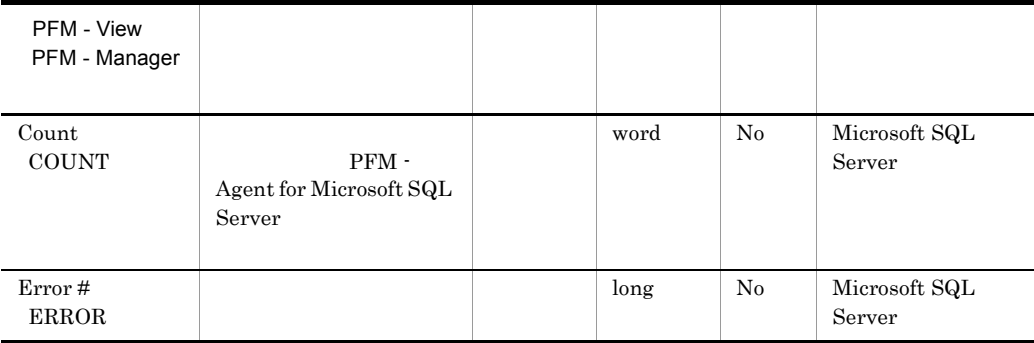

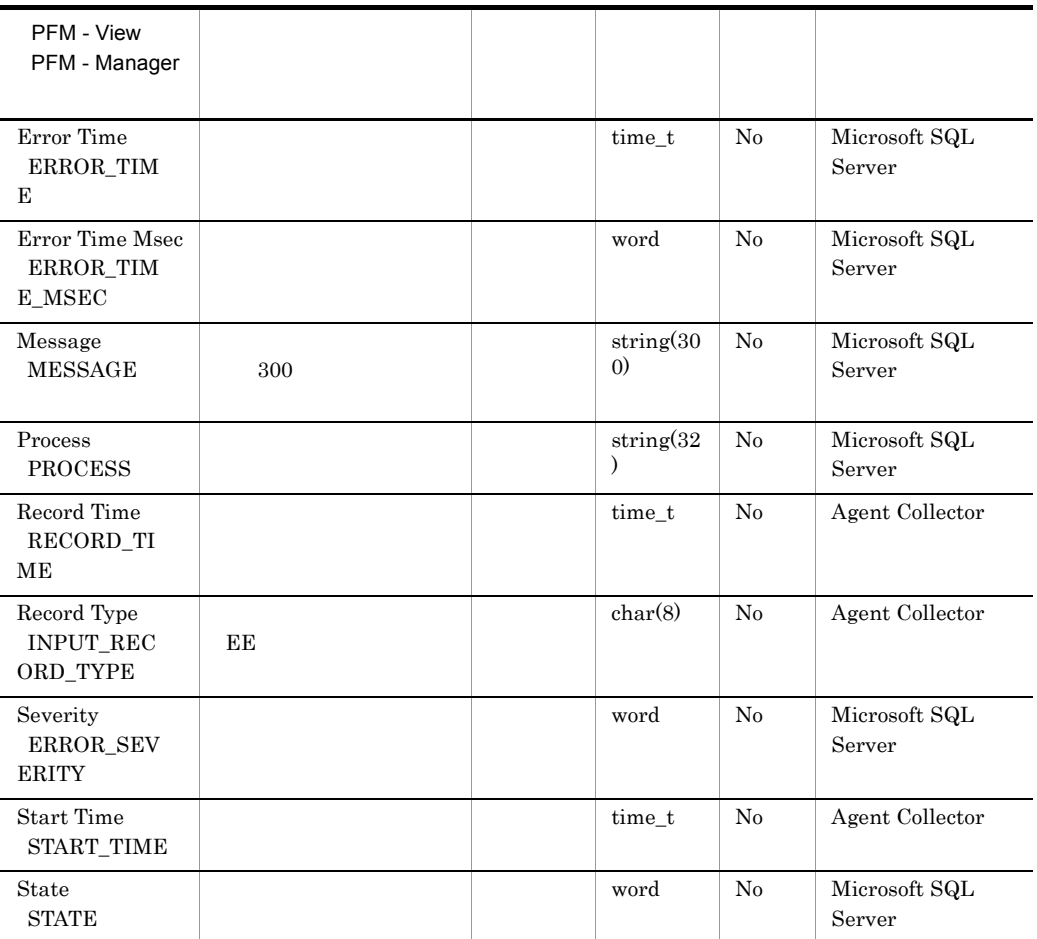

## Errorlog Summary Detail PD\_ES

Errorlog Summary Detail PD\_ES Microsoft SQL Server

 $\mathbf 1$ 

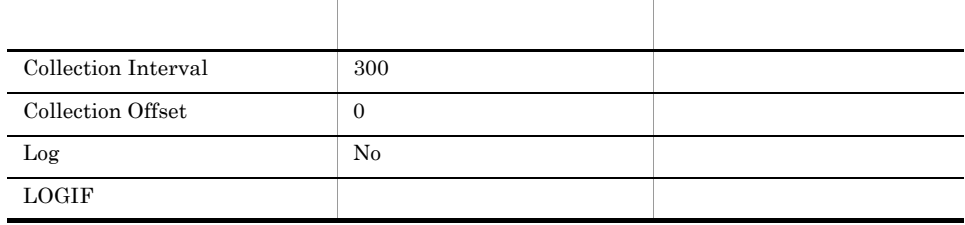

## ODBC

701

 $\overline{0}$ 

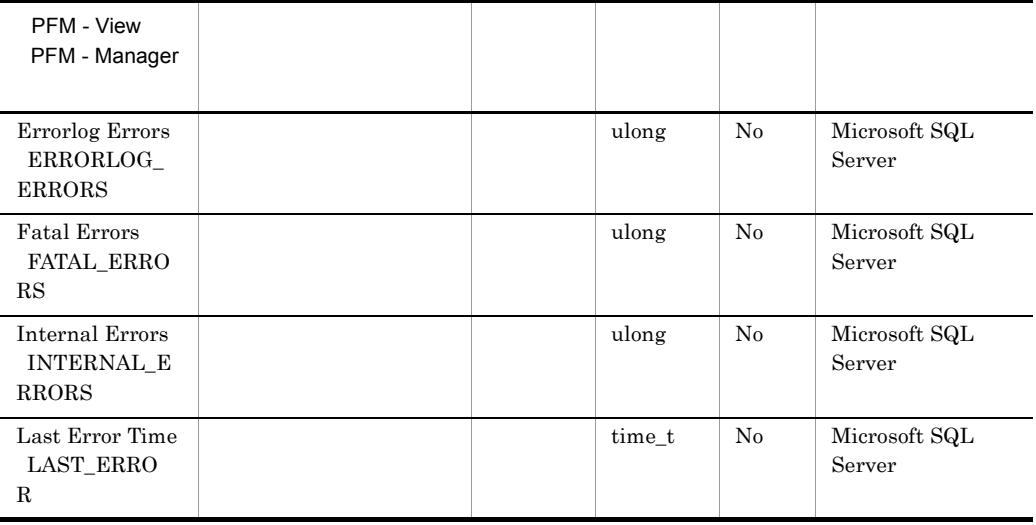
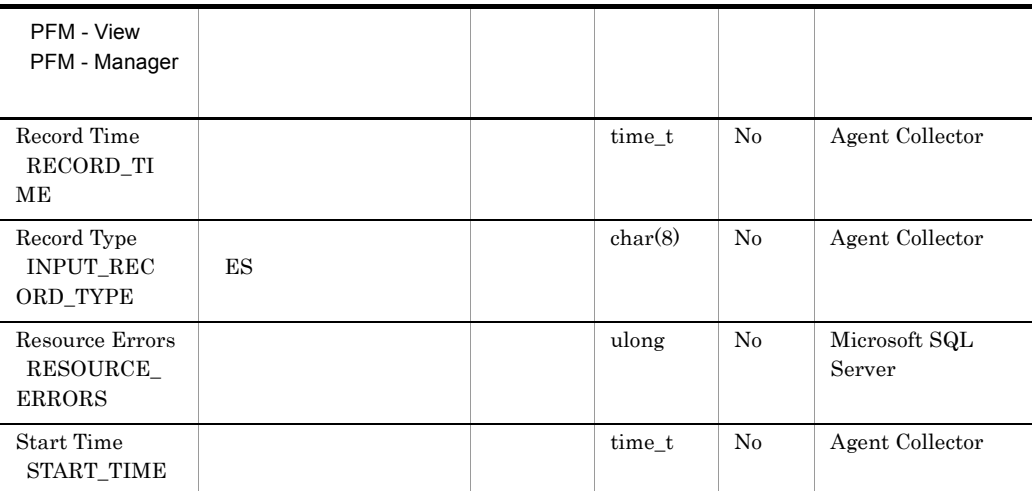

# Global Server Summary PI

Global Server Summary PI Microsoft SQL Server

 $\mathbf 1$ 

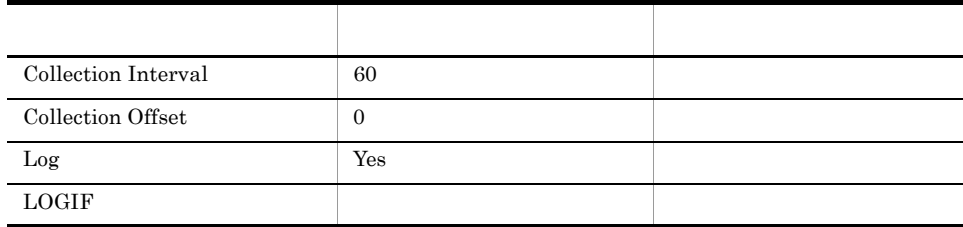

#### ODBC

Microsoft SQL Server

1,100

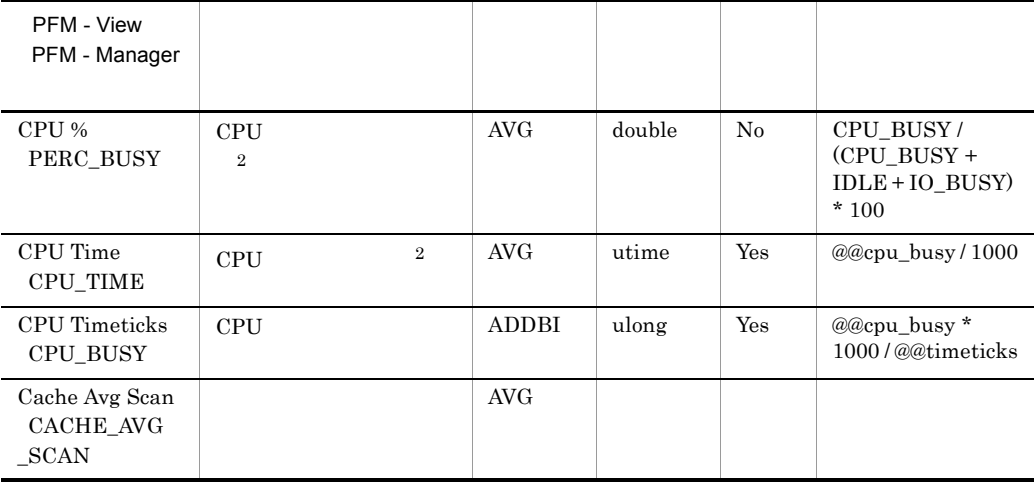

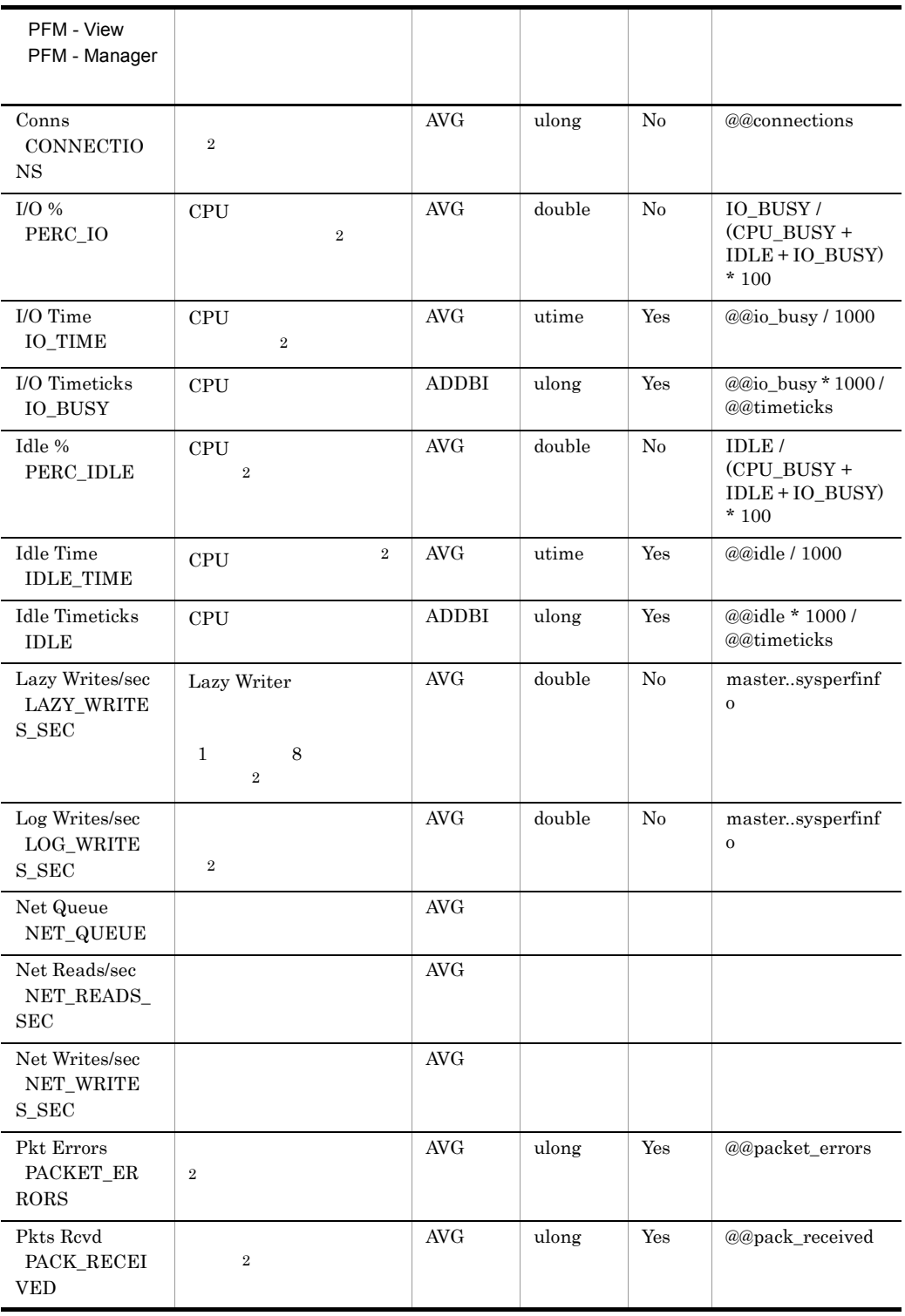

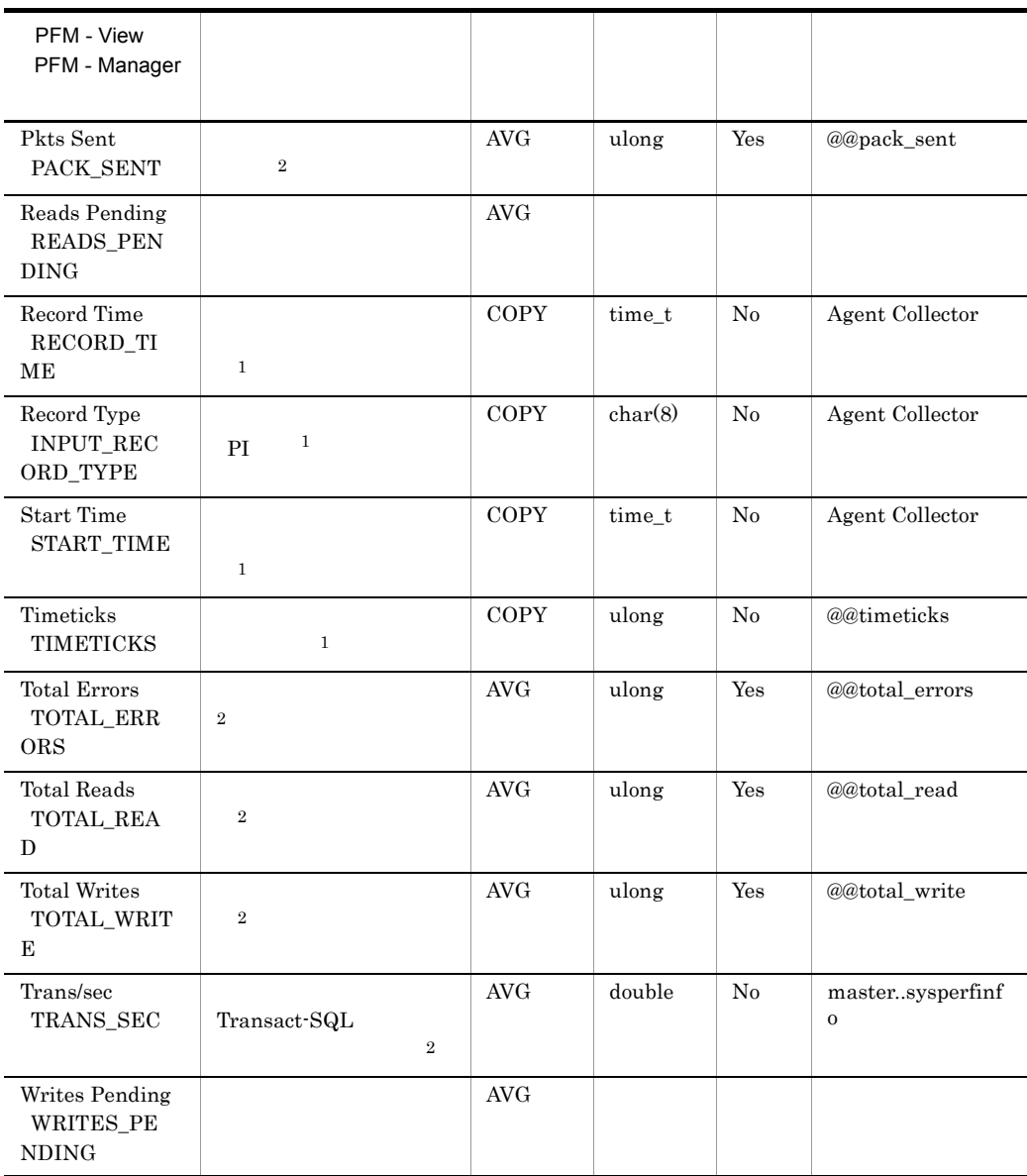

# Instance Availability PD\_IA

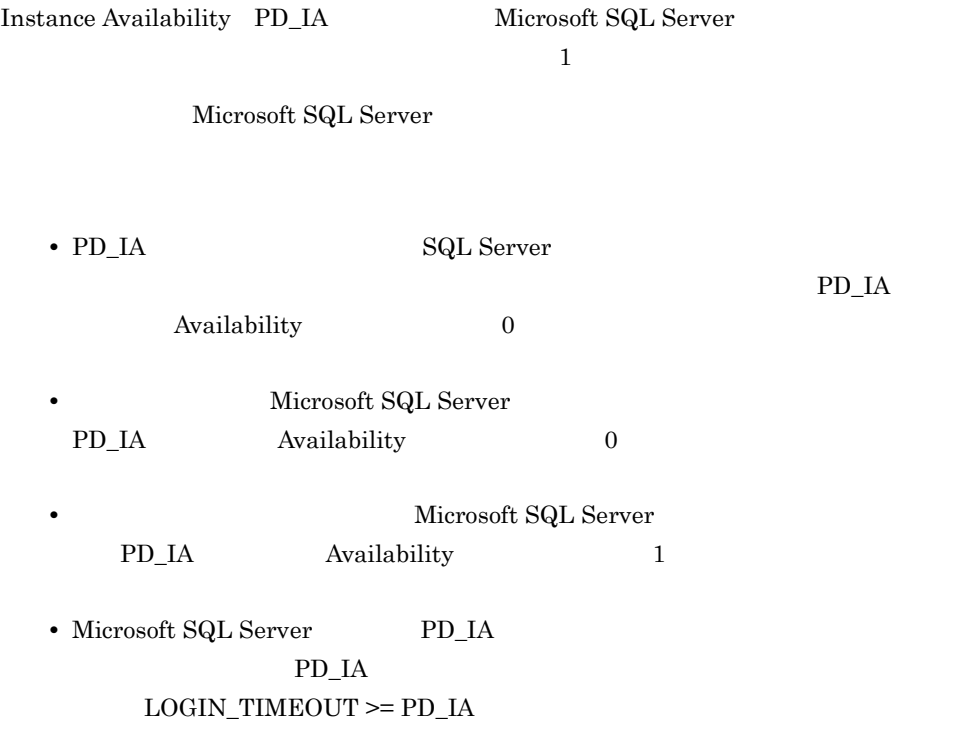

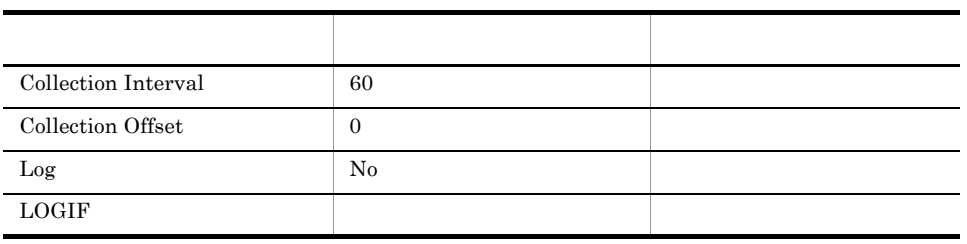

ODBC

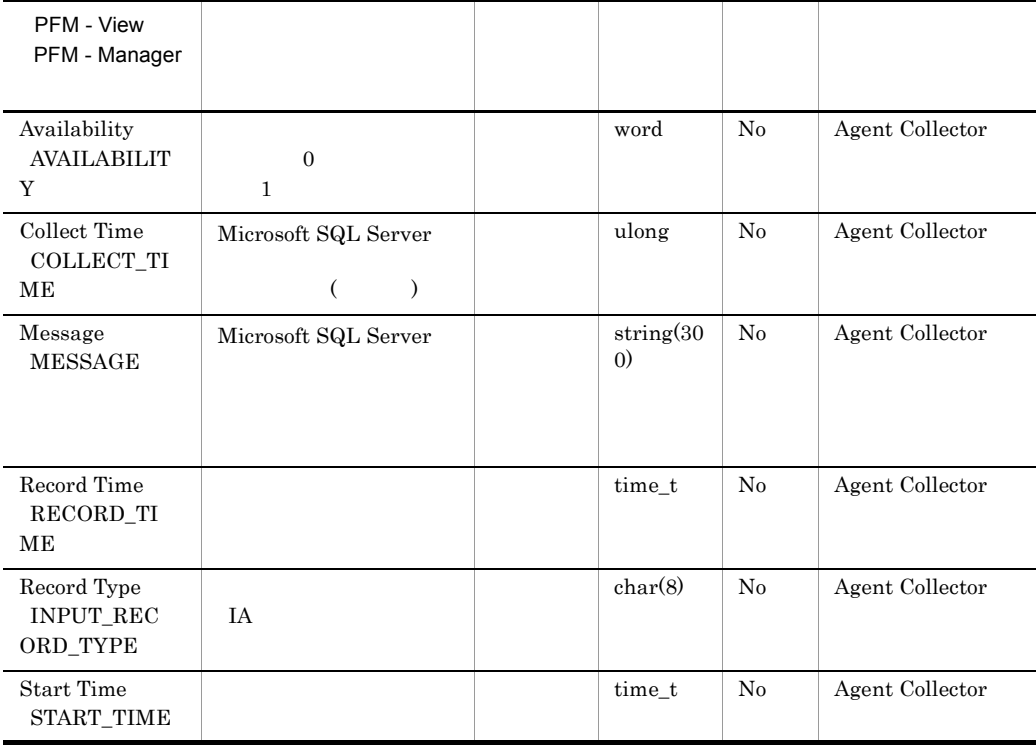

### Job History Detail PD\_JH

Job History Detail PD\_JH Microsoft SQL Server

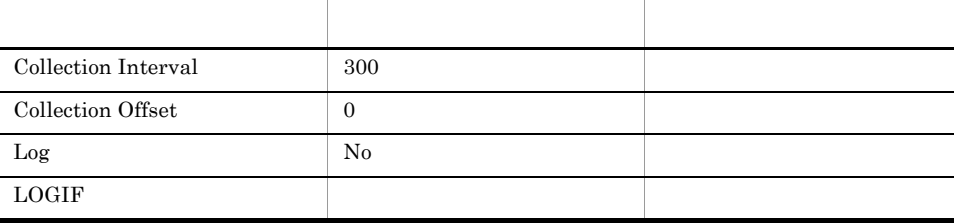

 $1$  and  $1$  and  $1$ 

#### ODBC

- **•** PD\_JH\_COMPLETION\_TIME
- **•** PD\_JH\_INSTANCE\_ID
- **•** PD\_JH\_STEP\_ID

Microsoft SQL Server

681

8,374

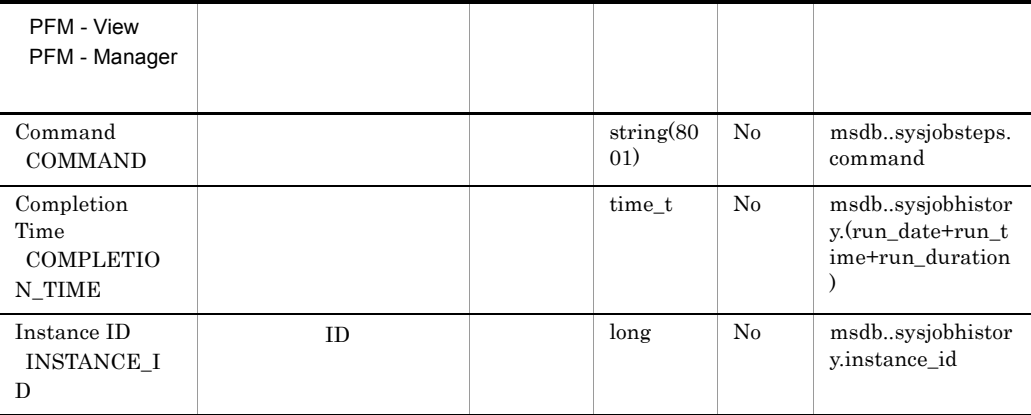

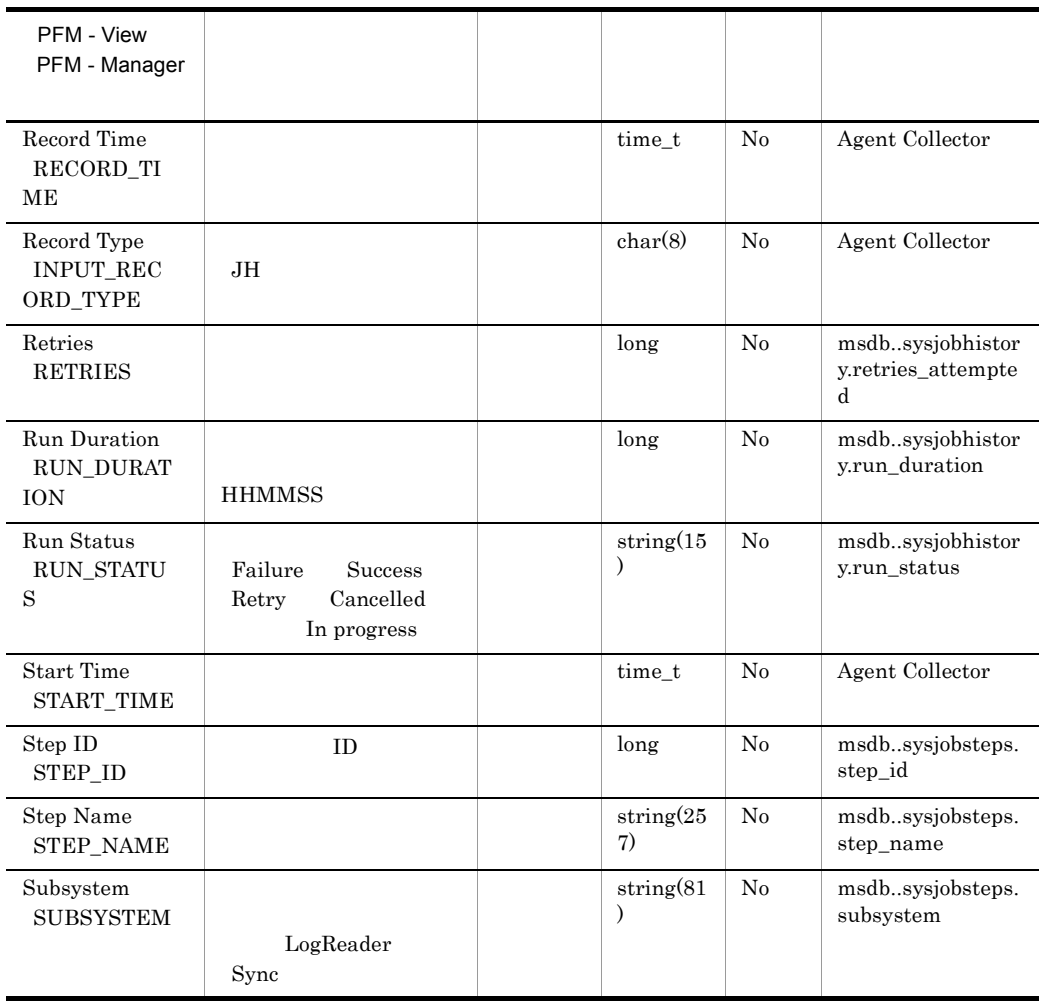

# Licensing Detail PD\_LIC

Licensing Detail PD\_LIC Microsoft SQL Server

 $\mathbf 1$  the contract of the contract  $\mathbf 1$  the contract of the contract of the contract of the contract of the contract of the contract of the contract of the contract of the contract of the contract of the contract of

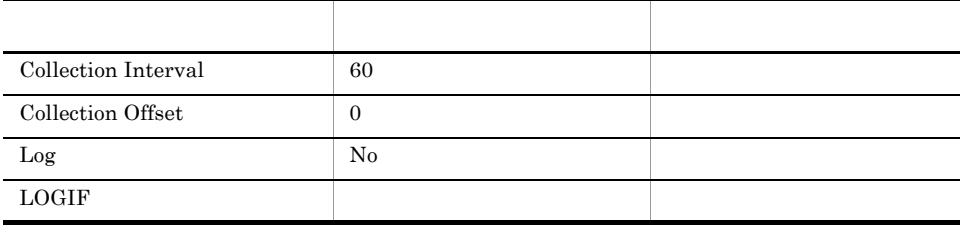

ODBC

Microsoft SQL Server

689

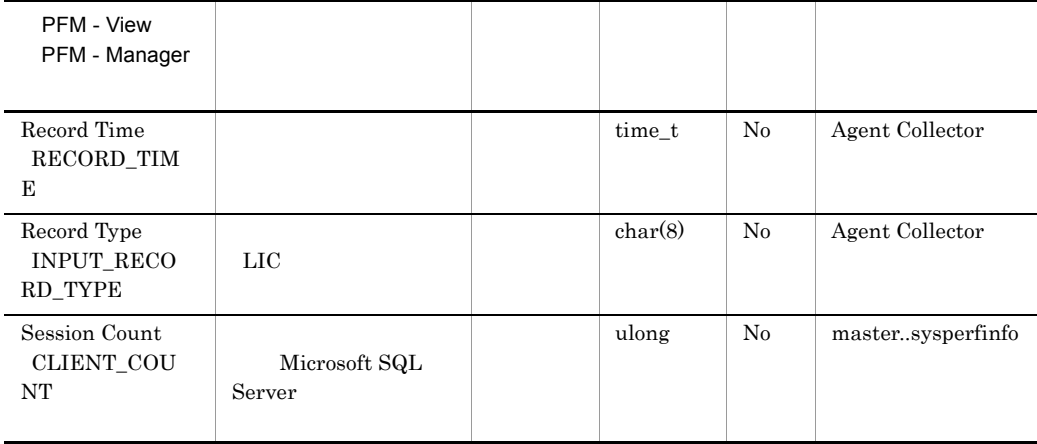

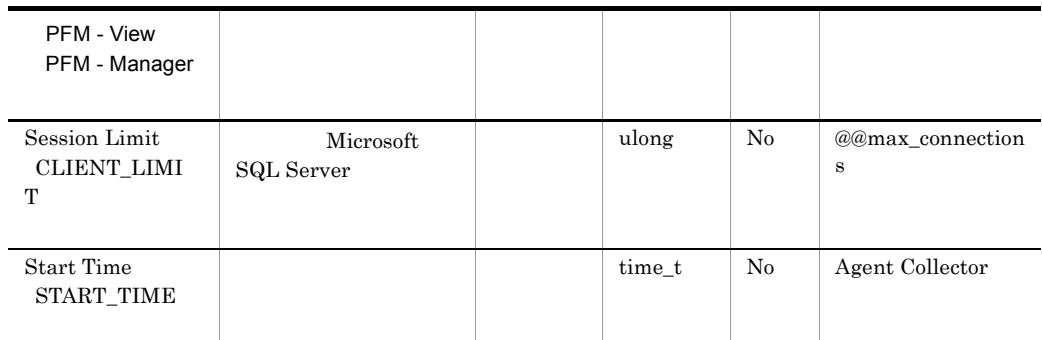

# Lock Detail PD\_LD

Lock Detail PD\_LD

 $\frac{1}{1}$ 

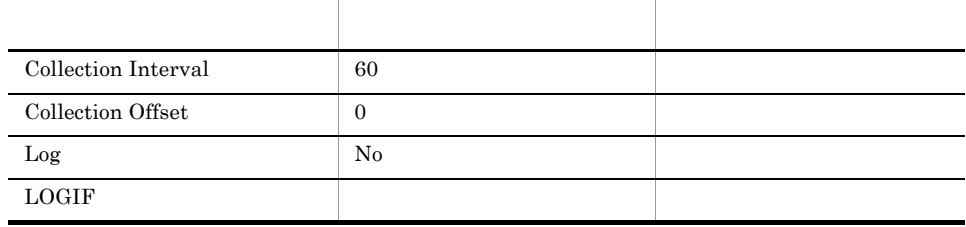

#### ODBC

- **•** PD\_LD\_DB\_NAME
- **•** PD\_LD\_DBID
- **•** PD\_LD\_SPID

681

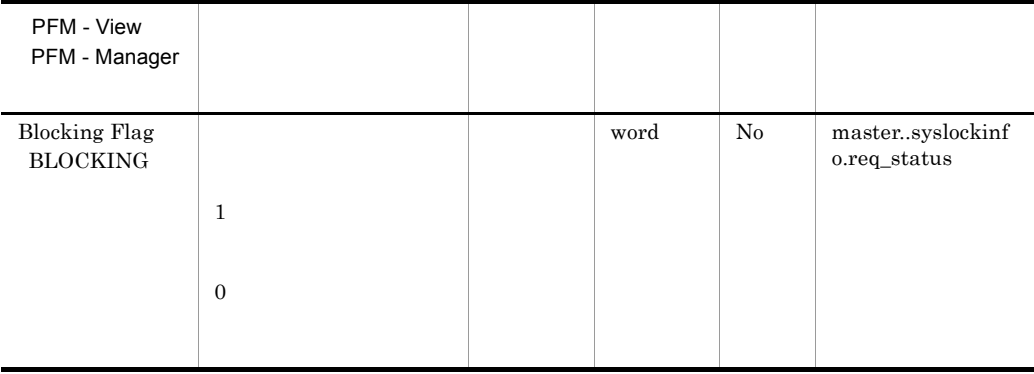

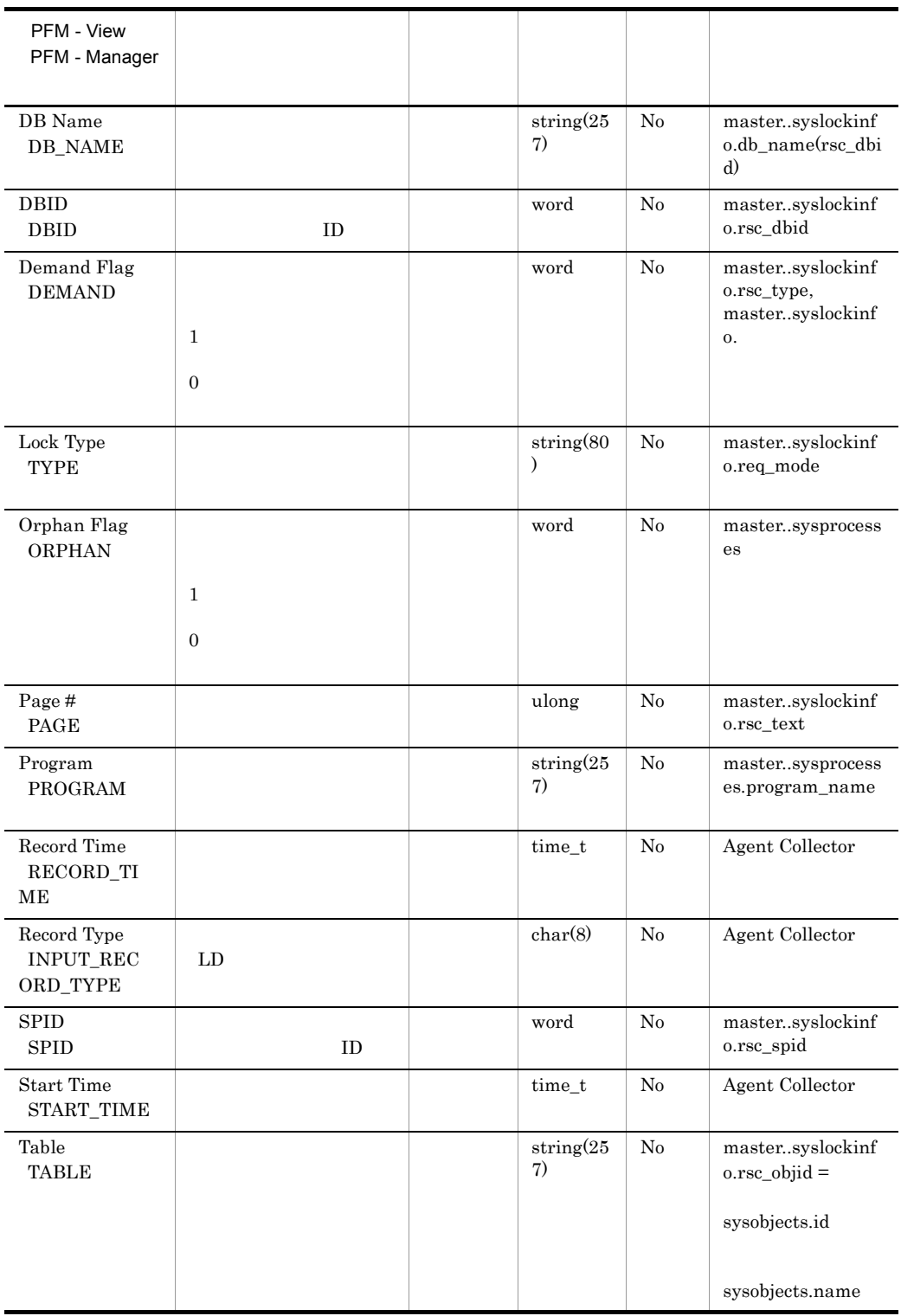

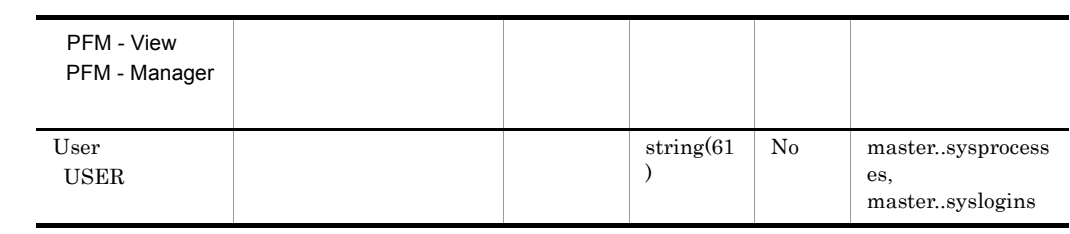

# Procedure Cache Detail PD\_PCAC

Procedure Cache Detail PD\_PCAC  $1$ 

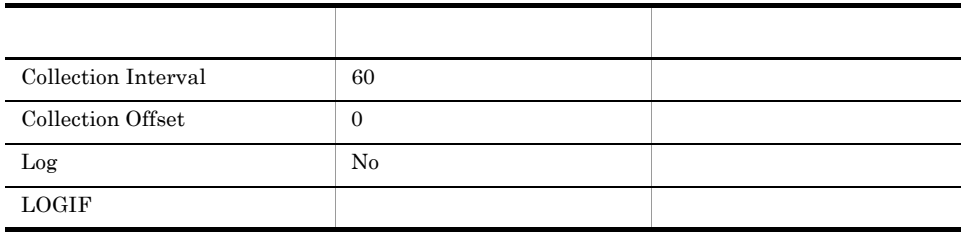

#### ODBC

Microsoft SQL Server

761

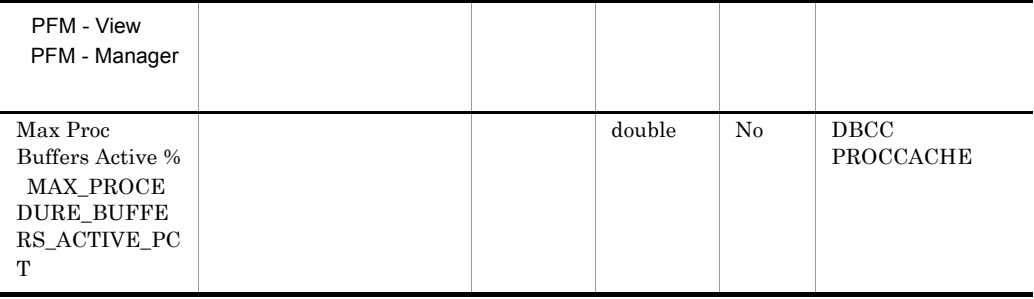

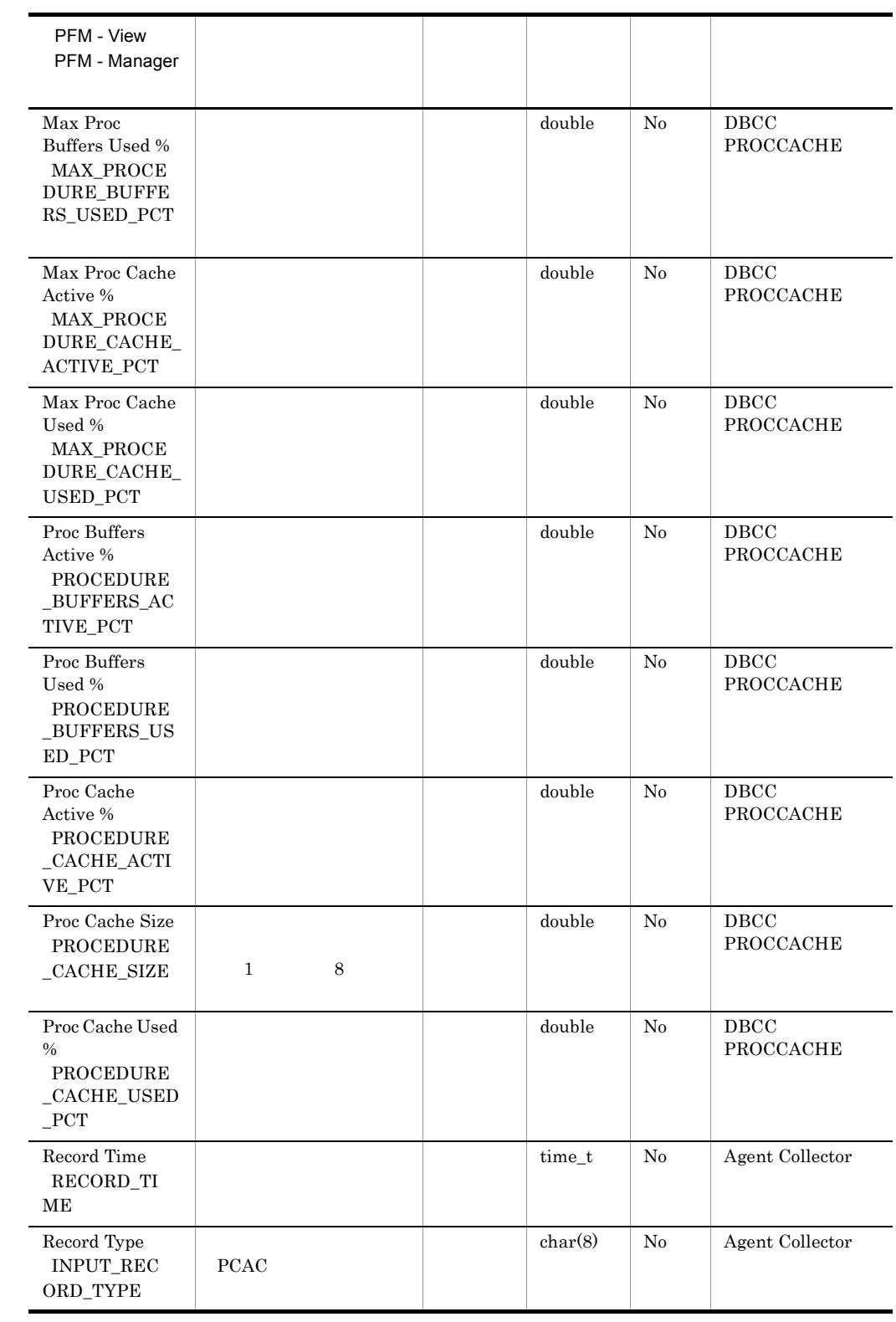

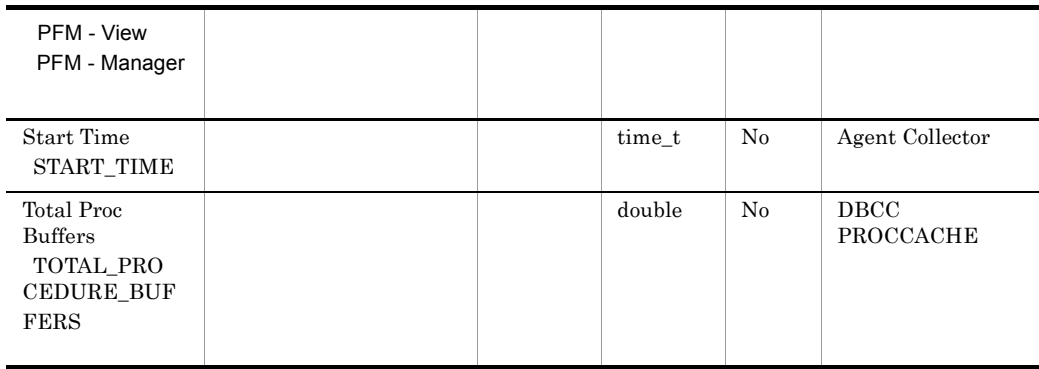

# Process Detail PD\_PDET

Process Detail PD\_PDET

項目 デフォルト値 変更可否 Collection Interval 60  $\begin{array}{c|c} \text{Collection Offset} & \hspace{1.5cm} 0 \\ \end{array}$ Log No  $\Box$ 

 $\mathbf 1$ 

#### ODBC

PD\_PDET\_SPID

681

1,170

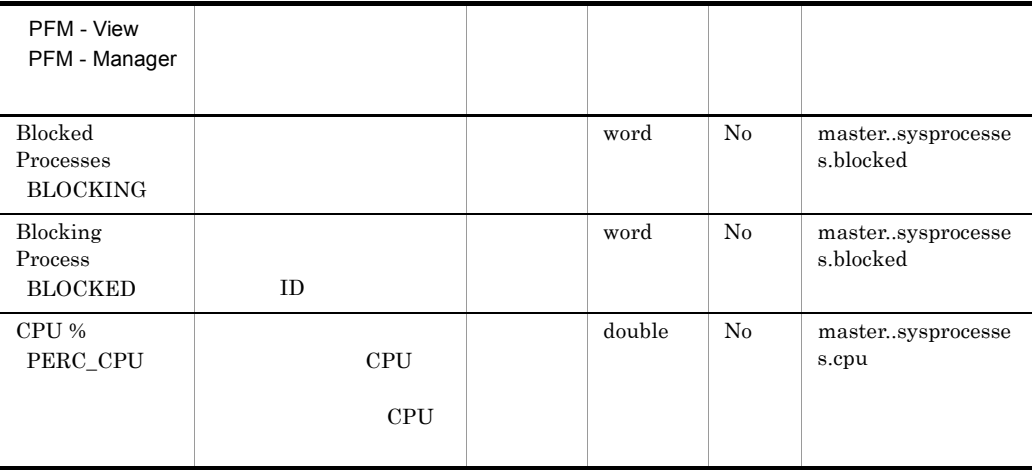

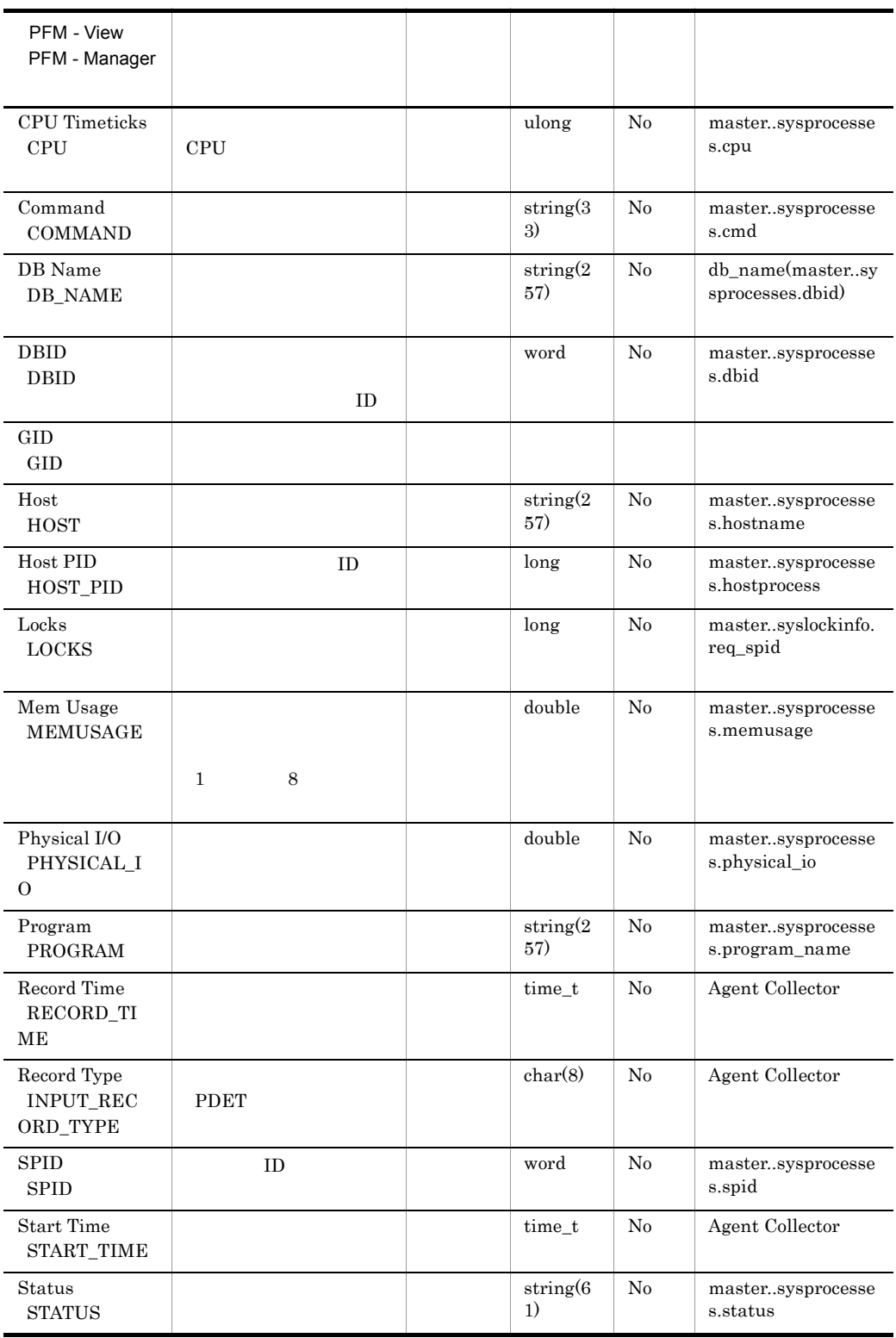

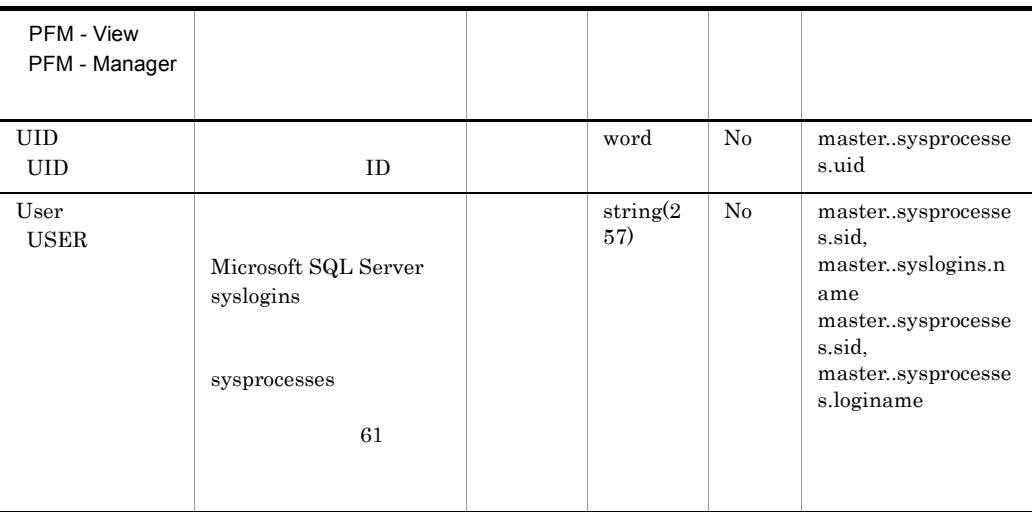

# Replication Published Database Overview PI\_RPDB

Replication Published Database Overview PI\_RPDB

 $\frac{1}{\sqrt{1-\frac{1}{\sqrt{1-\frac{1$ 

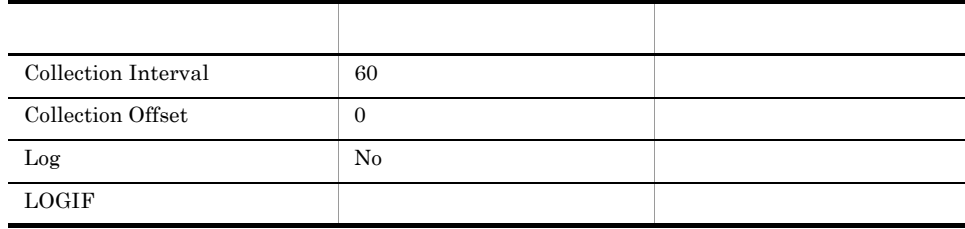

#### ODBC

PI\_RPDB\_DB\_NAME

681

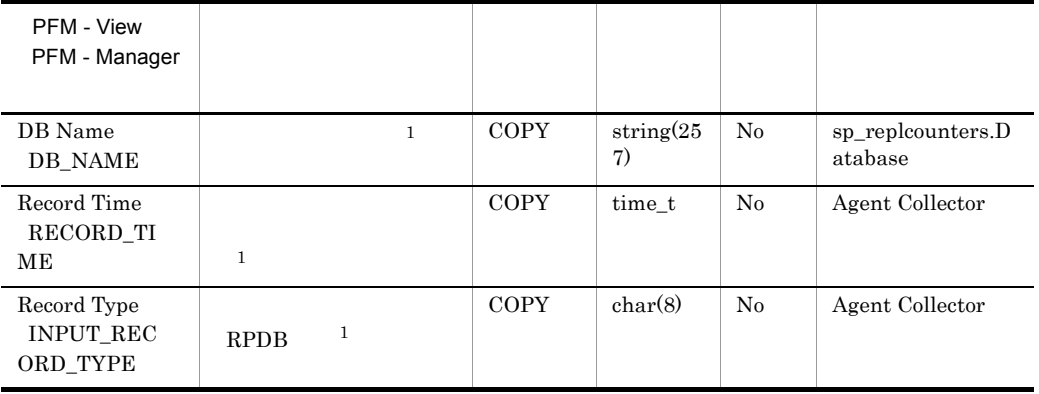

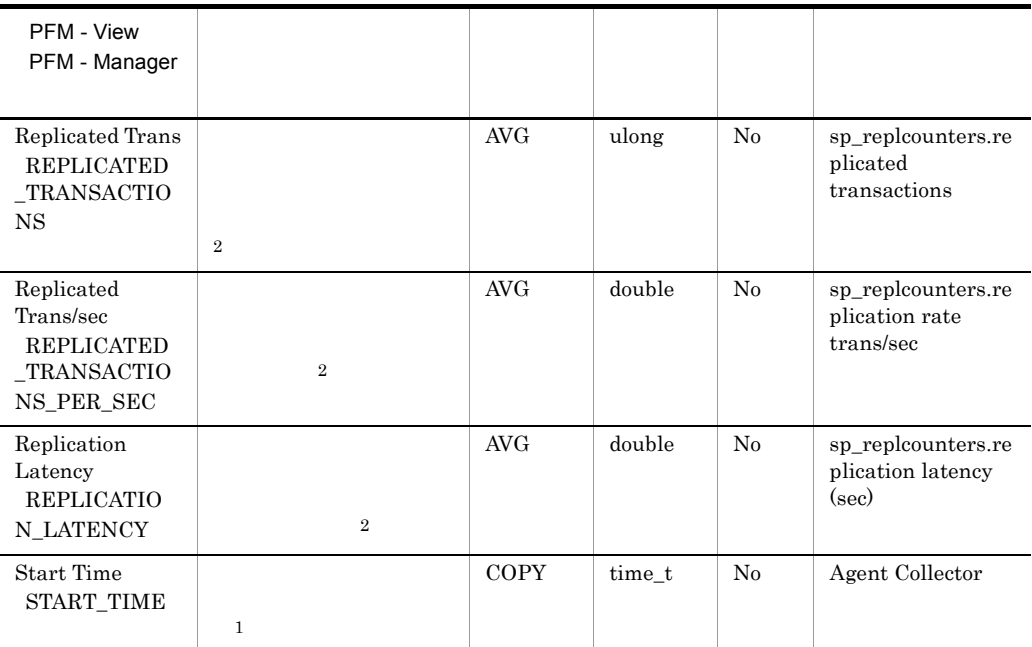

# Replication Summary Detail PD\_RS

Replication Summary Detail PD\_RS Microsoft SQL Server

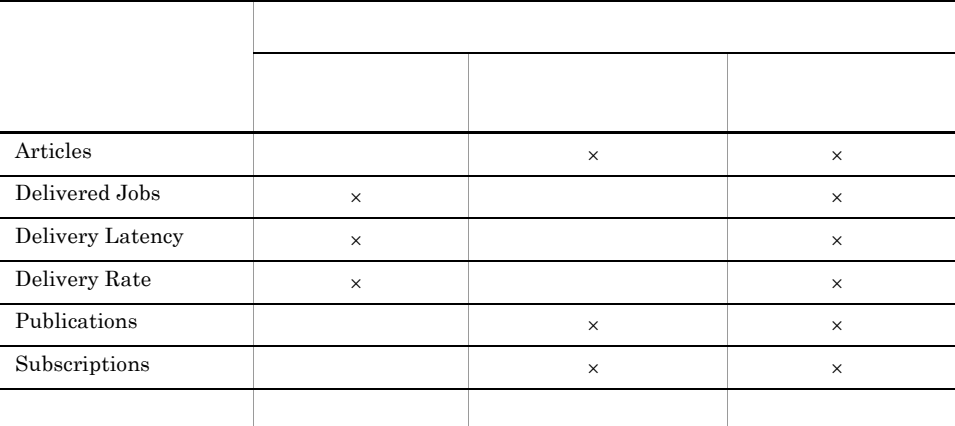

 $\frac{1}{\sqrt{2\pi}}$ 

 $\times$ 

 $\overline{0}$ 

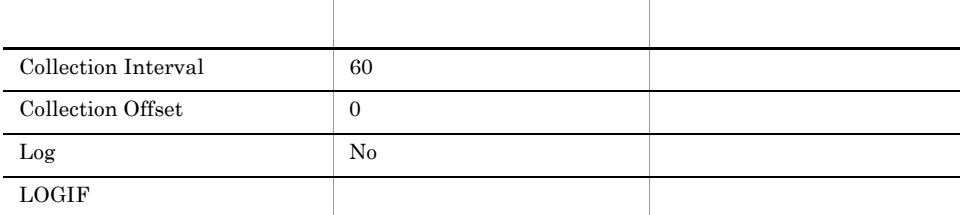

ODBC

#### Microsoft SQL Server

709

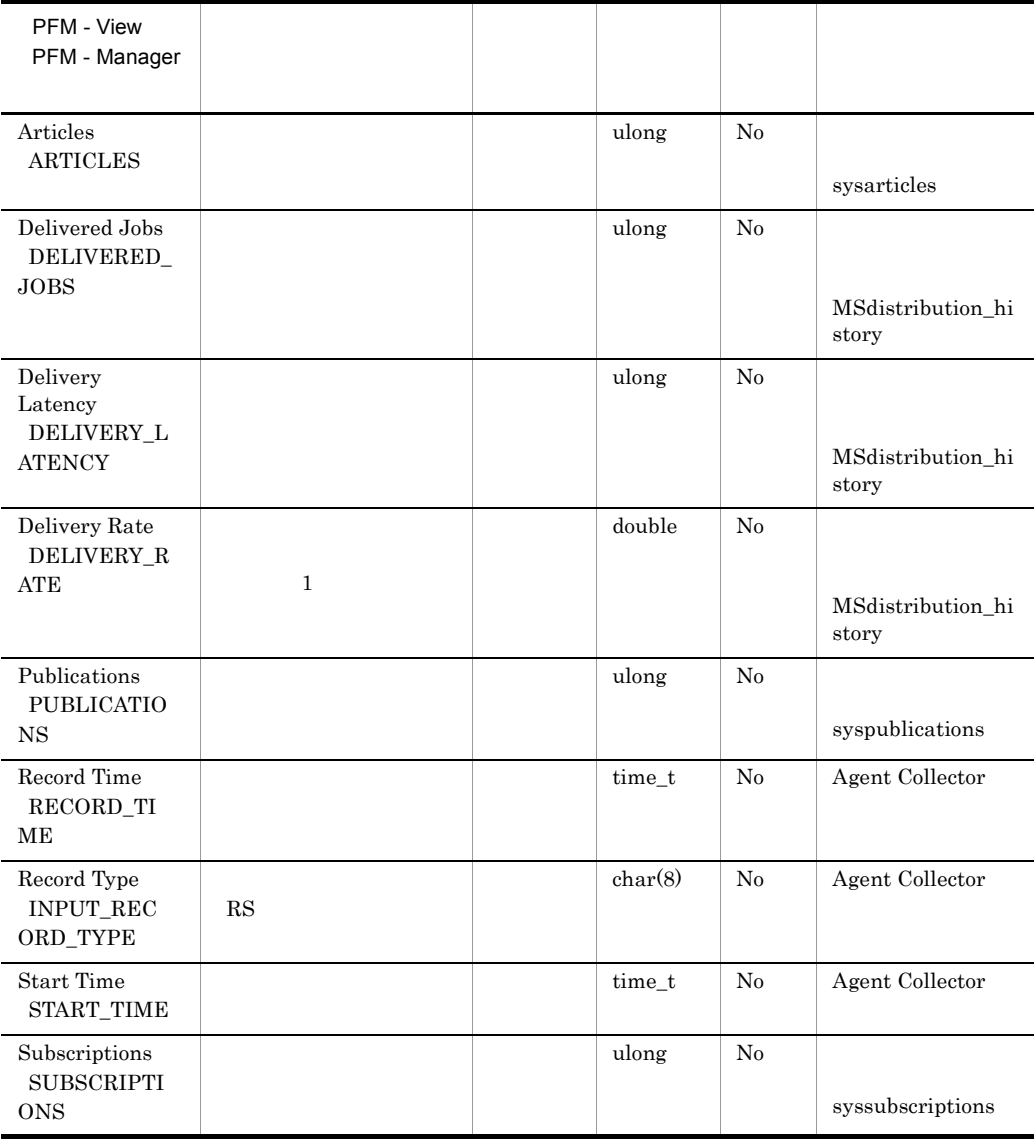

### Server Detail PD

Server Detail PD Microsoft SQL Server

 $1$ 

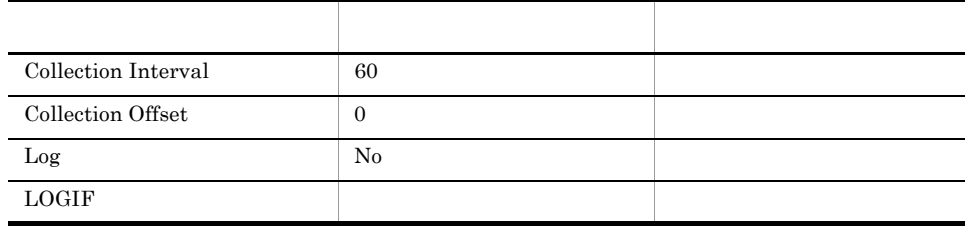

#### ODBC

Microsoft SQL Server

1,303

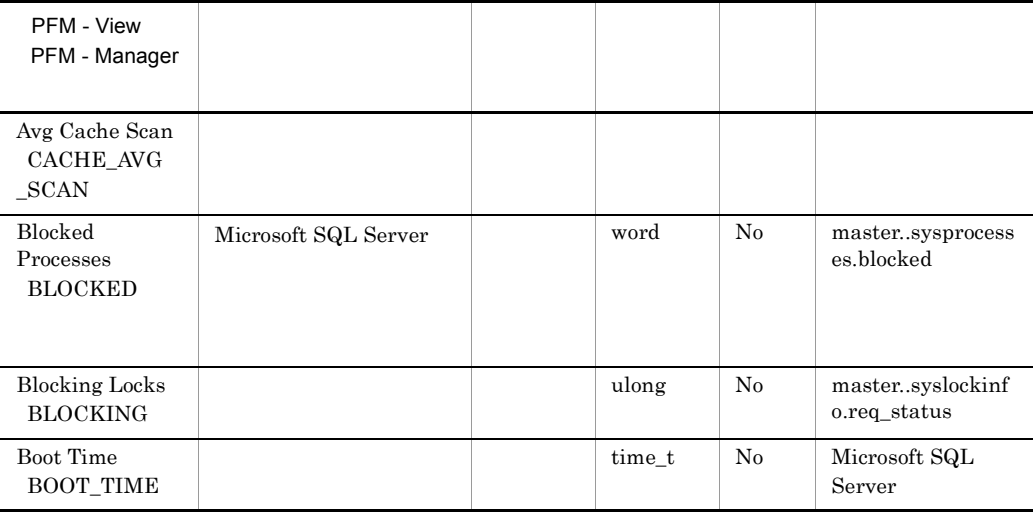

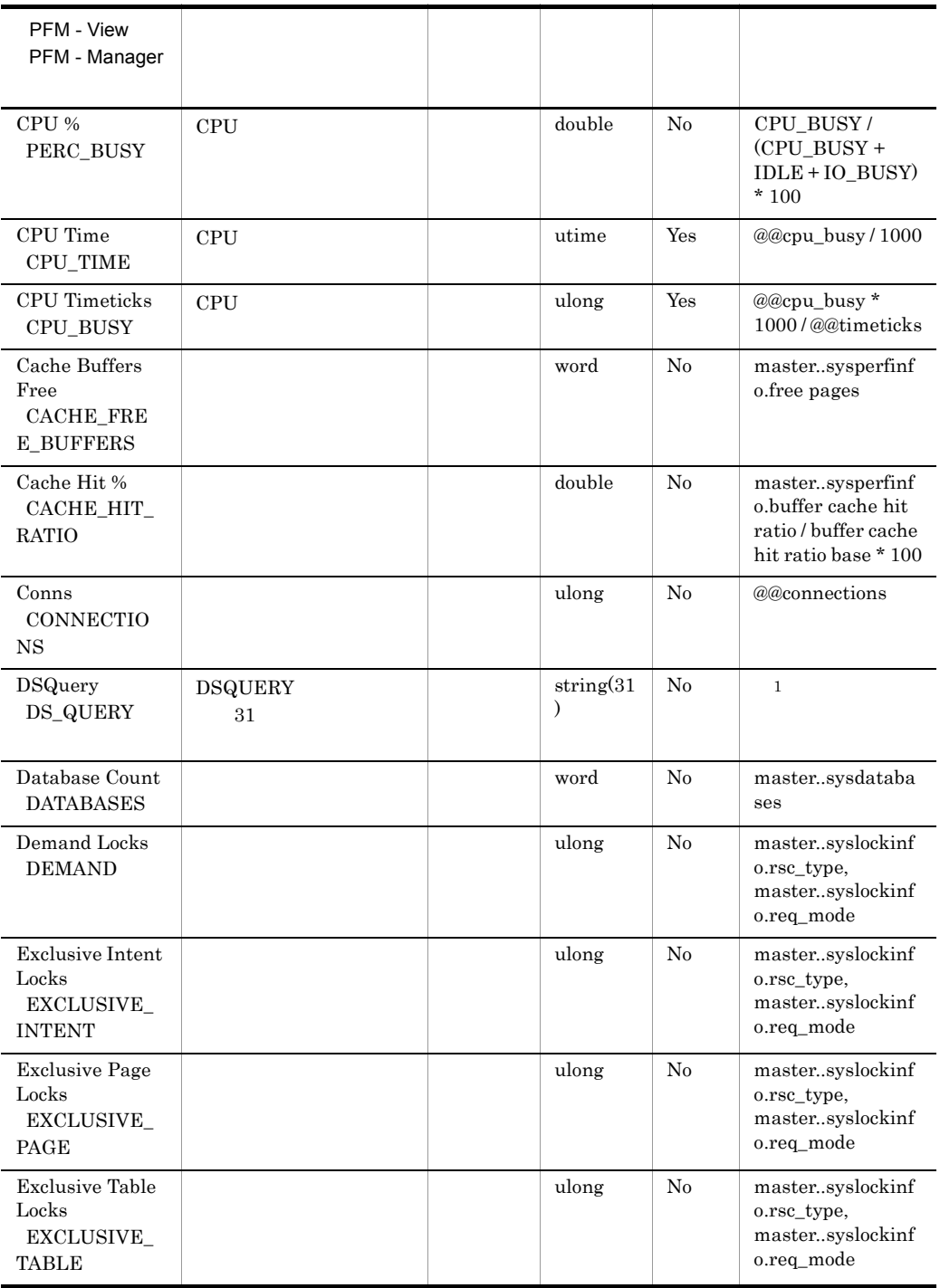

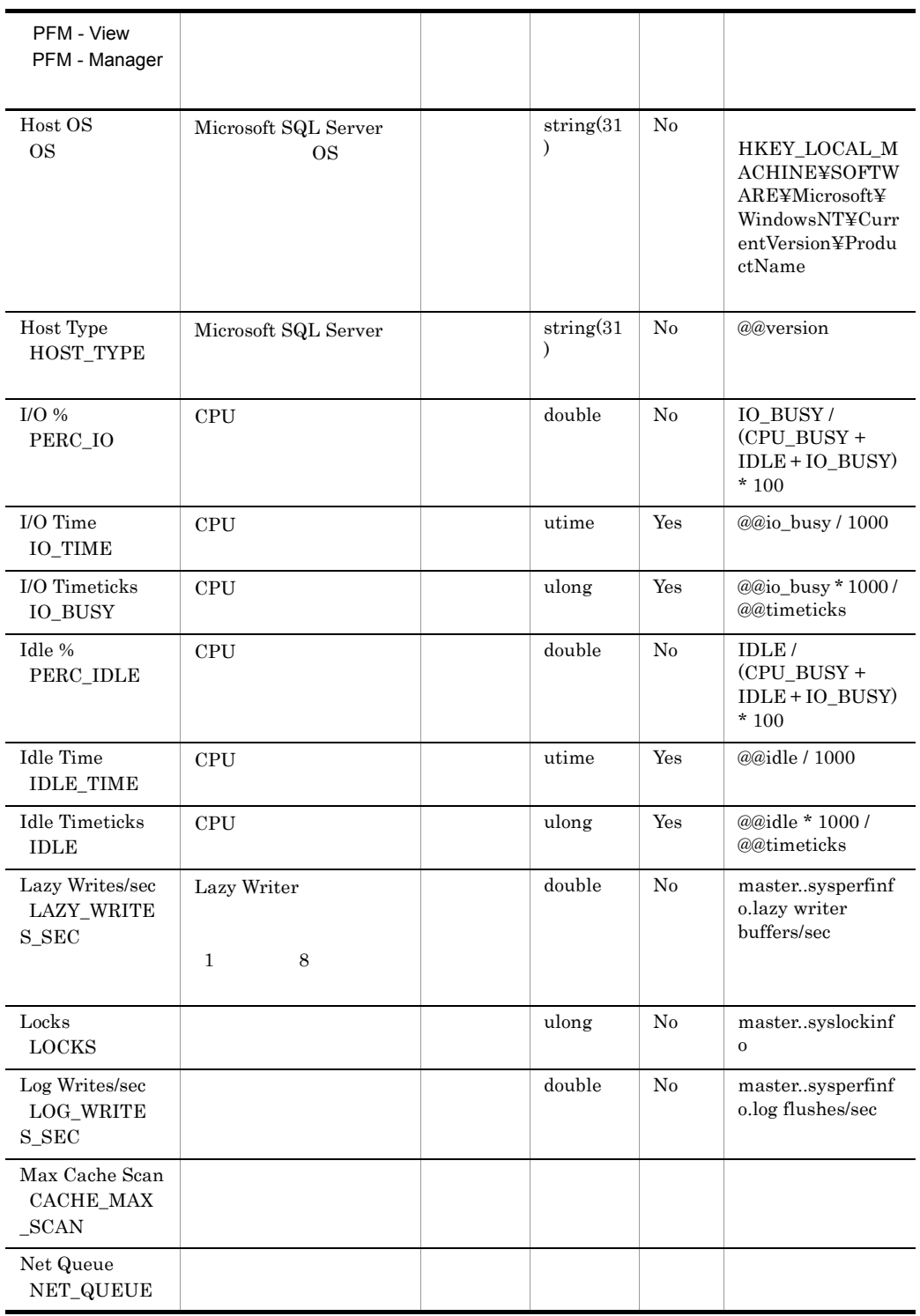

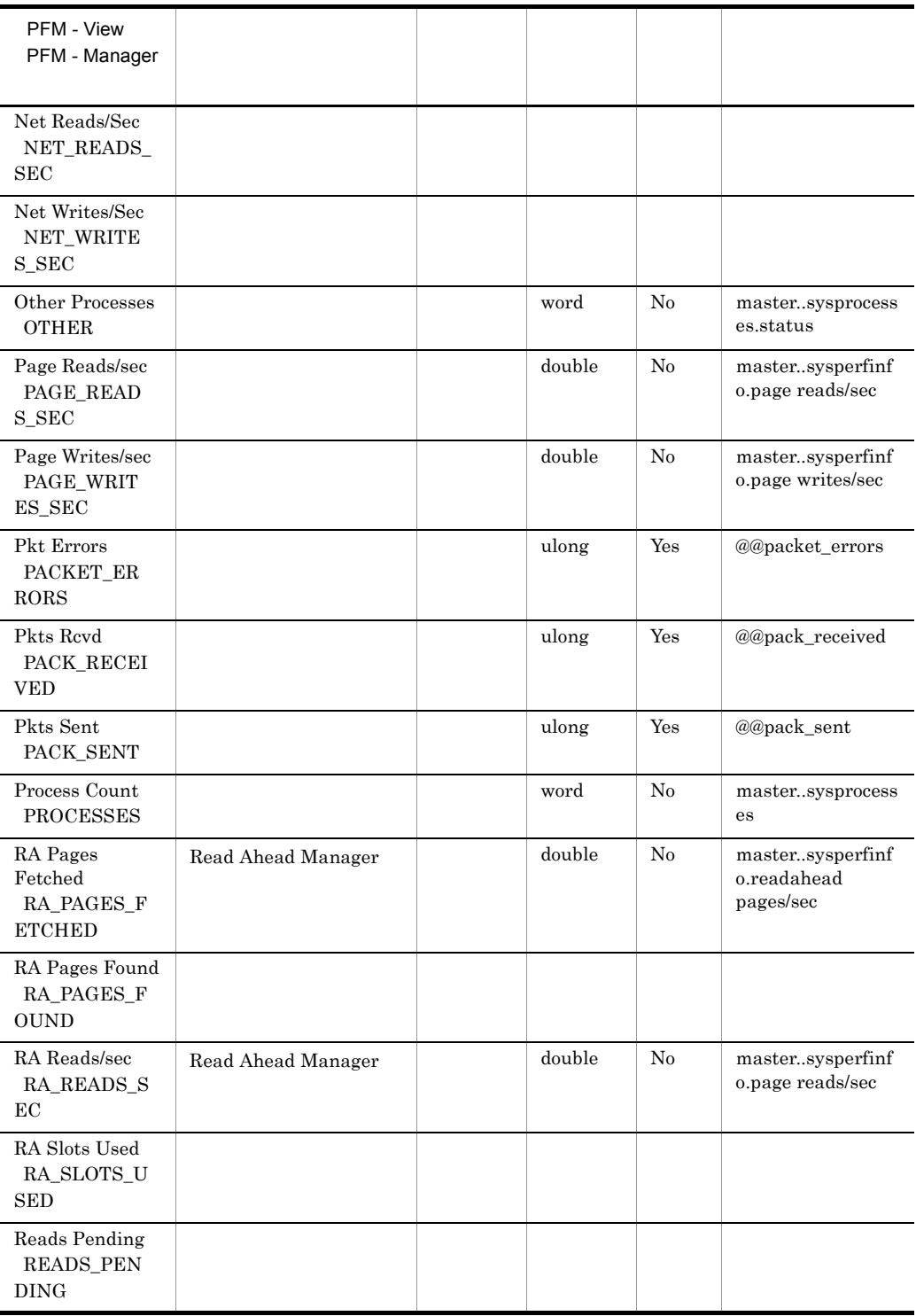

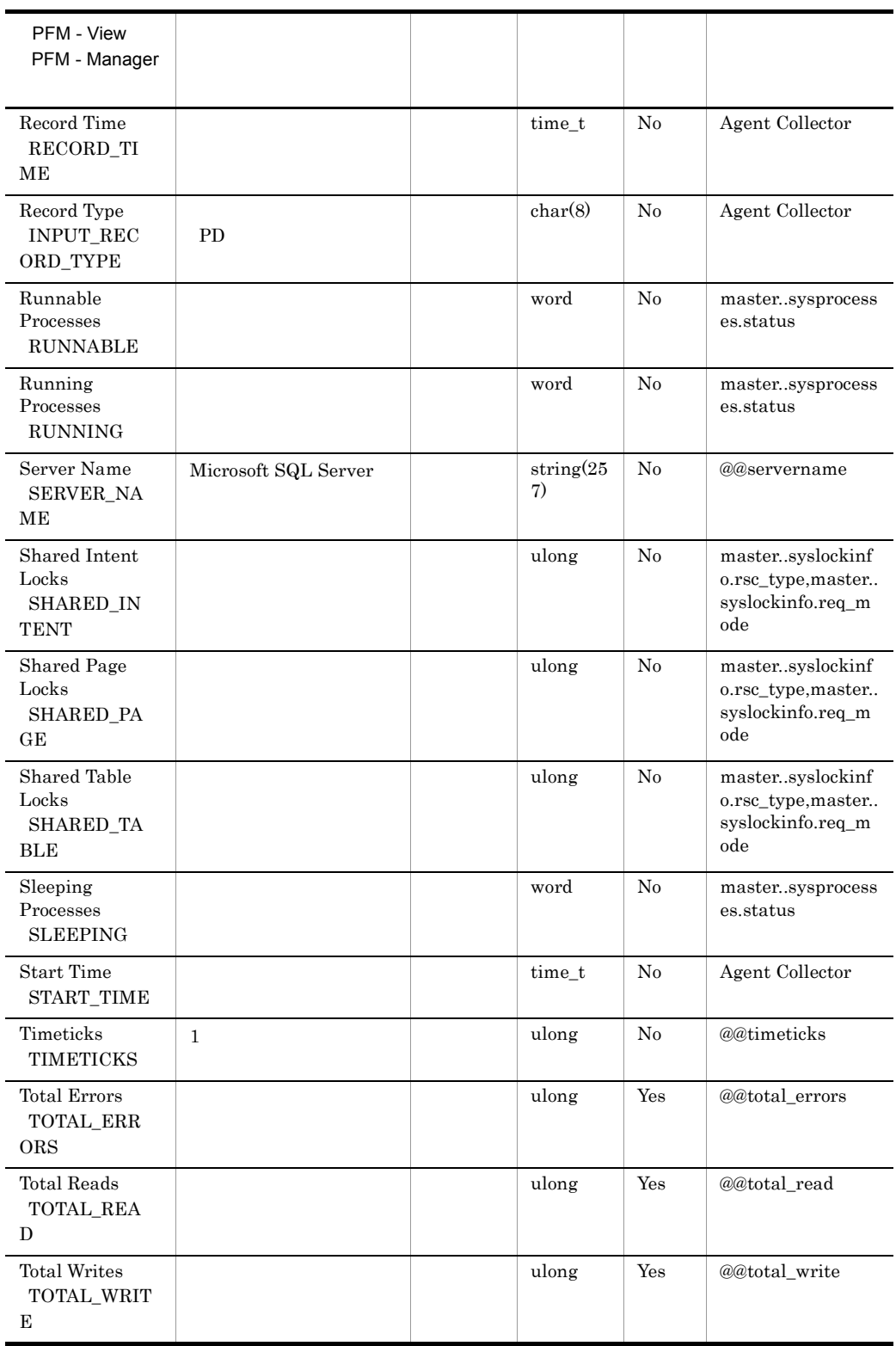

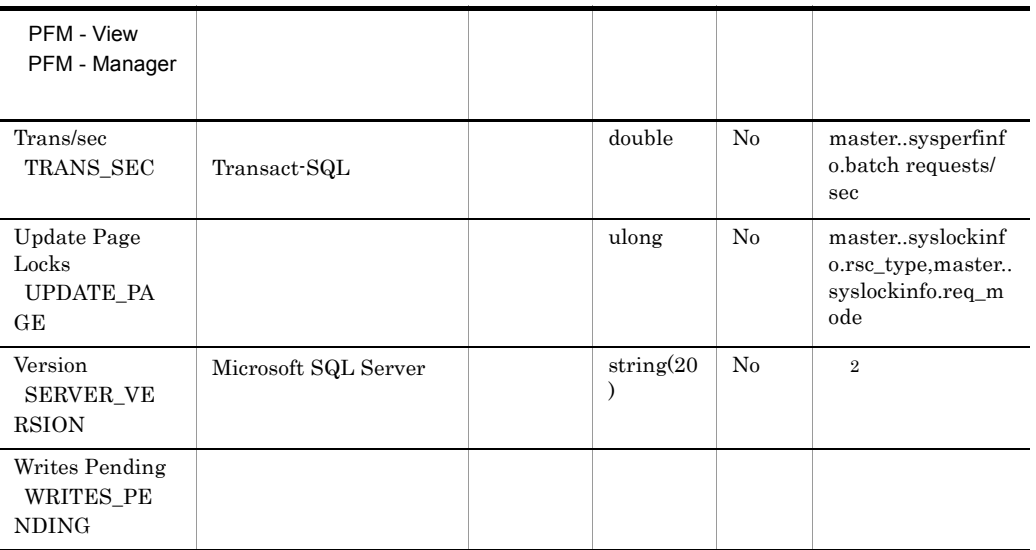

 $\mathbf{1}$ 

• Microsoft SQL Server 2000

 $\rm{"N/A"}$ 

HKEY\_LOCAL\_MACHINE¥SOFTWARE¥Microsoft¥MSSQLServer¥Client¥C  $onnetTo$PSSQUERY$ 

- Microsoft SQL Server 2005 "N/A"
- $\overline{2}$
- Microsoft SQL Server

HKEY\_LOCAL\_MACHINE¥SOFTWARE¥Microsoft¥MSSQLServer¥MSSQLS erver¥CurrentVersion¥CSDVersion Microsoft SQL Server Service Pack

HKEY\_LOCAL\_MACHINE¥SOFTWARE¥Microsoft¥MSSQLServer¥MSSQLS erver¥CurrentVersion¥CurrentVersion

• Microsoft SQL Server

HKEY\_LOCAL\_MACHINE¥SOFTWARE¥MicrosoftMicrosoft SQL Server¥ ¥MSSQLServer¥CurrentVersion¥CSDVersion Microsoft SQL Server Service Pack

HKEY\_LOCAL\_MACHINE¥SOFTWARE¥MicrosoftMicrosoft SQL Server¥

スタンス名 ¥MSSQLServer¥CurrentVersion¥CurrentVersion の値

# Server Locks Detail PD\_LOCK

 $1$ 

Server Locks Detail PD\_LOCK Microsoft SQL Server

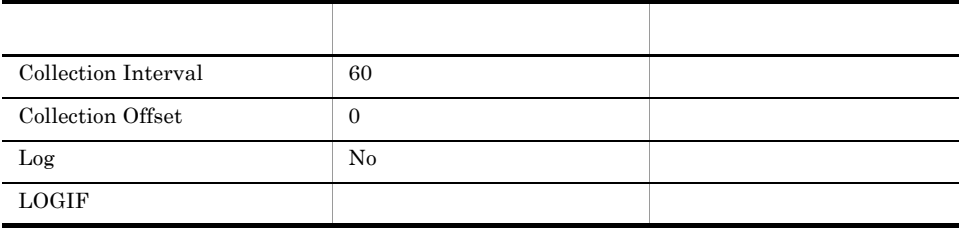

ODBC

Microsoft SQL Server

757

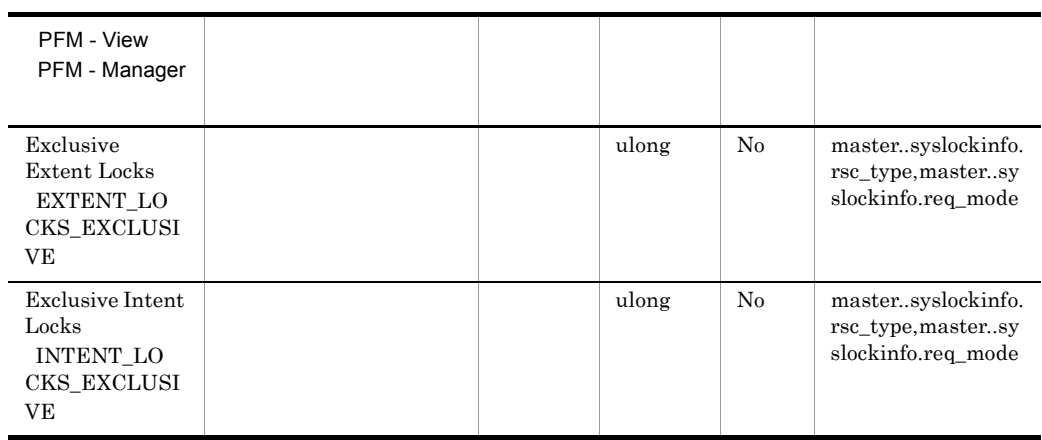

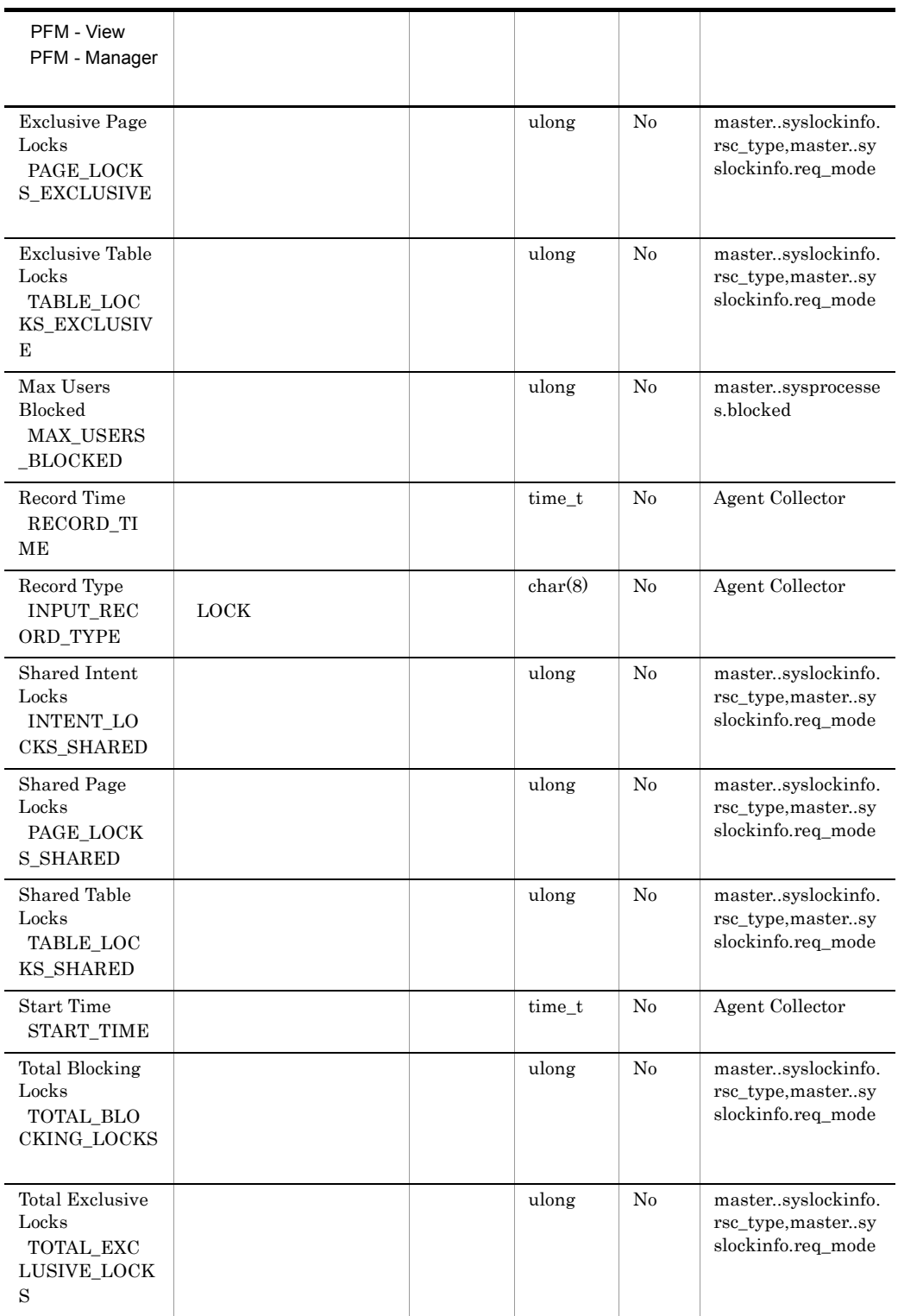

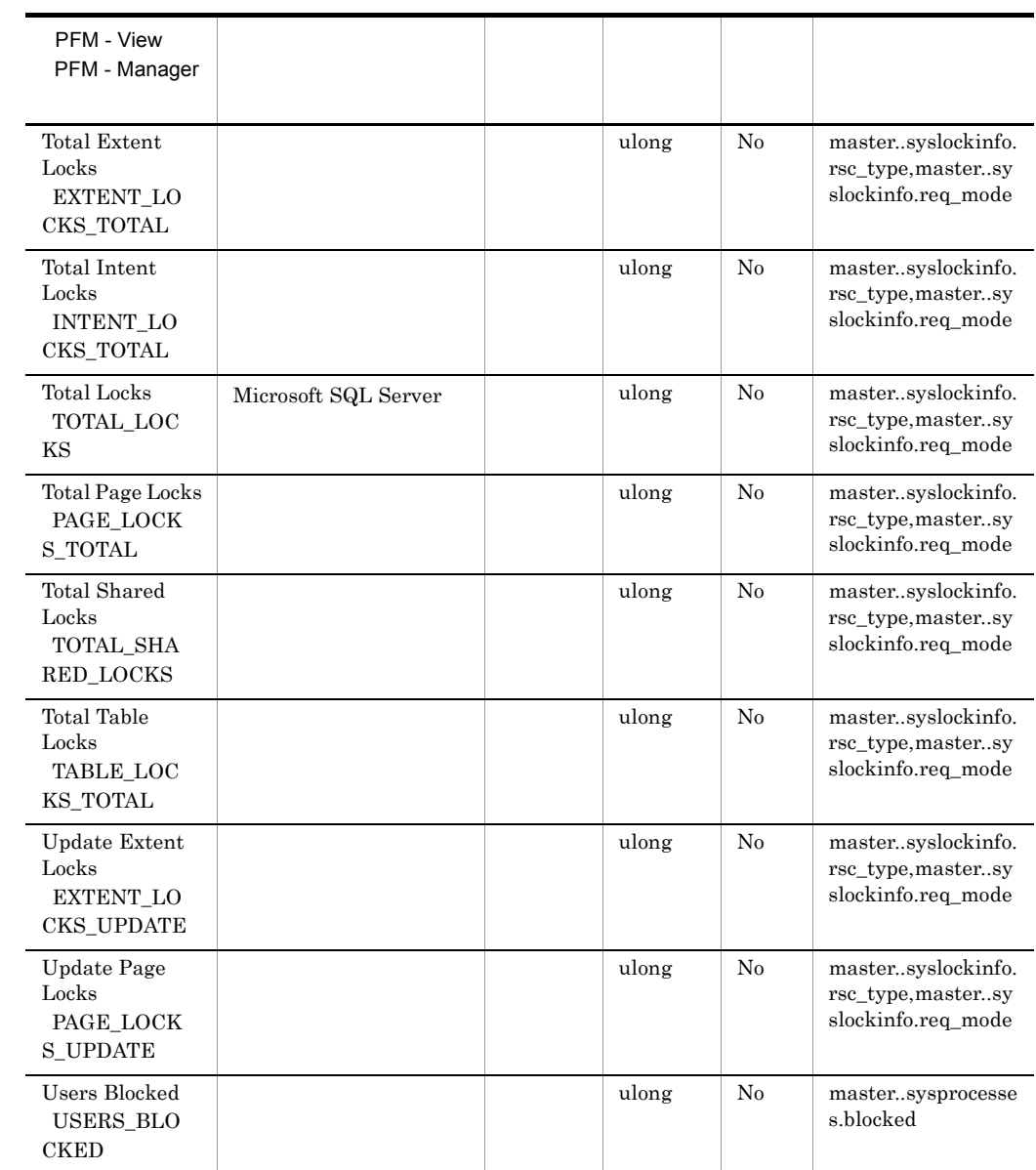

# Server Overview PI\_SERV

Server Overview PI\_SERV Microsoft SQL Server

 $\mathbf{1}$ 

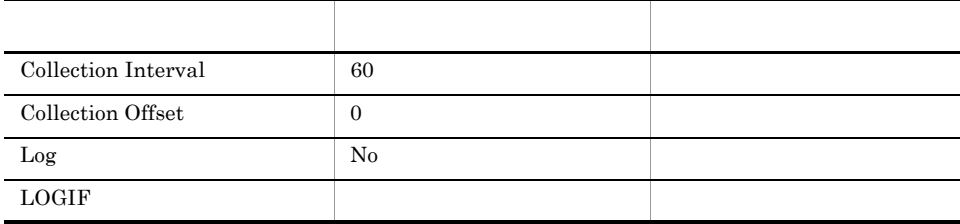

#### ODBC

Microsoft SQL Server

1,009

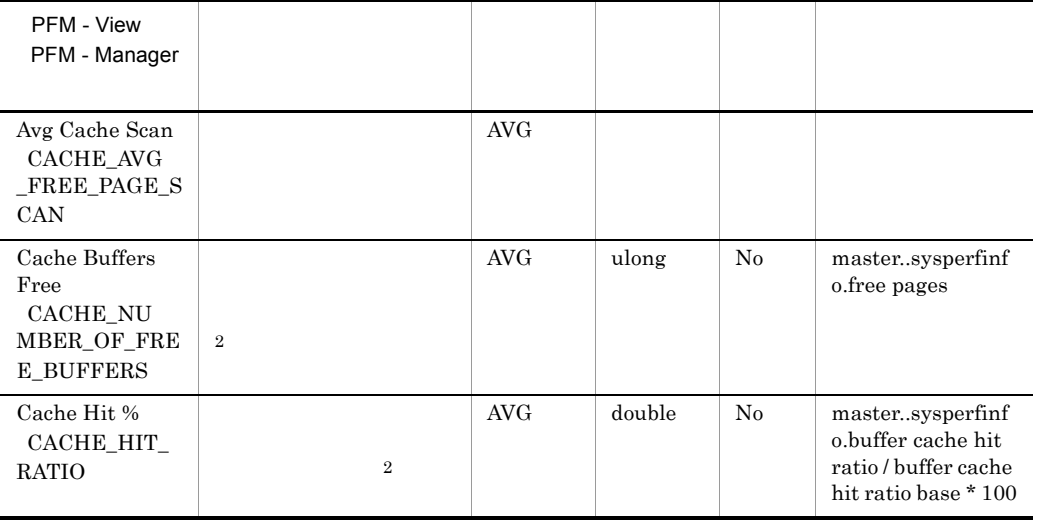

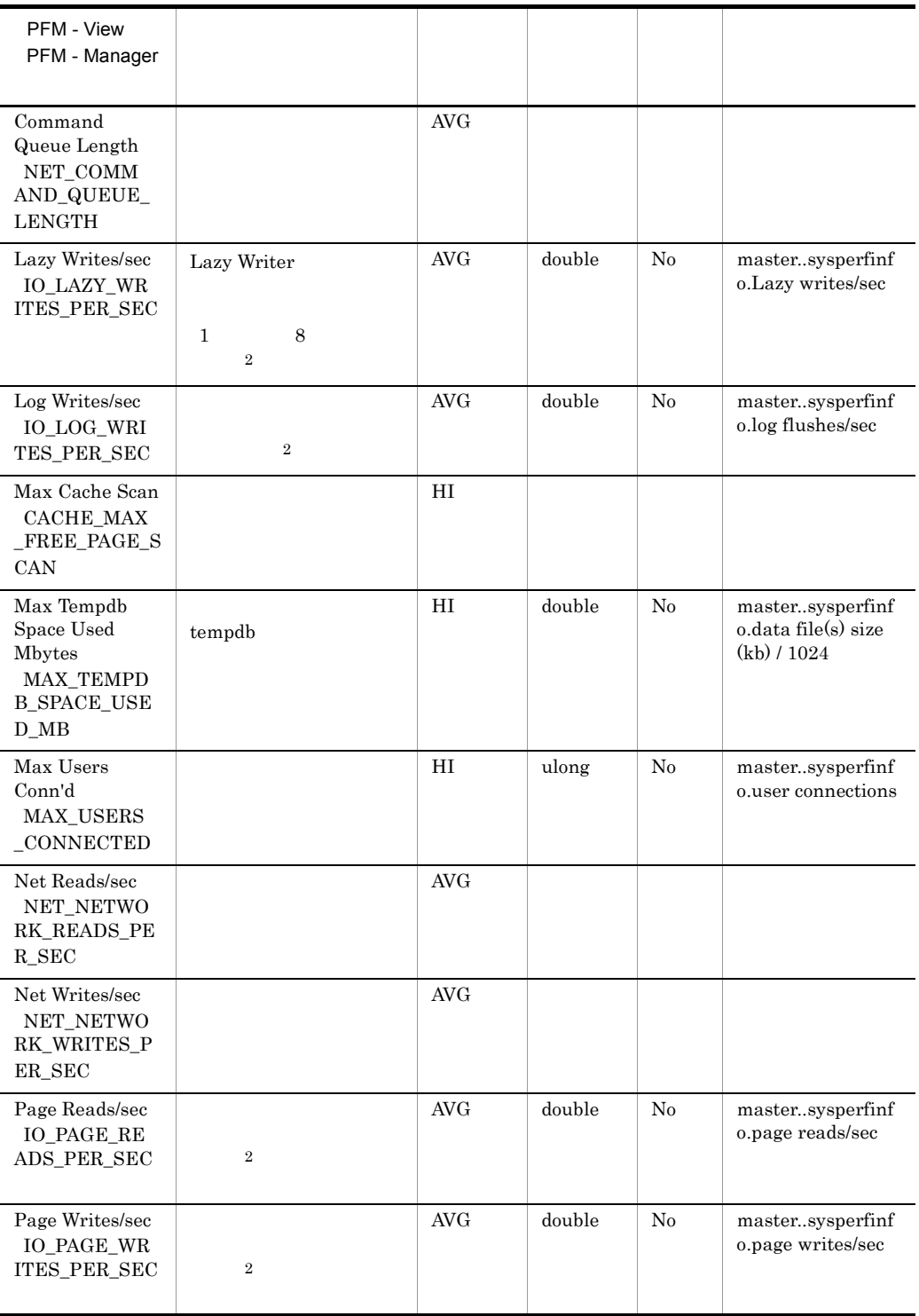

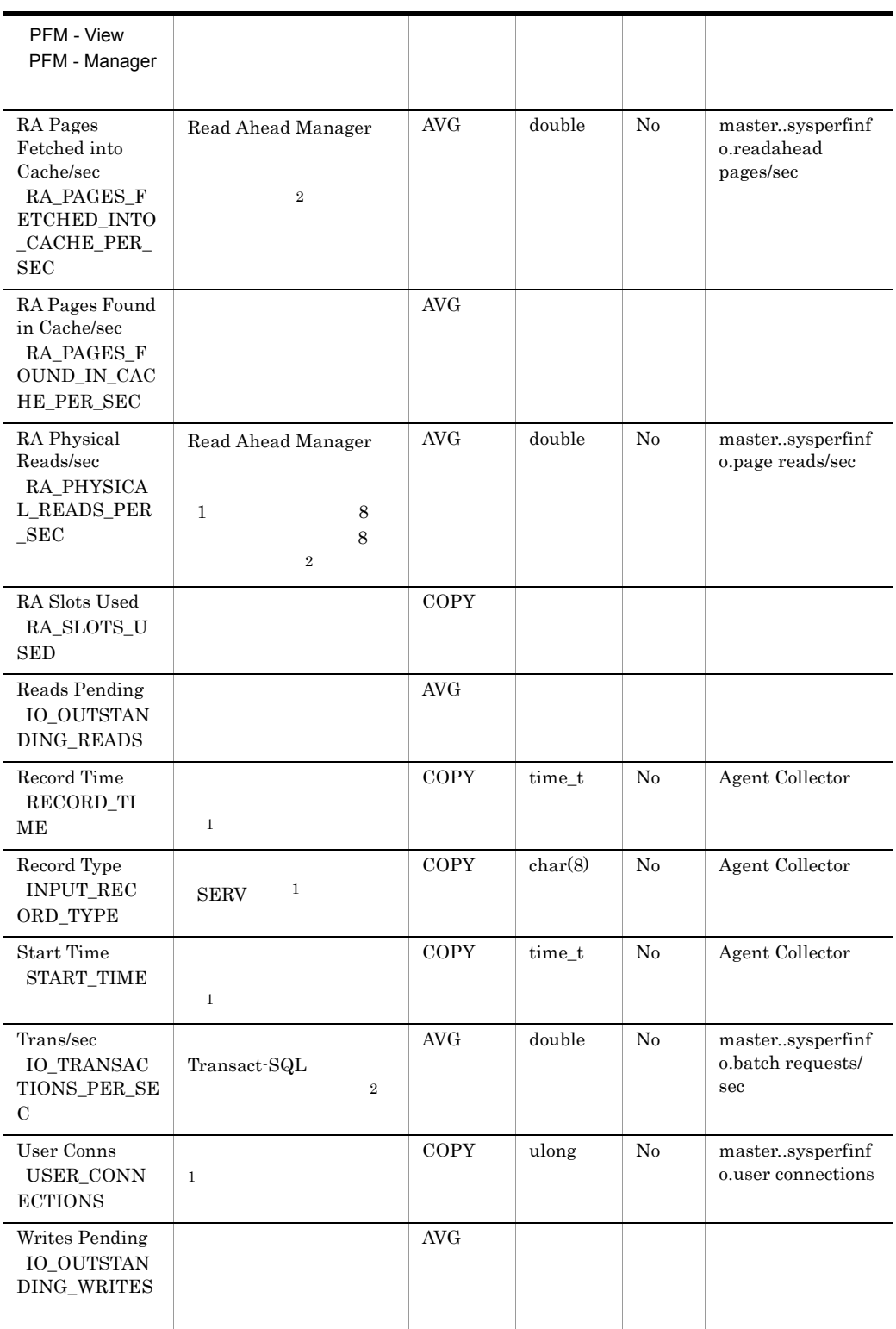
## Server Space Detail PD\_SS

Server Space Detail PD\_SS Microsoft SQL Server

 $\mathbf 1$ 

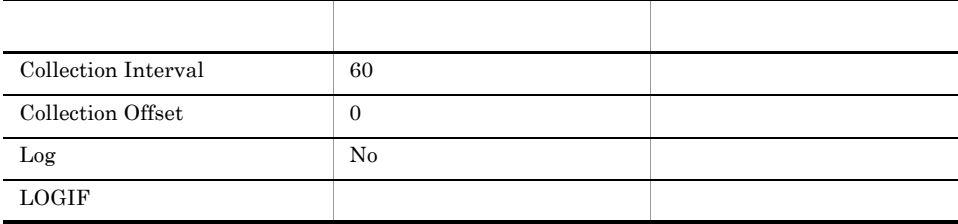

ODBC

Microsoft SQL Server

753

 $\overline{0}$ 

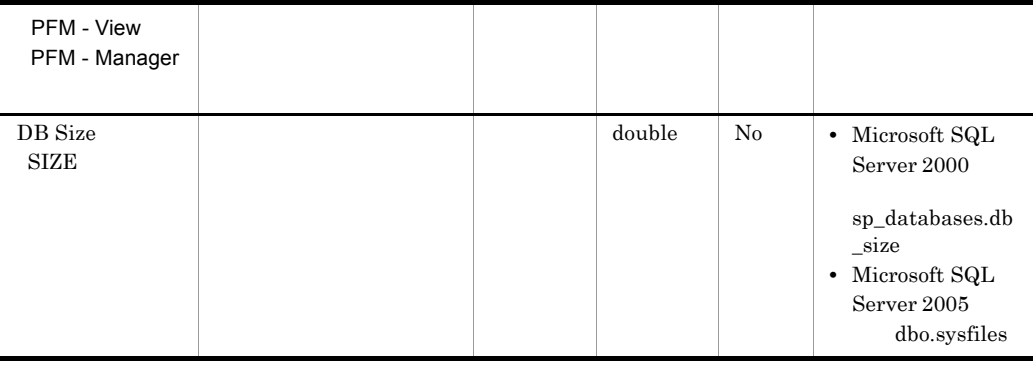

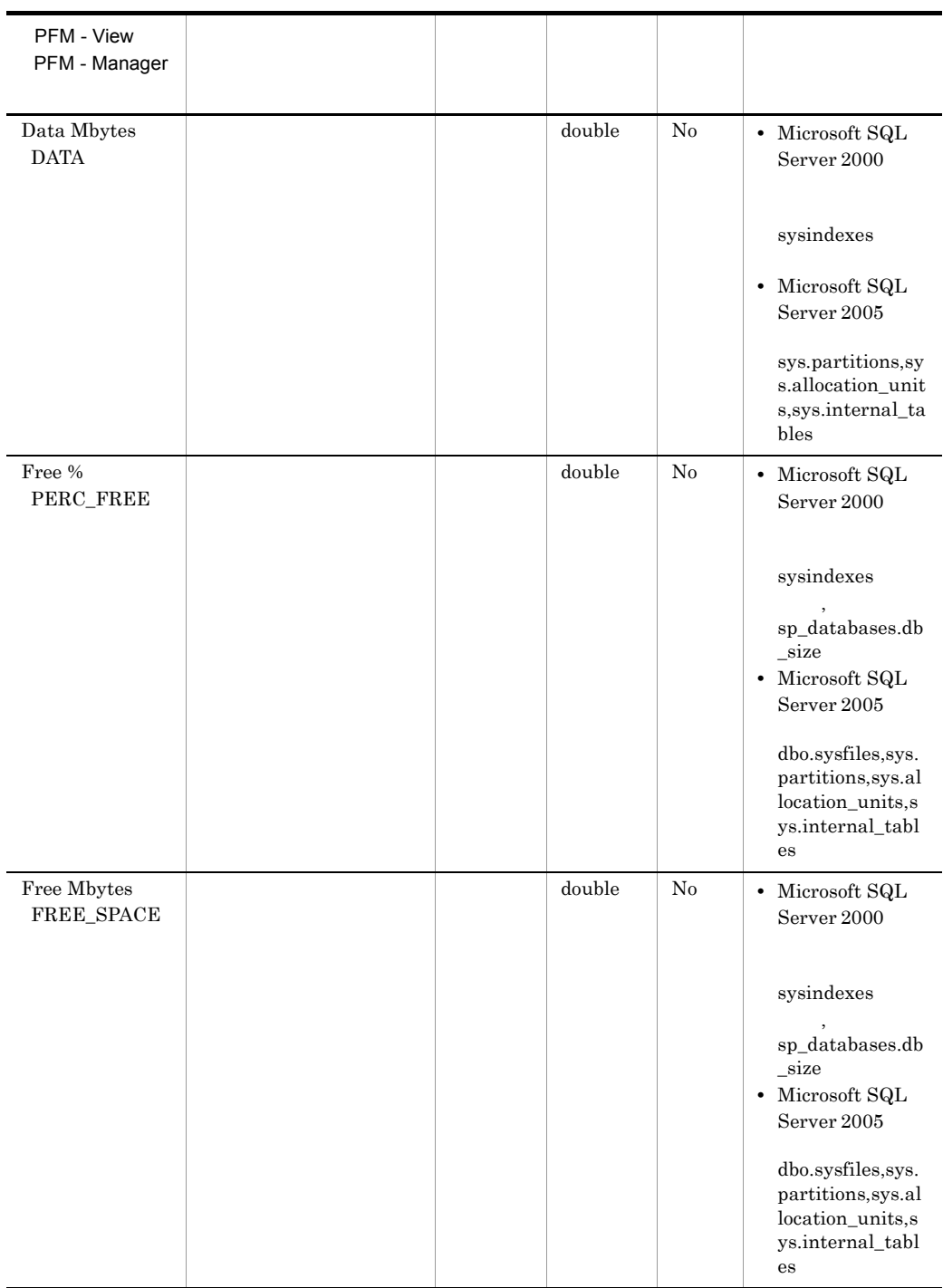

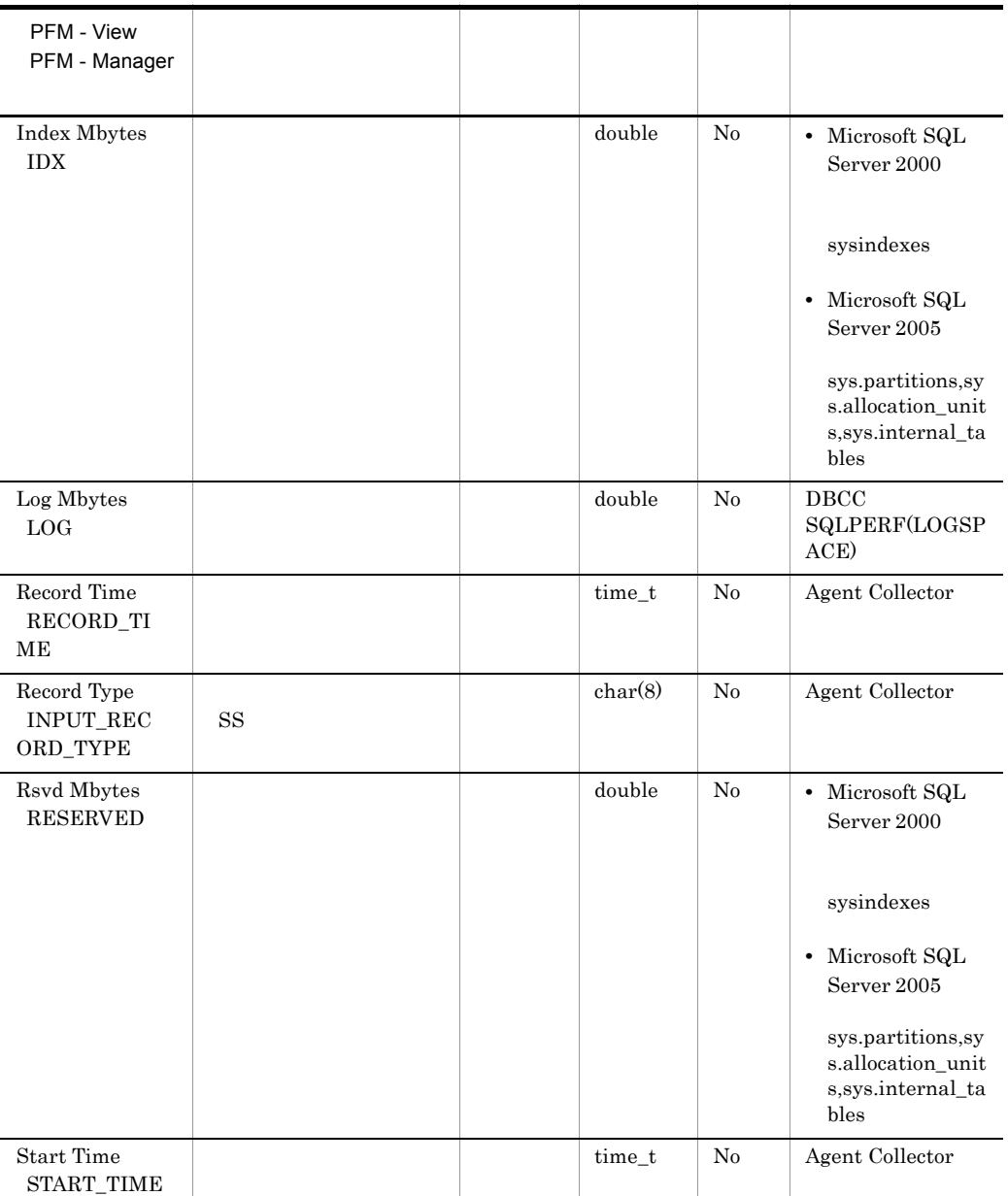

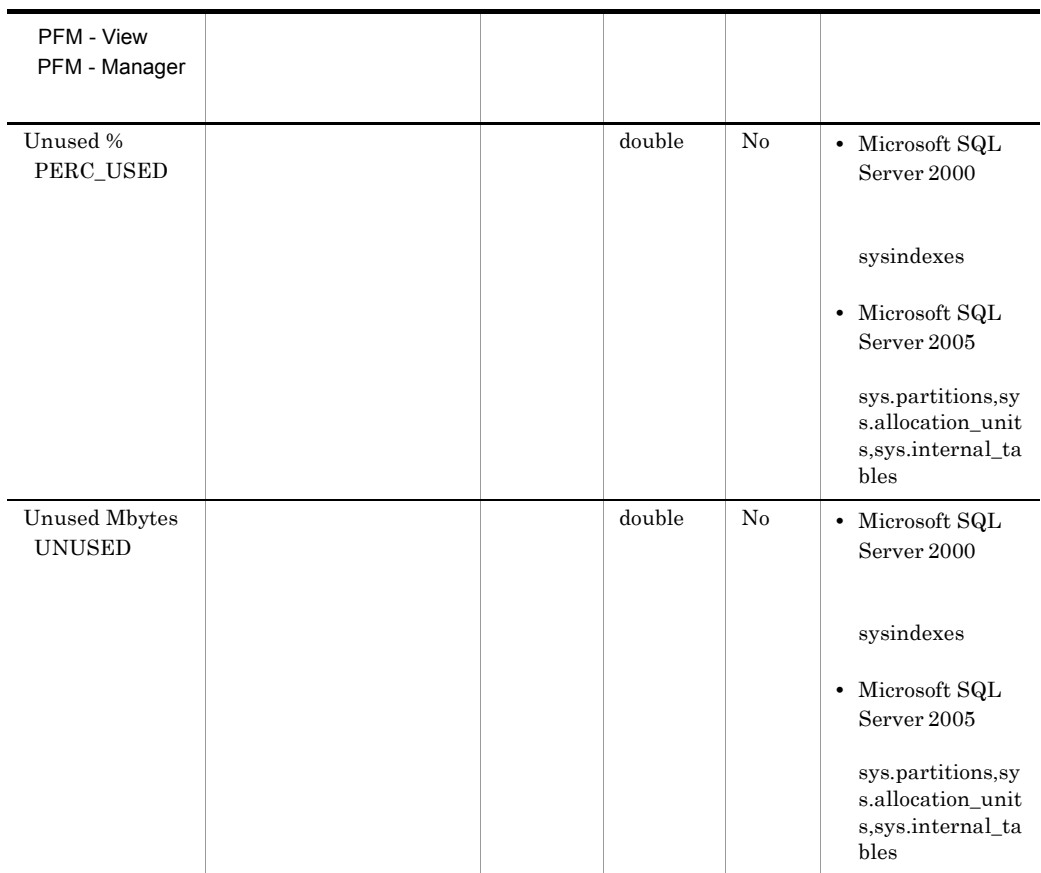

## Server Space Interval PI\_SI

 $\begin{minipage}{.4\linewidth} \begin{tabular}{l} Server Space Interval & PI\_SI \end{tabular} \end{minipage} \begin{minipage}{.4\linewidth} \begin{tabular}{l} Nicrosoft SQL Server \end{tabular} \end{minipage}$ 

 $\overline{a}$ 

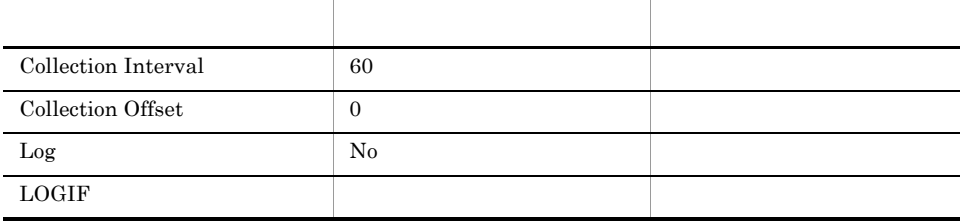

### ODBC

Microsoft SQL Server

777

 $\overline{0}$ 

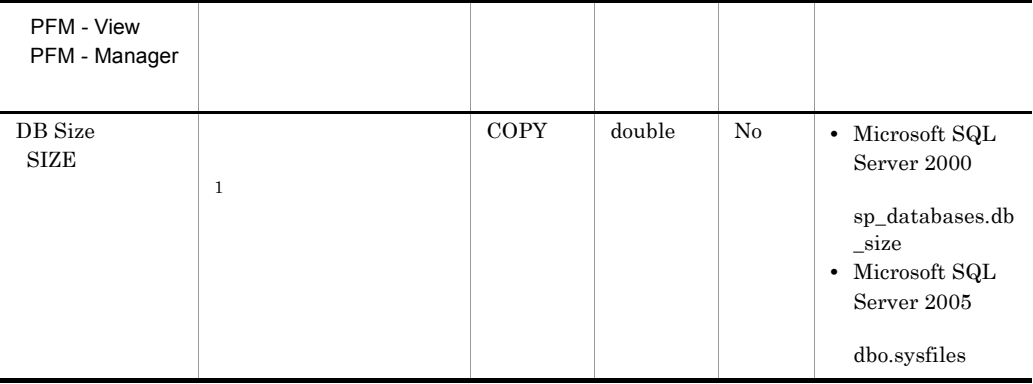

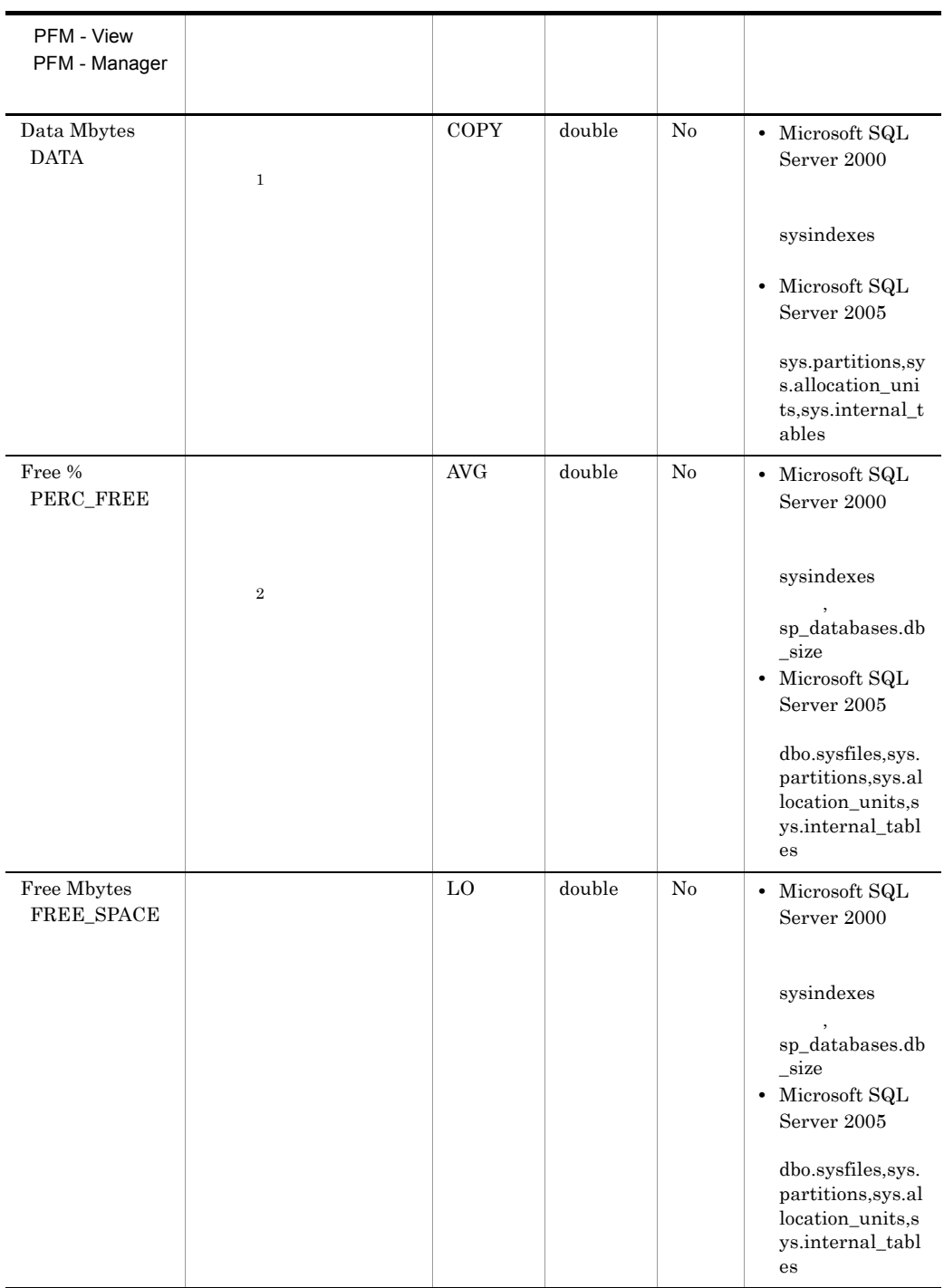

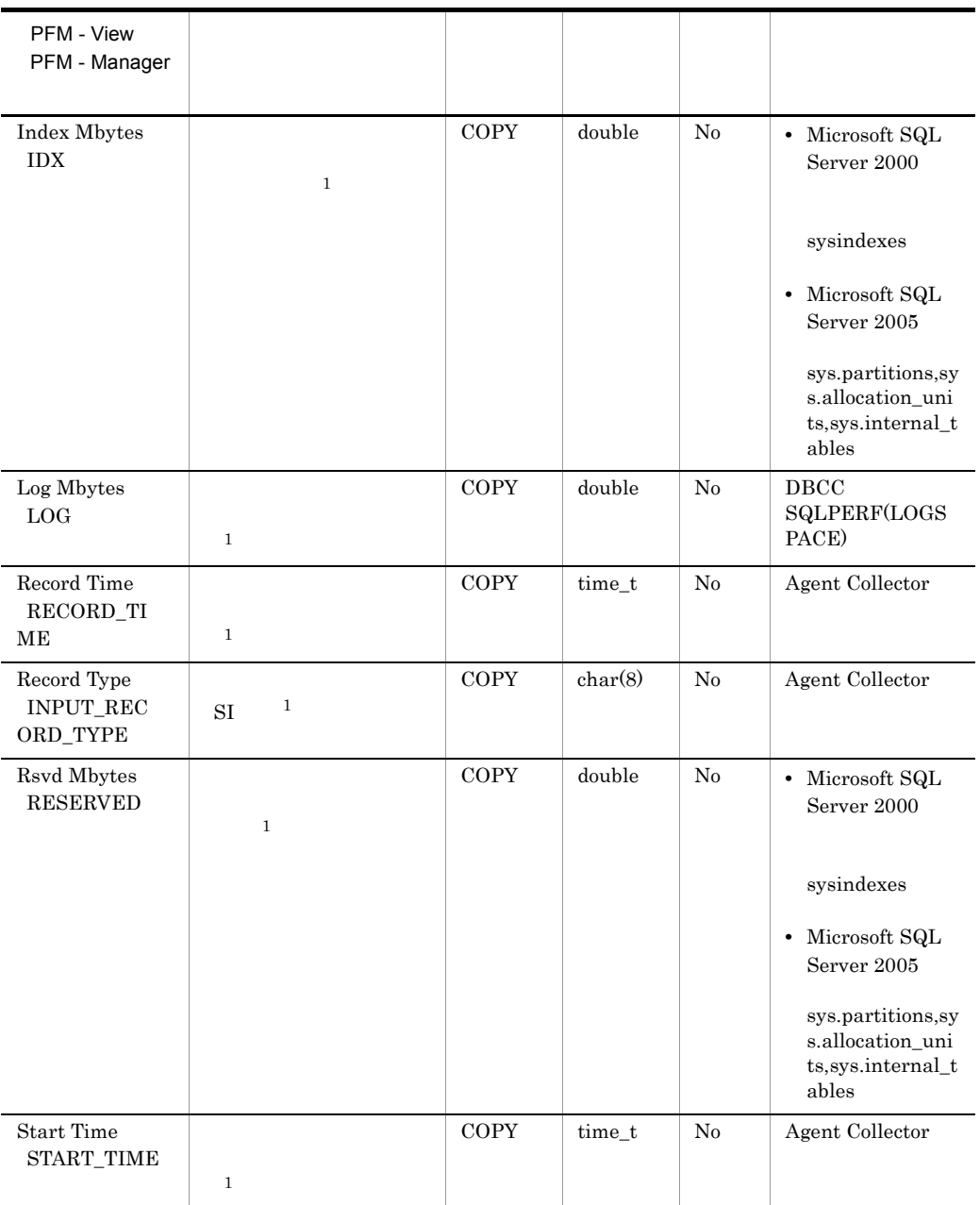

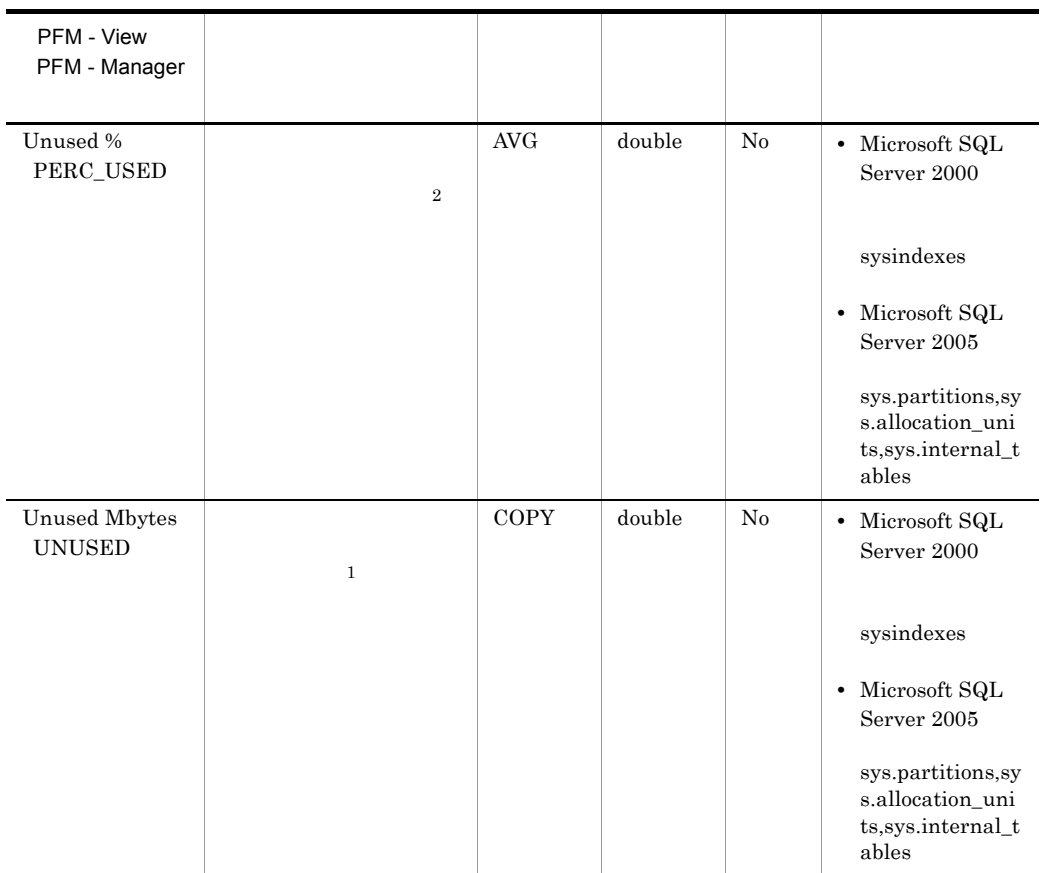

# SQL Text PD\_SQL

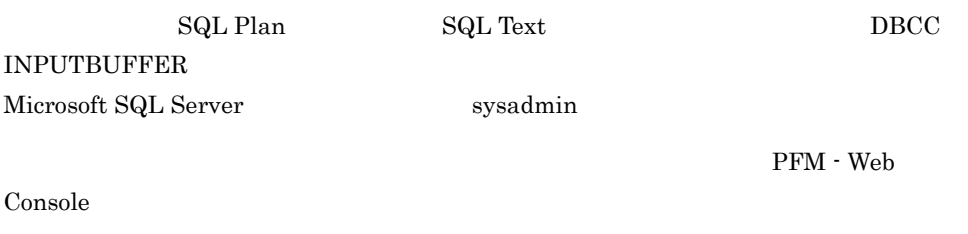

ODBC

PD\_SQL\_SPID

681

30,464

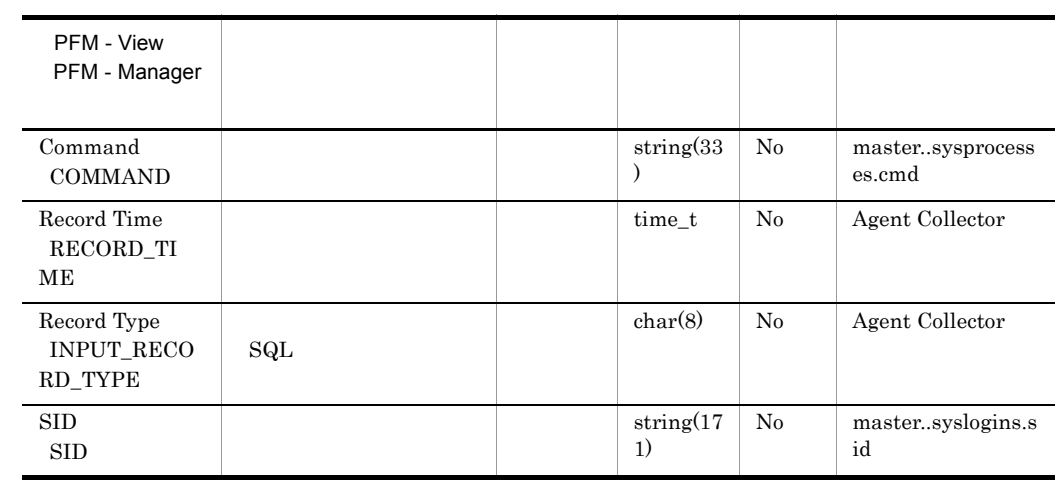

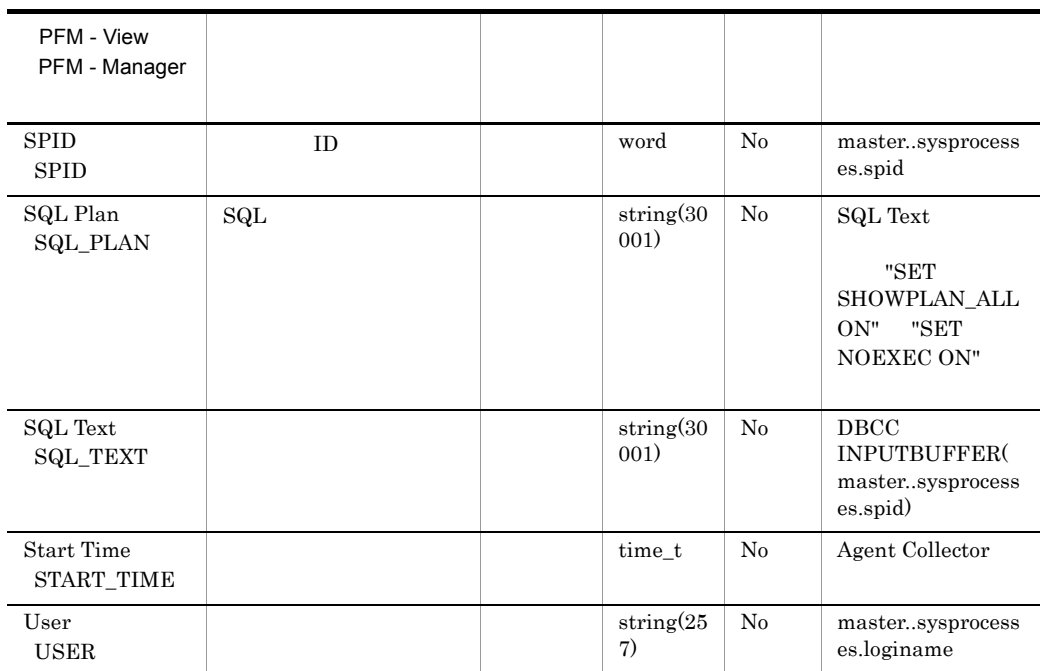

## Transaction Log Overview PI\_TLOG

Transaction Log Overview PL\_TLOG

 $\mathbf 1$ 

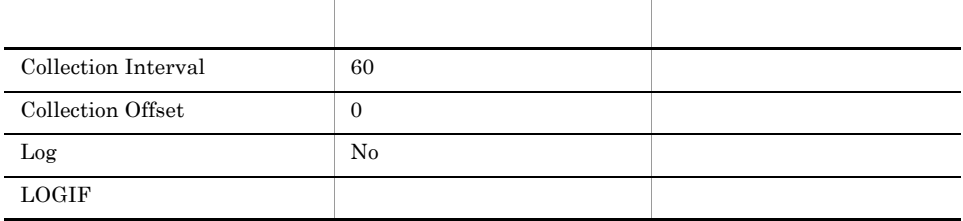

## ODBC

PI\_TLOG\_DB\_NAME

681

 $313\,$ 

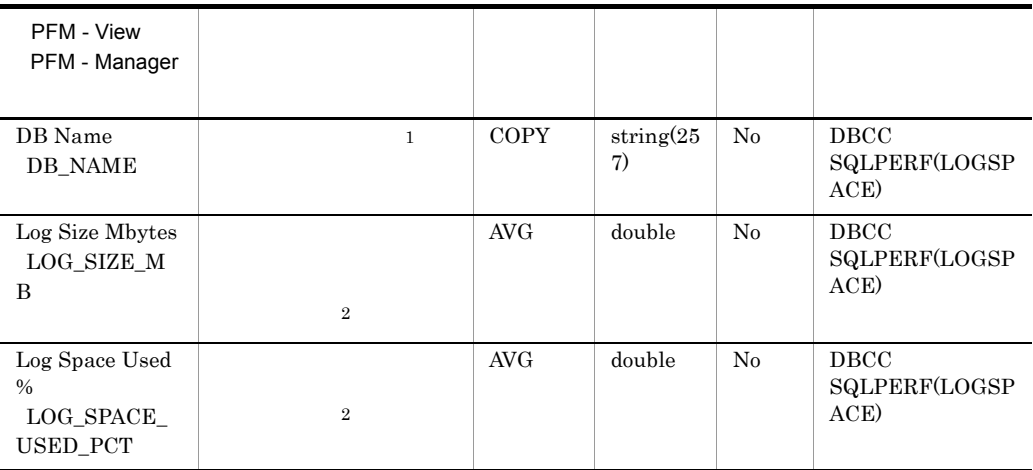

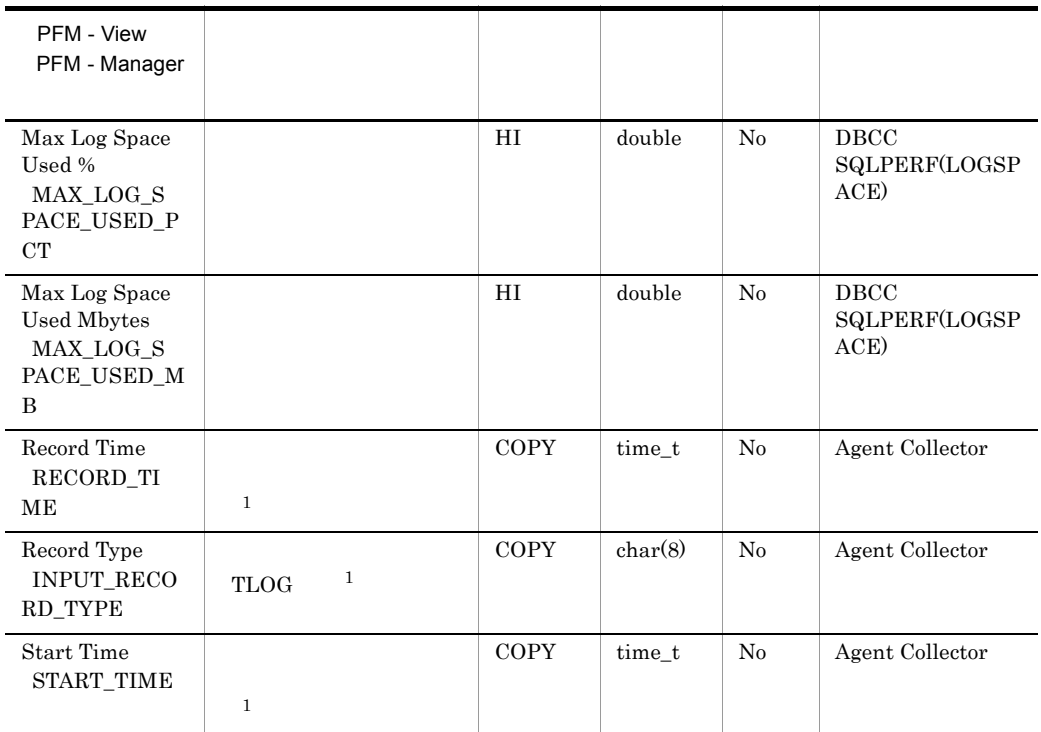

# User-Defined Counter Overview PI\_UCTR

User-Defined Counter Overview PI\_UCTR

 $\mathbf 1$ 

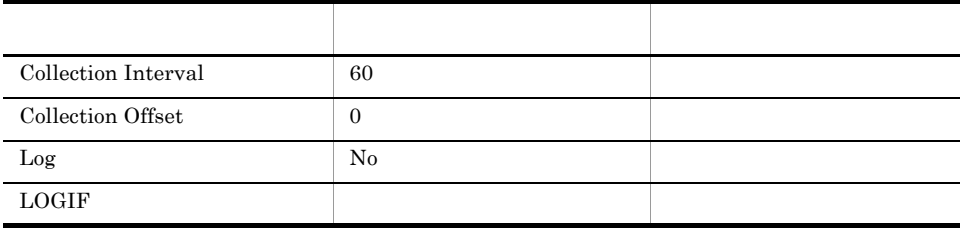

ODBC

761

 $\overline{0}$ 

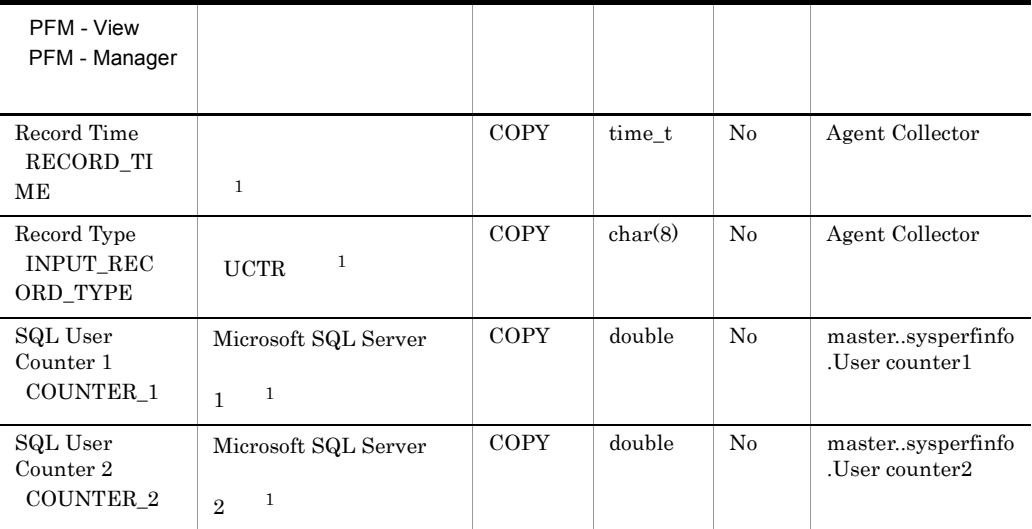

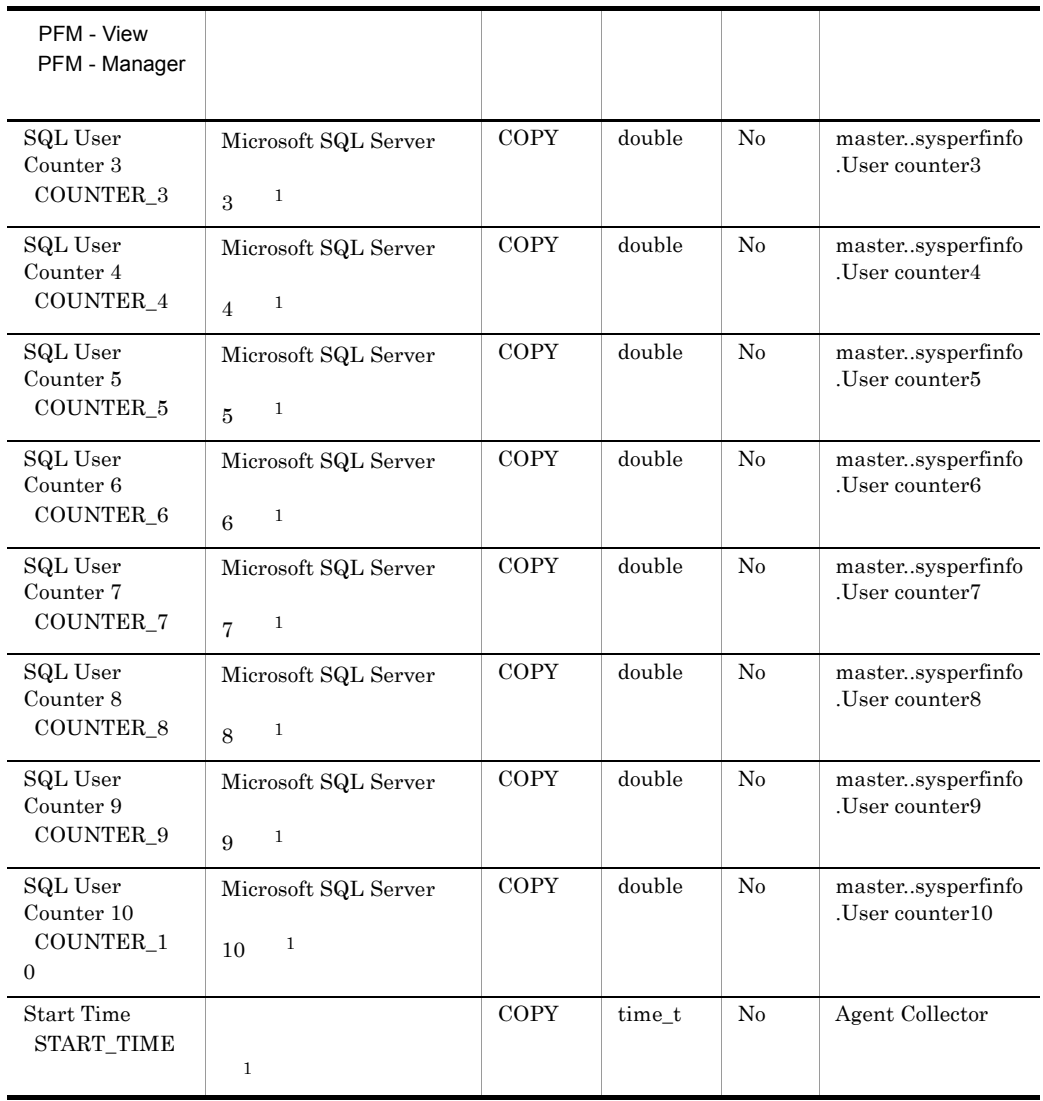

# User Process Detail PD\_USER

User Process Detail PD\_USER

 $1$ 

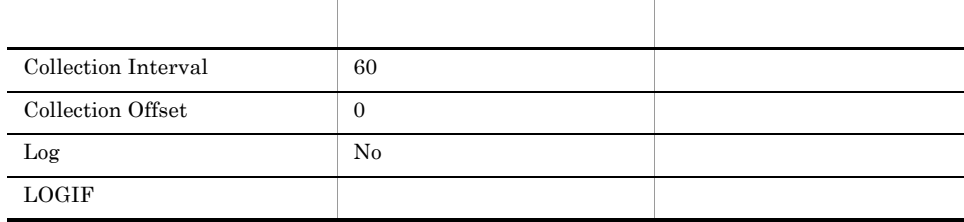

#### ODBC

- **•** PD\_USER\_SID
- **•** PD\_USER\_SPID

681

791

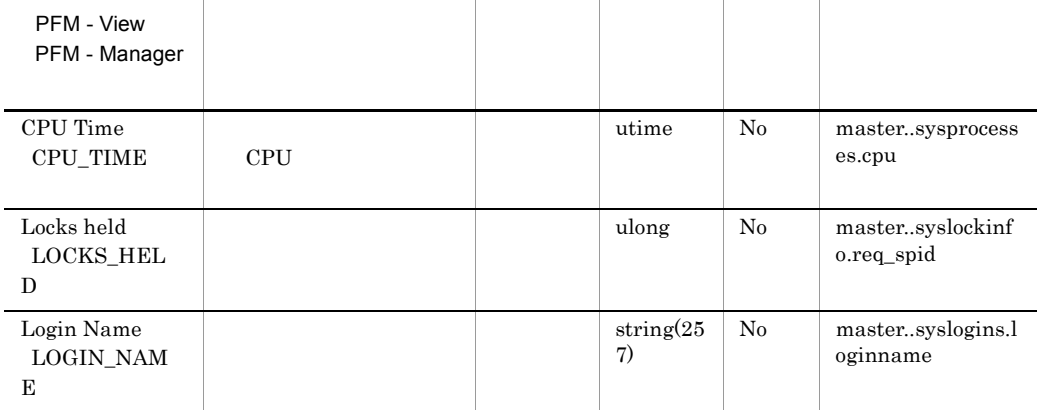

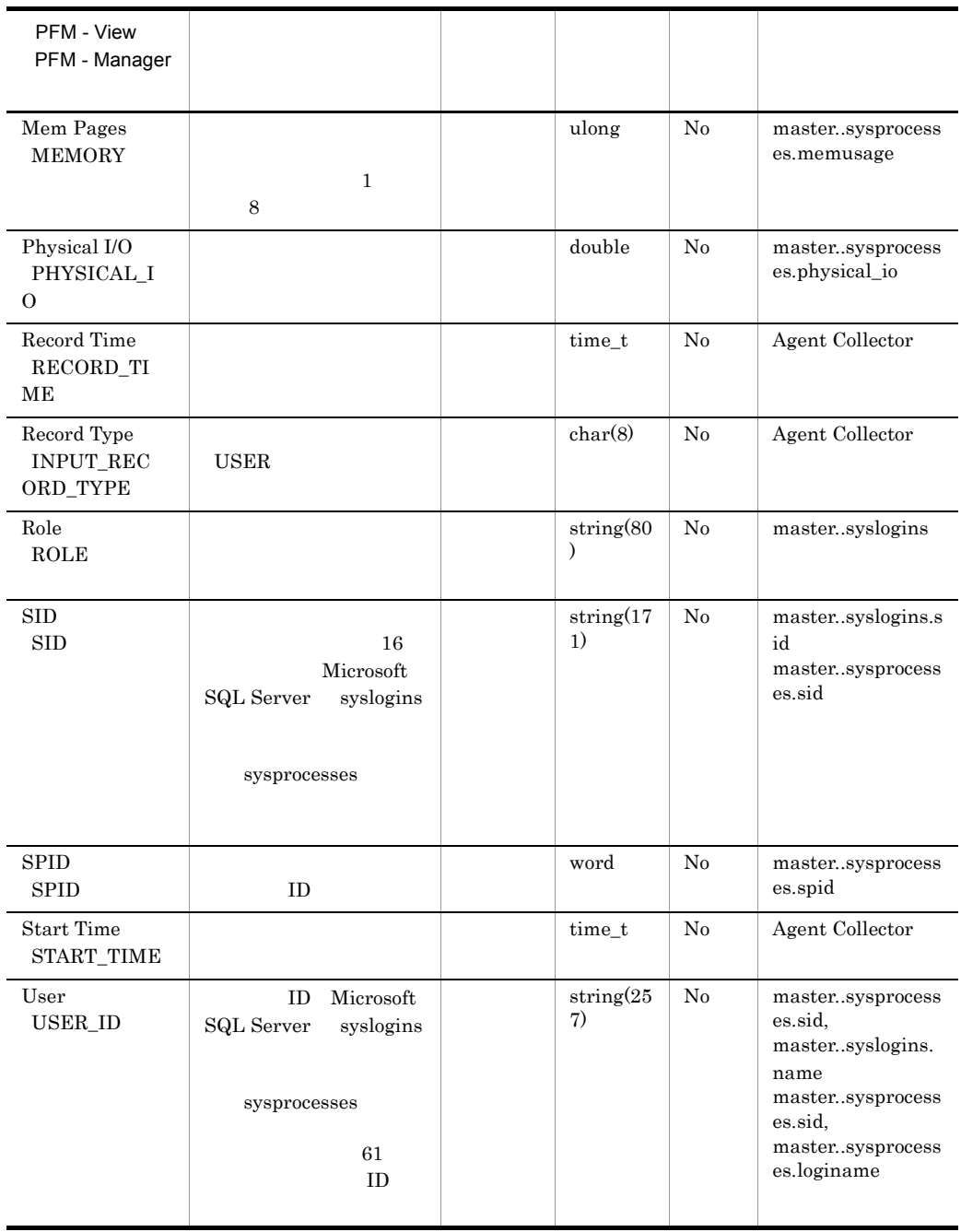

# *6* メッセージ

## ${\rm PFM}$  - Agent for Microsoft SQL Server Windows

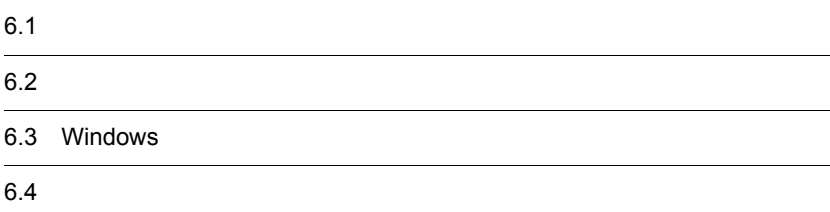

# $6.1$

PFM - Agent for Microsoft SQL Server

 $6.1.2$ 

## $6.1.1$

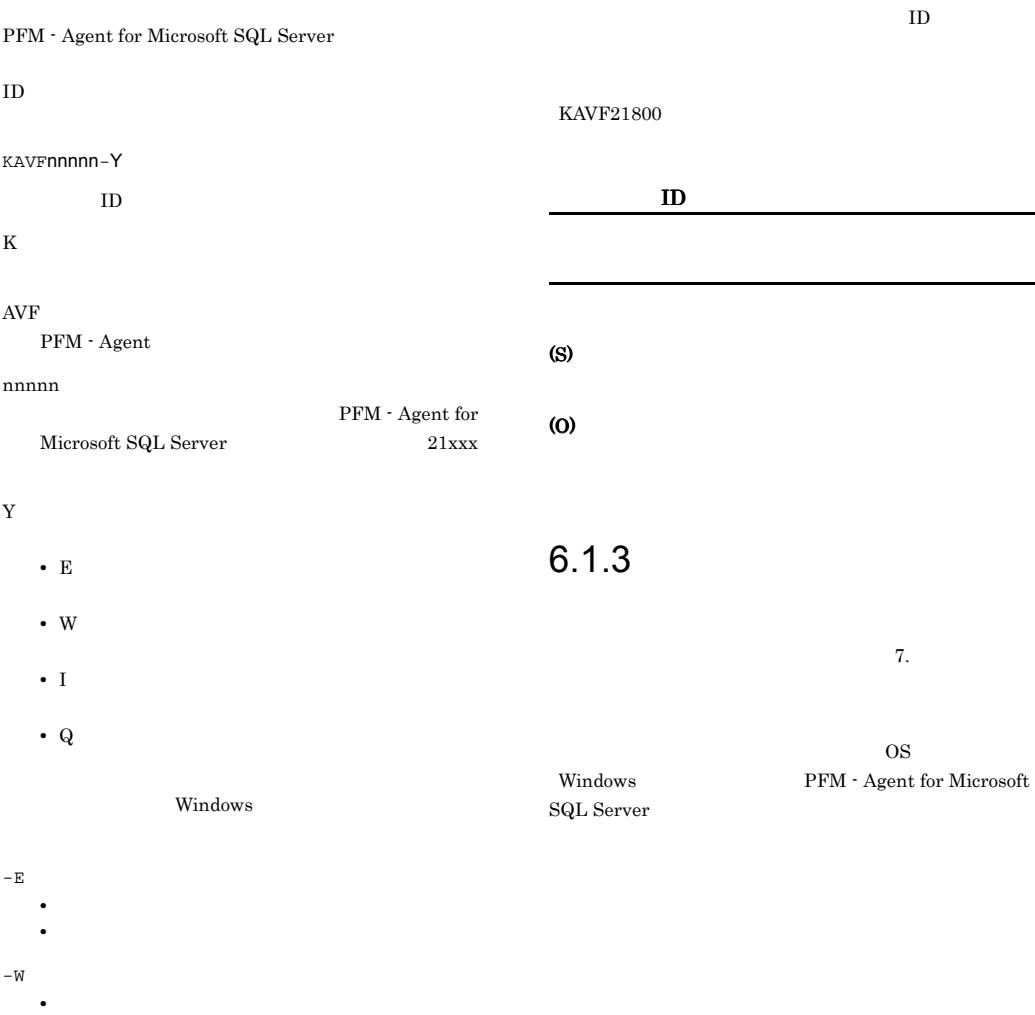

- 
- **•** 意味:警告メッセージ。
- $-$  I
- **•** レベル:情報 **•** 意味:付加情報メッセージ。
- $-Q$

# $6.2$

PFM - Agent for Microsoft SQL Server

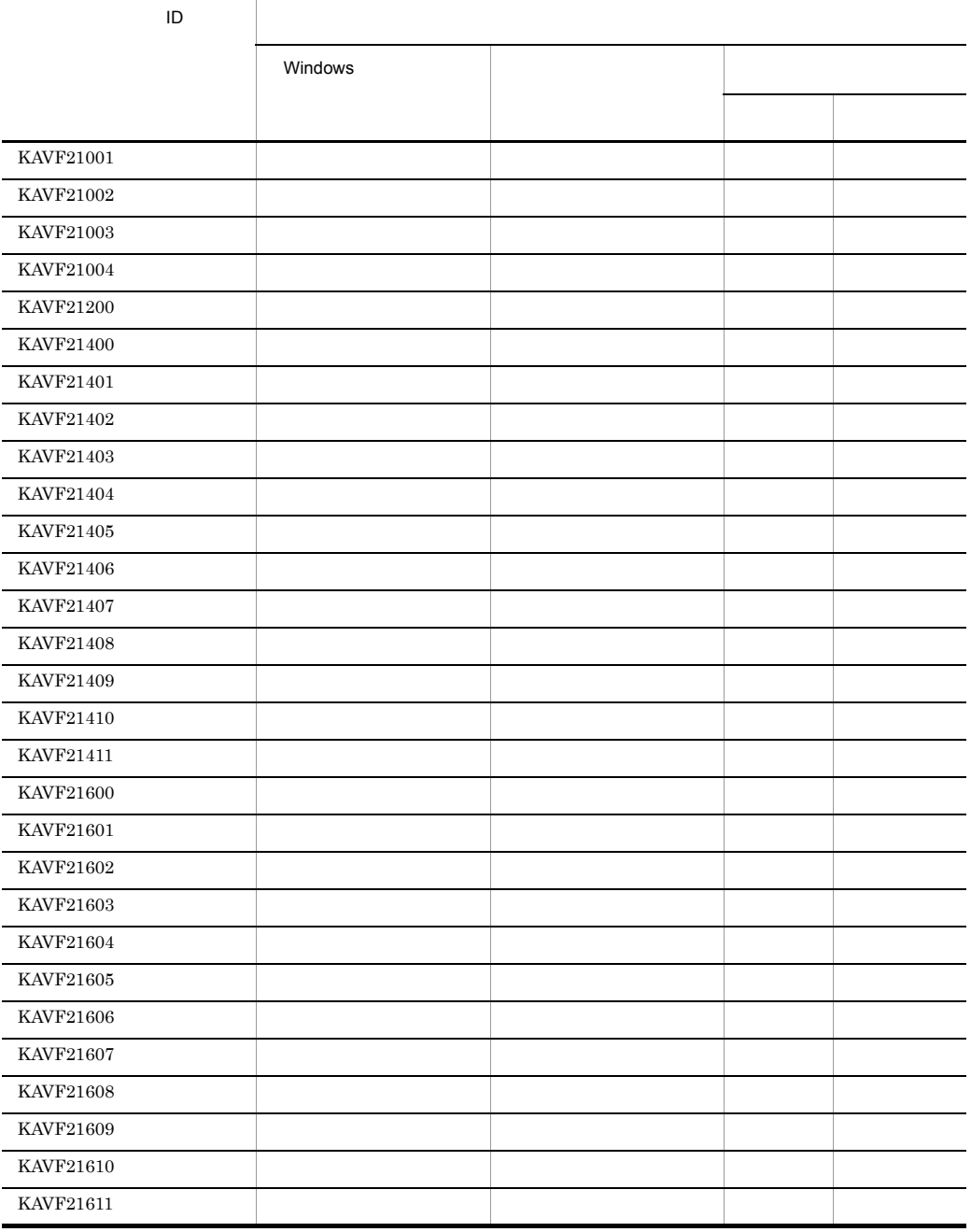

#### 6-1 PFM - Agent for Microsoft SQL Server

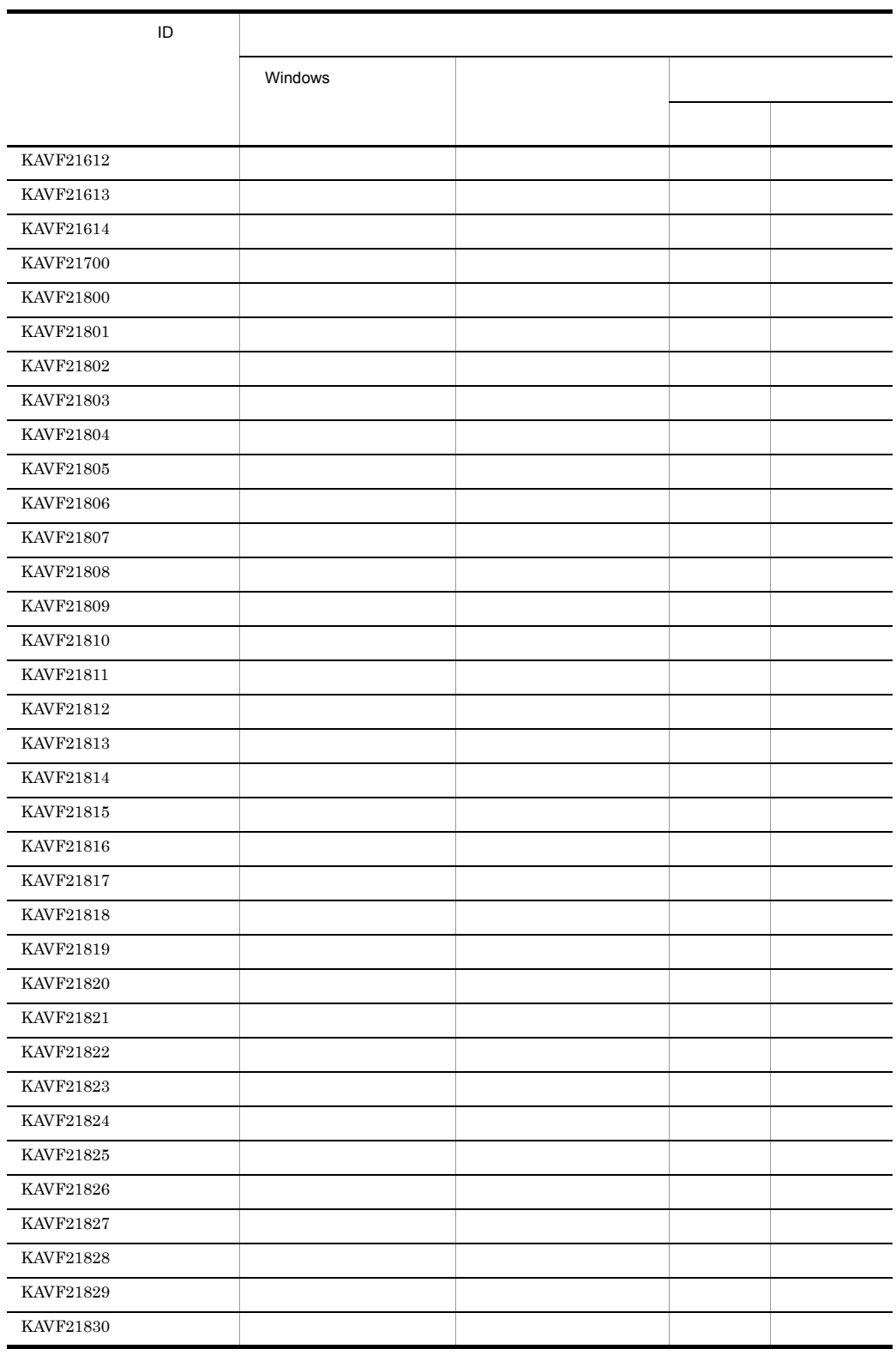

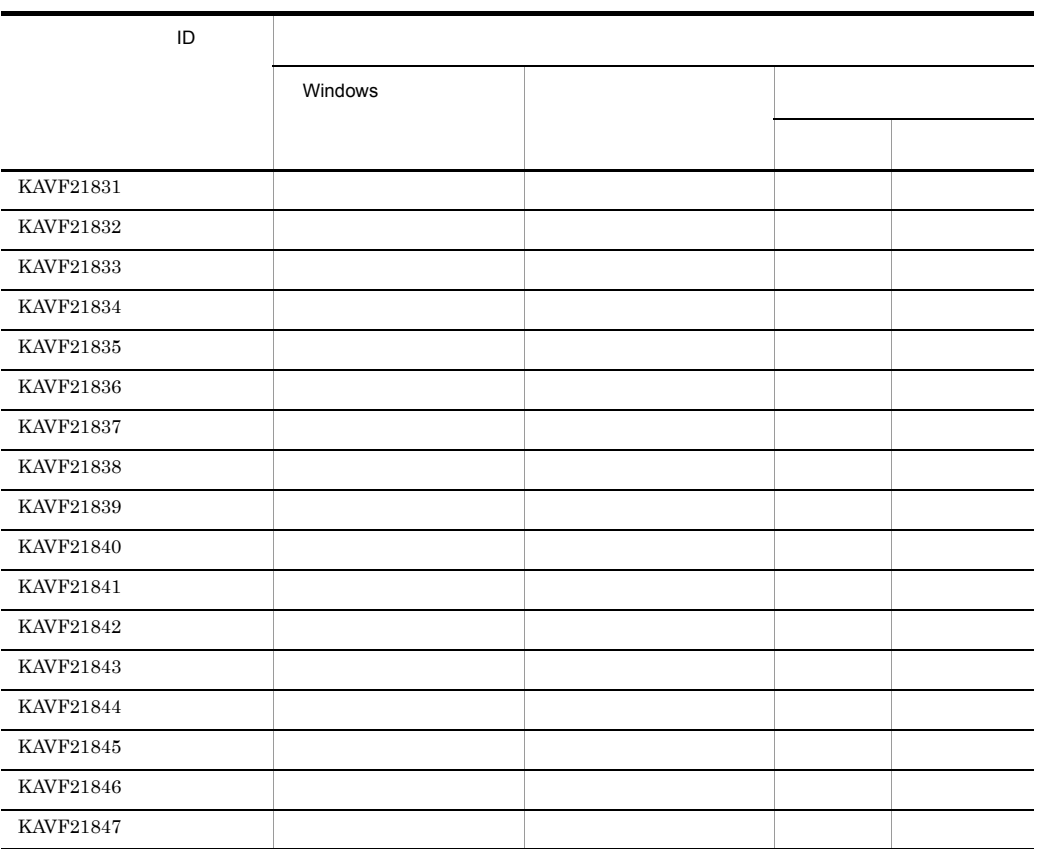

## 6.3 Windows

 ${\rm PFM}$  - Agent for Microsoft SQL Server

Windows

Windows

 ${\rm PFM}$  - Agent for Microsoft SQL Server

 $\mathrm{PFM}\text{-}\mathrm{SQL}$ 

PFM - Agent for Microsoft SQL Server Windows

Windows

6-2 Windows

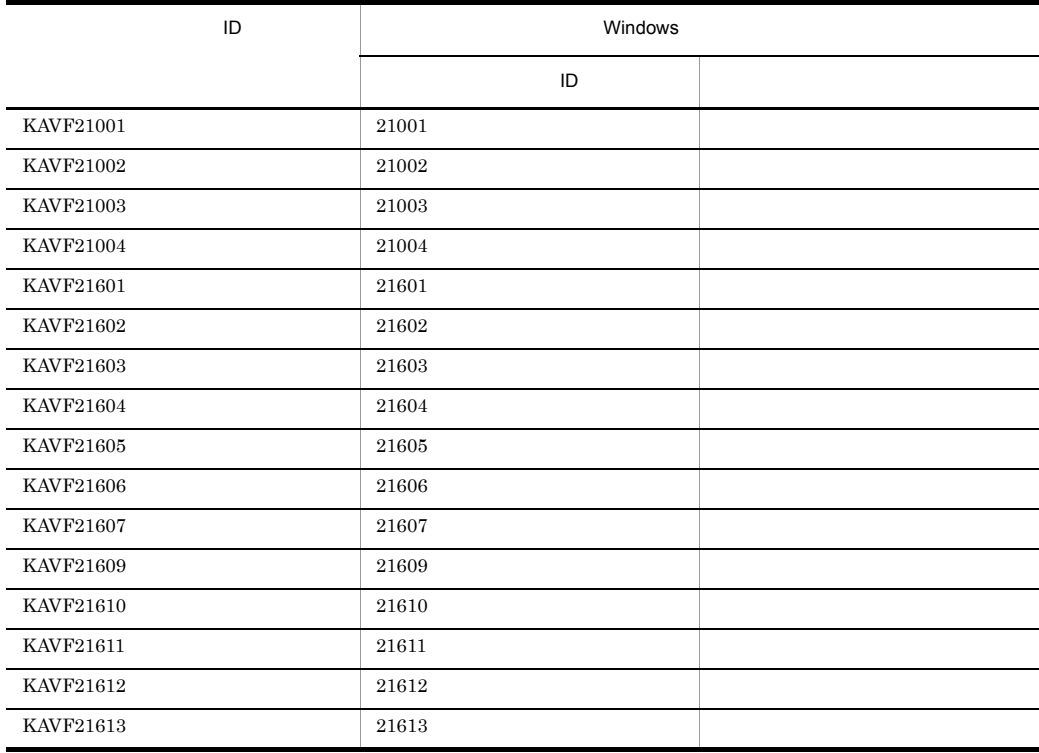

## $6.4$

PFM - Agent for Microsoft SQL Server

PFM - Agent for Microsoft SQL Server

#### KAVF21001-I

Agent Collector has stopped. (host=
, service= サービスID) Agent Collector host=
host=
host=
host=
host=
host=
host=
host=
host=
host=
host=
host=
host=
host=
host=
host=
host=
host=
host=
host=
host=
host=
host=
host=
host=
host=
host=
host=
host=
host=
host=
host=
host=
host=
ho サービスID

Agent Collector

#### (S)

Agent Collector

#### KAVF21002-E

Agent Collector has failed to start. Agent Collector

Agent Collector

#### (S)

Agent Collector

#### (O)

#### KAVF21003-I

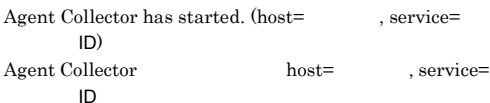

Agent Collector

#### (S)

Agent Collector

#### KAVF21004-E

Agent Collector has stopped abnormally. Agent Collector

#### Agent Collector

(S)

Agent Collector

#### (O)

#### KAVF21200-I

The connection to the SQL Server has been recovered. SQL Server

#### Microsoft SQL Server

#### (S)

Agent Collector

#### KAVF21400-W

An attempt to connect to the SQL Server has failed. SQL Server

Microsoft SQL Server

#### (S)

Agent Collector

#### (O)

Microsoft SQL Server

#### • Microsoft SQL Server

- SQL\_HOST
- SQL\_USER
- SQL\_PASSWORD

Microsoft SQL Server

#### KAVF21401-W

Data collection for "

"
has failed. SQL Server

#### (S)

Agent Collector

#### (O)

#### $JPI/$

Performance Management

#### KAVF21405-W

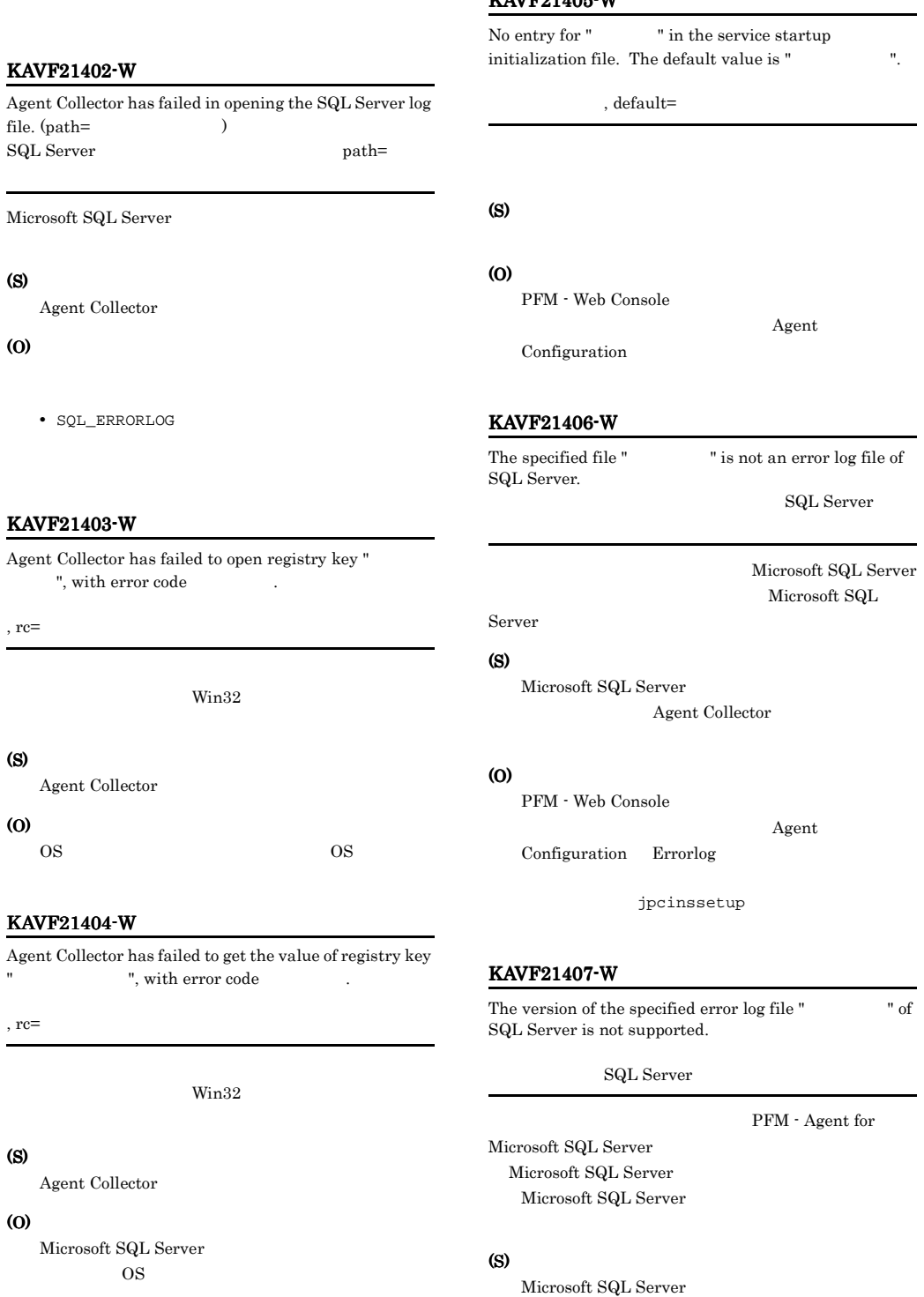

Agent Collector

#### (O) Microsoft SQL Server PFM - Agent for Microsoft SQL Server KAVF21408-W Agent Collector could not collect the record for the SQL Server Log due to the wrong format of jpcagt.ini file. jpcagt.ini SQL Server jpcagt.ini Microsoft SQL Server 2008 (S) Microsoft SQL Server Agent Collector (O) • jpcagt.ini ipcagt.ini • jpcagt.ini jpcagt.ini jpcagt.ini jpcagt.ini 1. PFM - Agent for Microsoft SQL Server 2. jpcagt.ini.model jpcagt.ini ¥agtq¥agent¥ ¥jpcagt.ini.model ¥agtq¥agent¥ インスタンス名 ¥jpcagt.ini 3. PFM - Agent for Microsoft SQL Server  $4.$ PFM - Web Console Agent Configuration KAVF21409-W Agent property " "has been set to the minimum value since the specified value exceeded the lower limit of the property. Agent , minimum value=  $\Lambda$ gent  $\ldots$ (S) (O) KAVF21410-W Agent property " "has been set to the maximum value since the specified value exceeded the upper limit of the property. Agent , maximum value= Agent (S) (O) KAVF21411-W A non-numeral character is specified to the Agent property field. Agent Agent (S)

(O)

#### KAVF21600-E

Initialization of the trace log is failed due to:

#### (S)

Agent Collector

#### (O)

OS extensive state  $\sim$ 

#### KAVF21601-E

Initialization of Agent Collector has failed. Agent Collector

Agent Collector

#### (S)

Agent Collector

#### (O)

jpcagt.ini Yagtq¥agent¥

#### KAVF21602-E

No entry for the SQL Server instance name in the service startup initialization file.

SQL Server

Agent Collector

Microsoft SQL Server

#### (S)

Agent Collector

#### (O)

• Microsoft SQL Server

#### KAVF21603-E

No login ID for instance " Tin the service startup initialization file.  $ID$ 

Agent Collector

Microsoft SQL Server

#### (S)

Agent Collector

#### (O)

• SQL\_USER

#### KAVF21604-E

No password entry for instance "  $\qquad$  " in the service startup initialization file.

Agent Collector

Microsoft SQL Server

#### (S)

Agent Collector

#### (O)

• SQL\_PASSWORD

#### KAVF21605-E

No log file path to the SQL Server for instance " " in the service startup initialization file. SQL Server

Agent Collector

Microsoft SQL Server

#### (S)

Agent Collector

#### (O)

• SOL\_ERRORLOG

#### KAVF21606-E

An error occurred during initialization of the SQL Server API. API 2000 データベースアクセス API の初期化に失敗しました。

#### KAVF21607-E KAVF21612-E

#### (S)

Agent Collector

#### (O)

OS extensive services and the services of  $\sim$ 

#### KAVF21607-E

Initialization of TCP/IP has failed, with error code

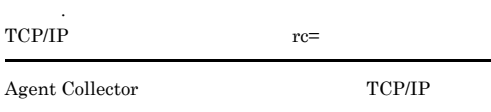

#### (S)

Agent Collector

#### (O)

#### KAVF21608-E

The execution of the SQL query has failed, with error code  $\mathrm{SQL}$   $\mathrm{rc=}$ 

 $\mathbf{SQL}$ 

#### (S)

Agent Collector

#### (O)

 $JPI/$ 

Performance Management

#### KAVF21609-E

No host name for instance " Tin the service startup initialization file.

Agent Collector

Microsoft SQL Server

#### (S)

Agent Collector

#### (O)

• SOL\_HOST

#### KAVF21610-E

Agent Collector could not connect to the SQL Server due to the SQL Server Authentication failure.  $\begin{minipage}{0.9\linewidth} \textbf{SQL} \textbf{Server} \end{minipage}$ Server

#### SQL Server Microsoft SQL Server

Agent Collector

#### (O)

(S)

#### • SQL\_HOST

- SQL\_USER
- SQL\_PASSWORD

KAVF21611-E

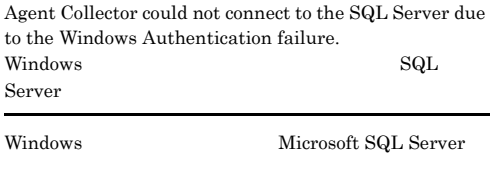

Agent Collector

#### (O)

(S)

- SOL\_HOST Microsoft SQL Server
- SQL\_USER Microsoft SQL Server

#### KAVF21612-E

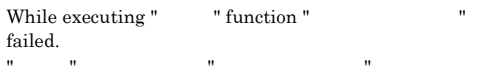

#### (S)

Agent Collector

#### $\omega$

JP1/Performance Management

#### KAVF21613-E

" exception raised. (Detail: " ") " " ( :" ")

#### (S)

Agent Collector

#### (O)

JP1/Performance Management

#### KAVF21614-E

Failed to output to Agent log . " $OS$ " failed. Error code  $=$  "

 $\overline{\text{cos}}$ 

#### (S)

Agent Collector

#### (O)

#### KAVF21700-E

Memory allocation for object " Thas failed.

#### (S)

Agent Collector

#### (O)

#### KAVF21800-I

Server: " 7, User: " 7, Errorlog: "SQL Server The Third Test of The Test of Test of Test of Test of Test of Test of Test of Test of Test of Test <br>The Test of Test of Test of Test of Test of Test of Test of Test of Test of Test of Test of Test of Test of Te

Agent Collector Microsoft SQL Server

#### (S)

Agent Collector

#### KAVF21801-I

#### Agent Collector started : "

Agent Collector

- **•** Now starting
- **•** TCP/IP Initialization Successful
- **•** Initializing

#### (S)

Agent Collector

#### KAVF21802-I

Agent Collector ended.

Agent Collector

#### (S)

Agent Collector

#### KAVF21803-I

Records collection started.

#### (S)

Agent Collector

#### KAVF21804-I

Connection to SQL Server started. Authentication : "

Microsoft SQL Server

#### (S)

方式"

Microsoft SQL Server

#### KAVF21805-I

Connection to SQL Server ended normally.

Microsoft SQL Server

#### (S)

Microsoft SQL Server

#### KAVF21806-I

The process of the record started  $=$  "

#### (S)

Agent Collector

Microsoft SQL

#### KAVF21807-I

Getting record ended = " $\qquad$ " -> Storing started [  $count = "$   $"$ 

An attempt to connect to SQL Server failed. ("Microsoft

Microsoft SQL Server Microsoft

 $Server$ 

Microsoft SQL

#### (S)

Store

#### KAVF21808-I

The Process of the record ended  $=$  "

#### (S)

Agent Collector

#### KAVF21809-I

Records collection ended.

#### (S)

(S)

(O)

Agent Collector

SQL Server ")

Microsoft SQL Server

Agent Collector

SQL Server ADO

KAVF21810-E

## KAVF21812-E

Performance Management

Microsoft SQL Server

Server

KAVF21811-E

守コード")

 $W\!in32$ 

Agent Collector

Win32 API

(S)

(O)

Microsoft SQL Server

Server Microsoft SQL

An error occurred in OS function "Win32 API ". (rc = "

OS OS COS

 $JPI/$ 

 $rc =$  "Microsoft SQL Server", msg = "Microsoft SQL Serverからのエラーメッセージ"

Microsoft SQL Server

Agent Collector

Microsoft SQL Server

Microsoft SQL Server

Microsoft SQL Server Microsoft SQL Server

#### KAVF21813-E

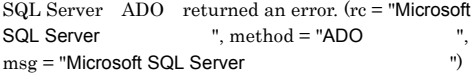

ADO Microsoft ActiveX

SQL Server ADO returned an error.

#### (S)

#### (O)

Microsoft SQL Server

257

#### • Microsoft SQL Server

Microsoft SQL Server

- SQL\_HOST
- SQL\_USER
- SOL PASSWORD

Microsoft SQL Server

### KAVF21814-E KAVF21820-E

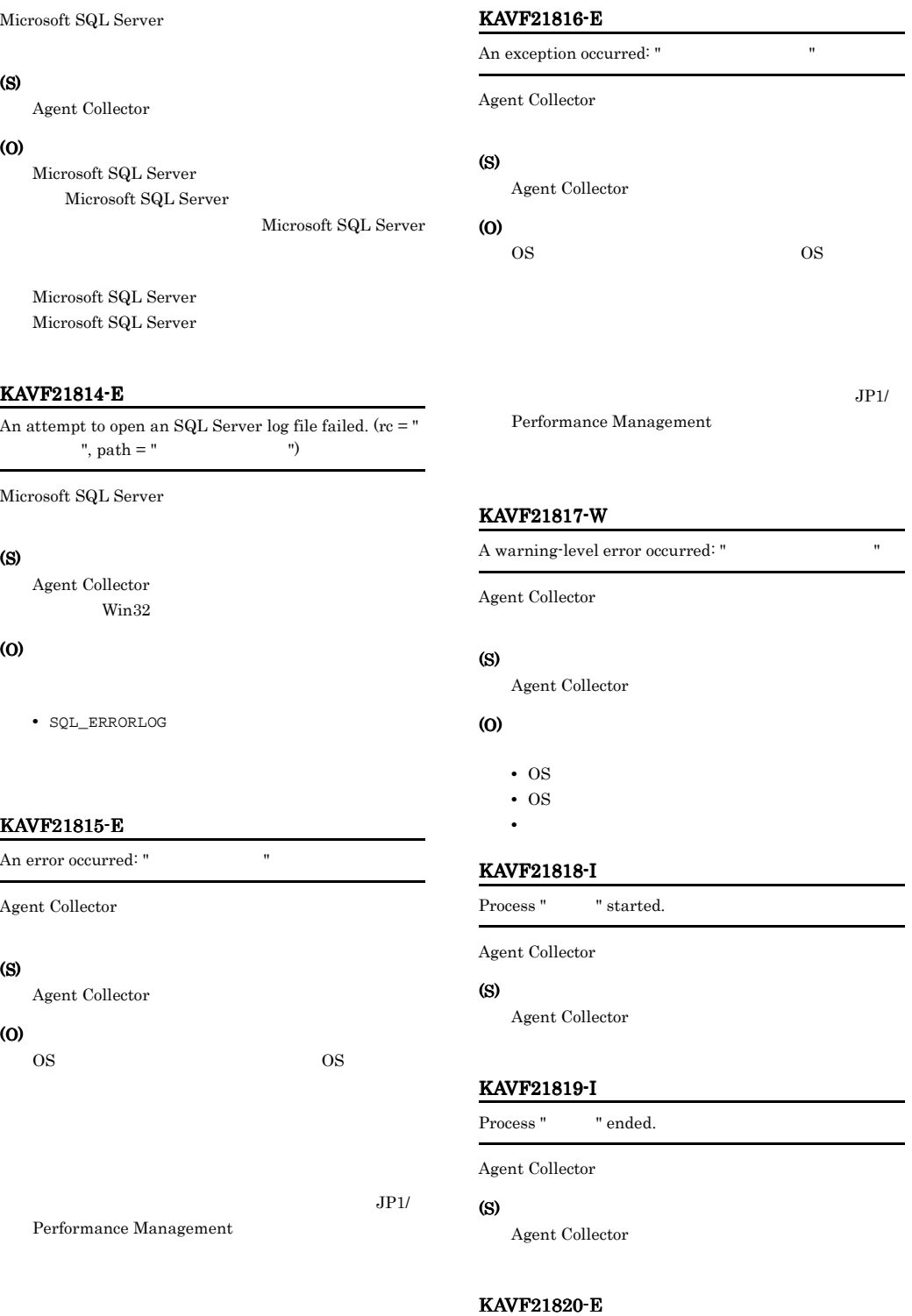

Process "処理名" failed.

#### 258

Agent Collector

#### (S)

Agent Collector

#### KAVF21821-W

The value of the agent property "The value of the agent property" or not within the allowable range. (Allowable range: " 囲値")

Agent Collector

#### (S)

(O)

#### KAVF21822-W

Connection to SQL Server will be retried.

Microsoft SQL Server

#### (S)

Microsoft SQL Server

#### KAVF21823-I

Agent Collector has stopped. (host="",service= ID")

Agent Collector

#### (S)

Agent Collector

#### KAVF21824-E

Agent Collector has failed to start.

Agent Collector

#### (S)

Agent Collector

#### (O)

Agent Collector

#### (S)

Agent Collector

#### KAVF21826-E

Agent Collector has stopped abnormally.

Agent Collector

#### (S)

Agent Collector

(O)

#### KAVF21827-I

The connection to the SQL Server has been recovered.

Microsoft SQL Server

#### (S)

Agent Collector

#### KAVF21828-W

Agent Collector has failed in opening the SQL Server log file. (path="ログファイルパス")

Microsoft SQL Server

#### (S)

Agent Collector

#### (O)

• SQL\_ERRORLOG

#### KAVF21829-W

Agent Collector has failed to open registry key " ", with error code "

 $W\!in32$ 

#### KAVF21825-I

Agent Collector has started. (host=" $\ldots$ ",service=" サービスID")

## (S)

Agent Collector

#### (O)

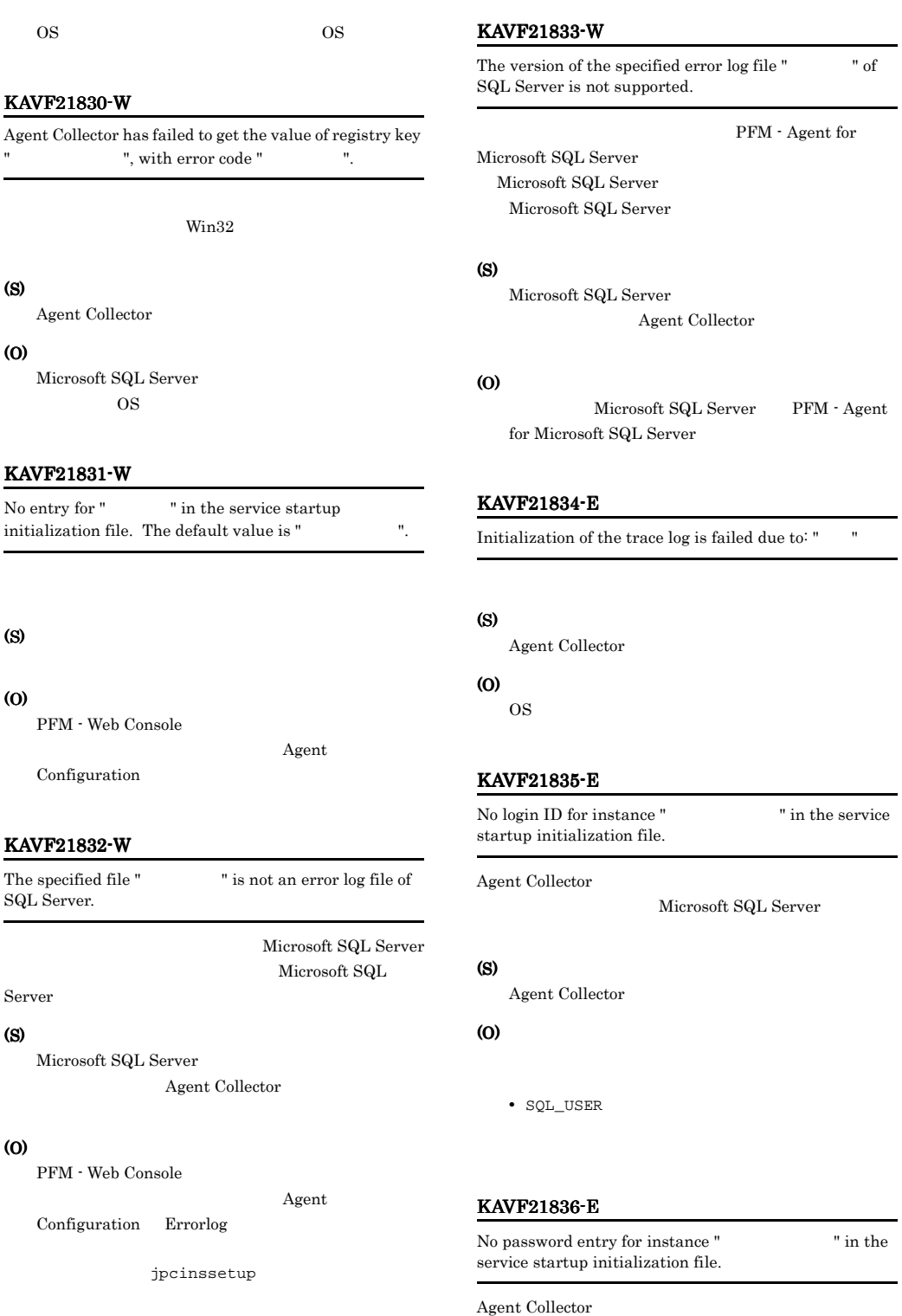

Microsoft SQL Server

#### KAVF21837-E KAVF21843-E

#### (S)

Agent Collector

#### (O)

• SOL PASSWORD

#### KAVF21837-E

No log file path to the SQL Server for instance " " in the service startup initialization file.

#### Agent Collector

Microsoft SQL Server

#### (S)

Agent Collector

#### (O)

• SQL\_ERRORLOG

#### KAVF21838-E

Initialization of TCP/IP has failed, with error code " コード".

 $\begin{tabular}{c} Agent \textbf{Collector} \\ \end{tabular} \begin{tabular}{c} \multicolumn{2}{c}{\textbf{A} \textbf{gent}} \\ \multicolumn{2}{c}{\textbf{A} \textbf{B} \textbf{ent}} \\ \multicolumn{2}{c}{\textbf{A} \textbf{B} \textbf{ent}} \\ \end{tabular}$ 

Agent Collector

#### (O)

(S)

#### KAVF21839-E

The execution of the SQL query has failed, with error code " $\cdots$ ".

 $\mathbf{SQL}$ 

#### (S)

Agent Collector

#### (O)

Performance Management

#### KAVF21840-E

No host name for instance " $\blacksquare$ " in the service startup initialization file.

Agent Collector

Microsoft SQL Server

#### (S)

Agent Collector

#### (O)

• SQL\_HOST

#### KAVF21841-E

While executing " "function " failed.

#### (S)

Agent Collector

#### (O)

JP1/Performance Management

#### KAVF21842-E

" exception raised. (Detail: " ")

#### (S)

Agent Collector

#### (O)

JP1/Performance Management

#### KAVF21843-E

Memory allocation for object " Thas failed.

#### (S)

Agent Collector

(O)

#### KAVF21844-E

The version of target SQL Server is not supported. (Ver= SQL Server (V)

Microsoft SQL Server

#### (S)

Agent Collector

#### (O)

Microsoft SQL Server PFM - Agent for Microsoft SQL Server

#### KAVF21845-I

Agent log. path  $=$  "

Agent Collector

#### (S)

Agent Collector

#### KAVF21846-W

Getting record error("
"). This record is only in drilldown reports.

#### (S)

Agent Collector

#### (O)

ODBC

JP1/Performance Management

#### KAVF21847-I

Because the fact that free space size rate(percent) of the database is smaller than 0 percent is inspected, size rate was revised. before  $=$  (" $\qquad$ "): after = (" "): dbname= (" ").

 $\overline{0}$ jpcinssetup DB\_FREE\_PERC\_NUMBER

#### (S)

Agent Collector

## $4$

## Performance Management

PFM - Agent

*7* トラブルへの対処方法

Performance Management

Performance Management

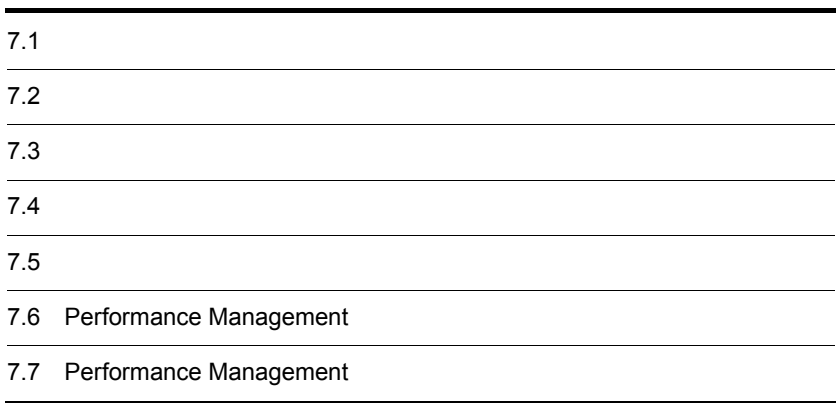

 $JPI/$ 

# $7.1$

Performance Management

- **•** トラブルが発生したときの現象
- **•**  $\mathcal{A} = \{ \mathcal{A} \mid \mathcal{A} \leq \mathcal{A} \}$
- •<br>•<br>
+ The transfer distribution of the transfer distribution of the transfer distribution of the transfer distribution

 $6.$ 

Performance Management  $1.3$ 

 $7.4$ 

 $7.5$
#### Performance Management Performance Management

#### Performance Management

 $7 - 1$ 

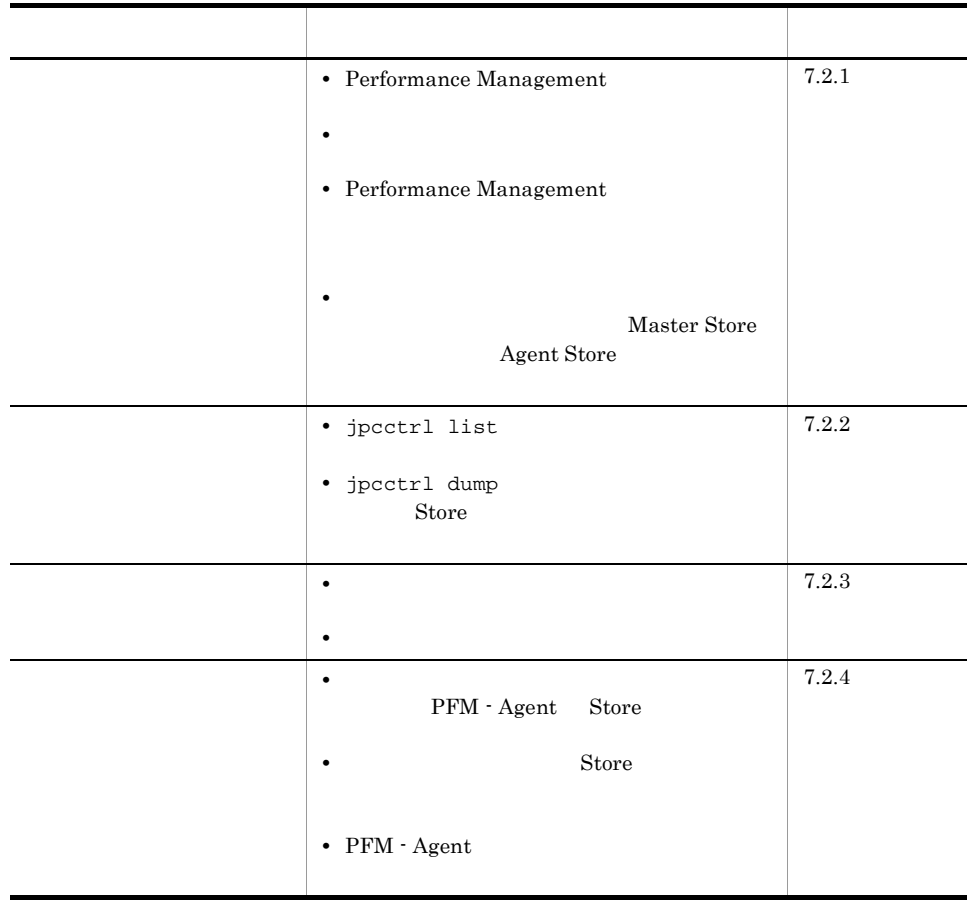

### $7.2.1$

- 1 Performance Management
- PFM Manager

 $7.$ 

#### PFM - Manager PFM - Agent 7 PFM - Manager 7 PFM - Manager

PFM - Agent PFM - Manager

PFM - Manager

 $JPI/$ 

#### Performance Management Performance

Management

• Performance Management

Performance Management

Performance Management

#### Performance Management

Performance Management

#### Performance Management

JP1/Performance Management

• Store **Figure 2010 •** Store **Figure 2010** 

Agent Store

• **•**  $\mathbf{F} = \mathbf{F} \cdot \mathbf{F} \cdot$ 

• Store • Store • Store 2.0 • Store • Store 2.0 Agent Store Agent Store • **• •**  $\frac{1}{2}$ JP1/Performance Management Performance Management

Windows jpcstart Windows

jpcstart

 $7.$ 

jpcstart jpccomm.ini

# JP1/Performance Management Performance Management 2  $\mathcal{L}$ jpcstart  $\frac{2}{3}$ **•** システム停止時にサービスを自動で停止させる設定をしないで,システムを再起動し Store  $\overline{\mathrm{Store}}$ • **Store** • **• External Store**  $\blacksquare$ Store Store  $\frac{1}{2}$ 3 Performance Management Performance Management • Performance Management Performance Management  $JPI/$ Performance Management

#### • TCP\_TIMEWAIT TCP\_TIMEWAIT

- Windows  $2000 \t\t 4$
- **•** Windows Server 2003 Windows Server 2003(IPF) Windows Server 2008

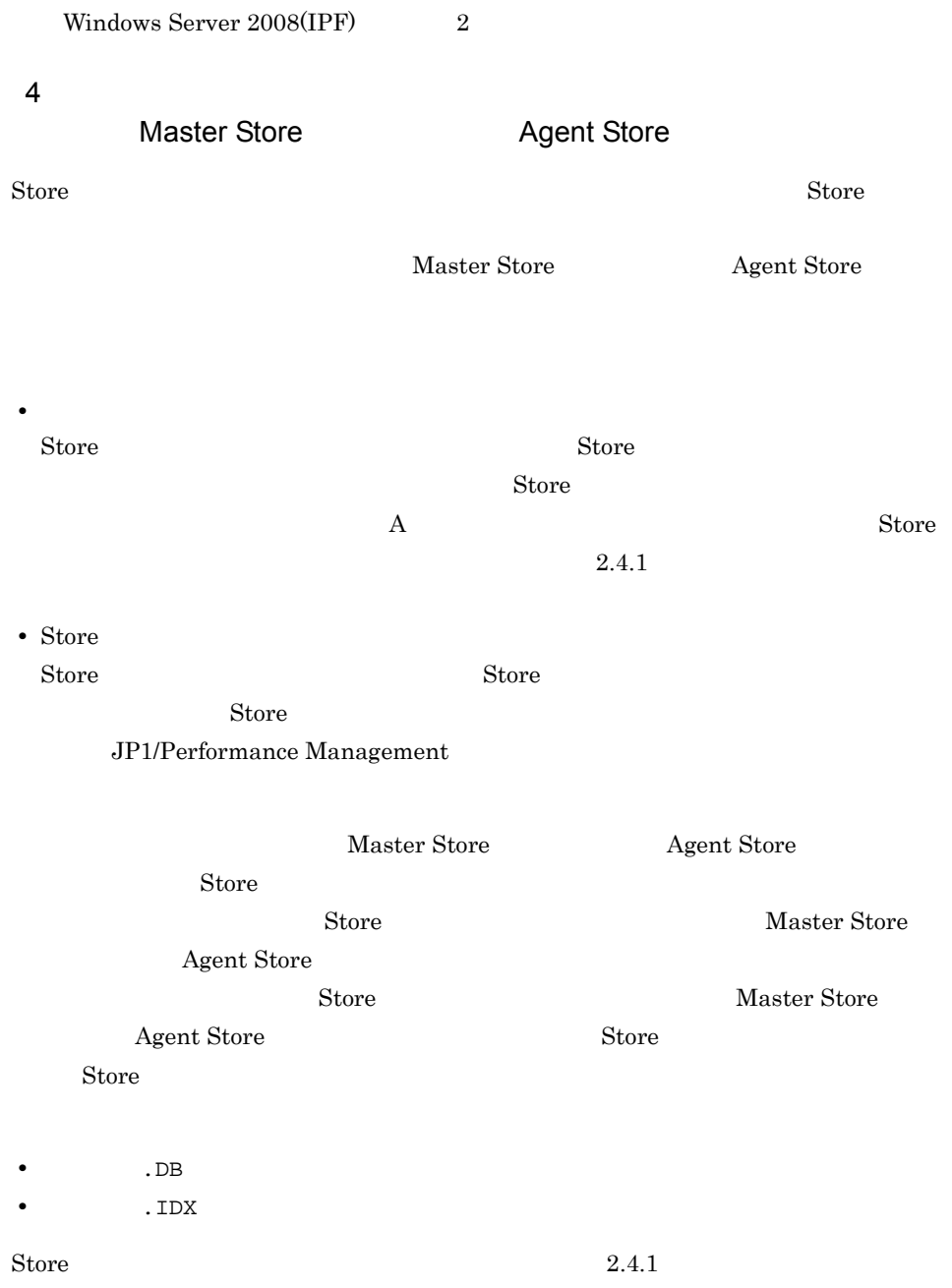

## $7.2.2$

Performance Management

 $7.$ 

1 jpcctrl list

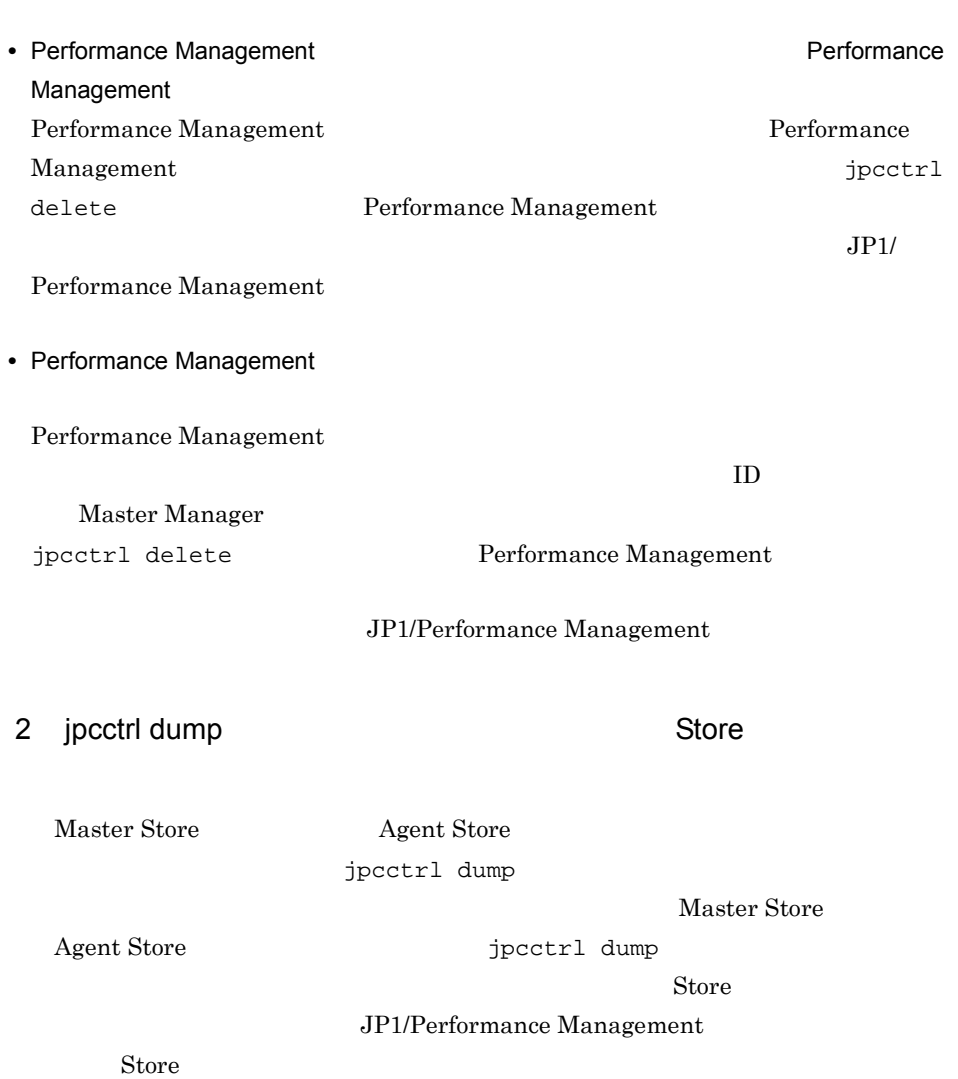

## $7.2.3$

Performance Management

• PFM - Manager **and Action Handler** Action Handler

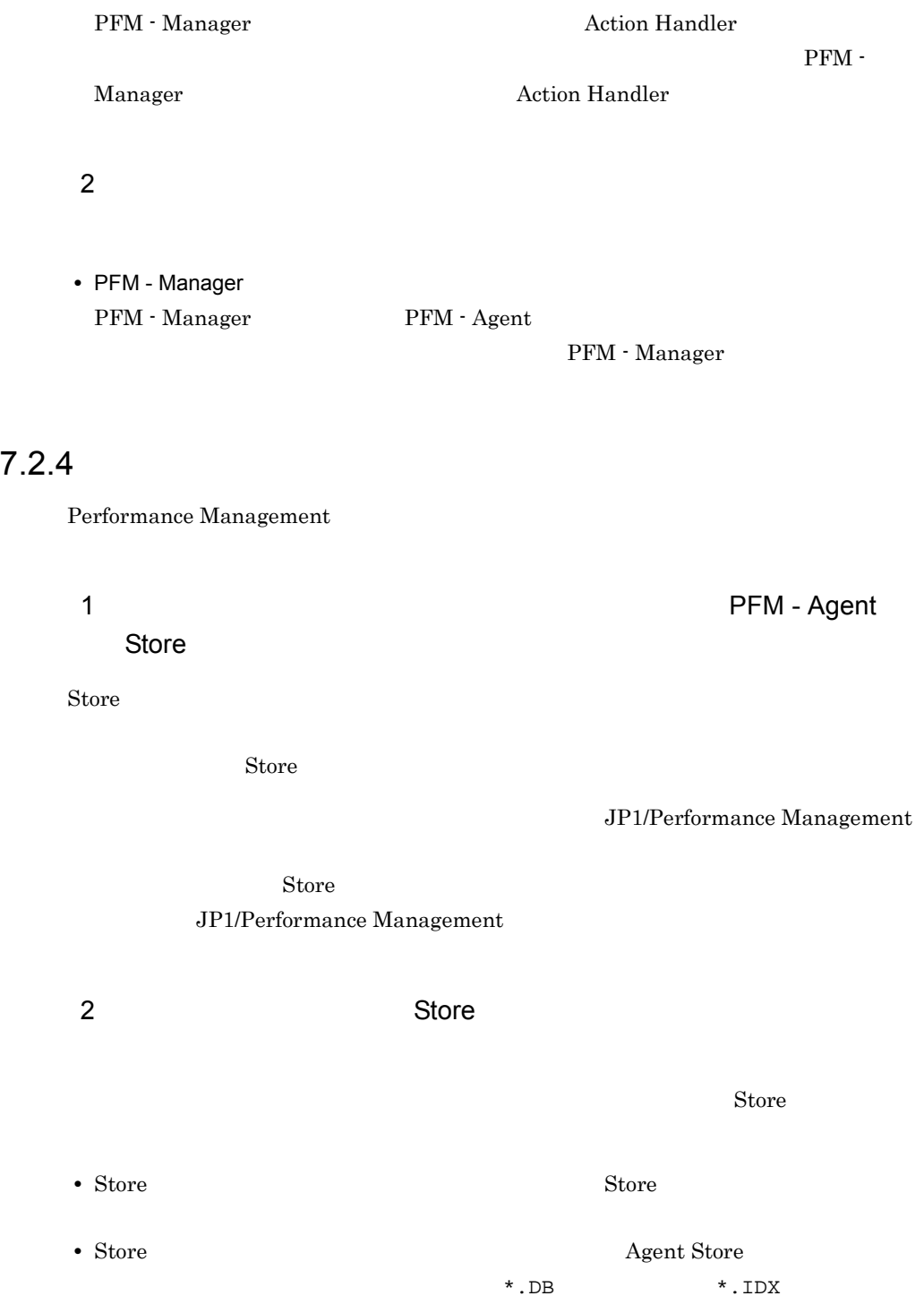

- Microsoft SQL Server
- jpcinssetup jpcinssetup  $JPI/Performance$ Management

**•** インスタンス環境のセットアップ時の設定を見直してください。

 $7.2.5$ 

 $7.3$ 

 $7.5$ 

Performance Management

 $7.2.1$   $7.2.4$ 

 $7.4$ 

 $7.$ 

## $7.3$

#### Performance Management

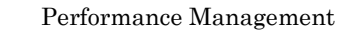

- $5<sub>5</sub>$
- **•** システムログ
- **•**  $\mathbf{r} = \mathbf{r} \cdot \mathbf{r}$
- **•** 稼働状況ログ
- **•** *•*  $\sim$   $\sim$   $\sim$   $\sim$   $\sim$
- **•** エージェントログ

## $7.3.1$

1  $\sim$   $\sim$   $\sim$   $\sim$ 

• Windows

#### JP1/Performance Management

Performance Management Performance Management

2  $\sim$ 

 $7.3.2$ 

 $JPI/Performance$ 

Management

Performance Management

JP1/Performance

 $3 \sim$ 

#### PFM - Web Console

Management

Performance Management

4 トレースログ

Performance Management

Performance Management

 $JPI/$ 

5 エージェントログ

PFM - Agent for

Microsoft SQL Server

 $7.3.2(3)$ 

yyyy/mm/dd hh:mm:ss.sss agtq PID inf1 inf2 inf3 MessageID Message

 $7 - 2$ 

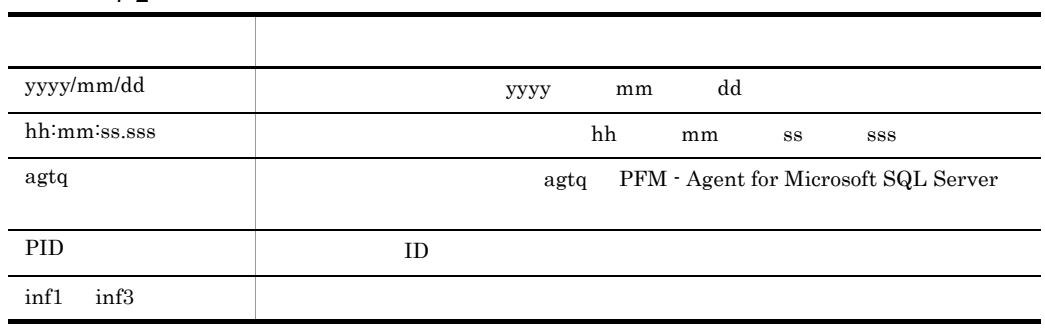

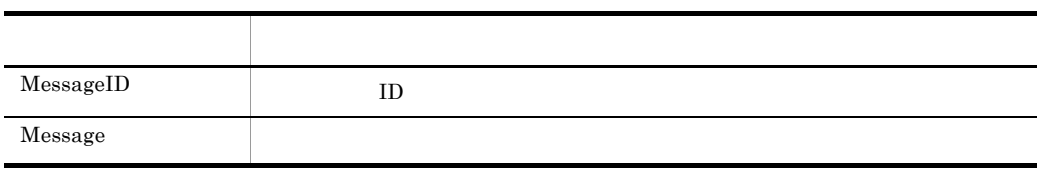

 $6.$ 

• Agent

• **• Performance Management** 

### $7.3.2$

Performance Management

 $JPI/$ 

Performance Management

#### 1  $\sim$

Performance Management

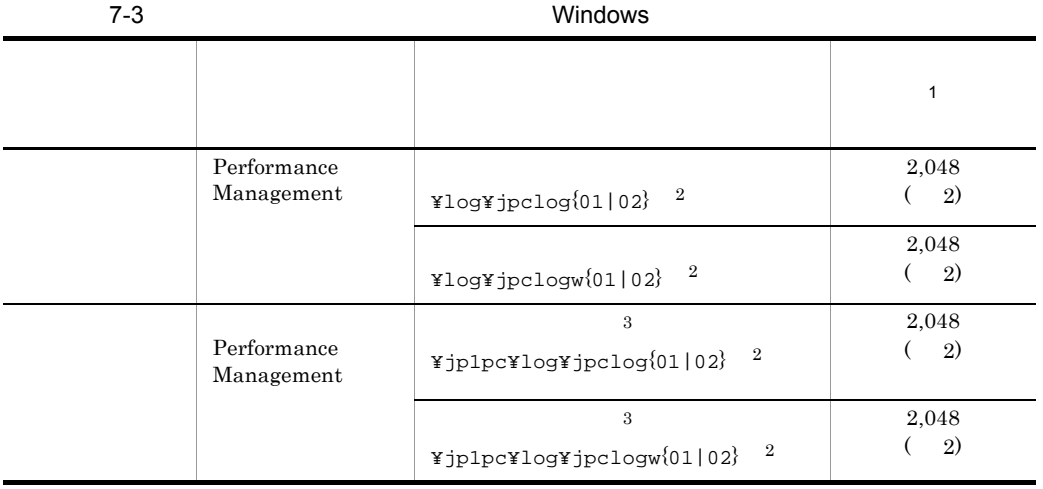

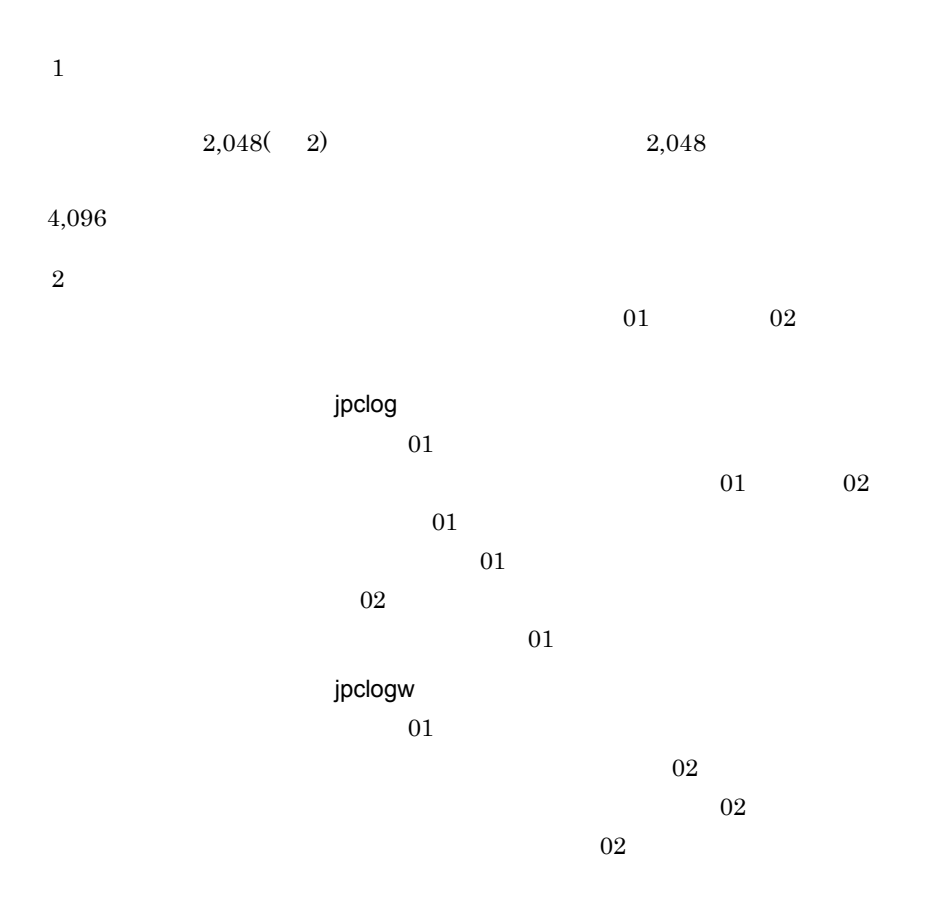

 $JP1/Performance$  Management Performance Management

 $\sqrt{3}$ 

 $2$ 

 $\begin{aligned} \mathrm{Performance}\; \mathrm{Management} \qquad \qquad & \mathrm{PFM} \cdot \mathrm{Agent} \end{aligned}$ 

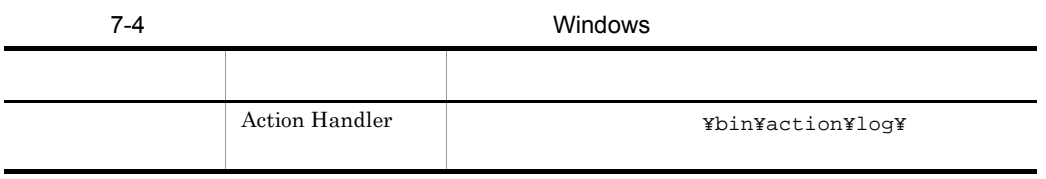

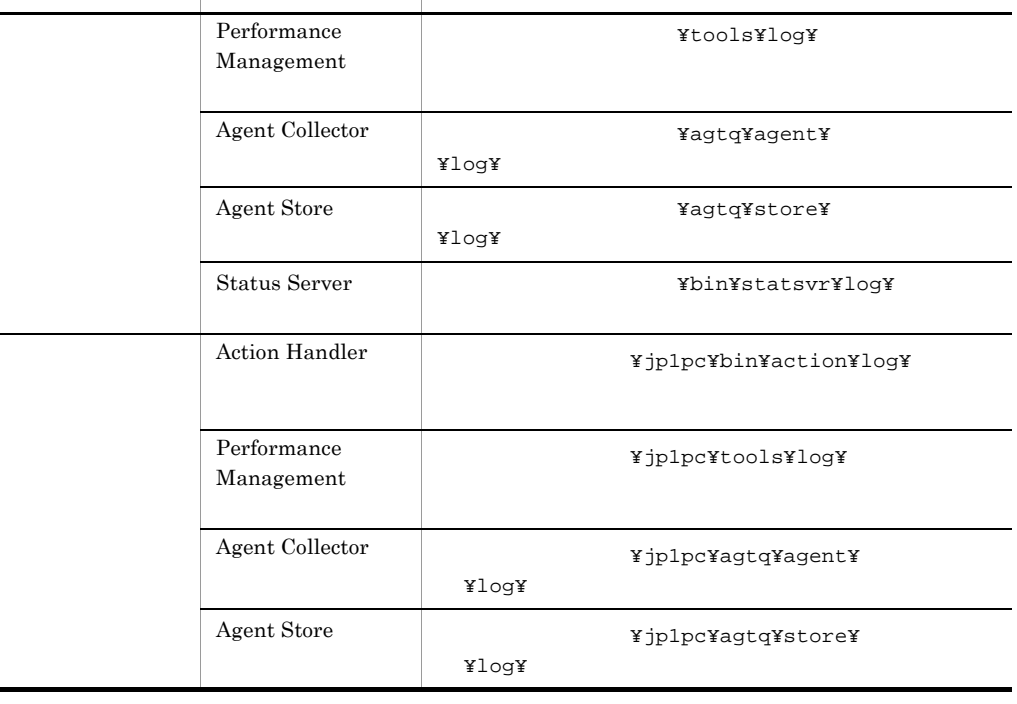

3 エージェントログ

Performance Management PFM - Agent for Microsoft

 $\operatorname{SQL}$  Server

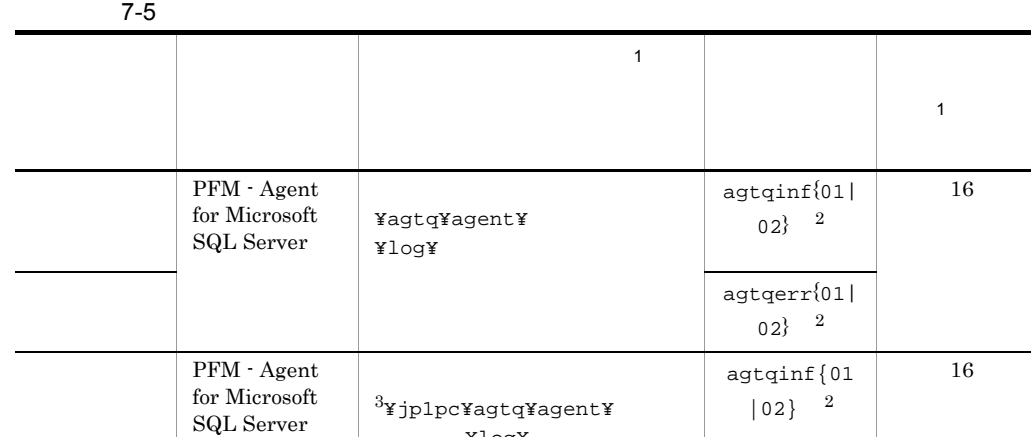

タンス名 ¥log¥

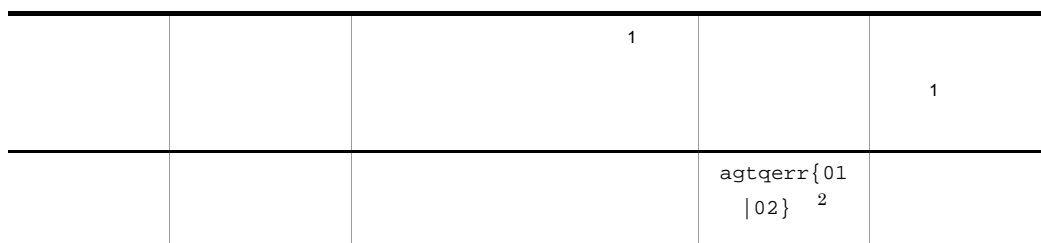

 $\mathbf{1}$ 

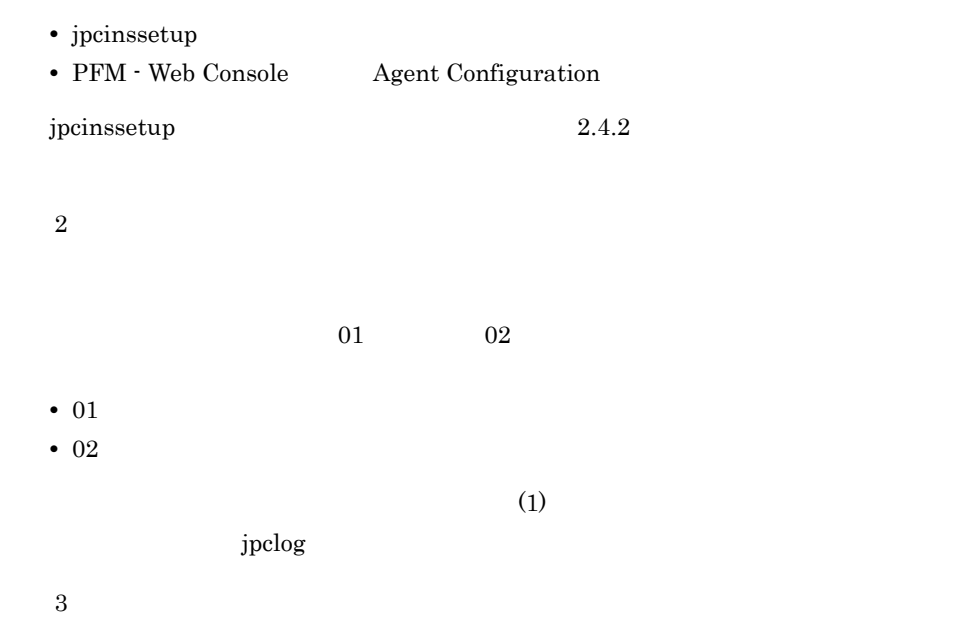

# Performance Management PFM - Agent discrete production of the set of the set of the set of the set of the set of the set of the set o jpcras コマンドを使用して採取できる資料については,表中に記号で示しています。  $j$ pcras  $j$ JP1/Performance Management • **• <b>Performance Management** jpcras **•** フェールオーバー時の問題を調査するには,フェールオーバーの前後の資料が必 • **• Terformance Management** Performance Management Performance

 $7.4$ 

 $7.2$ 

#### Management

## 7.4.1 Windows

1 OS

 $\overline{\text{OS}}$ 

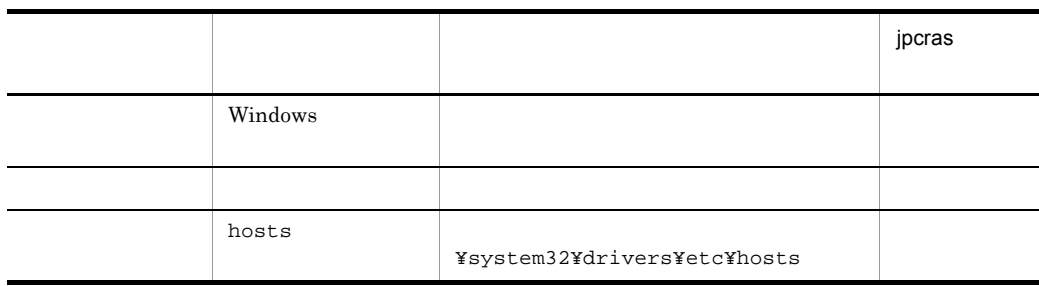

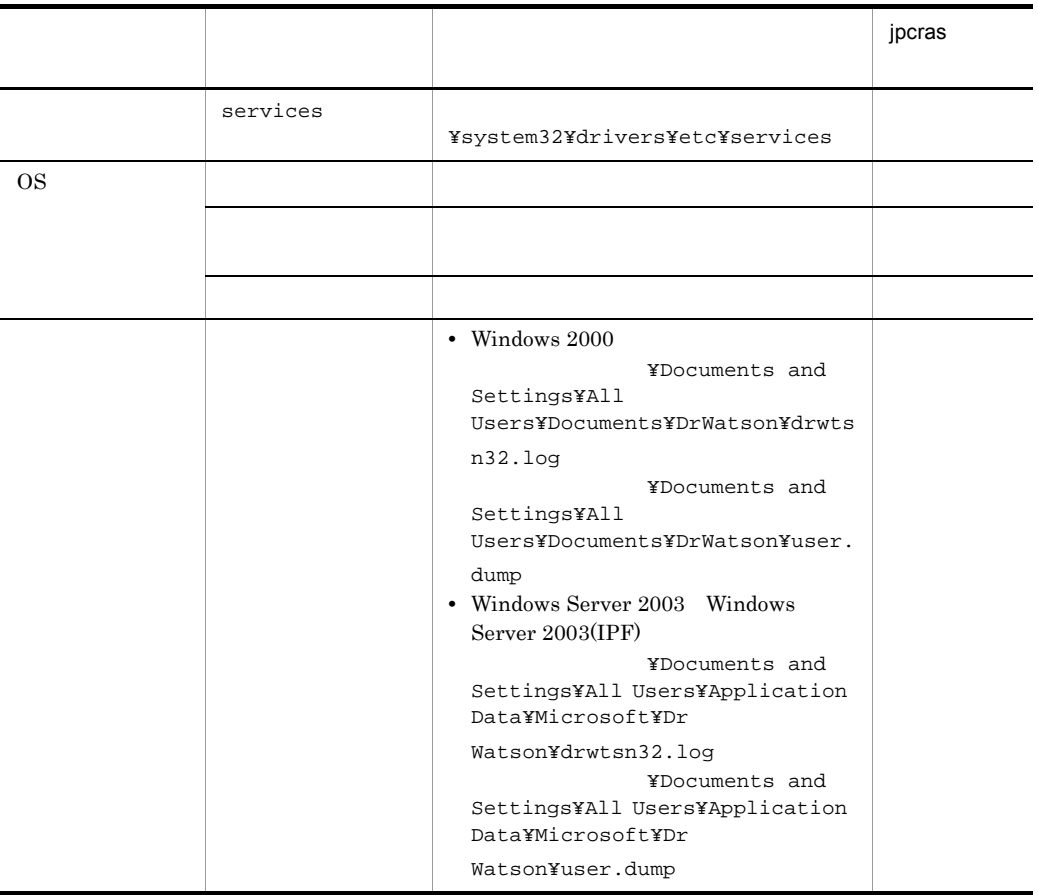

#### 2 Performance Management

Performance Management

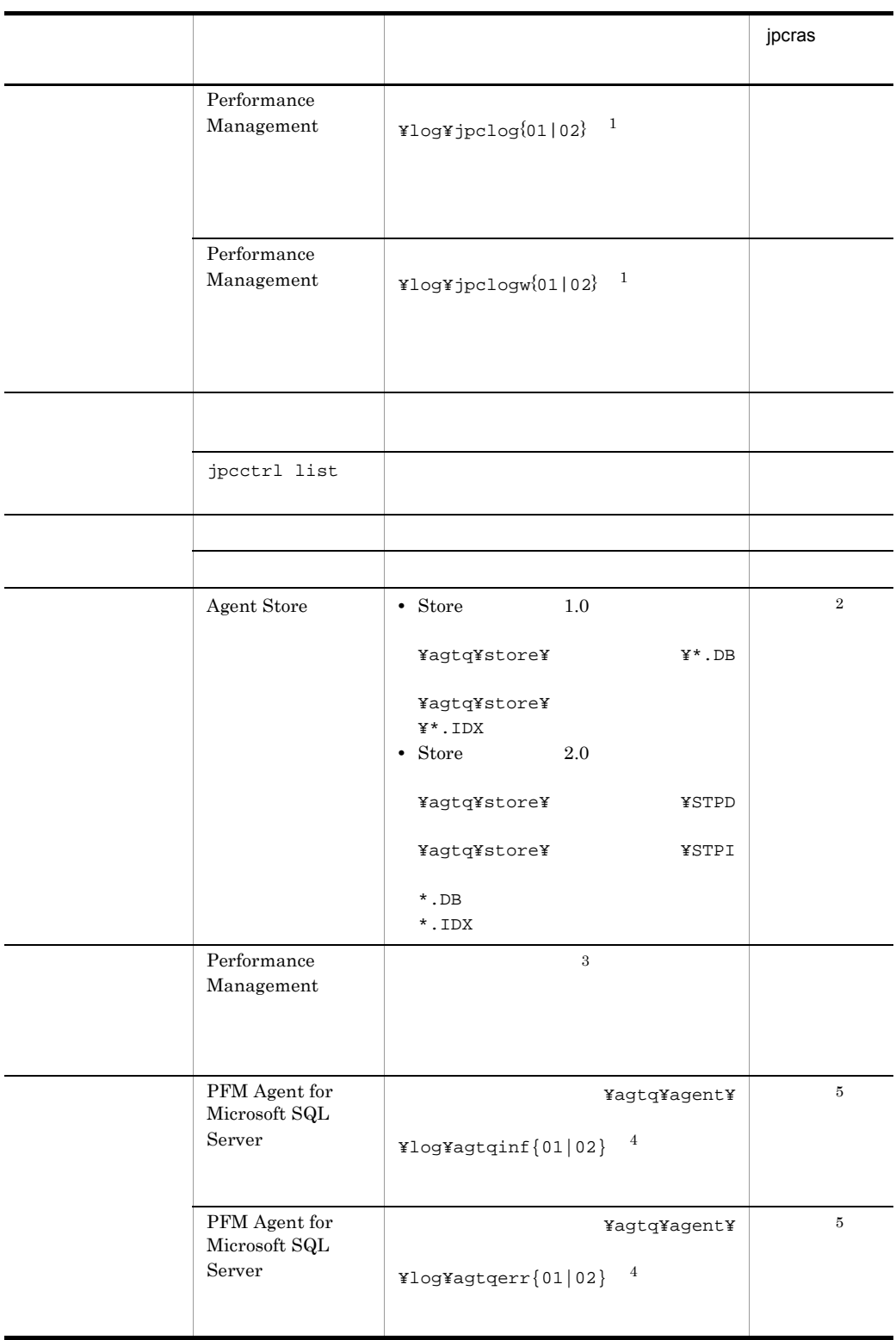

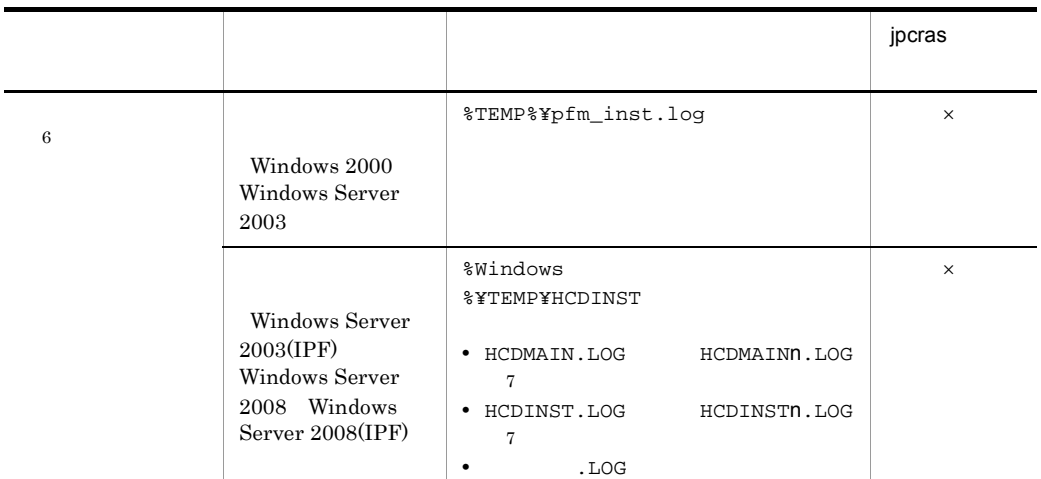

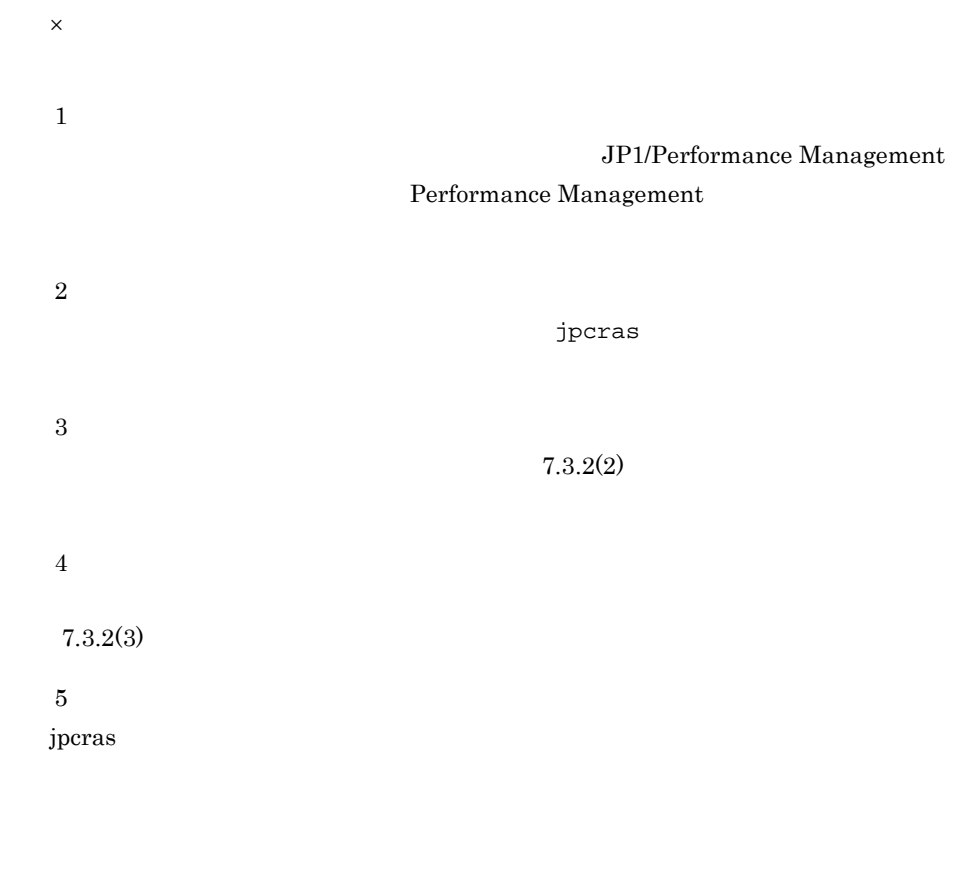

注※ 6

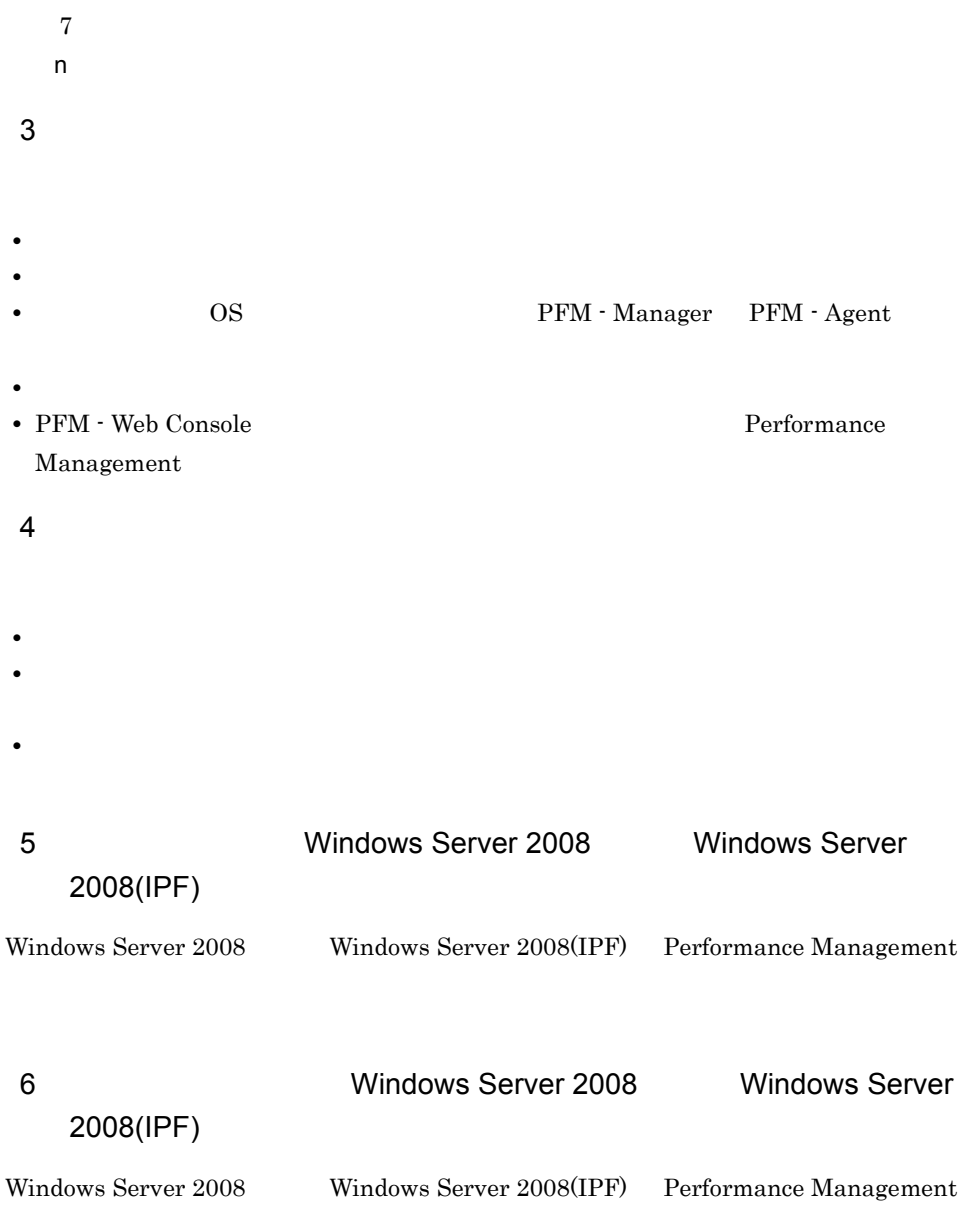

- $7$
- **•** <u>• The State extension</u>
- **•**  $\overline{\phantom{a}}$
- Windows 2000
	- Windows

**•** Windows Server 2003 Windows Server 2003(IPF) Windows Server 2008 Windows Server 2008(IPF)

•<br>•<br>-<br>コンピュータの管理】の内容,

- Windows  $\bullet$
- **•**[アクセサリ]-[システムツール]-[システム情報]の内容

## 7.5.1 Windows

 $1$  $\lambda$  -state of the state of the state of the state experiment  $\lambda$  $\overline{\text{OS}}$ Administrator 1.  $\blacksquare$  $2.$ cmd /E:ON  $3.$ jpcras c:¥tmp¥jpc¥agt jpcras c:¥tmp¥jpc¥agt all all jpcras JP1/Performance Management  $2$ Performance Management  $\mathbf{p}$  is the state of the state probability  $\mathbf{p}$  crass  $\mathbf{p}$  $\overline{\text{OS}}$ Administrator 1. 共有ディスクをオンラインにする。  $2.$ jpcras jpcras c:¥tmp¥jpc¥agt jpcras c:¥tmp¥jpc¥agt all all

jpcras lhost  $\sim$ 

Performance Management Performance Management

 $i$ , the results of  $i$  and  $j$  pcras  $j$  and  $j$  pcras  $j$ 

jpcras JP1/Performance Management

 $3.$ Performance Management

Performance

Management

3 Windows

Windows **Contracts** Windows **Contracts Windows** 

 $4$ 

- **•**  $\overline{\phantom{a}}$ 
	- **•** トラブル発生時刻 • **• OS OS PFM - Manager PFM - Agent**
	- **•** 再現性の有無 • PFM - Web Console **Performance** Management

 $5$ 

- **•**  $\mathbb{R}^n$   $\mathbb{R}^n$   $\mathbb{R}$
- **•** The state  $\mathbb{R}$
- コマンドディスク トラブル スクレートコンドプロング トラブル スクレートコンド

•*[U]* 

 $6$ 

• **•** <u>• The State extension</u>

**•**[オプション]タブの[編集オプション]

 $500$ 

 $\Box$ 

- 
- **•**  $\overline{\phantom{a}}$
- Windows 2000
	- Windows
	- •<br>-<br>コンピュータの管理
- **•** Windows Server 2003 Windows Server 2003(IPF) Windows Server 2008 Windows Server 2008(IPF)

**•**[アクセサリ]-[システムツール]-[システム情報]の内容

• Windows

## 7.6 Performance Management

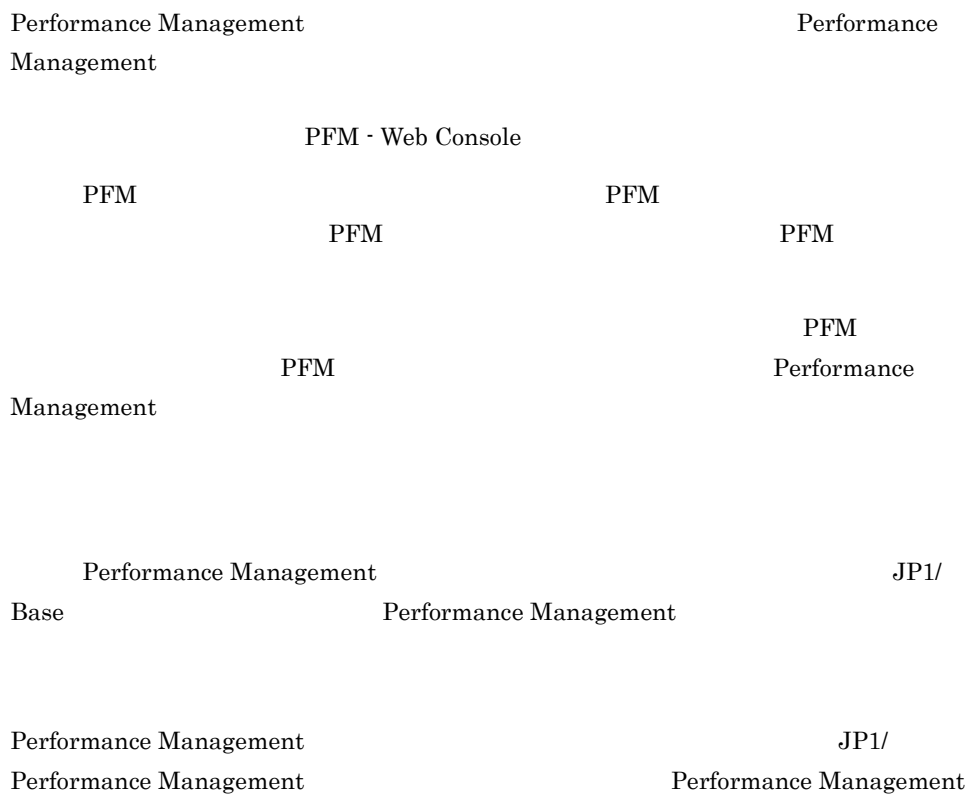

# 7.7 Performance Management

Performance Management

JP1/Performance

Management

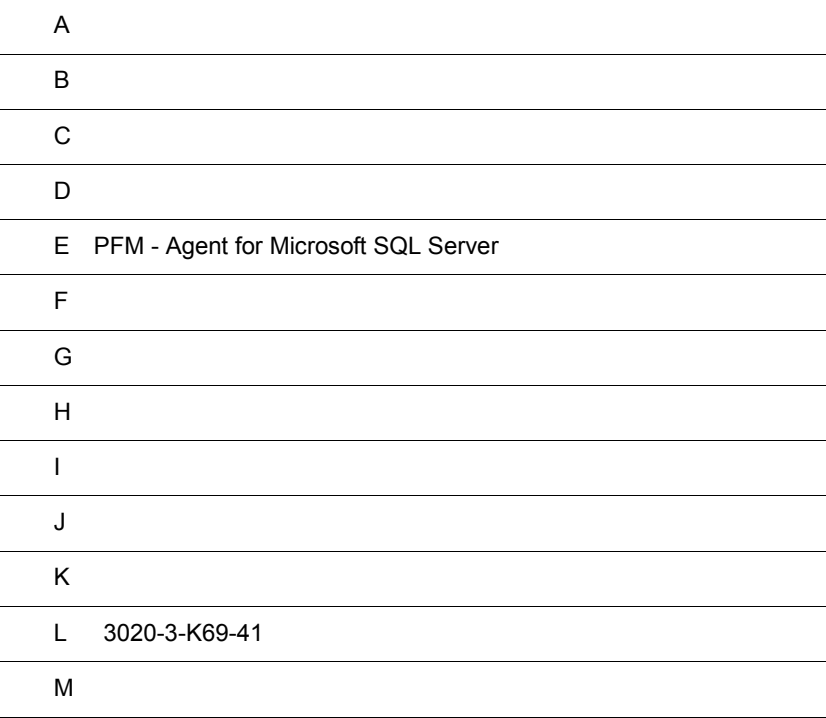

## $\overline{A}$

PFM - Agent for Microsoft SQL Server PFM - Agent for Microsoft SQL Server

## $A.1$

#### PFM - Agent for Microsoft SQL Server

PFM - Agent for Microsoft SQL Server

人に示します。1 インスタンスで運用する場合のことを示します。

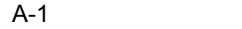

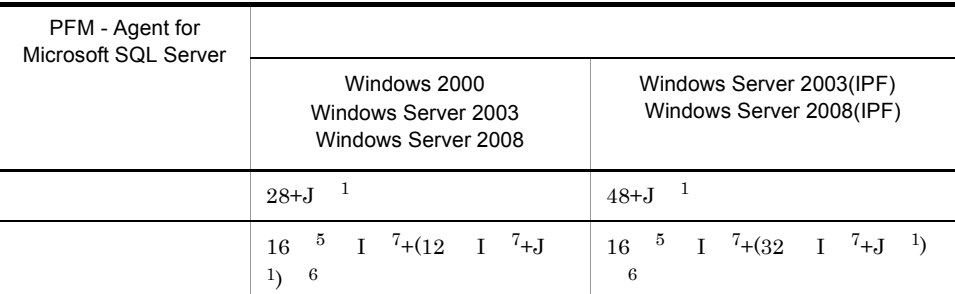

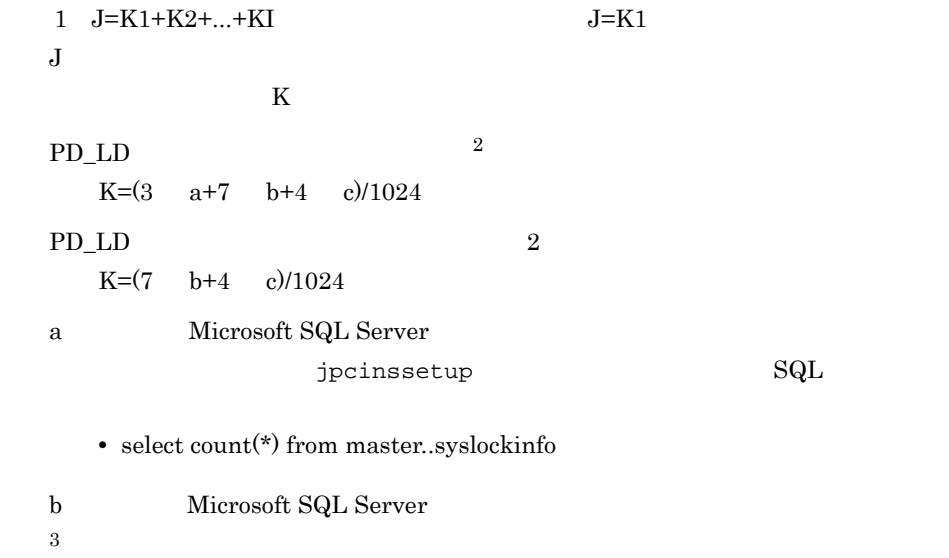

**•** select count(\*) from master..sysprocesses c: Microsoft SQL Server 4  $j$ pcinssetup  $\begin{array}{cc} SQL \end{array}$ **•** select count(\*) from master..sysdatabases  $2$ • PD\_LD  $\,$ • PD\_LD  $\,$  $3 \t\t\t\t b=0$ • <sub>2</sub> **•** 次に示すレコードをデータソースとするリアルタイムレポートを表示する。 **•** 次に示すレコードをデータソースとするアラームの評価を実施する。  $PD\_DD$  $PD$ \_ $LD$  $PD\_LOCAL$ PD\_PDET PD\_RPDB PD\_USER  $PD$  $PI\_DI$  $PL_SI$  $4 \qquad \qquad c=0$ • <sub>2</sub> **•** 次に示すレコードをデータソースとするリアルタイムレポートを表示する。 **•** 次に示すレコードをデータソースとするアラームの評価を実施する。  $PD\_DD$  ${\rm PD\_DS}$ PD\_LD PD\_PDET  ${\rm PD\_RD}$ PD\_RPDB  $PD_RS$  ${\rm PD\_SS}$  ${\rm PD}$  $PI\_DI$  $PL\_SI$ 

- 5 jpcsto.exe
- 6 jpcagtq.exe
- 7 PFM Agent for Microsoft SQL Server  $\hspace{1.5cm}$   $\hspace{.1cm}$   $\hspace{.1cm}$   $\hspace{.1cm}$   $\hspace{.1cm}$

 $\lambda$  8  $\lambda$  4  $\lambda$ 

 $A.2$ 

PFM - Agent for Microsoft SQL Server

#### $1$

PFM - Agent for Microsoft SQL Server

- Agent Store
- PFM Agent for Microsoft SQL Server
- **•** エージェントログ

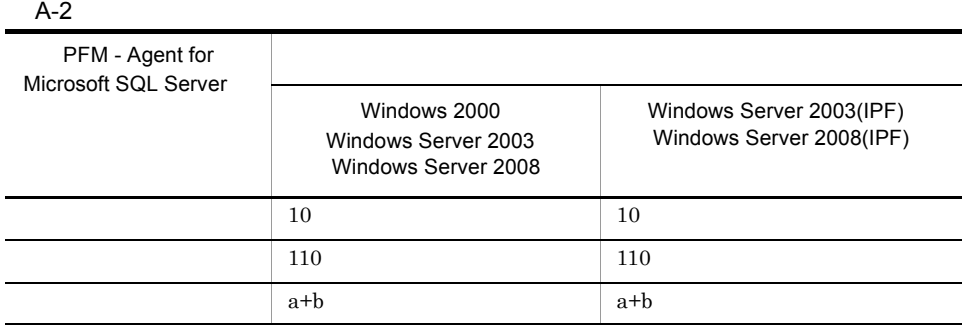

 $a$  $c + d + 18$  $\mathbf b$ c Store  $\qquad \qquad$  Store  $\qquad \qquad$  $(2)$  Store Store 1.0  $(3)$  Store Store  $2.0$ 

2 Store Store 1.0 Store Store  $1.0$ a dia  $\overline{a}$  $\mathop{\rm Store}$  $\begin{tabular}{ll} Store & Step & 1.0 \end{tabular}$ 

Store  $S$ 

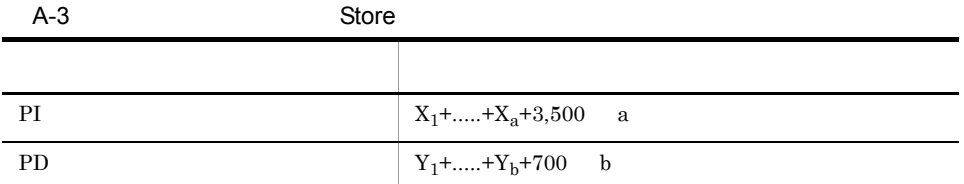

d:  $128$ 

```
X PI <del>Lateral Structures Alexander</del>
X \simX = \{d \ e + (c+1,900) \ \{(d \ e)/(65,250-c)+1\} \ \ 1 \} \ \ f \ 1.5Y PD
YY = \{d \text{ g} + (c+1,900) \{ (d \text{ e})/(65,250-c)+1 \} \} (g/e) 2} 1.5
a PI \blacksquareb PD \blacksquarec: \frac{3}{2}d \,e:<br>e
  \overline{1}f:
```
293

 $\overline{A}$ 

 $g = \frac{1}{\sqrt{2\pi}}$ 注※ 1  ${(d \quad e)/(65,250 \cdot c)+1}$  $\overline{2}$  $(g/e)$  $\overline{3}$  $5.$ 注※ 4 PI  $\blacksquare$ 

 $A-4$ 

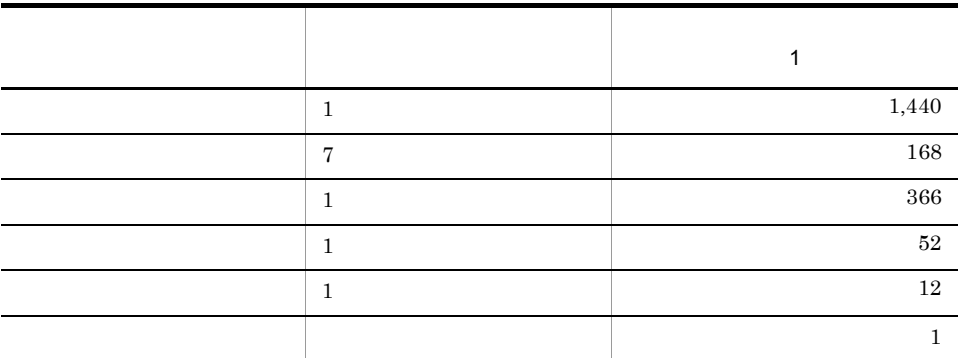

 $5\phantom{.0}$ 

#### E.1 Agent Store

 $b$ 

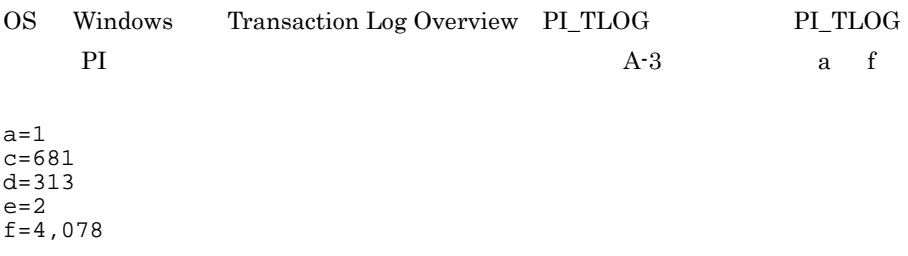

```
eA-7e=2f \mathbf{f}PI_LOGD 1 1A-4(1,440+168+366+52+12+1) 2(e )=4,078
     f=4,078XX = \{d \ e + (c+1,900) \{d \ e/(65,250-c)+1\}\} \ f 1.5X = \{313 \quad 2 + (681 + 1,900) \quad \{313 \quad 2 / (65,250-681) + 1\} \} 4,078 1.5
      =\{626+(2,581) \quad \{626/64,569+1\}\} \quad 6,117=\{626+2,581 \quad 1\} \quad 6,117 =3,207 6,117
      =19,617,219(= 19(MB)\overline{\phantom{a}}OS Windows PD Process Detail PD_DD
  PD_DD PD
  b=1c=681
  d=1,362
  e=3g=2,232
   eA-7e=3g<sub>z</sub>10,000
      3,600 1
     g=24 (1) 31(1) 3(e) )=2,232g=2,232YY=\{d \ q+(c+1,900) \ \{(d \ e)/(65,250-c)+1\} \ (q/e)\} \ 1.5Y = \{1, 362 \quad 2, 232 + (681 + 1, 900) \quad \{(1, 362 \quad 3) / (65, 250 - 681) + 1\}(2,232/3)} 1.5
       ={1,362 2,232+2,581 {4,086/64,569+1} 744} 1.5
       =\{3,039,984+2,581 \quad 1 \quad 744\} \quad 1.5=\{3,039,984+1,920,264\} 1.5
        =4,960,248 1.5
       =7,440,372(= 7(MB)
```
295

 $\overline{A}$ 

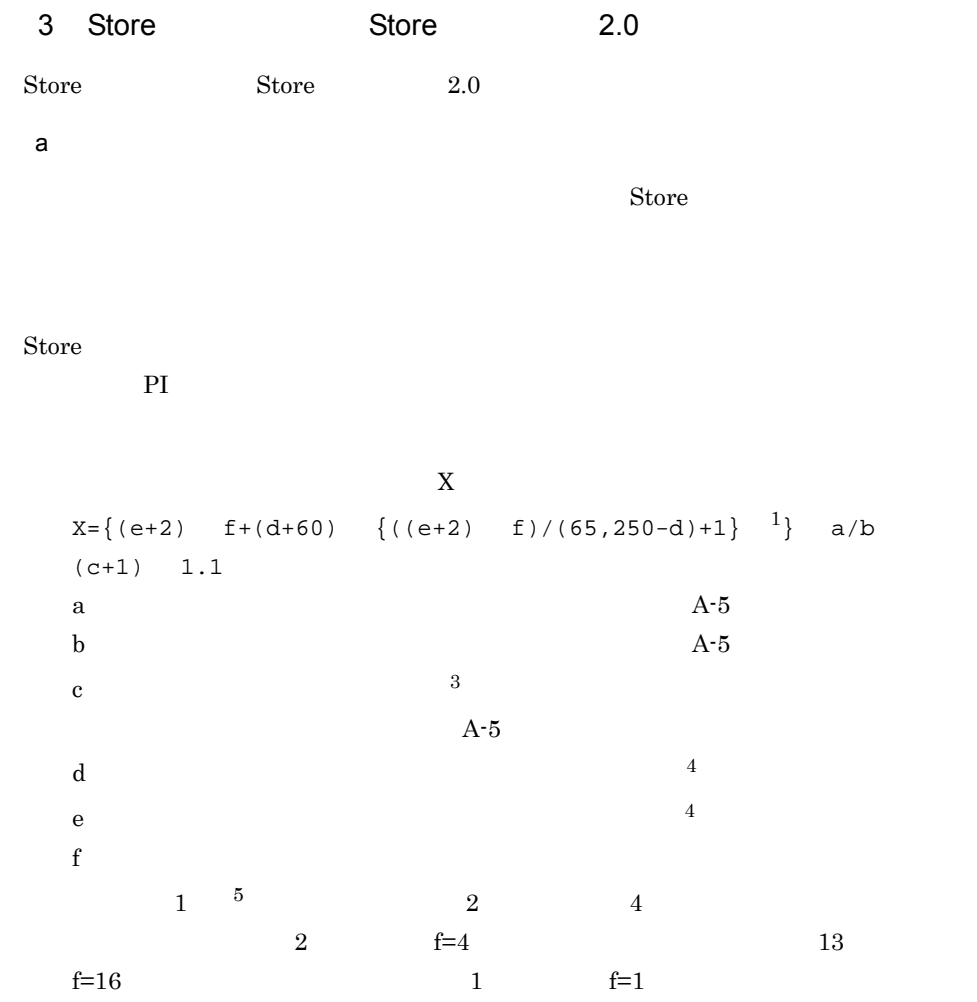

 $A-5$  a b c

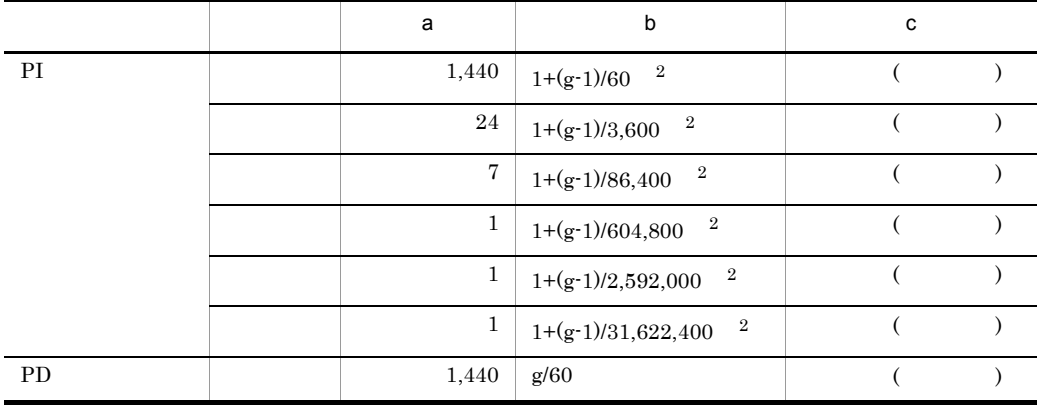

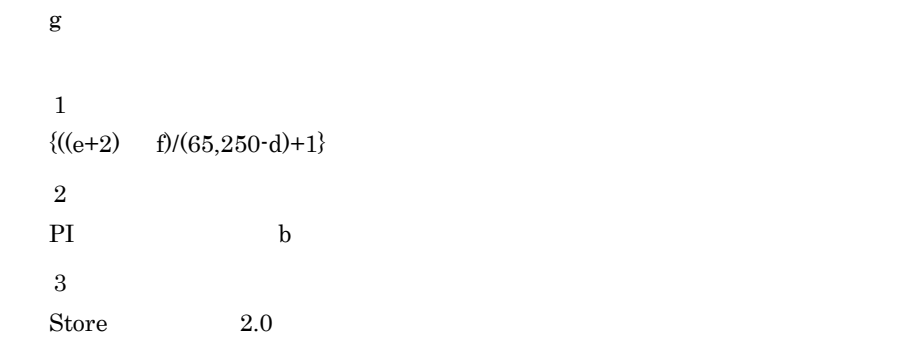

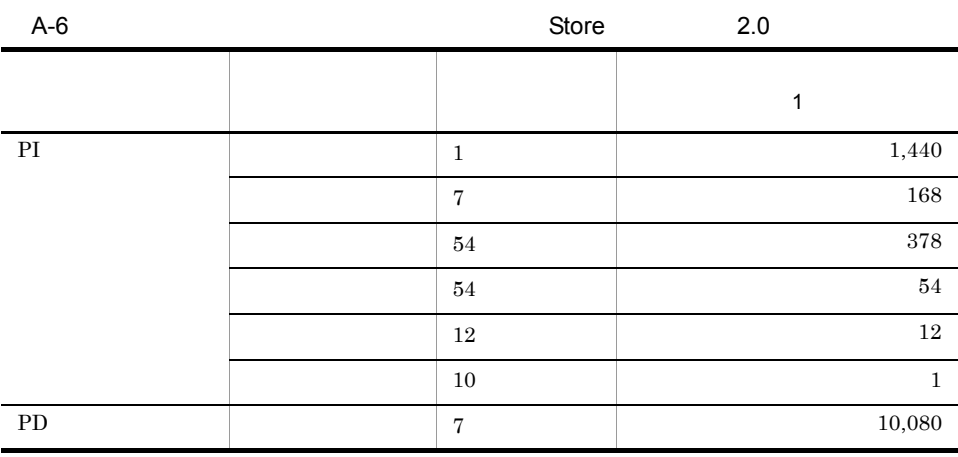

 $5.$ 

 $\overline{A}$ 

 $A.4$ 

#### Store N

N=20+2 (  $(A11+A12+\ldots+A11+1)+$  $(A21+A22+...+A21+1)+$ (A31+A32+...+A3l+l)+  $(A41+A42+...+A41+1)+$  $(A51+A52+...+A51+1)+$  $(11 \ 1)+$  $(B1+B2+...+Bm+m) +$  $\overline{)}$ 

 $\overline{4}$ 

 $5^{\circ}$ 

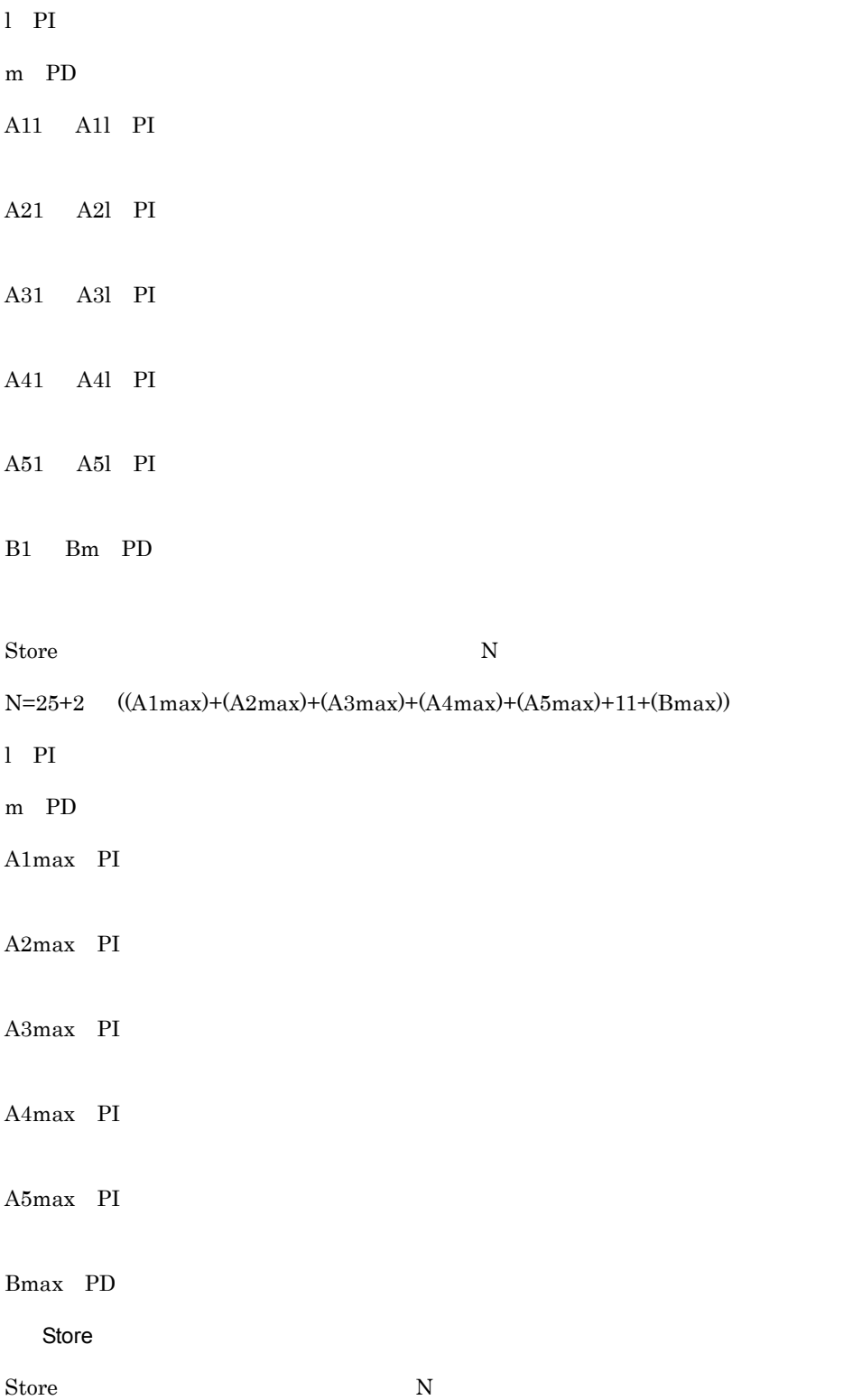

N=20+2 (6 l+m) l PI  $\blacksquare$ m PD  $\blacksquare$ b set  $\mathbf b$ PFM - Agent for Microsoft SQL Server Store Store Store 2.0

 $\overline{A}$ 

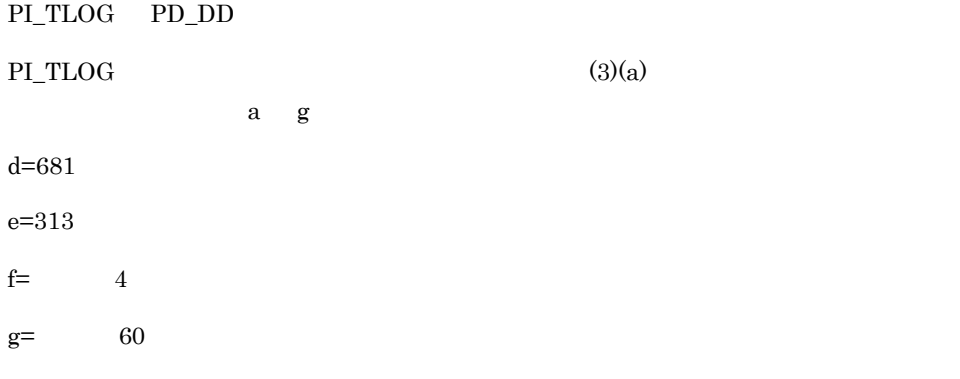

```
a=1,440
b=1 (60-1)/60 = 1.98 \cdots =1c= 3
X = \{(313+2) 4+(681+60) \{ (313+2) 4)/(65,250-681)+1 \}1,440/1 (3+1) 1.1
=[1,260+741 \t1] 6,336=2,001 6,336
=12,678,336 = 13MB
a=24b=1 (60-1)/3,600 = 1.01 • • • =1
```

```
c= 3
```
 $X($   $)=$ {(313+2)  $4+(681+60)$  {(313+2)  $4)/(65,250-681)+1$ }} 24/1 (3+1) 1.1  $=\{1,260+741 \quad 1\}$  105.6  $=2,001$  105.6  $=211,305.6$  = 0.2MB

```
\overline{A}
```

```
a=7b=1 (60-1)/86,400 = 1.00 \cdot \cdot \cdot = 1c= 1
X = {(313+2) 4+(681+60) (313+2) 4}/(65,250-681)+1} 7/1 (1+1)
 1.1
=\{1,260+741 \quad 1\} 15.4
=2,001 15.4
=30,815.4 = 0.03MBa=1b=1 (60-1)/604,800 = 1.00 \cdot \cdot \cdot = 1c= 1
X = {(313+2) \quad 4+(681+60) \quad {(313+2) \quad 4/(65,250-681)+1}} \quad 1/1 \quad (1+1)1.1
=\{1,260+741 \quad 1\} 2.2
=2,001 2.2
=4,402.2 = 0.005MBa=1b=1 (60-1)/2.592,000 = 1.00 \cdot \cdot \cdot =1c= 1
X = {(313+2) 4+(681+60) (313+2) 4/(65,250-681)+1} 1/1 (1+1)1.1
=\{1,260+741 \quad 1\} 2.2
=2,001 2.2
=4,402.2 = 0.005MBa=1b=1 (60-1)/31.622,400 = 1.00 \cdot \cdot \cdot = 1c=10X = {(313+2) 4+(681+60) (313+2) 4/(65,250-681)+1} 1/1 (10+1)1.1
=\{1,260+741 \quad 1\} 12.1
=2,001 12.1
```
$= 24,212.1$   $= 0.03MB$  $\rm PI\_TLOG$  $X$  =X +X +X +X +X +X  $=13.27MB$ = 14MB PD\_DD a=1,440  $b=60/60=1$  $c=7$  $d = 681$  $e=1,362$ f=  $12$  $g=$  60  $X = \{(1,362+2)$   $12 + (681+60)$   $\{(1,362+2)$   $12/(65,250-681)+1\}$   $1,440/1$  $(7+1)$  1.1  $=\{16,368+741 \quad 1\}$  12,672

=17,109 12,672  $=216,805,248$  = 207MB

PI\_TLOG+PD\_DD=221MB

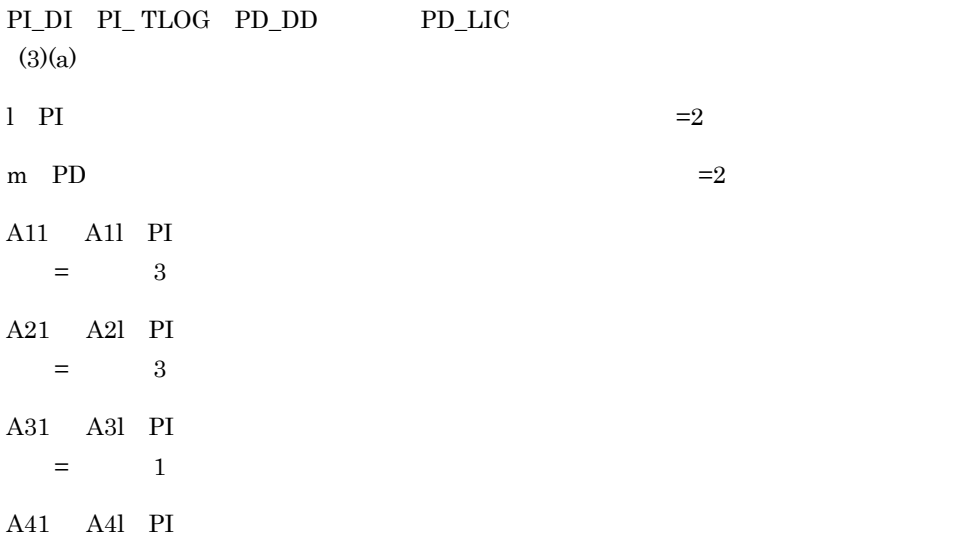

 $=$  1 A51 A51 PI  $=$  1 B1 Bm PD  $=$ 10 Store N  $N=20+2$  (  $(A11+A12+\ldots+A11+1)+$  $(A21+A22+\ldots+A21+1)+$  $(A31+A32+...+A31+1)+$  $(A41+A42+...+A41+1)+$  $(A51+A52+\ldots+A51+1)+$  $(11*1) +$ (B1+B2+...+Bm+m) )  $=20+2$  $[3(PI_DI) + 3(PI_TLOG) + 2] +$  $[3(PI_DI )+3(PI_TLOG )+2]+$  $[1(PI_DI) + 1(PI_TLOG) + 2] +$  $[1(PI_DI) + 1(PI_TLOG) + 2] +$  $[1(PI_DI) + 1(PI_TLOG) + 2] +$ [11 2]+  $[10(PD_DD + 10(PD_LIC) + 2]$ }  $=20+2$  {8+8+4+4+4+22+22}=164

PI\_DI PI\_ TLOG PD\_DD PD\_LIC l PI  $=2$ m PD  $=2$ A1max PI  $\blacksquare$  $=$  3 PI\_DI 2 PI\_ TLOG  $3$   $3$ A2max PI  $=$  3 A3max PI and  $\alpha = 1$   $\alpha = 1$ A4max PI  $\blacksquare$ and  $\alpha = 1$   $\alpha = 1$ A5max PI and  $\alpha$  1  $\alpha$  1  $\alpha$  1  $\alpha$  1  $\alpha$  1  $\alpha$ 

 $Bmax$  PD  $=$ 10 PD\_LIC 8 PD\_DD 10 10 Store N N=25+2 ((A1max)+(A2max)+(A3max)+(A4max)+(A5max)+11+(Bmax))  $=25+2$   $(3+3+1+1+1+11+10)=85$ Store PI\_DI PI\_ TLOG PD\_DD PD\_LIC l PI  $=2$ m PD  $=2$ Store N

 $N=20+2$  (6  $1+m$ )  $=20+2$  (6  $2+2)=28$ 

### $A.3$

 $A.2$ 

### $A.4$

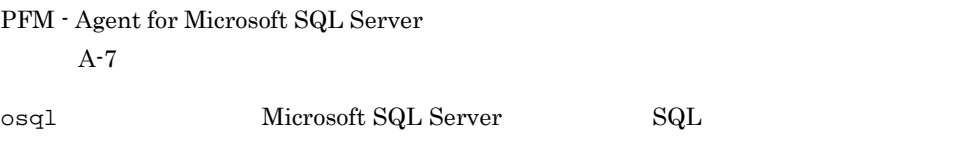

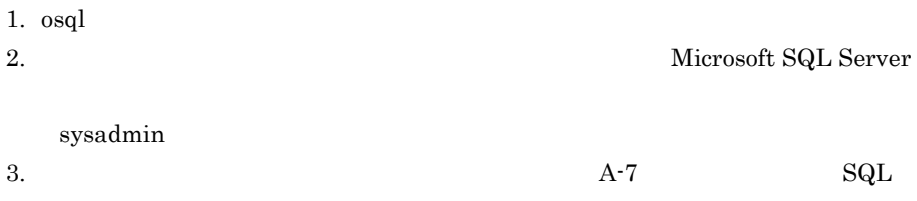

Microsoft SQL Server

#### Microsoft SQL Server  $S$ tore  $S$

 $A-7$ 

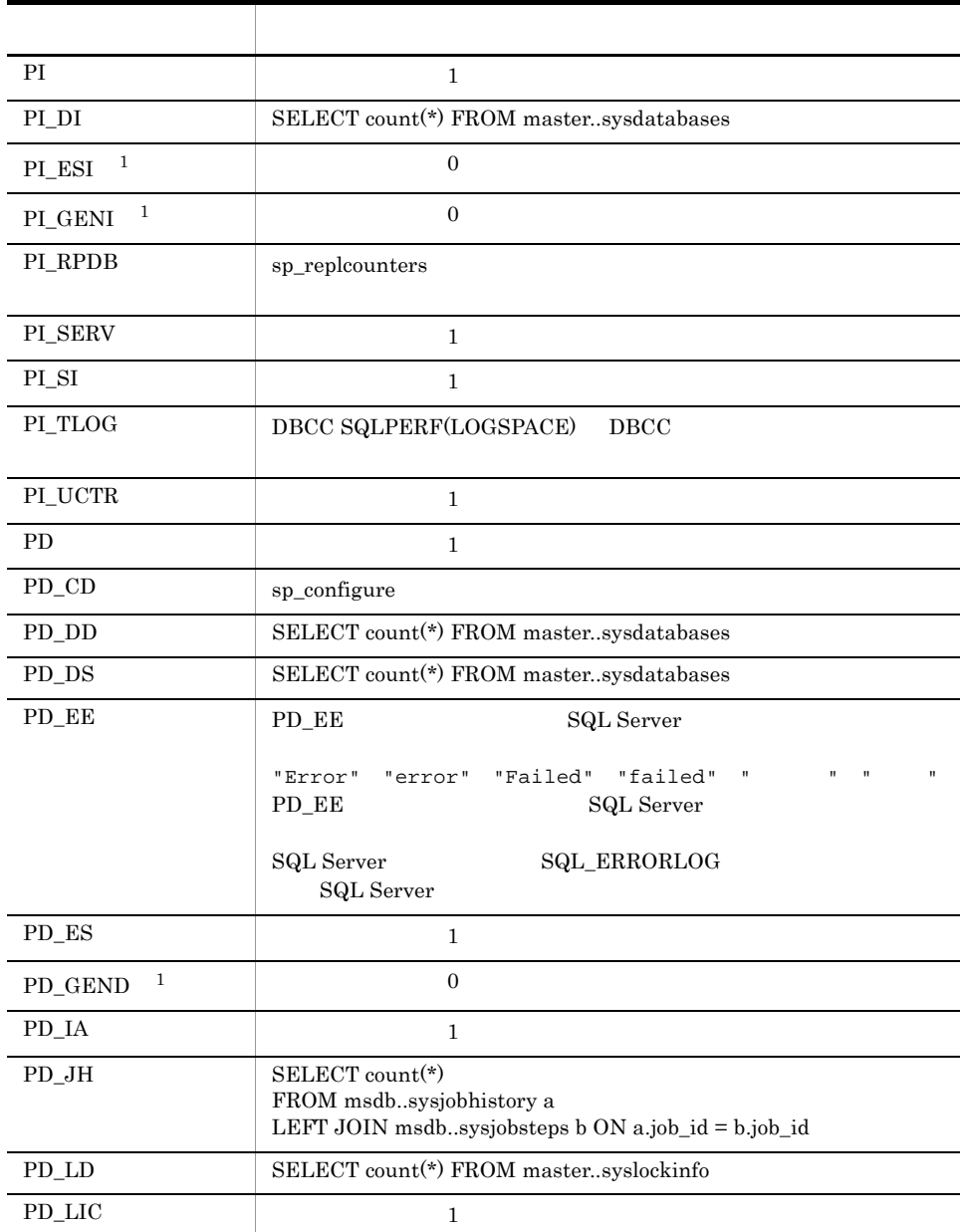

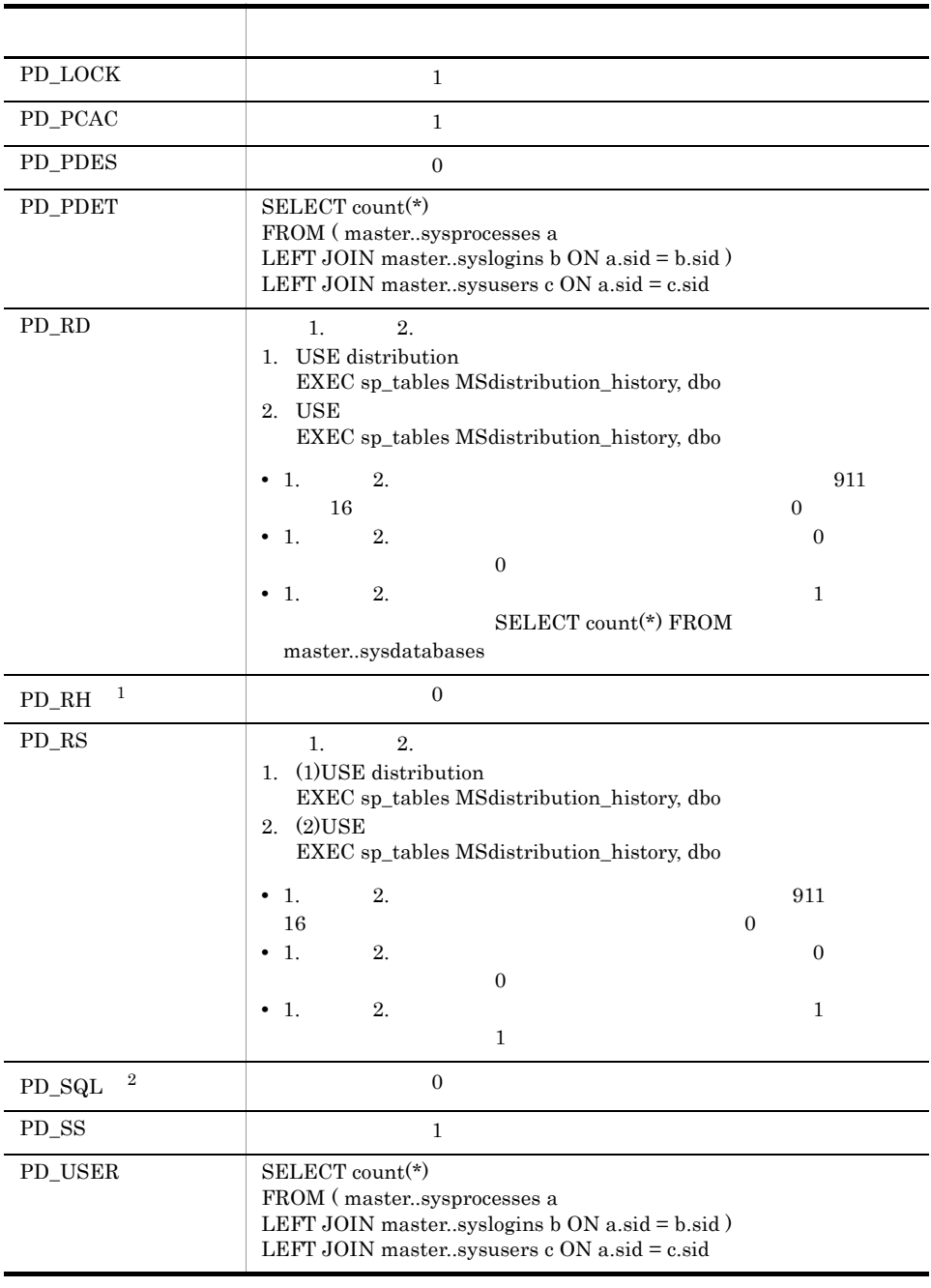

注※ 1

## 付録 B 識別子一覧

 ${\rm PFM}\cdot{\rm Agent}\ {\rm for}\ {\rm Microsoft}\ {\rm SQL}\ {\rm Server} \tag{PFM}\cdot{\rm Agent}\ {\rm for}\ {\rm Microsoft}\ {\rm SQL}$ Server Store  $\blacksquare$ Agent for Microsoft SQL Server  ${\rm PFM}$  - Agent for Microsoft SQL Server

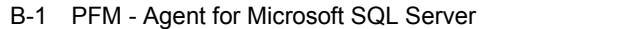

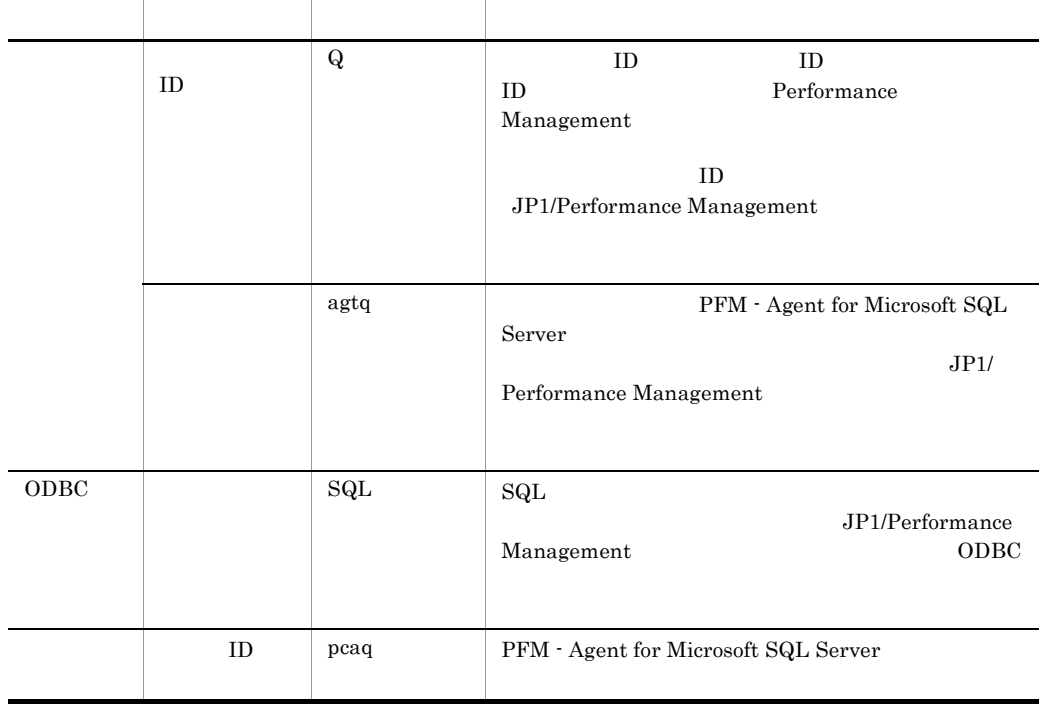

# 付録 C プロセス一覧

PFM - Agent for Microsoft SQL Server

PFM - Agent for Microsoft SQL Server

#### PFM - Agent

#### C-1 PFM - Agent for Microsoft SQL Server

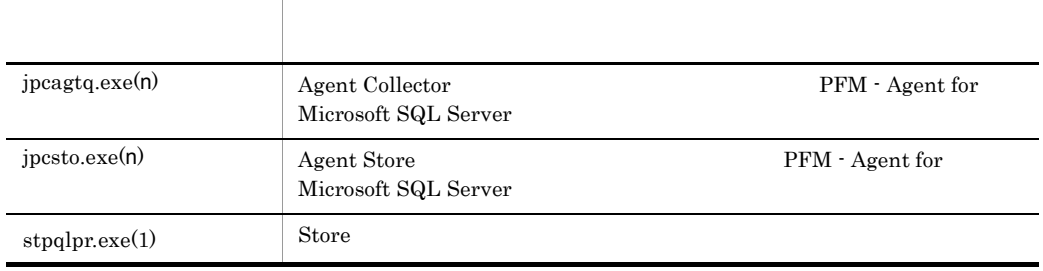

jpcsto

## D a  $\Box$

PFM - Agent for Microsoft SQL Server

PFM - Manager , PFM - Base JP1/Performance Management

JP1/Performance Management

#### TCP/IP

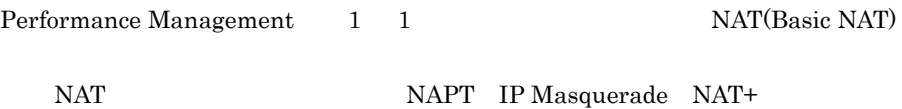

## D.1 PFM - Agent for Microsoft SQL Server

PFM - Agent for Microsoft SQL Server

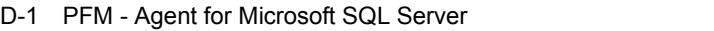

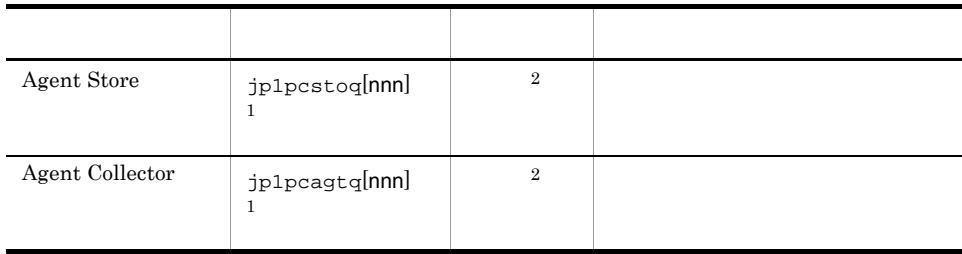

 $\,1$ 

 $\overline{2}$ 

nnn) しゅうしょうしょう しゅうしょうしょう しゅうしゅうしょう しゅうしゅうしょう しゅうしゅうしょう

 $\overline{2}$ 

 $D.2$ 

PFM - Manager PFM - Agent for Microsoft SQL Server

#### PFM - Manager PFM - Agent

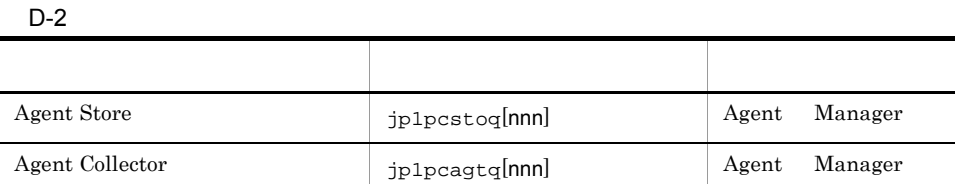

Manager PFM - Manager Agent PFM - Agent

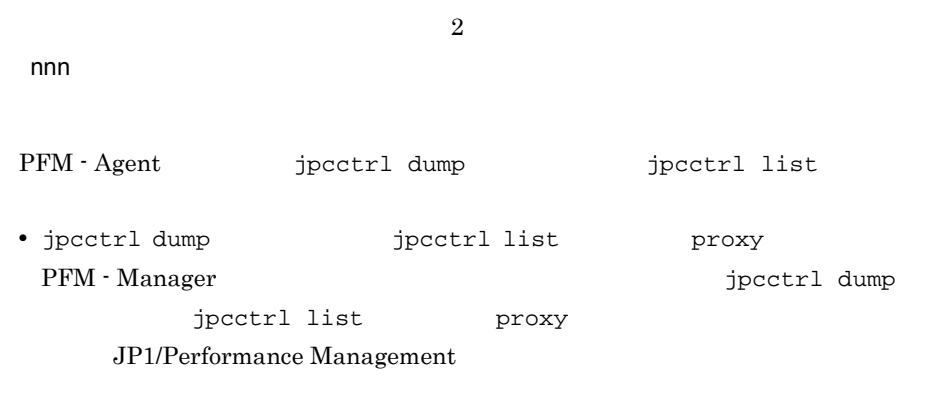

• PFM - Agent

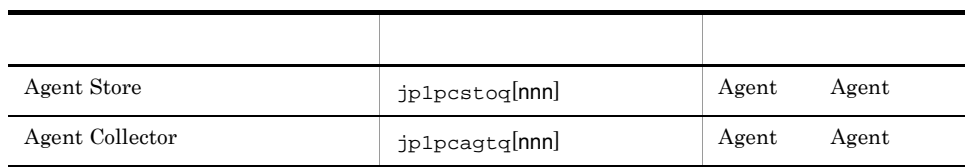

Agent PFM - Agent

## E PFM - Agent for Microsoft SQL Server

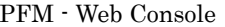

PFM - Agent for Microsoft SQL Server Agent Store  $\qquad \qquad$  Agent Collector

### E.1 Agent Store

PFM - Agent for Microsoft SQL Server Agent Store

### フォルダ名 プロパティ アクセス しゅうしょう First Registration Date PFM - Manager Last Registration Date PFM - Manager General - ホスト名やフォルダなどの情報が格納されている。<br>コミュニカルダは、ホスト名やフォルダは他国の情報が格納されている。 Directory Host Name Process ID to the set of the set of the set of the set of the set of the set of the set of the set of the set of the set of the set of the set of the set of the set of the set of the set of the set of the set of the set of Physical Address  $IP$ User Name Time Zone  $S$ ystem  $OS$  OS  $OS$  $CPU Type$   $CPU$ Hardware ID 1D OS Type OS OS Name OS OS Version OS

#### E-1 PFM - Agent for Microsoft SQL Server Agent Store

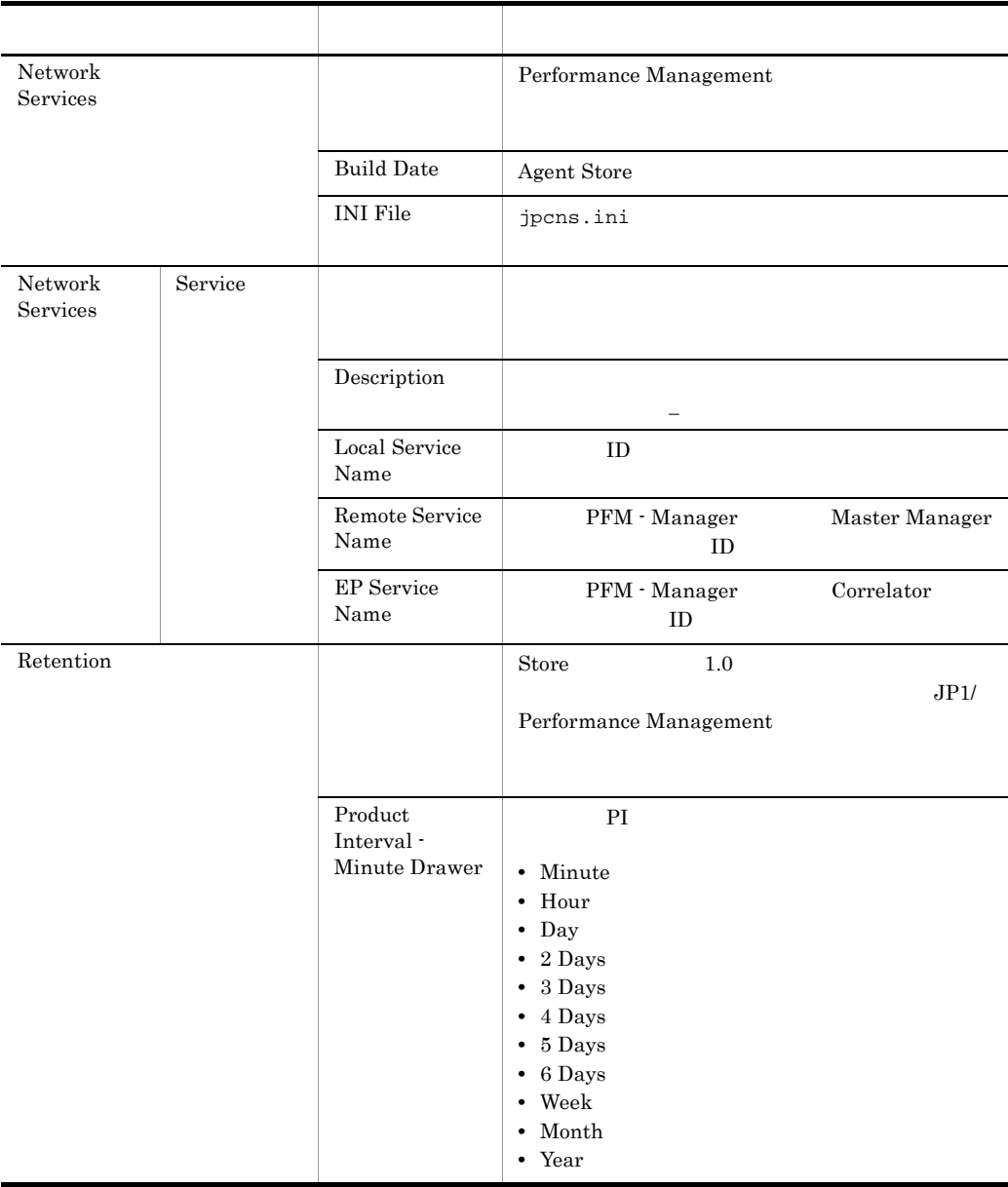

### E PFM - Agent for Microsoft SQL Server

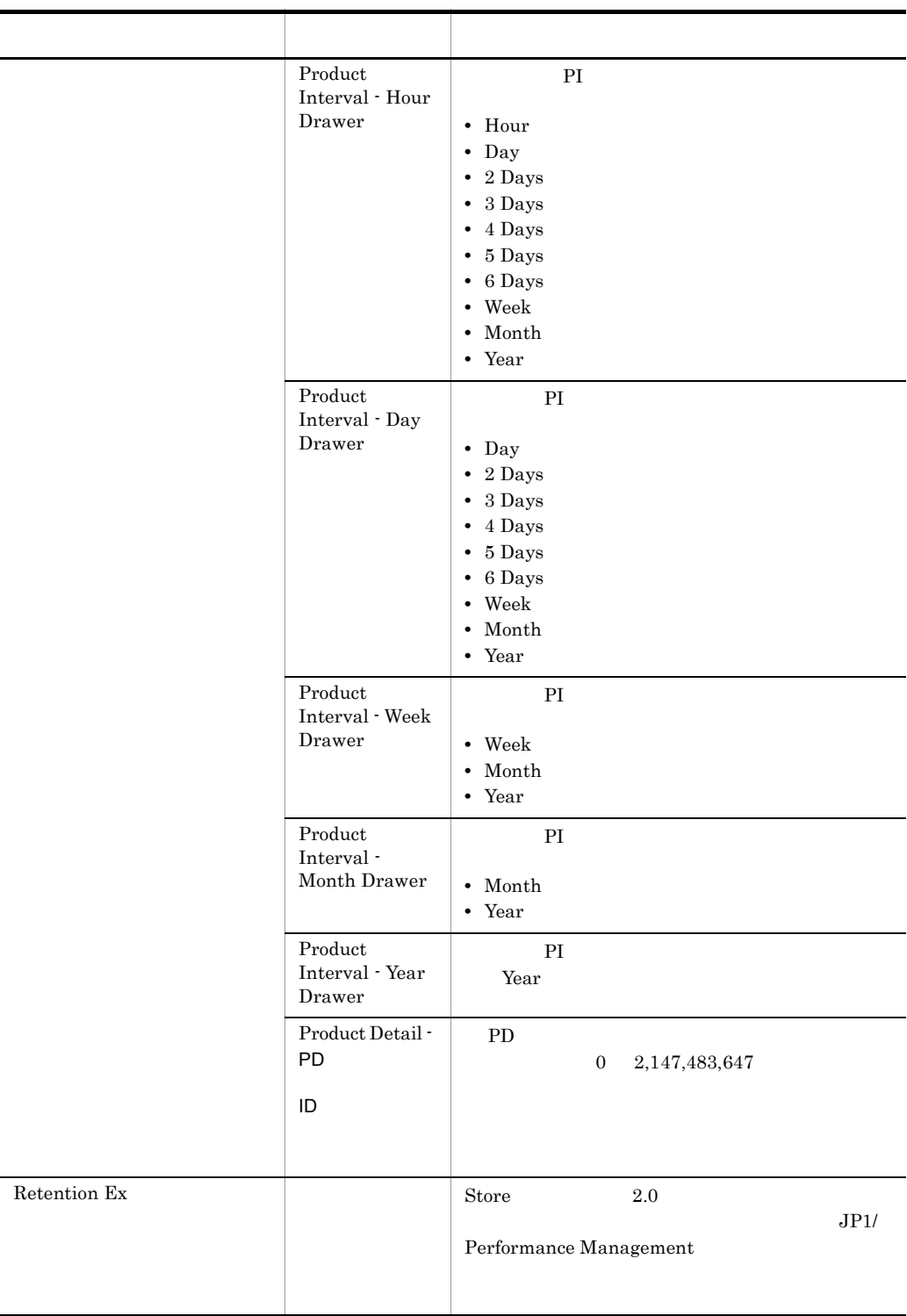

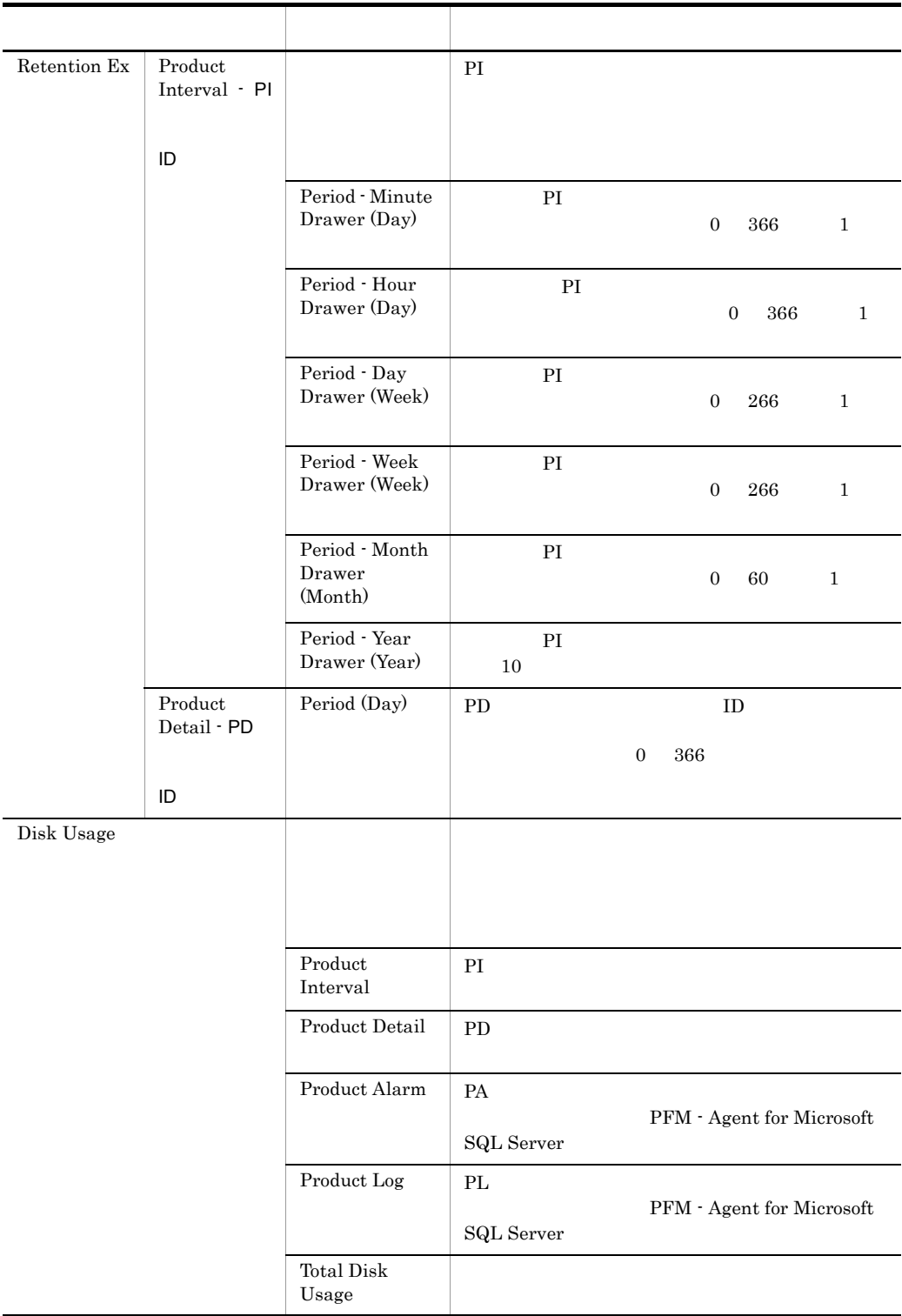

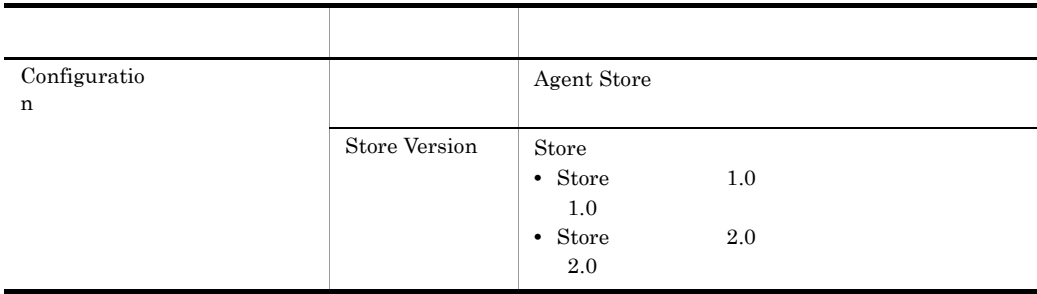

## E.2 Agent Collector

PFM - Agent for Microsoft SQL Server Agent Collector

### E-2 PFM - Agent for Microsoft SQL Server Agent Collector

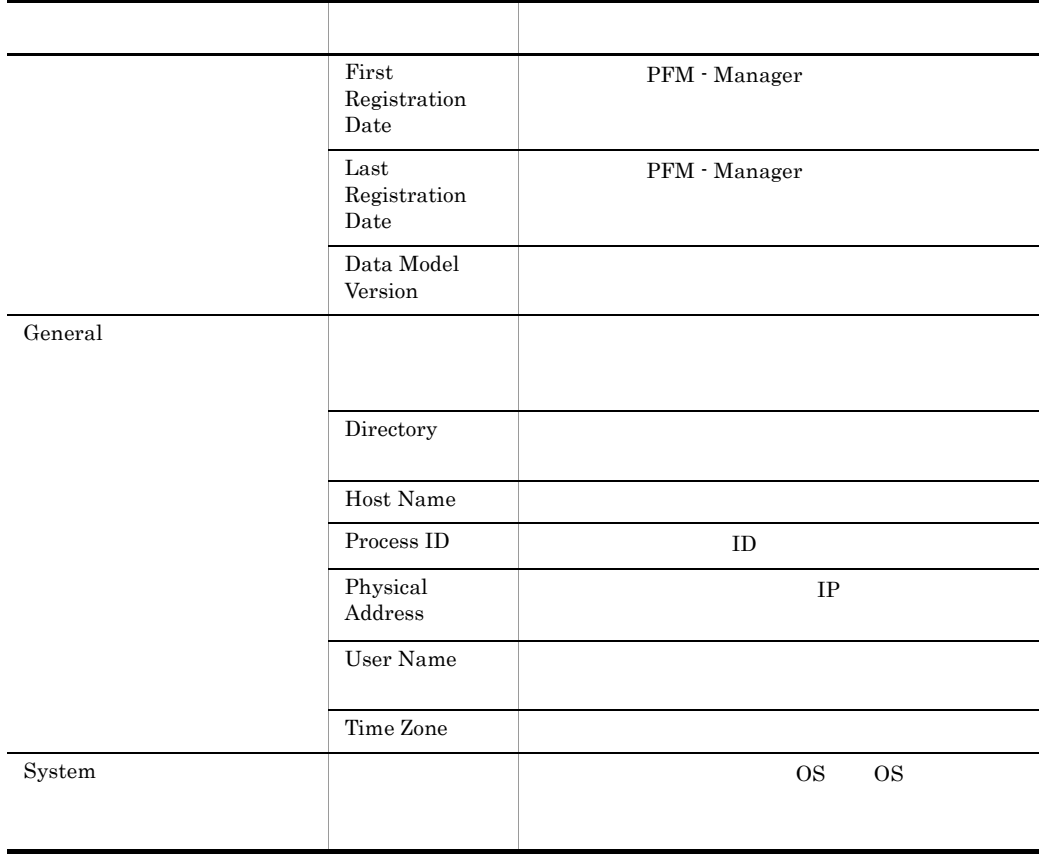

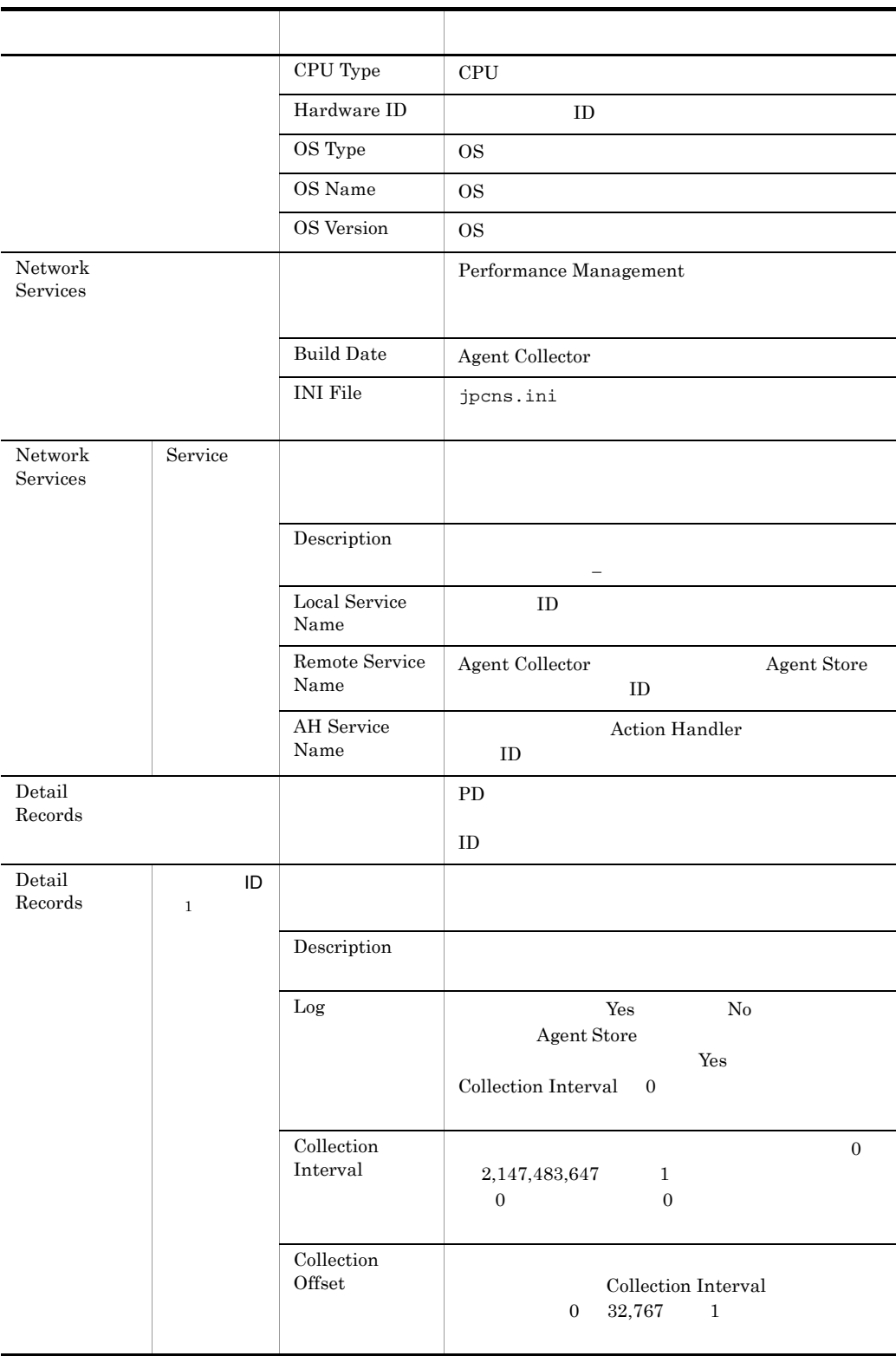

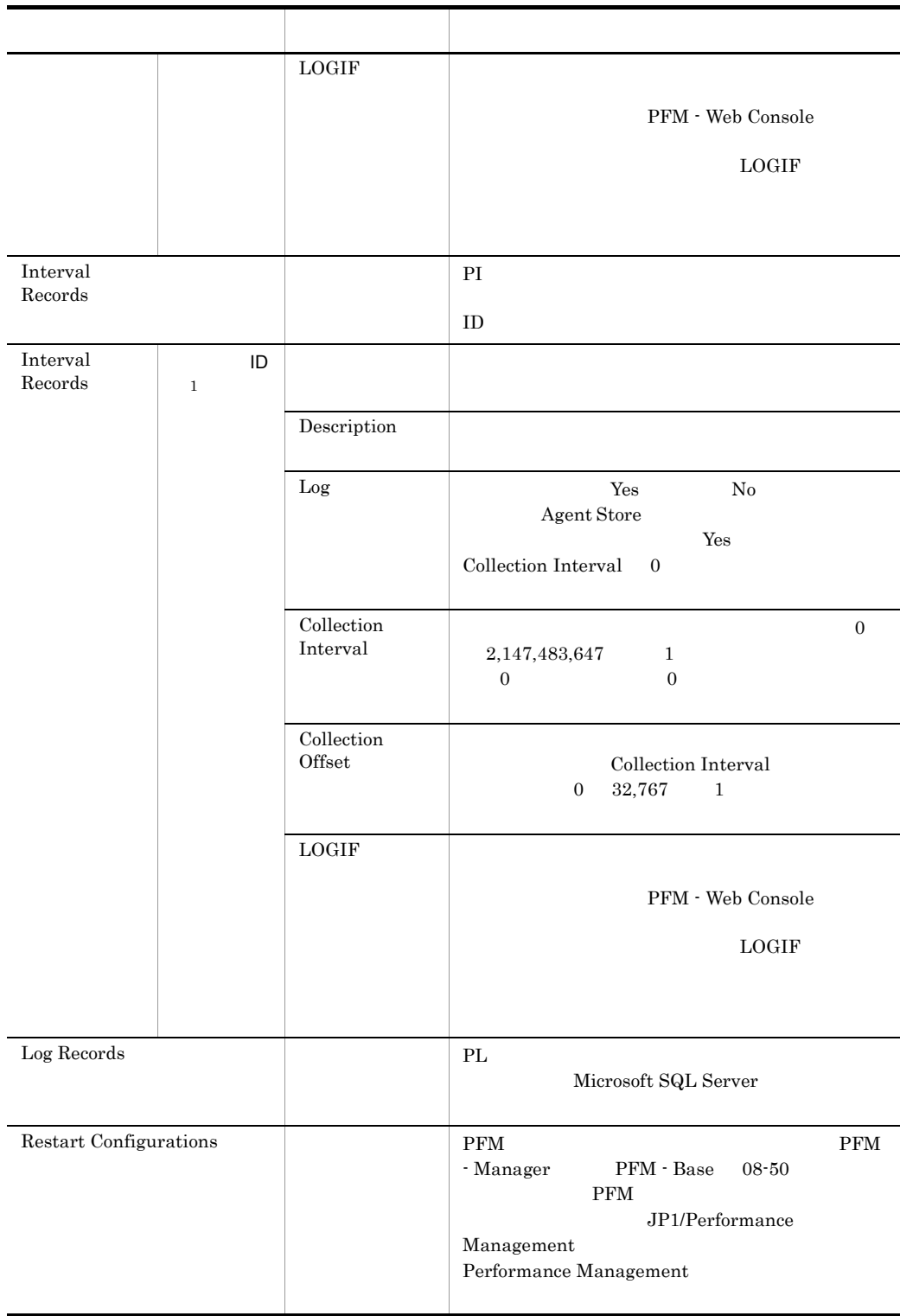

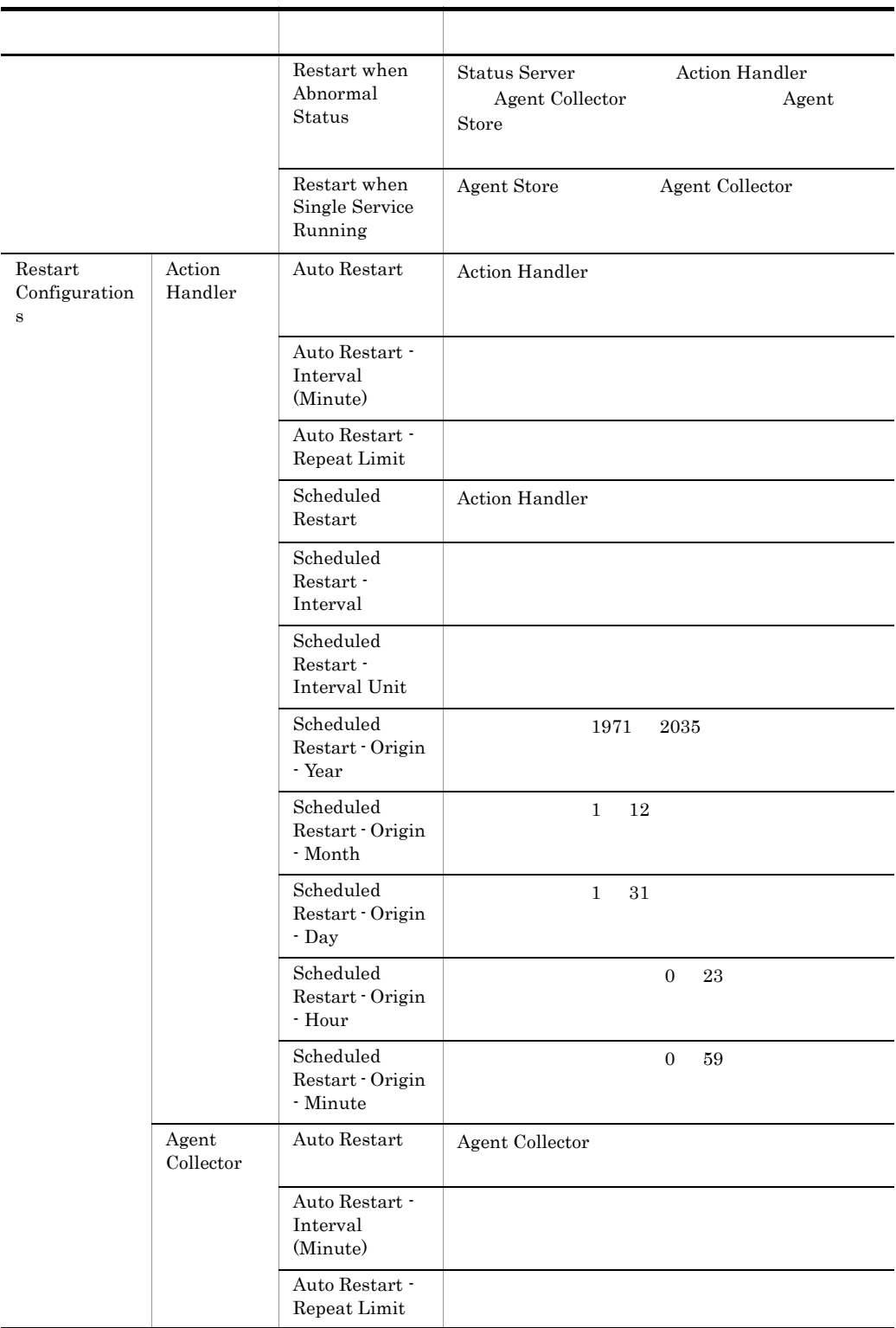

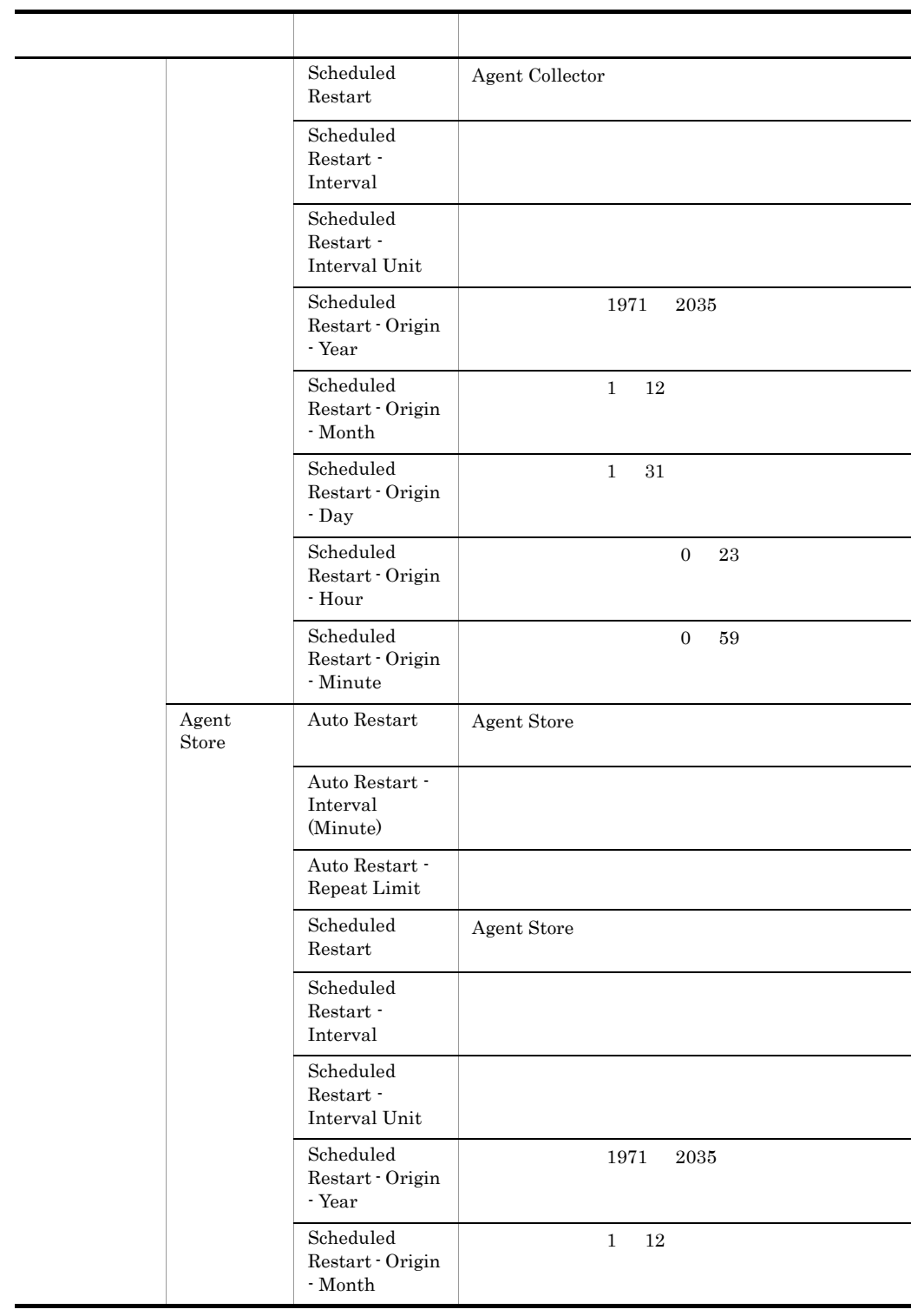

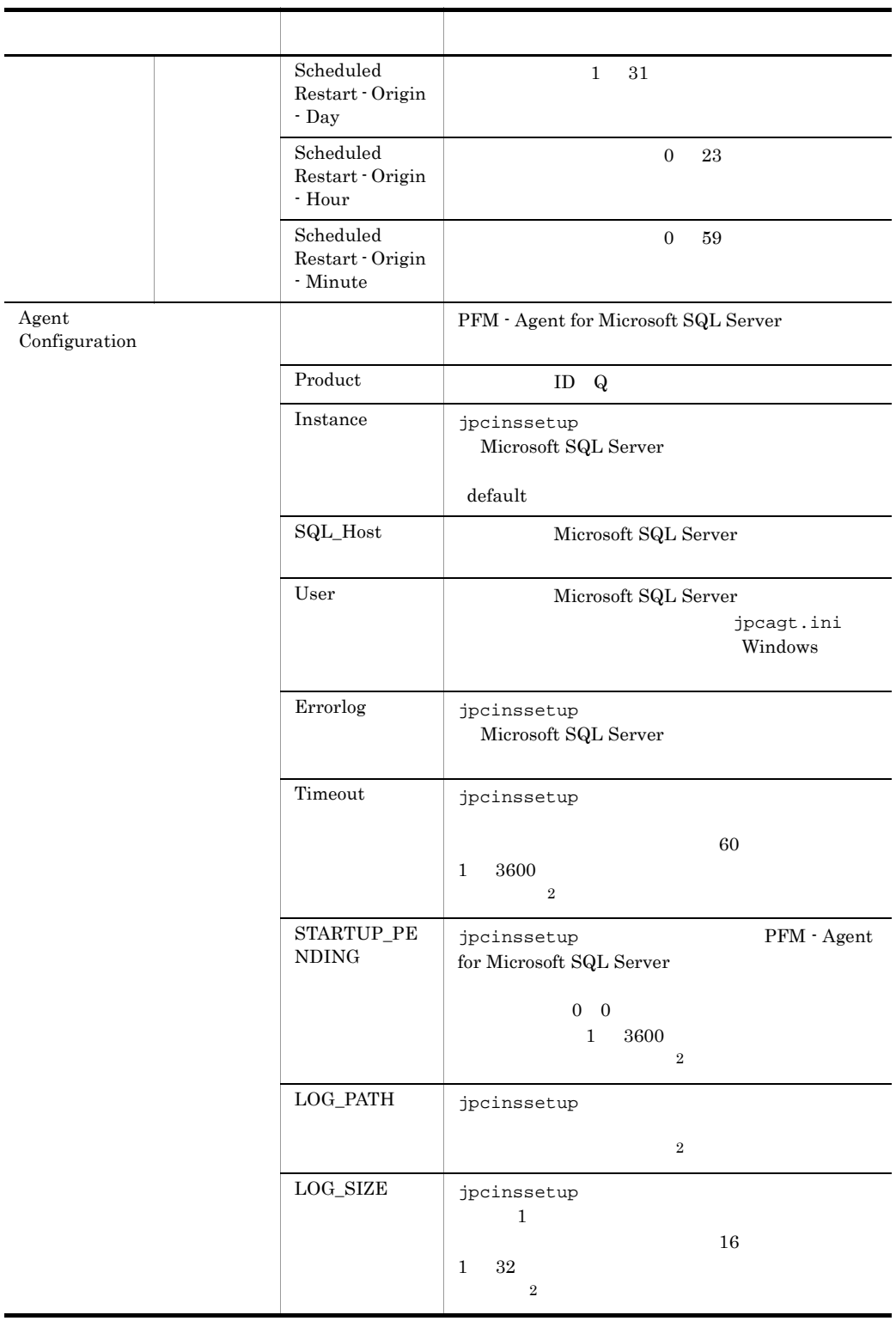

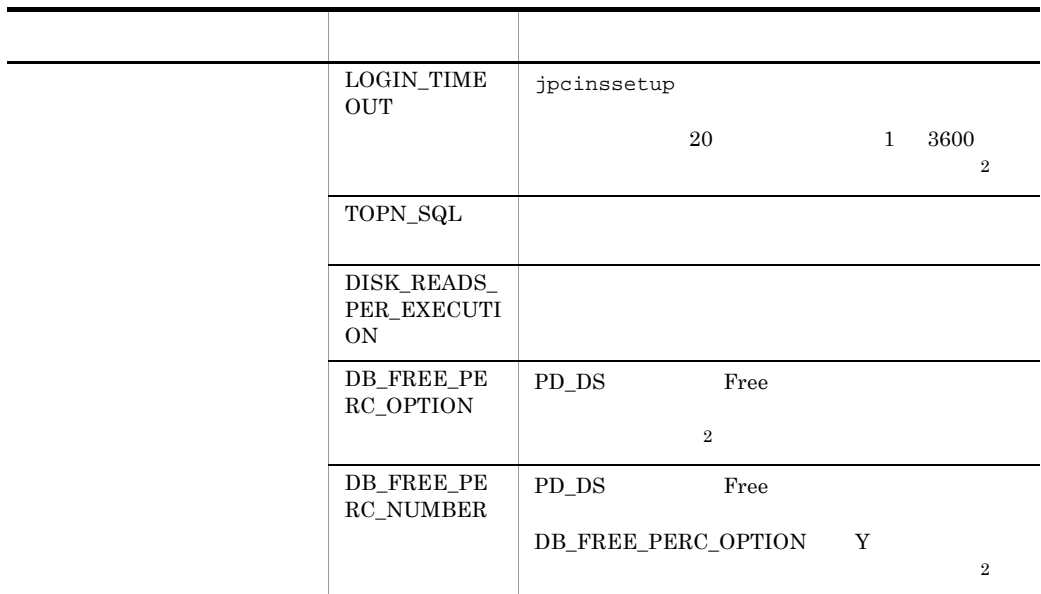

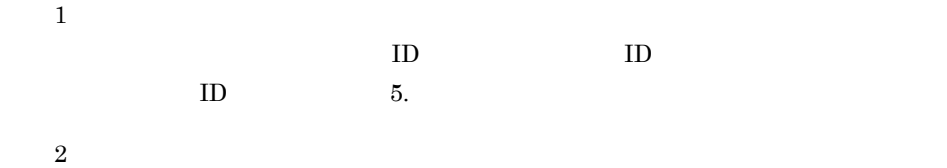

PFM - Agent

for Microsoft SQL Server

#### 付録 F ファイルおよびフォルダ一覧

## 付録 F ファイルおよびフォルダ一覧

PFM - Agent for Microsoft SQL Server

Performance Management

• Windows Server 2003(x64) 64 Windows Server 2008 システムドライブ ¥Program Files¥Hitachi¥jp1pc¥ • Windows Server 2003(x64) 64 Windows Server 2008 システムドライブ ¥Program Files(x86)¥Hitachi¥jp1pc¥

## F.1 PFM - Agent for Microsoft SQL Server

PFM - Agent for Microsoft SQL Server

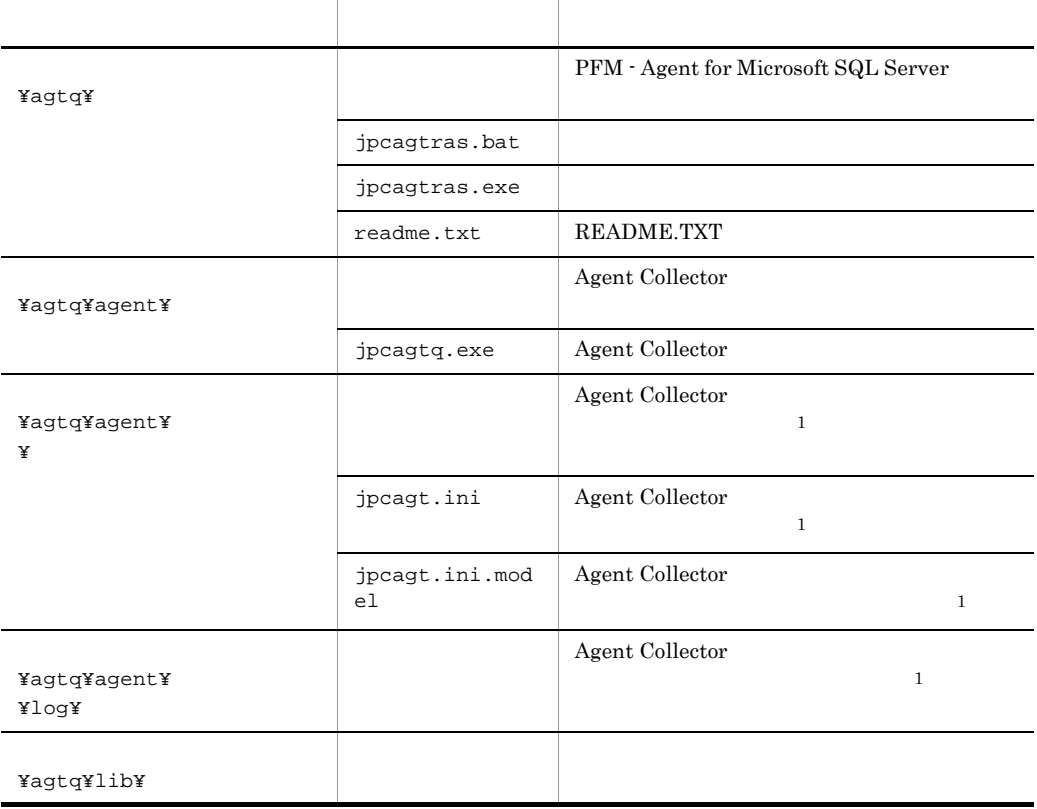

#### F-1 PFM - Agent for Microsoft SQL Server

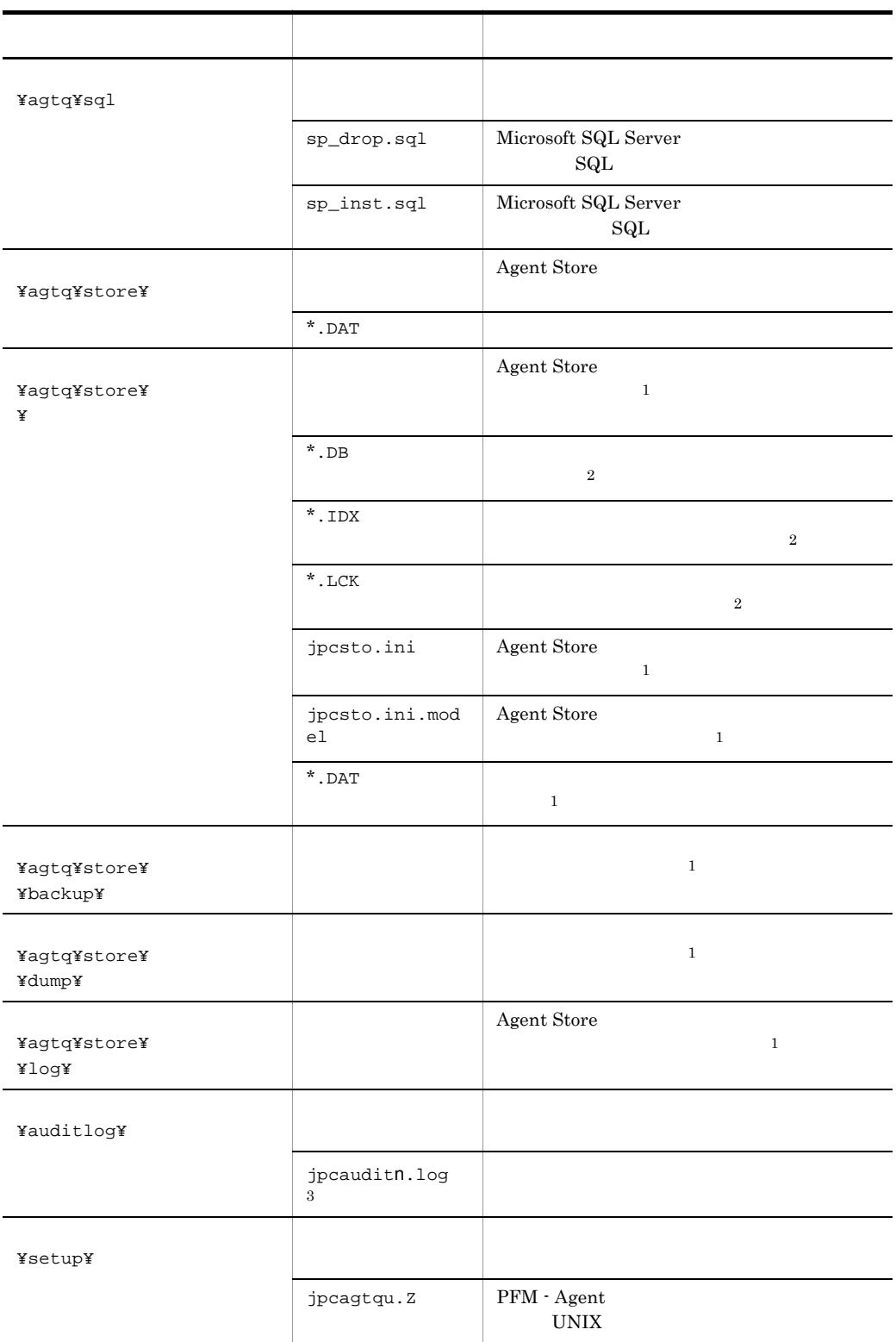

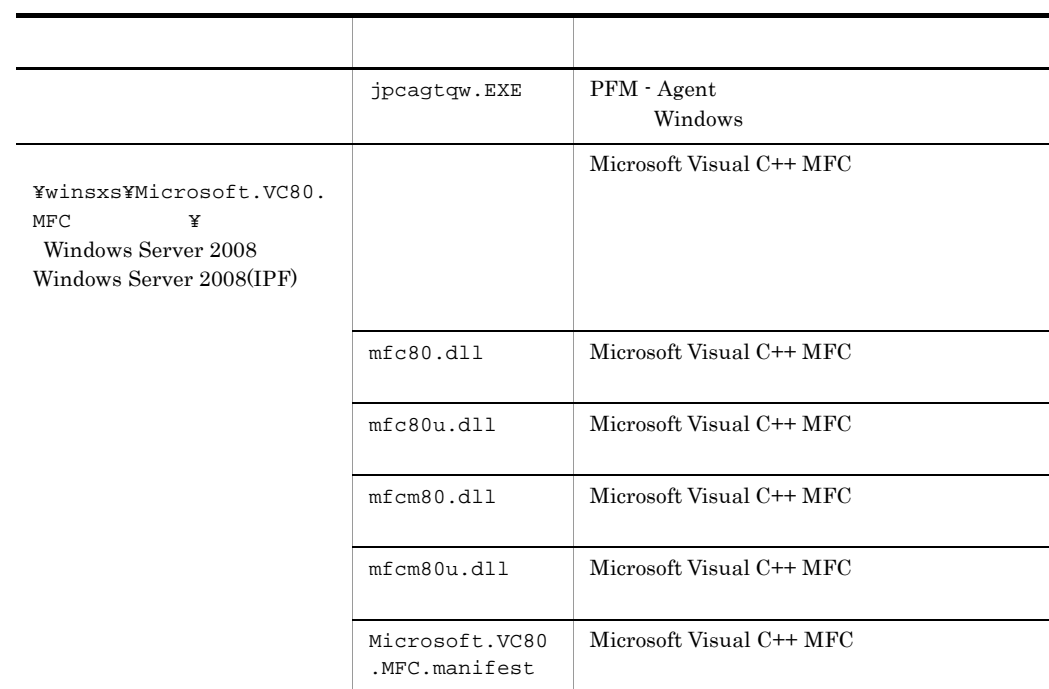

注※ 1 jpcinssetup  $\overline{2}$ Agent Store

 $\overline{3}$ 

jpccomm.ini

## $G$

PFM - Agent for Microsoft SQL Server PFM - Agent for Microsoft SQL Server  $\overline{2}$ . Performance Management  $07-50$   $08-00$ JP1/Performance Management **PFM** - Agent for Microsoft SQL Server 2008 • PFM - Agent for Microsoft SQL Server Agnet Store Store ini PFM - Agent for Microsoft SQL Server • 08-00 Performance Management Store jpcsto.exe stpqlpr.exe PFM - Manager PFM - Agent 08-00 Store  $\sum$ 

#### 付録 H バージョン互換

## 付録 H バージョン互換

PFM - Agent

### PFM - Agent for Microsoft SQL Server

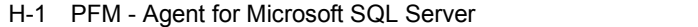

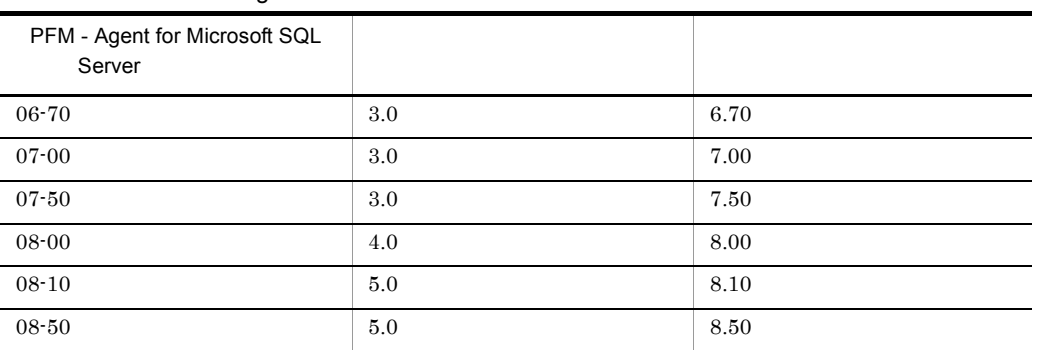

JP1/Performance Management

## 付録 I ストアドプロシージャの削除

#### A4QHITACHIPROCSPDATABASES

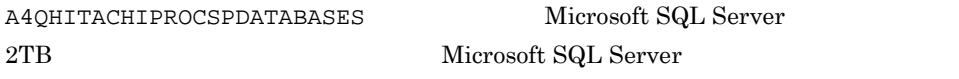

A4QHITACHIPROCSPDATABASES  $2.1.4(3)$ 

## I.1 A4QHITACHIPROCSPDATABASES

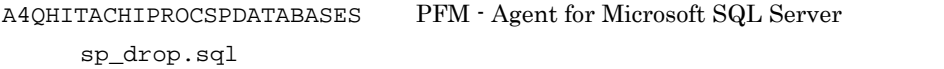

Microsoft SQL Server

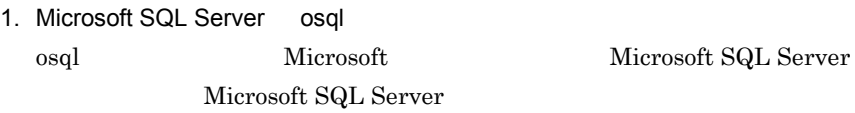

2. sp\_drop.sql

インストール先フォルダ¥agtq¥sql

3. Microsoft SQL Server sp\_drop.sql Microsoft SQL Server

Microsoft SQL Server

• Microsoft SQL Server

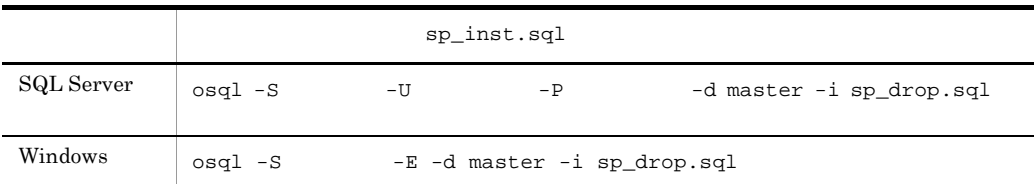

• Microsoft SQL Server

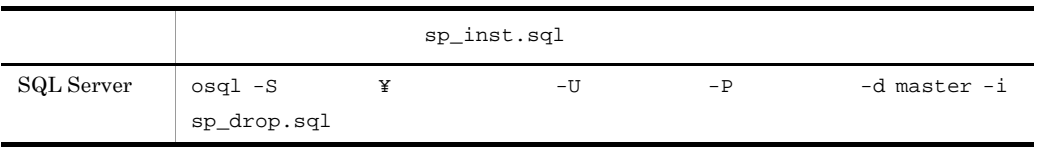

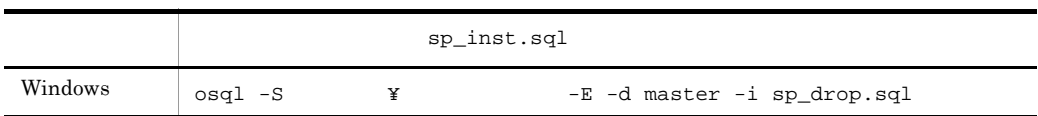

付録 I ストアドプロシージャの削除

Microsoft SQL Server

Microsoft SQL Server

 $\mathbf{sa}$  sa  $\mathbf{sa}$ 

sysadmin

## 付録 J 動作ログの出力

Performance Management

PFM PFM + Manager  ${\rm PFM}\cdot{\rm Management} \qquad {\rm PFM}\cdot{\rm Base} \qquad 08\text{-}10$  $\text{CSV}\phantom{\Big(}\nonumber$ 

jpccomm.ini PFM - Agent PFM - Base

### $J.1$

PFM - Agent PFM - Base

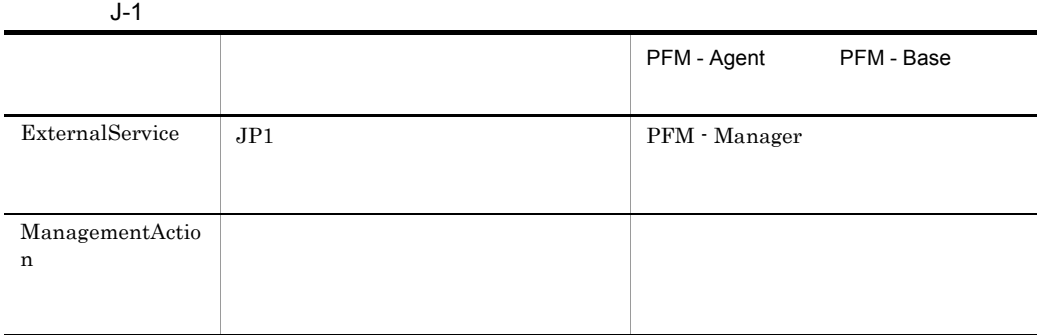

### $J.2$

1. <br>
1. https://www.information.com/information.com/information.com/information.com/information.com/information.com<br>
2. https://www.information.com/information.com/information.com/information.com/information.com/informatio

 $2.$ 

## jpcaudit.log

jpcaudit1.log

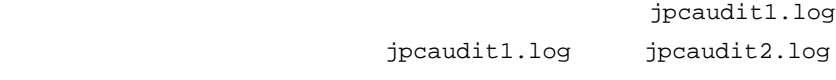

 $J$   $J$ 

jpccomm.ini

 $+1$ 

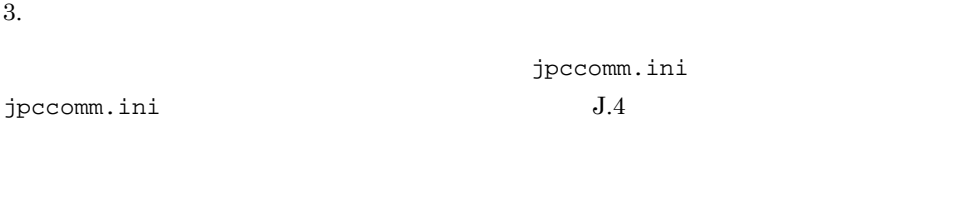

### $J.3$

Performance Management  $\frac{1}{1}$ • **•**  $\bullet$ • コマンドを実行した場合:コマンドを実行したホストに出力した<sub>まで</sub> 1  $\blacksquare$ 

<sup>2</sup>

インストール先フォルダ ¥auditlog¥

#### 環境フォルダ ¥jp1pc¥auditlog¥

CALFHM  $x.x$ ,  $1= 1$ ,  $2= 2,...,$  n= n

jpccomm.ini ファイルです。<br>
コマイルは  $J.4$ 

 $\mathfrak{3}$ 

 $JPI$ 

 $JPI$ 

 $\mathsf{a}$ 

 $\rm PFM$  -

 $Manager$ 

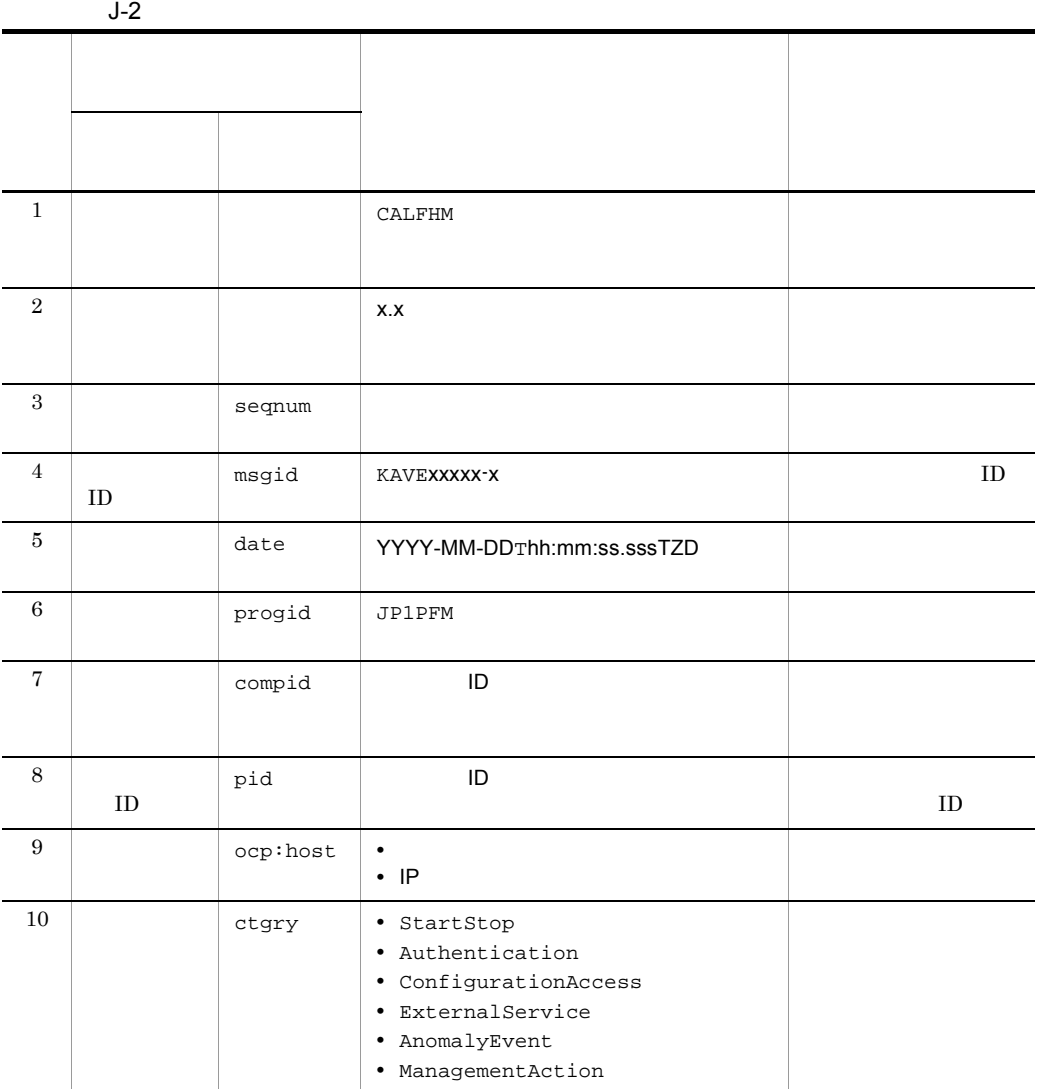

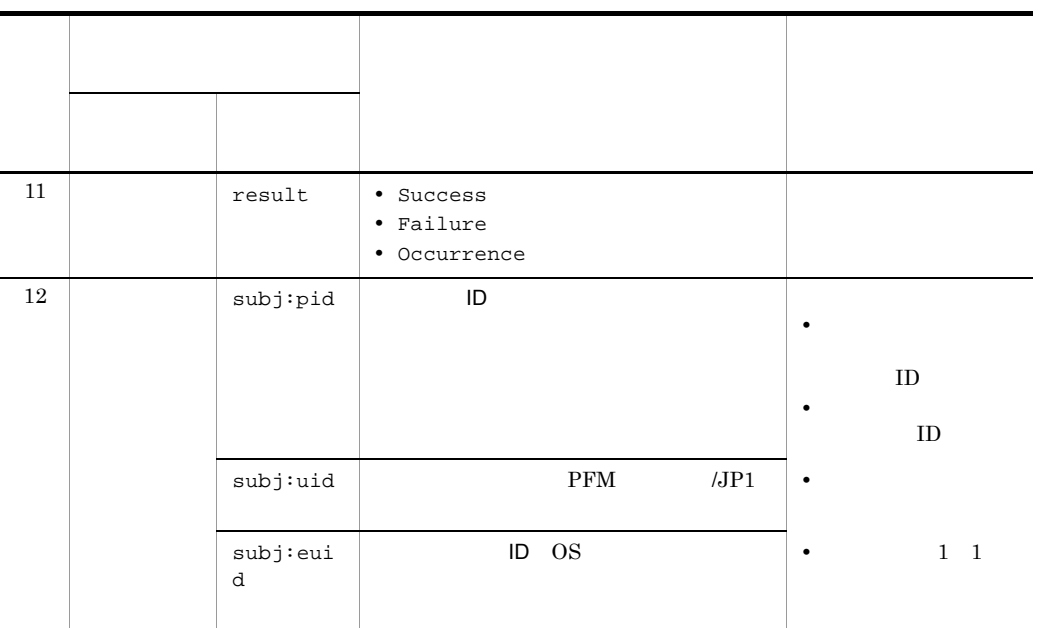

 $T$ TZD なんなんだいがく しゅうしょく しゅうしょく しゅうしょく +hh:mm UTC hh:mm  $-hh:mm$  UTC  $hh:mm$ Z UTC

#### $b$

 $\rm PFM$  -

Manager

 $J-3$ 

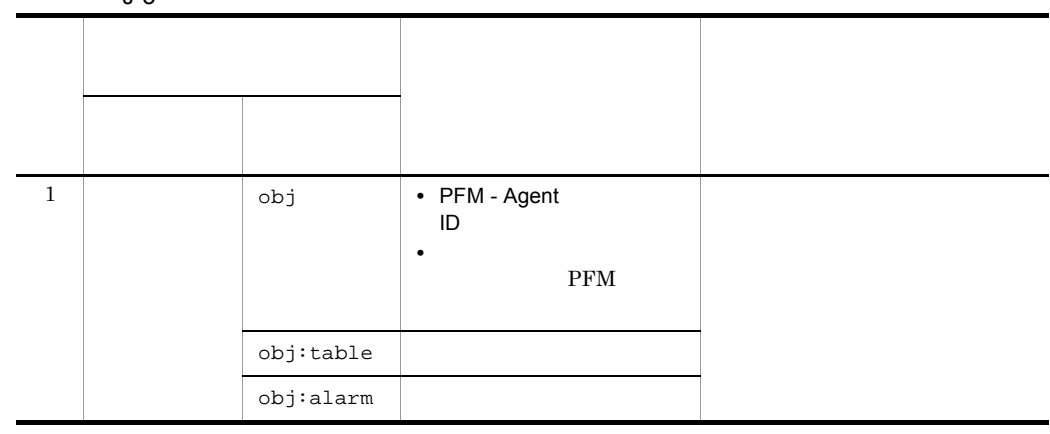

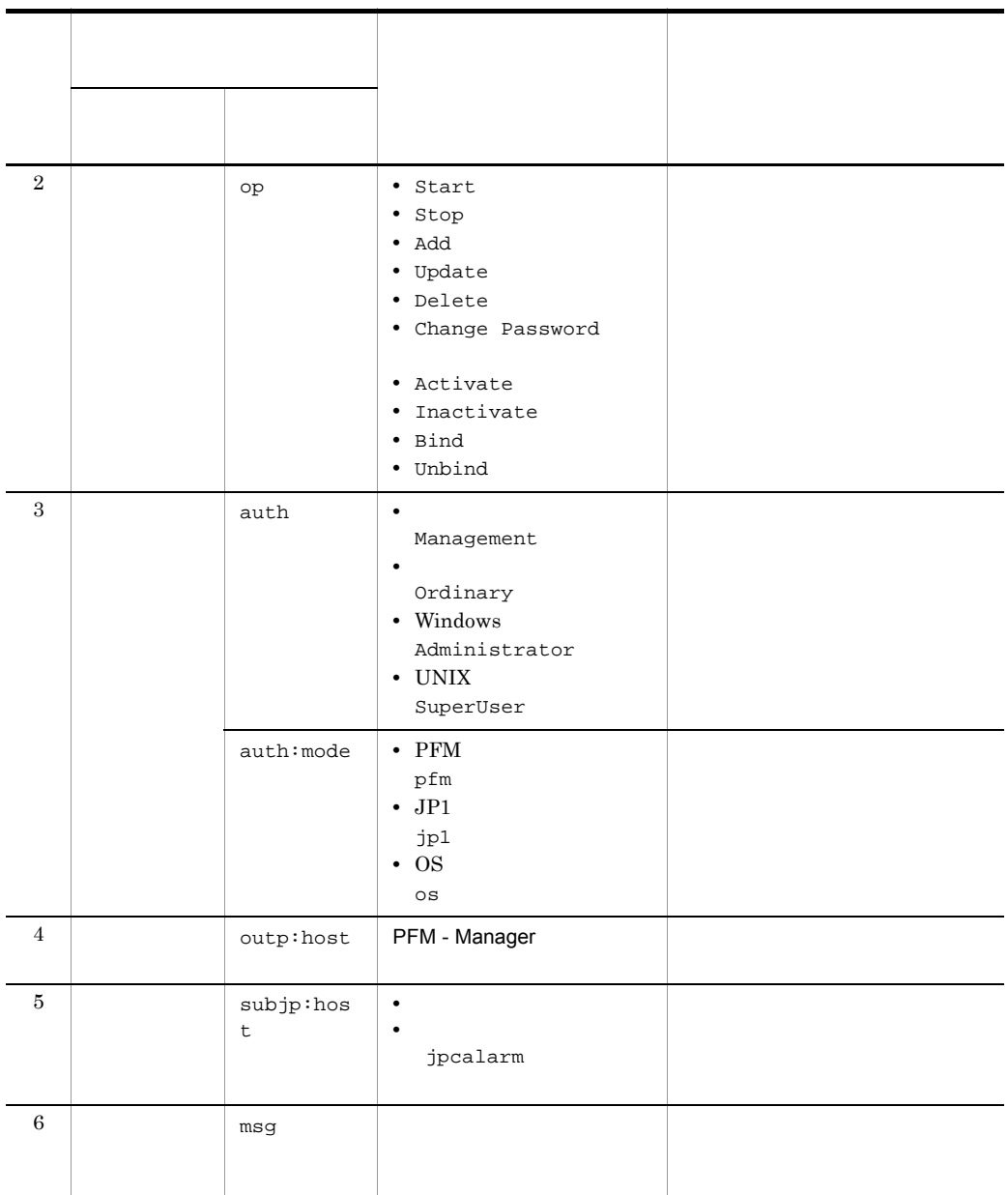

 $ID$ 

PFM StartStop

• **•**  $\frac{1}{\sqrt{2}}$ :  $\frac{1}{\sqrt{2}}$ :  $\frac{1}{$ • **•**  $\frac{1}{2}$ :

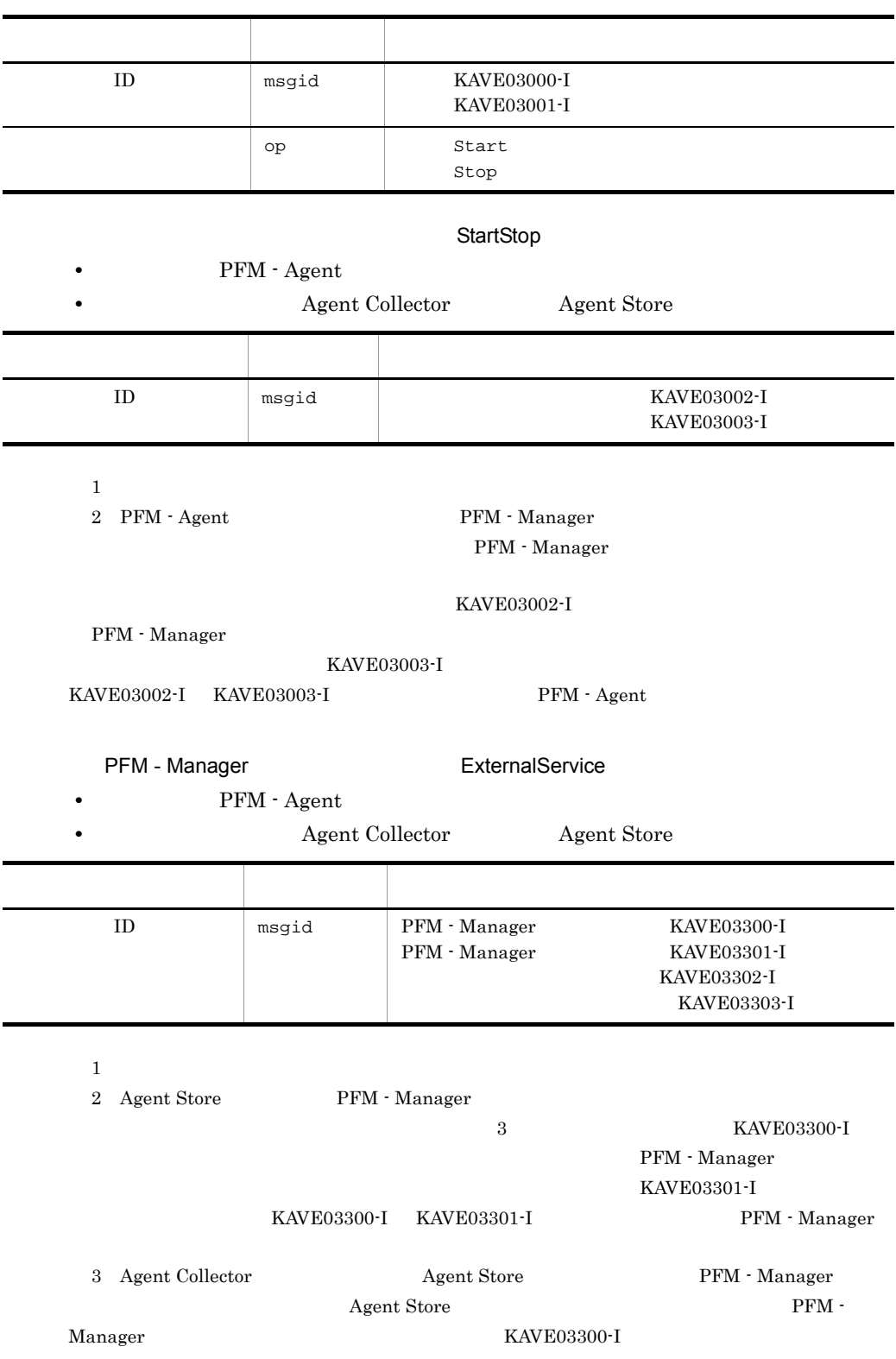

#### $\text{KAVE03301-I} \qquad \qquad \text{PFM} \; \text{-}$

Manager

#### ManagementAction

#### **•** 出力コンポーネント:Action Handler サービス

• **•**  $\mathcal{L} = \mathcal{L} \times \mathcal{L} \times \mathcal{L}$ : アクションを実行したホスト:

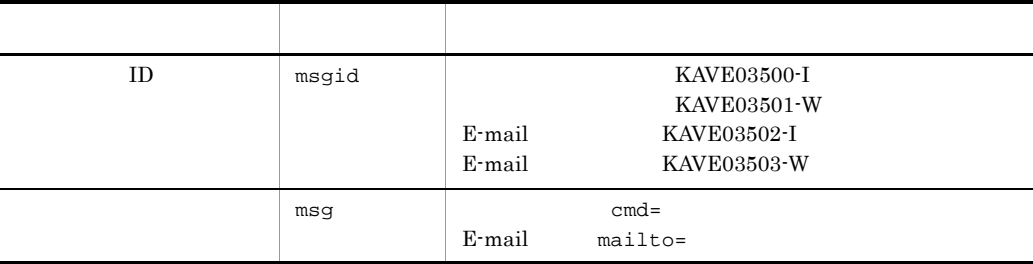

#### KAVE03500-I

 $\overline{4}$ 

CALFHM 1.0, seqnum=1, msgid=KAVE03000-I, date=2007-01-18T22:46:49.682+09:00, progid=JP1PFM, compid=QA1host01, pid=2076, ocp:host=host01, ctgry=StartStop, result=Occurrence, subj:pid=2076,op=Start,

### $J.4$

jpccomm.ini

1  $\sim$ 

1. PFM

2. <sub>Jpccomm.ini</sub>

3. jpccomm.ini

2 jpccomm.ini

jpccomm.ini

a and a set of  $\mathbf{a}$ 

#### $b$

jpccomm.ini

- **• •**  $\mathbf{r} = \mathbf{r} \cdot \mathbf{r}$
- **• •**  $\mathbf{r} = \mathbf{r} \cdot \mathbf{r}$
- **• •**  $\mathbf{r} = \mathbf{r} \cdot \mathbf{r}$
- **• •**  $\mathbf{r} = \mathbf{r} \cdot \mathbf{r} + \mathbf{r} \cdot \mathbf{r} + \mathbf{r} \cdot \mathbf{r} + \mathbf{r} \cdot \mathbf{r} + \mathbf{r} \cdot \mathbf{r} + \mathbf{r} \cdot \mathbf{r} + \mathbf{r} \cdot \mathbf{r} + \mathbf{r} \cdot \mathbf{r} + \mathbf{r} \cdot \mathbf{r} + \mathbf{r} \cdot \mathbf{r} + \mathbf{r} \cdot \mathbf{r} + \mathbf{r} \cdot \mathbf{r} + \mathbf{r} \cdot \mathbf{r} + \mathbf{r} \cdot \$
- "  $" = " =$

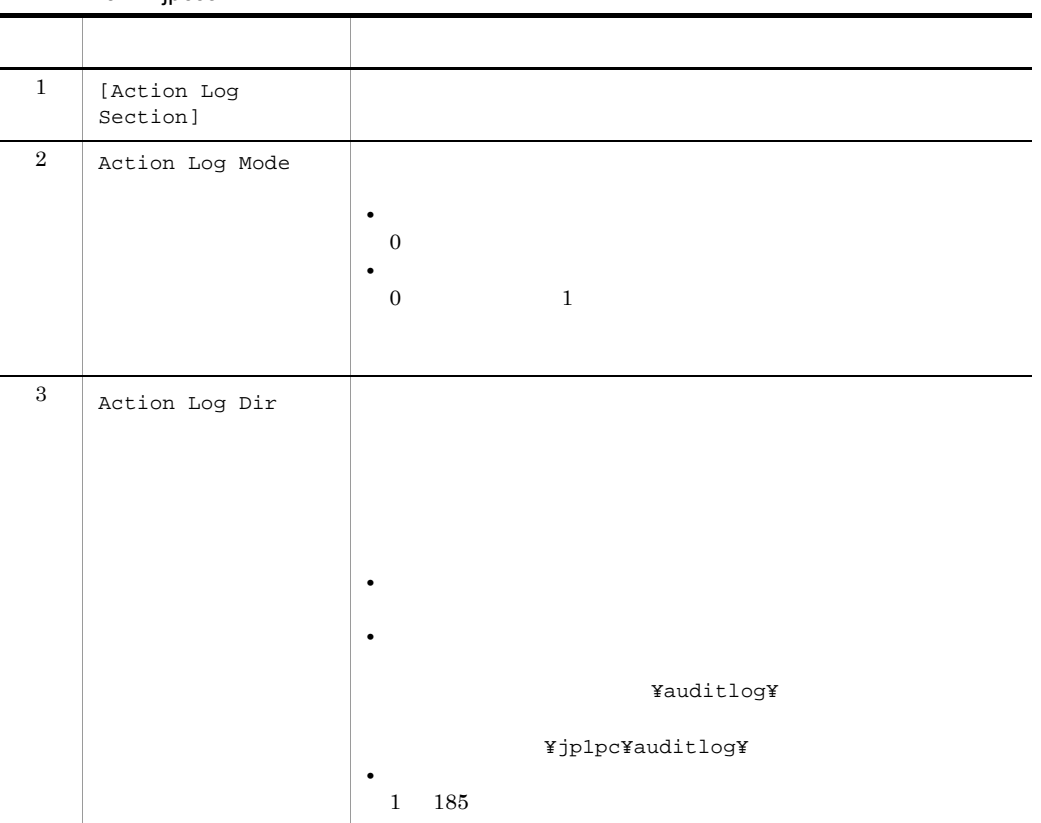

### J-4 jpccomm.ini

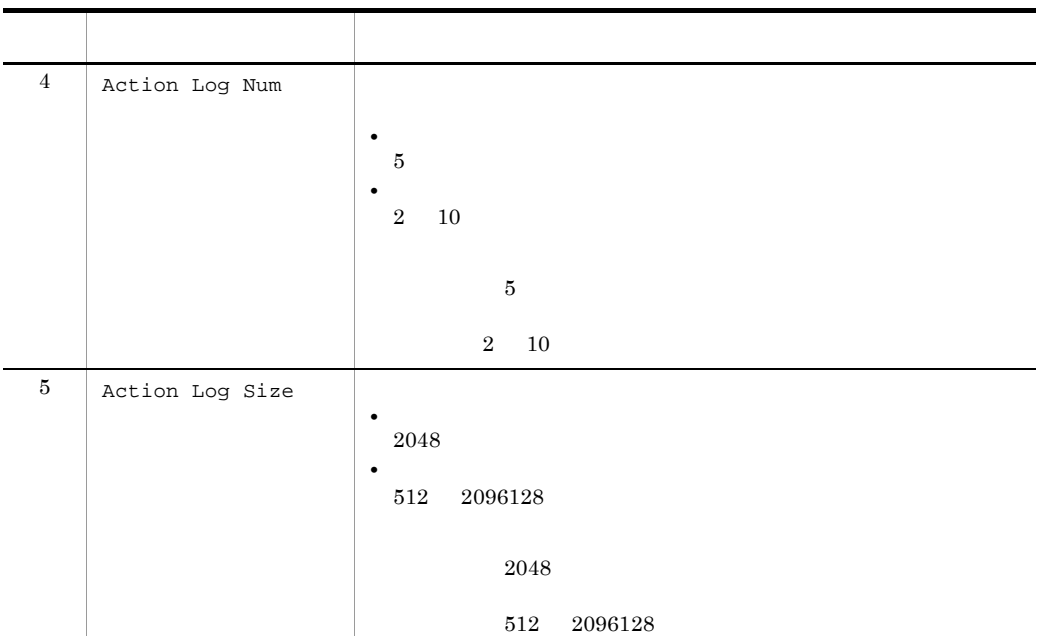

jpchasetup
# $K$

## $K.1$  08-10

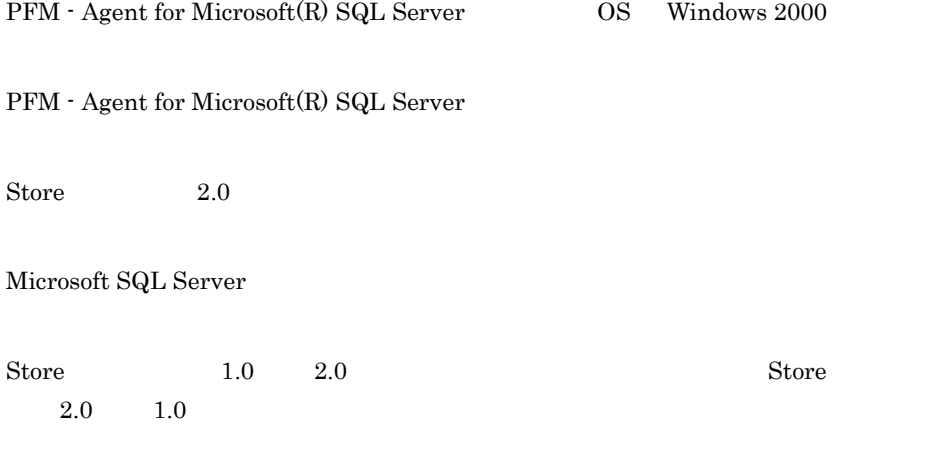

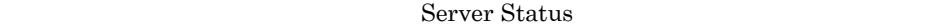

 $8.00 \qquad 8.10$ 

Microsoft SQL Server

 $4.0 \t 5.0$ 

- **•** Instance Availability PD\_IA
- **•** Database Detail PD\_DD
- **•** Database Interval PI\_DI
- **•** Database Space Detail PD\_DS
- **•** Errorlog Error Detail PD\_EE
- **•** Global Server Summary PI
- **•** Job History Detail PD\_JH
- **•** Procedure Cache Detail PD\_PCAC
- **•** Process Detail PD\_PDET
- **•** Replication Published Database Overview PI\_RPDB
- **•** Replication Summary Detail PD\_RS
- **•** Server Detail PD
- **•** Server Overview PI\_SERV
- **•** Server Space Detail PD\_SS
- Server Space Interval PI\_SI
- **•** SQL Text PD\_SQL
- **•** Transaction Log Overview PI\_TLOG
- **•** User Process Detail PD\_USER

# K.2 08-00

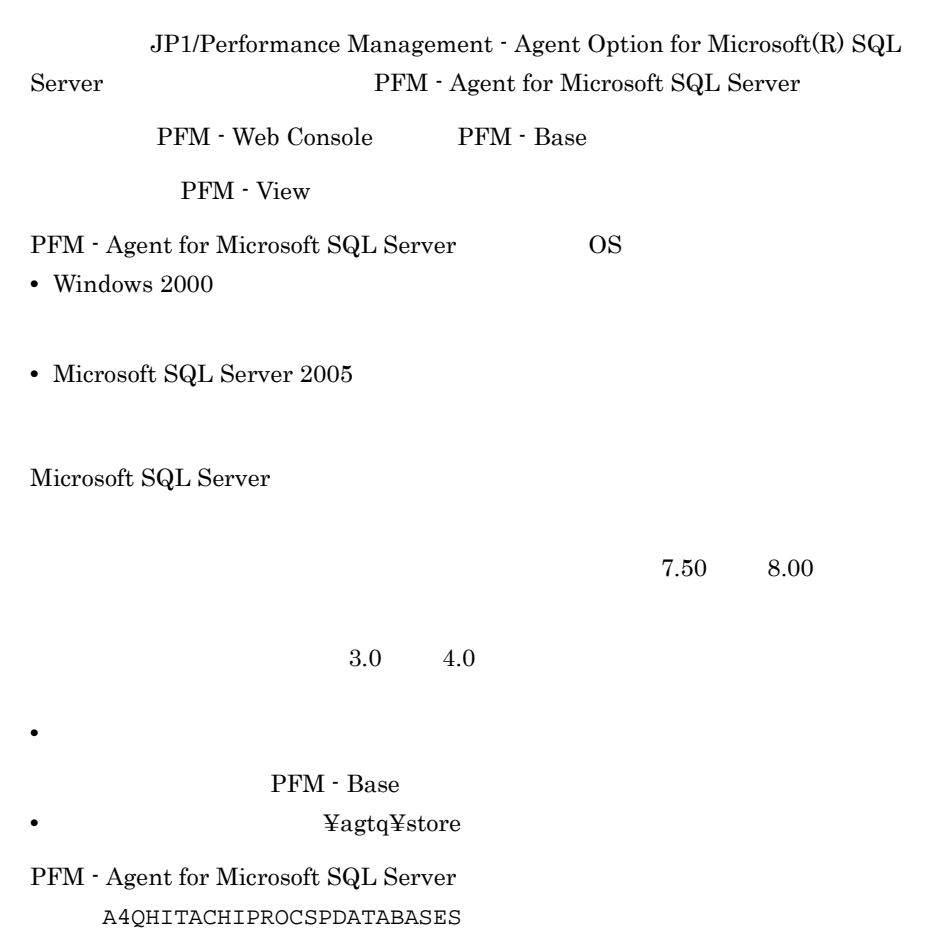

KAVF21614-E KAVF21800-I KAVF21846-W

# $K.3$  07-50

## $K.4$  07-00

PFM - Agent for Microsoft SQL Server OS

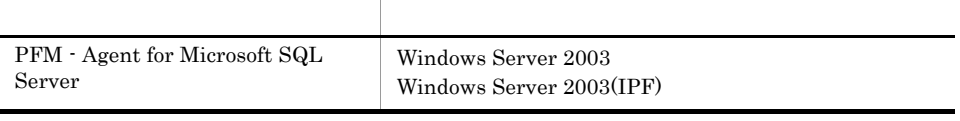

LAN

jpchasetup import

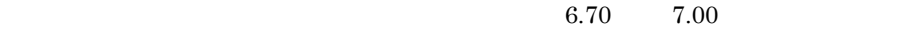

Global Server Summary PI Collection Interval Collection Offset Log LOGIF

PFM - Agent

Master Store **Haller** Agent Store Store Store Store Store  $\frac{1}{2}$ 

KAVF21612-E

KAVF21005-I KAVF21006-I

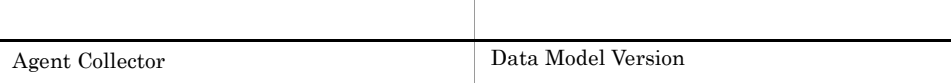

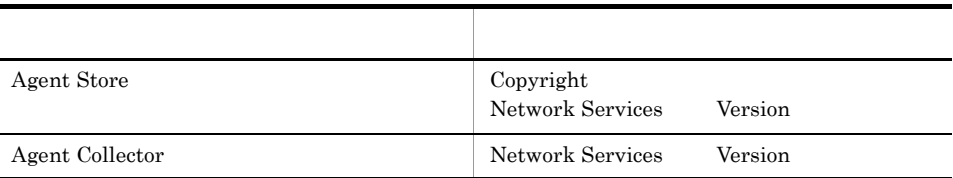

# L 3020-3-K69-41

 $3020-3-K69-41$ 

L-1 3020-3-K69-41

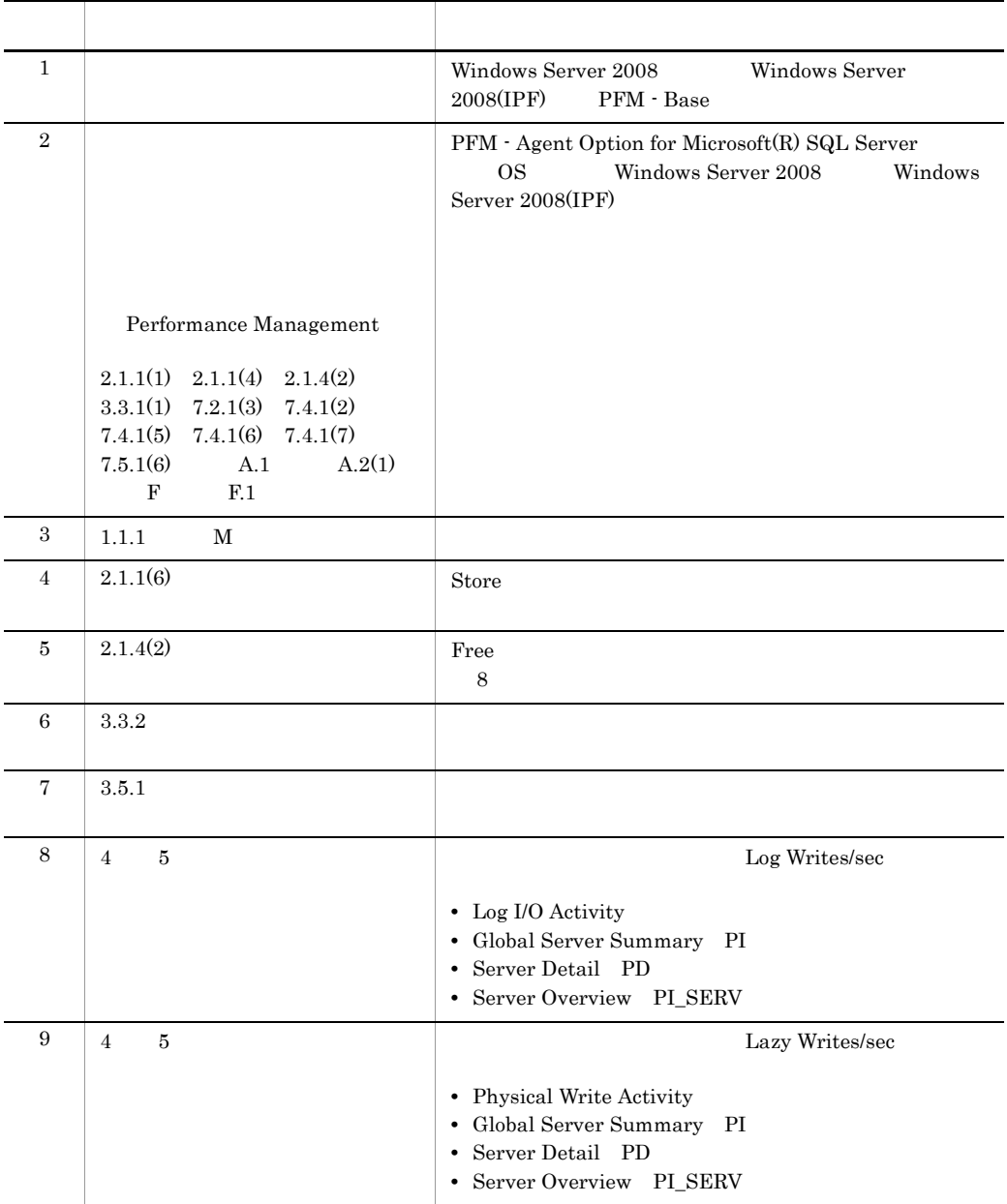

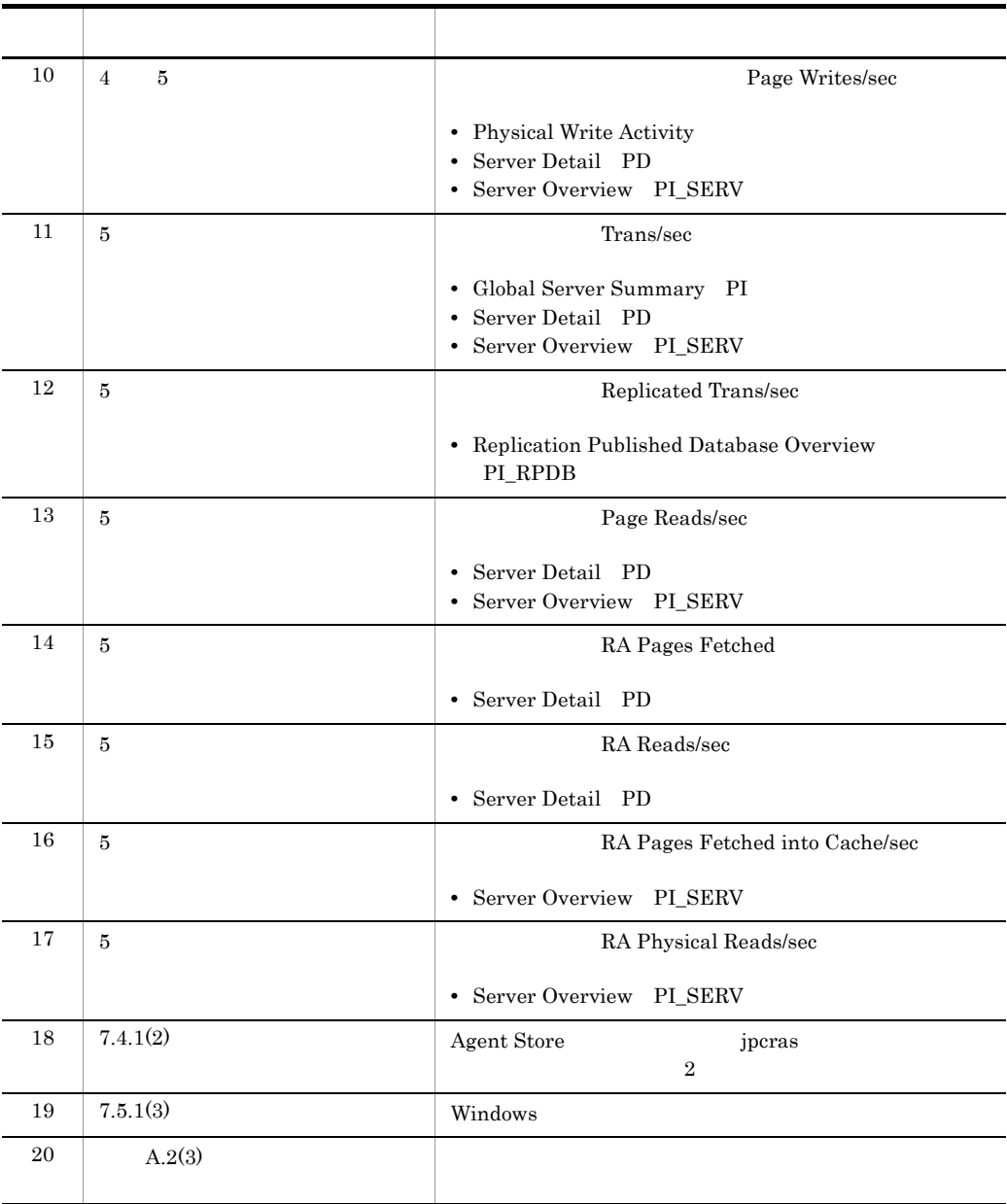

# $M$

<span id="page-365-8"></span><span id="page-365-7"></span><span id="page-365-6"></span><span id="page-365-5"></span><span id="page-365-4"></span><span id="page-365-3"></span><span id="page-365-2"></span><span id="page-365-1"></span><span id="page-365-0"></span>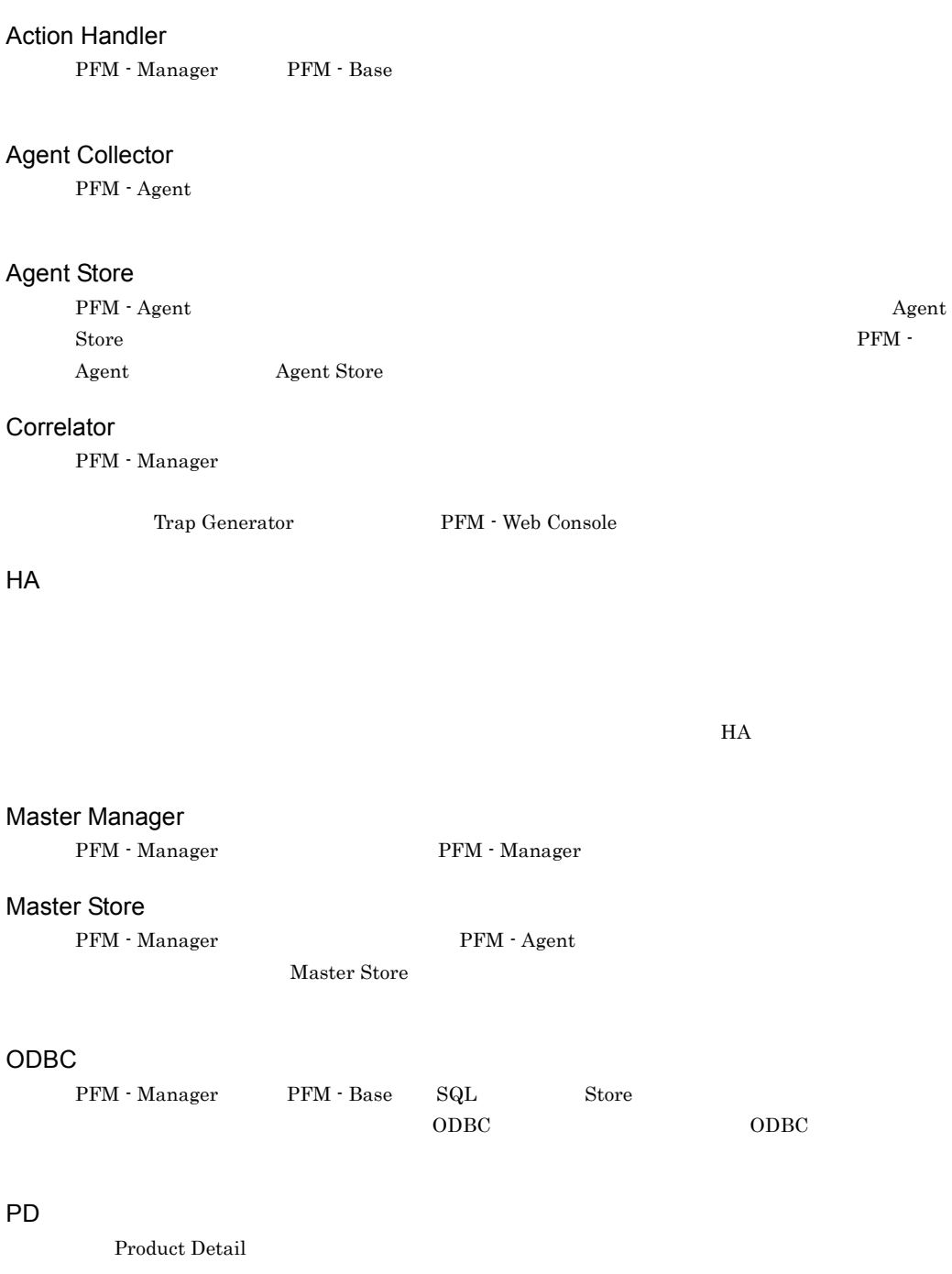

#### Performance Management

<span id="page-366-0"></span>Performance Management

- **•** PFM Manager
- **•** PFM Web Console
- **•** PFM Base
- <span id="page-366-1"></span>**•** PFM - Agent

#### PFM - Agent

<span id="page-366-7"></span><span id="page-366-6"></span><span id="page-366-5"></span><span id="page-366-4"></span><span id="page-366-3"></span><span id="page-366-2"></span>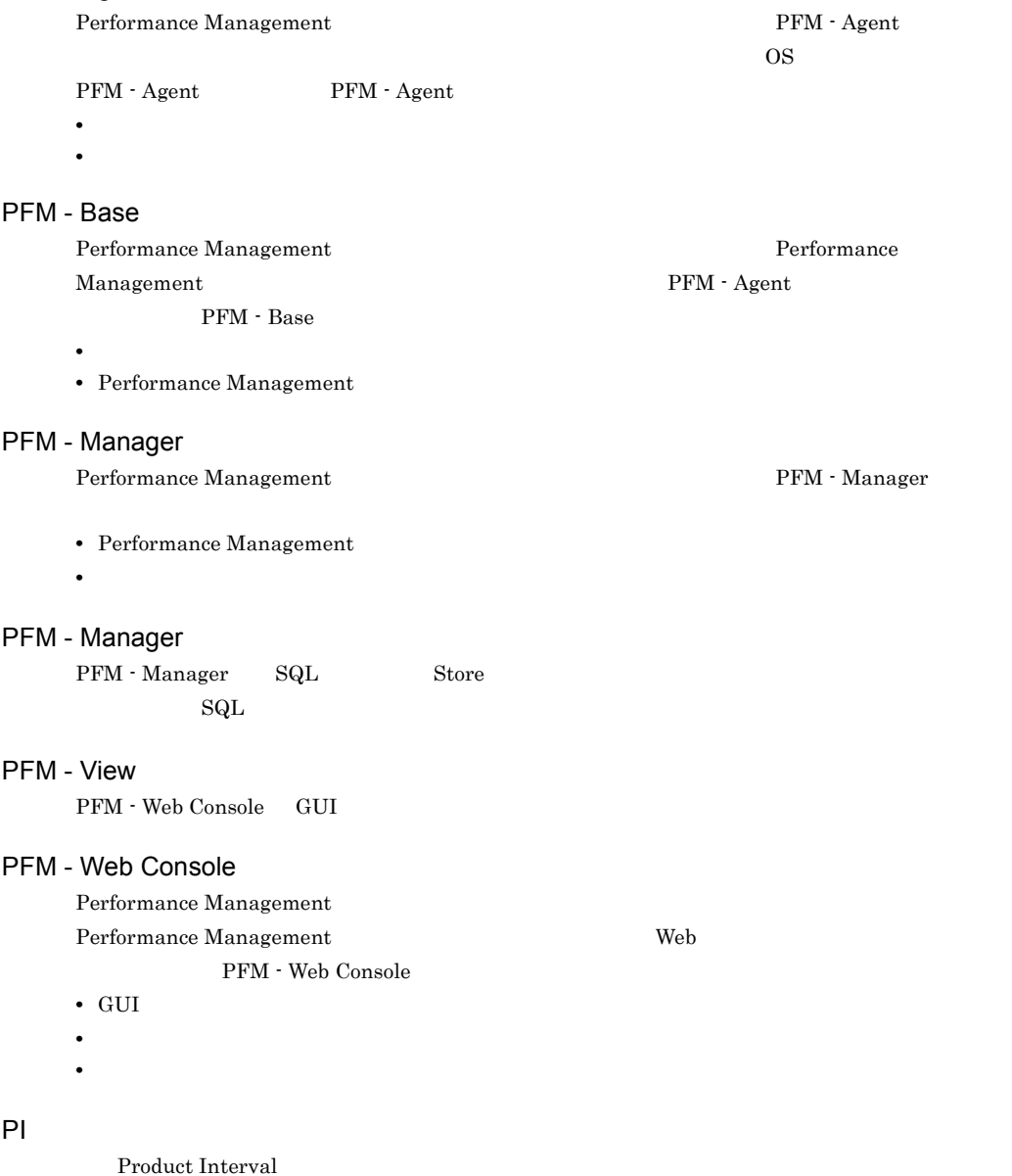

#### **Product Detail**

<span id="page-367-0"></span> $\overline{PD}$ 

- <span id="page-367-1"></span>**•** システムの稼働状況
- **•**  $\mathbf{r} = \mathbf{r} \times \mathbf{r}$

#### Product Interval

 $1$  $PI$ 

- **•** 一定時間内に発生したシステムコール数の推移
- <span id="page-367-2"></span>**•** 使用しているファイルシステム容量の推移

#### Store

Agent Collector

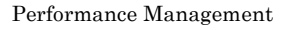

- <span id="page-367-3"></span>• E
- **•** コマンドの実行
- SNMP
- <span id="page-367-4"></span>•  $JP1$

<span id="page-367-5"></span>• **• Process TCP WebService** 

- CPU 1
- <span id="page-367-6"></span>• **•**  $\mathbf{r} = \mathbf{r} \cdot \mathbf{r}$ 
	-
- **•**  $\mathbf{r} = \mathbf{r} \cdot \mathbf{r} + \mathbf{r} \cdot \mathbf{r} + \mathbf{r} \cdot \mathbf{r} + \mathbf{r} \cdot \mathbf{r} + \mathbf{r} \cdot \mathbf{r} + \mathbf{r} \cdot \mathbf{r} + \mathbf{r} \cdot \mathbf{r} + \mathbf{r} \cdot \mathbf{r} + \mathbf{r} \cdot \mathbf{r} + \mathbf{r} \cdot \mathbf{r} + \mathbf{r} \cdot \mathbf{r} + \mathbf{r} \cdot \mathbf{r} + \mathbf{r} \cdot \mathbf{r} + \mathbf{r} \cdot \mathbf{r$
- $1$
- PFM · Agent

<span id="page-368-1"></span><span id="page-368-0"></span> $1$  ID

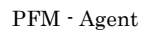

<span id="page-368-2"></span>GUI インター・シート しょうしょう

- **•**  $\mathbf{F} = \mathbf{F} \cdot \mathbf{F} \cdot$
- **•**  $\mathcal{O}(\mathcal{O}_\mathcal{O})$
- **•**  $\mathcal{O}(\mathcal{O}_\mathcal{A})$
- <span id="page-368-3"></span>• **•**  $\mathcal{O}(\mathcal{O}_\mathcal{A})$

機能 ID

Performance Management 1

<span id="page-368-4"></span> $ID$ 

 $H$ A

 $HA$ 

#### <span id="page-368-5"></span>サービス ID

Performance Management TD ID 2014 Performance Management

- ID
- ID
- **•**  $\mathbf{r} = \mathbf{r} \cdot \mathbf{r}$
- <span id="page-368-6"></span>• ID

Performance Management  $\text{ID}$  iD  $\text{ID}$  <span id="page-369-1"></span><span id="page-369-0"></span>PFM - Agent

PFM - Agent

<span id="page-369-7"></span><span id="page-369-6"></span><span id="page-369-5"></span><span id="page-369-4"></span><span id="page-369-3"></span><span id="page-369-2"></span>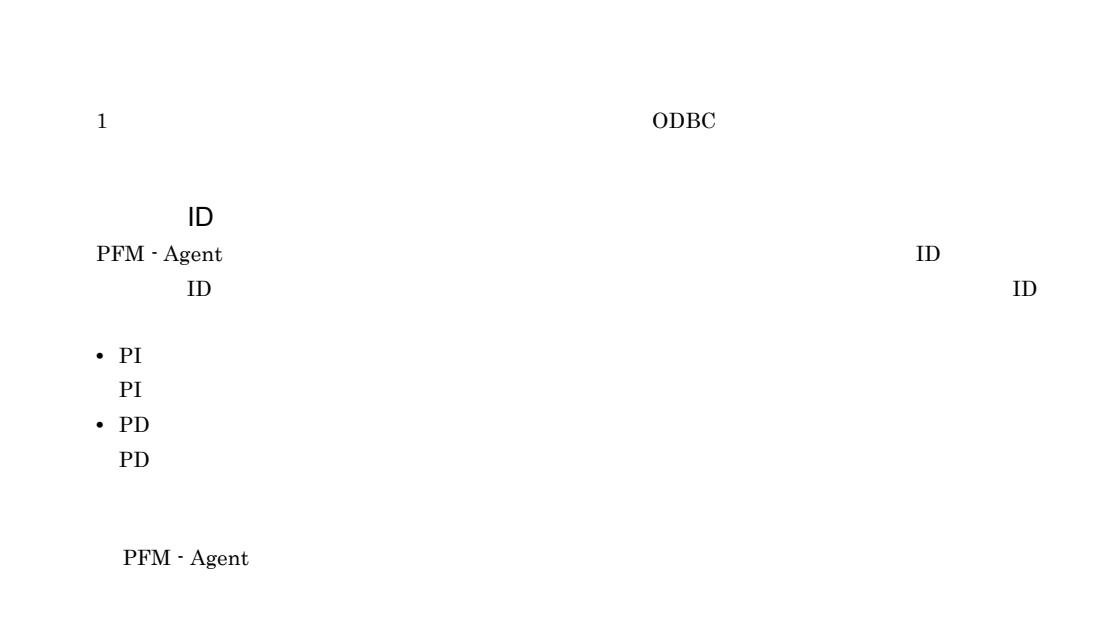

<span id="page-370-4"></span><span id="page-370-3"></span><span id="page-370-2"></span><span id="page-370-1"></span><span id="page-370-0"></span> $ODBC$ 

<span id="page-370-5"></span>Microsoft SQL Server

 ${\bf SQL Server} \hspace{24pt} {\bf ID} \hspace{24pt} {\bf SPID}$ 

Windows **Windows** 

<span id="page-370-6"></span>プロダクト ID

<span id="page-370-8"></span><span id="page-370-7"></span>

Performance Management Performance Management Performance Management  $1$   $\qquad$  ID

<span id="page-370-11"></span><span id="page-370-10"></span><span id="page-370-9"></span> $\mathop{\rm Store}\nolimits$ 

- **•** レポートに表示させるレコード
- **•** パフォーマンスデータの表示項目
- **•** 7 The Table of the Table of Table of Table of Table of Table of Table of Table of Table of Table of Table of Table of Table of Table of Table of Table of Table of Table of Table of Table of Table of Table of Table of
	-

 $\lambda$  Web  $\lambda$ 

<span id="page-371-0"></span>

<span id="page-371-1"></span> $JPI$ 

 $IP$ 

 $IP$ 

 $IP$ 

#### A

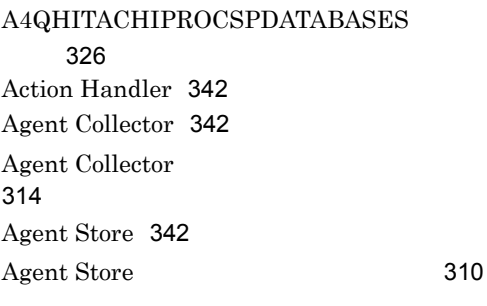

#### B

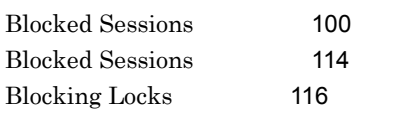

### C

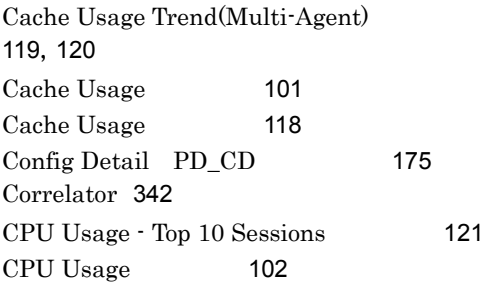

## D

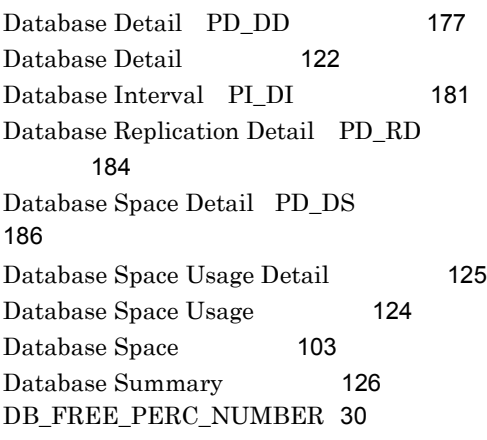

DB\_FREE\_PERC\_OPTION [30](#page-53-1)

### E

Errorlog Detail [128](#page-151-0) Errorlog Error Detail PD\_EE [190](#page-213-0) Errorlog Overview [129](#page-152-0) Errorlog Summary Detail PD\_ES [192](#page-215-0)

#### G

Global Server Summary PI [194](#page-217-0)

#### H

HA [64](#page-87-0),[342](#page-365-4)

<u> 1980 - Johann Barnett, fransk politik (</u>

I Instance Availability [197](#page-220-0)  $IP$  [14](#page-37-0)

# J

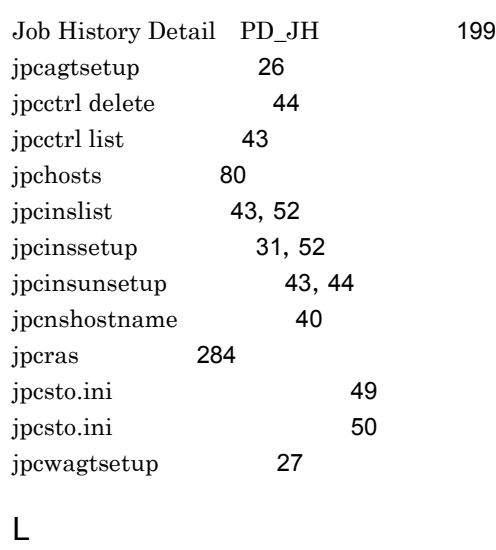

Licensing Detail PD\_LIC [201](#page-224-0)

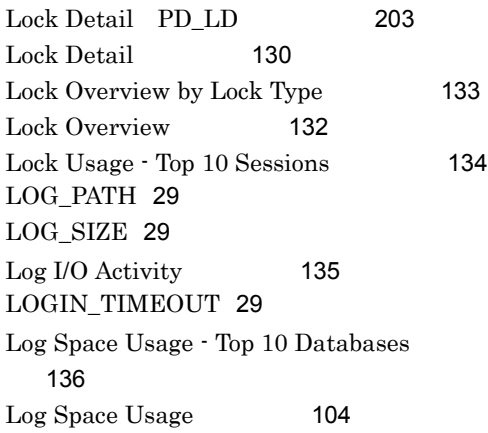

#### M

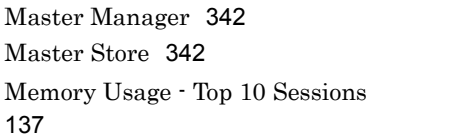

#### N

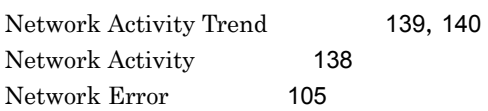

#### $\Omega$

ODBC [342](#page-365-7) ODBC [162](#page-185-0)

#### P

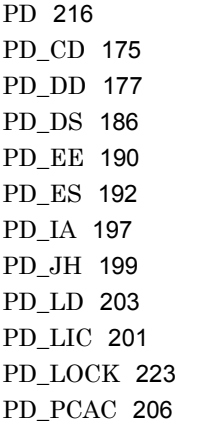

PD\_PDET [209](#page-232-0) PD\_RD [184](#page-207-1) PD\_RS [214](#page-237-0) PD\_SQL [237](#page-260-0) PD\_SS [229](#page-252-0) PD\_USER [243](#page-266-0) PD [3](#page-26-0),[342](#page-365-8) Pending I/O [141](#page-164-0) Performance Management [343](#page-366-0) Performance Management 回復 [288](#page-311-0) Performance Management [17](#page-40-0) PFM - Agent [343](#page-366-1) PFM - Agent for Microsoft SQL Server 用方式の変更 [47](#page-70-0) PFM - Agent for Microsoft SQL Server  $[$   $]$  [91](#page-114-0) PFM - Agent for Microsoft SQL Server [1](#page-24-0) PFM - Agent for Microsoft SQL Server  $\sim$  [46](#page-69-0) PFM - Agent for Microsoft SQL Server PFM - Manager [40](#page-63-1) PFM - Agent for Microsoft SQL Server セットアップ手順 [23](#page-46-0) PFM - Agent for Microsoft SQL Server  $\sim$  [26](#page-49-1) PFM - Agent for Microsoft SQL Server [24](#page-47-0) PFM - Agent for Microsoft SQL Server [2](#page-25-0) PFM - Agent for Microsoft SQL Server  $\sim$  221 PFM - Agent for Microsoft SQL Server  $\sim$  [8](#page-31-0)8  $\sim$  88  $\sim$  88  $\sim$  PFM - Agent [77](#page-100-0) PFM - Agent [86](#page-109-0) PFM - Agent [78](#page-101-0) PFM - Base [343](#page-366-2) PFM - Manager [343](#page-366-3) PFM - Manager [71](#page-94-0)

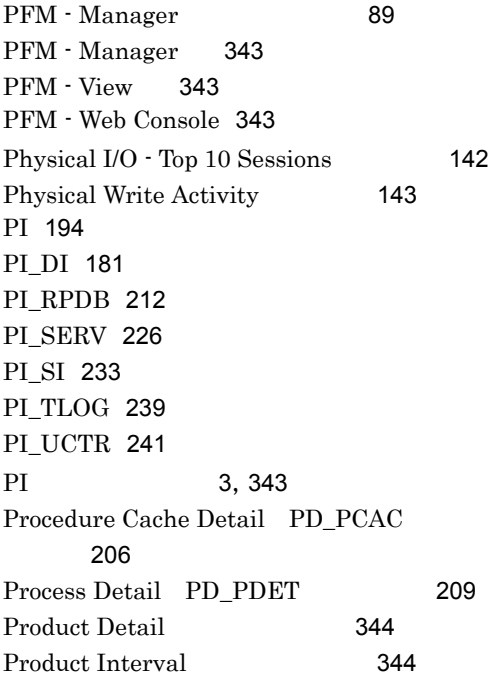

## R

Replication Published Database Overview PI\_RPDB [212](#page-235-1) Replication Summary Detail PD\_RS [214](#page-237-1)

## S

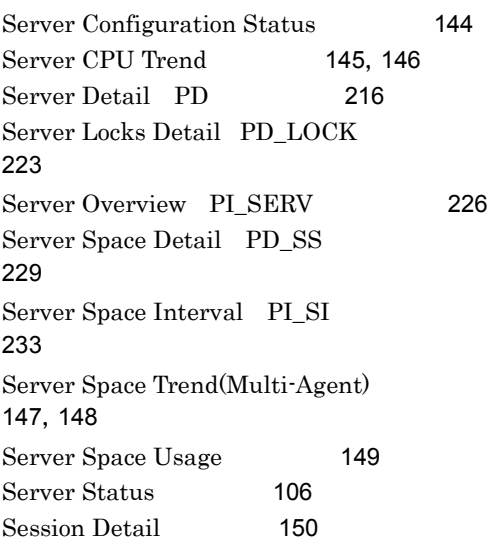

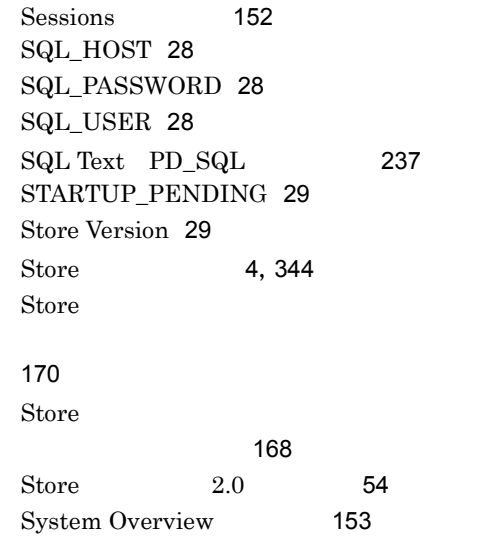

#### T

TIMEOUT [29](#page-52-5) Transaction Log Overview PL\_TLOG [239](#page-262-1)

### U

User-Defined Counter Overview PI\_UCTR [241](#page-264-1) User Process Detail PD\_USER [243](#page-266-1)

## W

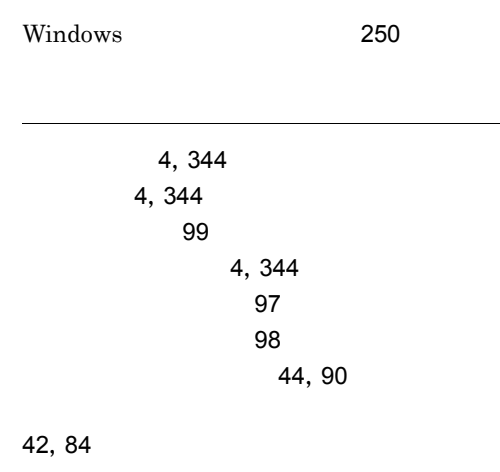

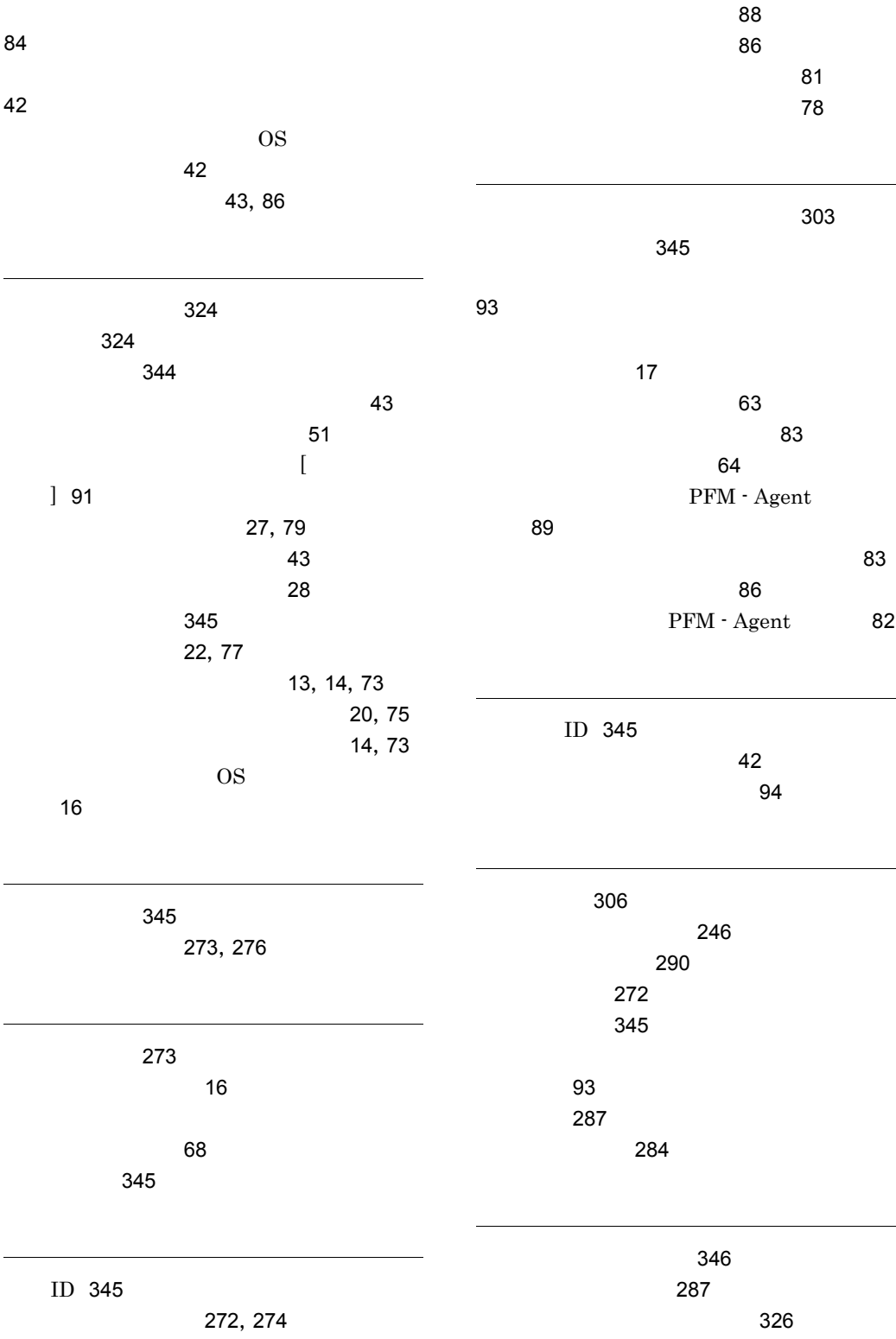

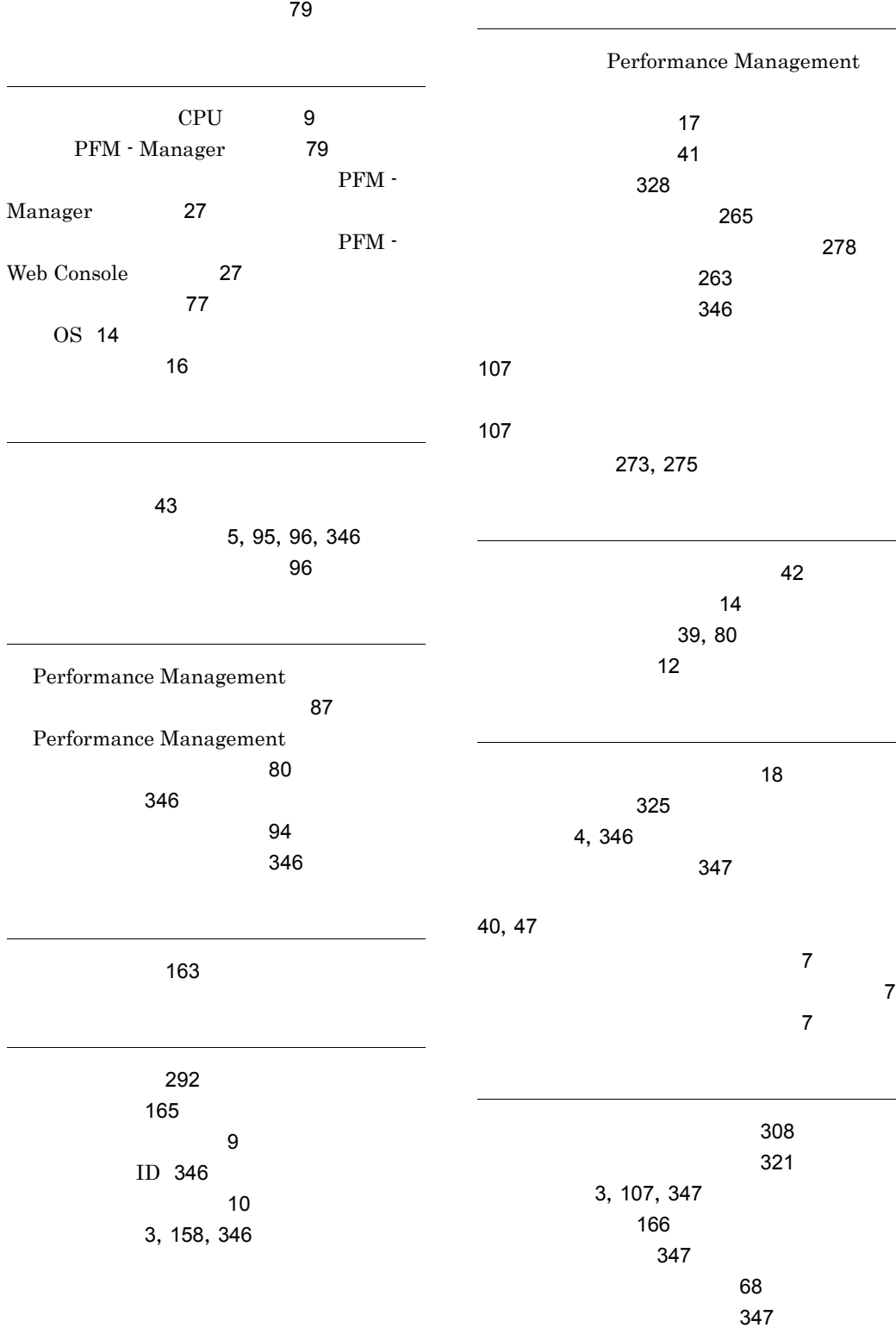

353

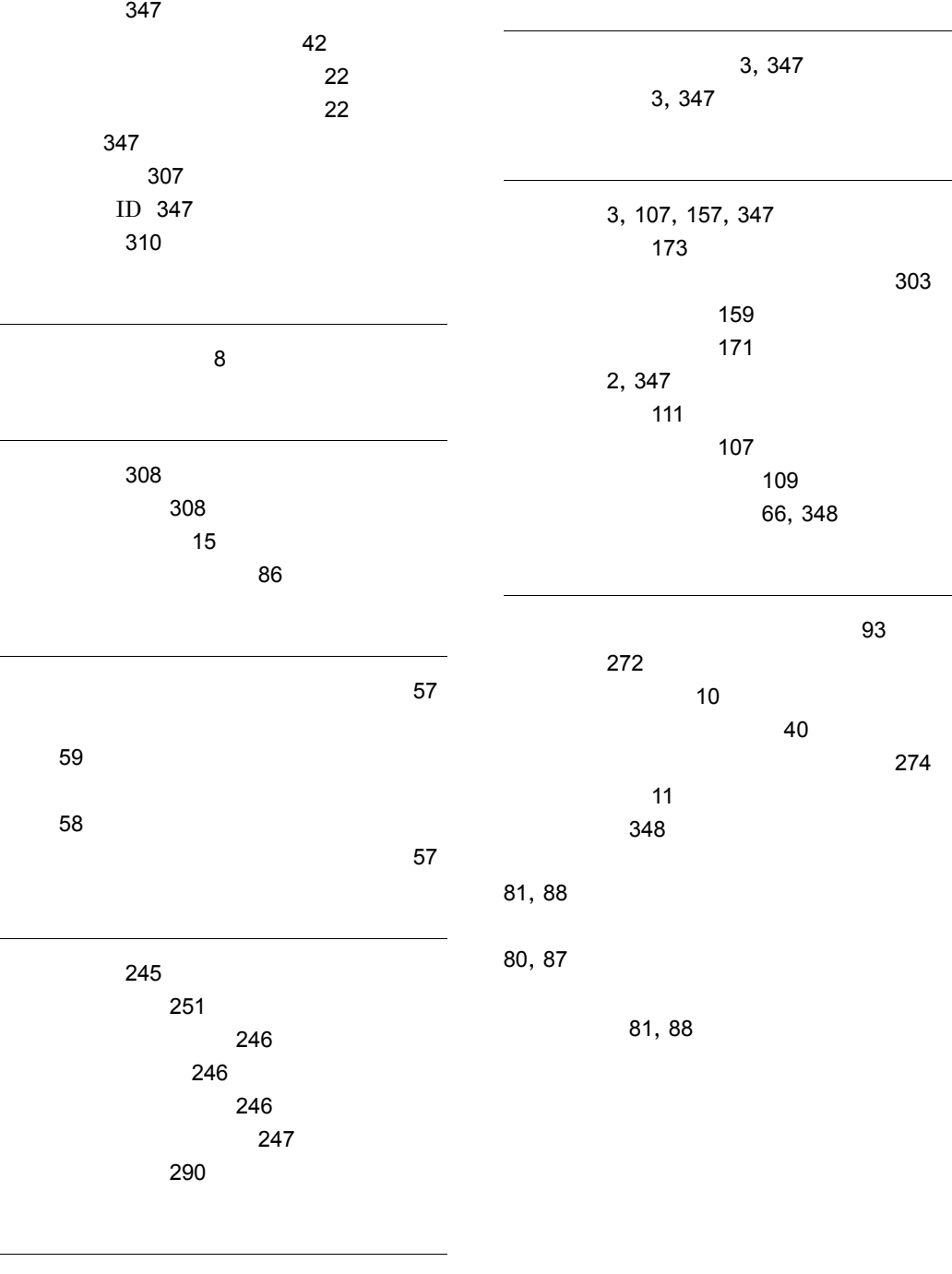

要約ルール [163](#page-186-1)

[347](#page-370-7)

## URL http://www.hitachi.co.jp/soft/manual/

OD-ROM CD-ROM

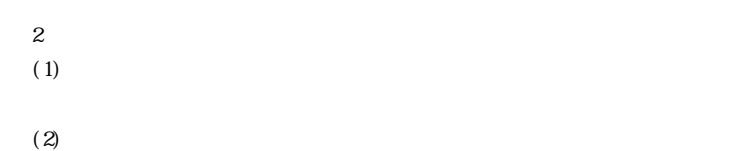

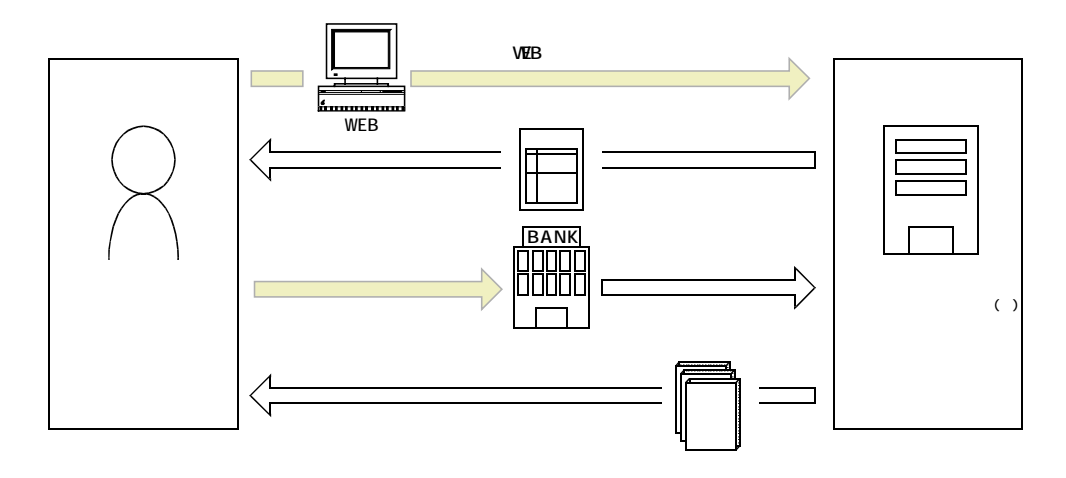

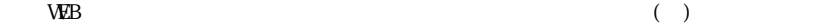